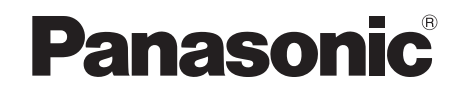

# Bedienungsanleitung Mode d'emploi Istruzioni per l'uso

# *DVD-Heimkino-Soundsystem Système DVD home cinéma Sistema del suono DVD Home Theater*

Modell Nr./Modèle n°/Model No. **SC-PT480**

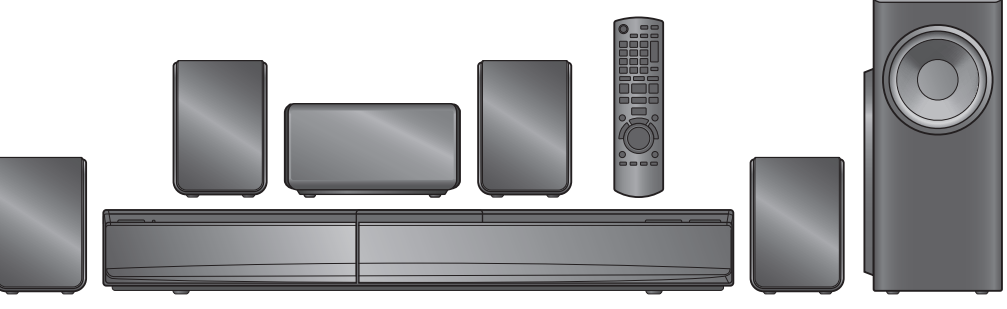

# *Sehr geehrter Kunde*

Wir möchten Ihnen für den Kauf dieses Produkts danken. Für optimale Leistung und Sicherheit lesen Sie bitte diese Bedienungsanleitung aufmerksam durch.

**Lesen Sie vor dem Anschließen, dem Betrieb oder dem Einstellen dieses Erzeugnisses die Bedienungsanleitung vollständig durch. Bewahren Sie dieses Handbuch zum späteren Nachschlagen auf.**

**Die gezeigten Abbildungen können sich von Ihrem Gerät unterscheiden.**

# *Cher client*

Nous vous remercions d'avoir acheté cet appareil. Pour en obtenir les performances optimales et pour votre sécurité, veuillez lire attentivement les présentes instructions.

**Avant de procéder au raccordement, au fonctionnement ou au réglage de ce produit, veuillez lire entièrement les instructions. Conservez ce manuel pour pouvoir vous y reporter ultérieurement.**

**Les illustrations montrées peuvent être différentes de votre appareil.**

# *Caro cliente*

La ringraziamo per l'acquisto di questo prodotto. Per ottenere prestazioni ottimali e per ragioni di sicurezza, consigliamo di leggere con attenzione le istruzioni.

**Prima di collegare, far funzionare o regolare l'apparecchio, leggere completamente queste istruzioni. Conservare questo manuale.**

**L'aspetto dell'unità mostrata nelle illustrazioni potrebbe apparire diverso da quello dell'unità in dotazione.**

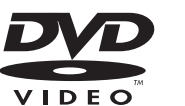

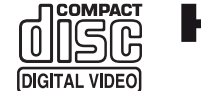

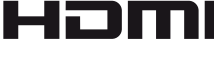

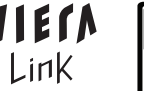

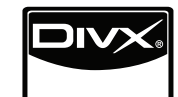

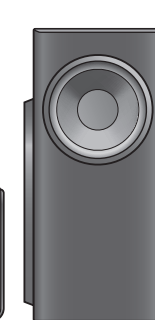

### **Regionalcode/Code de zone/Numero regionale**

Mit diesem Player können Sie DVD-Videos, die auf dem Etikett den Regionalcode "**2**" oder "**ALL**" enthalten, wiedergeben. Le lecteur permet de lire les DVD-Vidéo qui portent une étiquette avec le code de zone "**2**" ou "**ALL**". Il lettore è in grado di riprodurre DVD-Video contrassegnati con

etichette contenenti il numero regionale "**2**" o "**ALL**".

**Beispiel/Exemple/Esempio:**

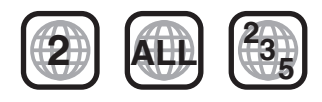

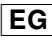

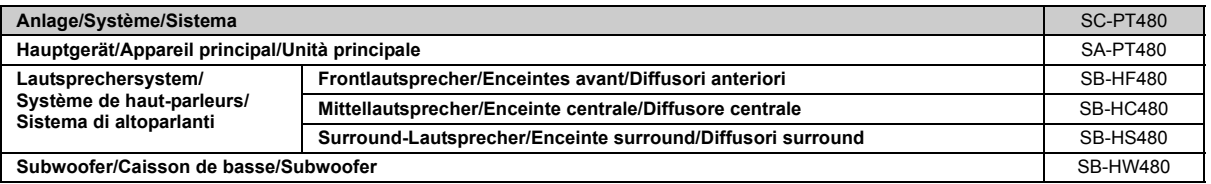

- ≥**Bitte beachten Sie, dass sich die Bedienteile, Bestandteile, Menüpunkte, usw. Ihres DVD-Heimkino-Soundsystem vom Aussehen her leicht von den in den Abbildungen dieser Betriebsanleitung gezeigten unterscheiden können.**
- ≥**Die Erläuterungen von Bedienungsverfahren in dieser Bedienungsanleitung beziehen sich hauptsächlich auf den Gebrauch der Fernbedienung, doch können die entsprechenden Vorgänge auch am Hauptgerät ausgeführt werden, sofern die gleichen Funktionstasten wie an der Fernbedienung vorhanden sind.**
- ≥**Nous attirons votre attention sur le fait que les commandes et les composants effectifs, options de menu etc. de votre Système DVD home cinéma pourraient présenter un aspect différent des commandes et composants montrés dans les illustrations du présent Mode d'emploi.**
- ≥**Bien que les commandes soient principalement décrites pour la télécommande, vous pouvez également les effectuer directement sur l'appareil principal lorsque les touches de commande sont identiques.**
- ≥**Si ricorda che i controlli e i componenti reali, le voci di menu, ecc. di questo Sistema del suono DVD Home Theate potranno differire parzialmente da quelli mostrati nelle immagini di questo Manuale di istruzioni.**
- ≥**Le operazioni descritte in queste istruzioni per l'uso si eseguono principalmente con il telecomando, ma si può anche usare l'unità principale se i comandi sono gli stessi.**

# **Zubehör/Accessoires/Accessori**

Überprüfen Sie bitte, ob die folgenden Teile mitgeliefert wurden. Veuillez vérifier et identifier les accessoires fournis.

Controllare e identificare gli accessori in dotazione.

- ∏ **1 Fernbedienung/Télécommande/Telecomando** (N2QAYB000515)
- ∏ **2 Batterien für Fernbedienung/Piles de télécommande/Pile del telecomando**
- ∏ **1 UKW-Zimmerantenne/Antenne FM intérieure/Antenna FM interna**
- ∏ **5 Lautsprecherkabel/Câble d'enceinte/Cavi dei diffusori**
- ∏ **1 Netzkabel/Cordon d'alimentation/Cavo di alimentazione CA**
- ∏ **1 Bogen mit Klebeetiketten für Lautsprecherkabel/Feuilles d'étiquettes pour câbles d'enceinte/ Foglio di etichette per i cavi dei diffusori**

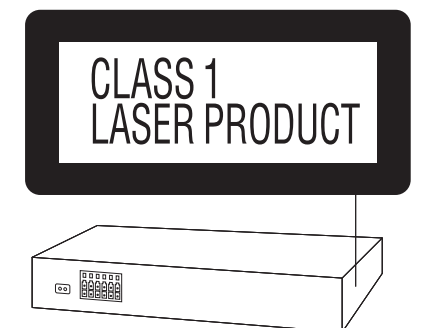

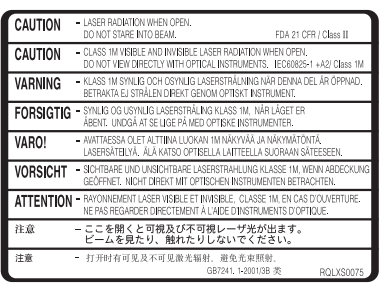

(Im Inneren des Gerätes) (À l'intérieur de l'appareil) (All'interno del prodotto)

2

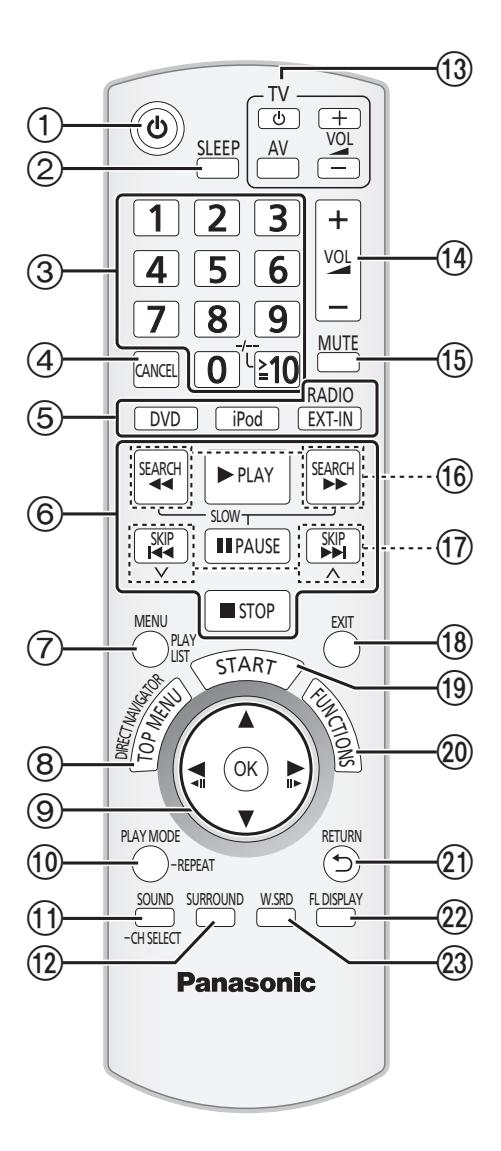

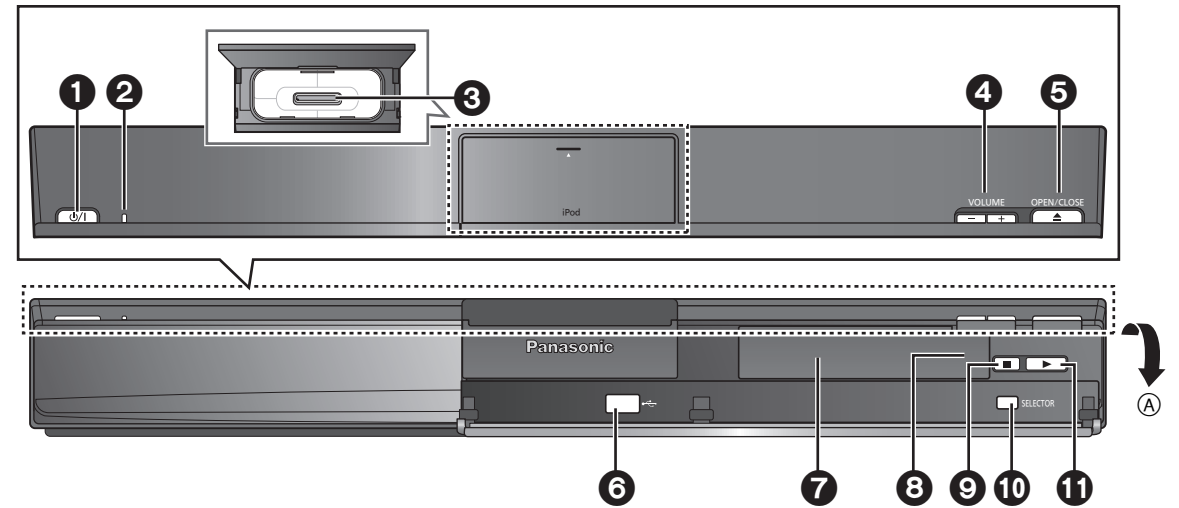

A Aufziehen / Tirez pour ouvrir / Aprire tirando

### Hinweis / Remarque / Nota

Die umkreisten Nummern in der Bedienungsanleitung (z. B. Drücken Sie [Í]1.) entsprechen den umkreisten Nummern der obigen Abbildung. Les chiffres entourés d'un cercle dans le mode d'emploi (p. ex. Appuyez sur [め]①.) correspondent aux chiffres entourés d'un cercle ci-dessus.<br>I numeri racchiusi da un cerchio indicati nelle istruzioni d'uso (es. Premere

# **Bedienungsanleitung**

### **Fernbedienung**

- $(1)$  Ein- und Ausschalten des Hauptgeräts ( $\Rightarrow$  8)
- 2 **Einstellen des Sleep-Timers**
	- Drücken Sie [SLEEP].<br>SLEEP 30 → SLEEP 60 → SLEEP 90 → SLEEP120
		- $\overline{OFF}$  (Löschen)  $\leftarrow$
	- ≥Drücken Sie zur Bestätigung der verbleibenden Zeit erneut die Taste.
- 3 Auswahl von Kanälen und Titelnummern usw / Eingabe von Nummern ( $\Rightarrow$  8, 11)
- $(4)$  Löschen ( $\Rightarrow$  11)
- 5 **Auswahl der Quelle**
- [DVD]: Auswahl von Disc als Quelle (➾ 11)<br>[iPod]: Wählen Sie iPod/iPhone als Quelle aus (➾ 15)
	-
	- [RADIO, EXT-IN]: Wählen Sie den UKW Tuner oder die externe Tonquelle aus.  $(\Rightarrow 8, 9)$

 $FM \rightarrow AV \rightarrow AUX \rightarrow ARC \rightarrow D-IN \rightarrow USB$ ^-------------------------------------------------------------}

- $(6)$  Grundlegende Schritte für die Wiedergabe ( $\Rightarrow$  11)
- $\sqrt{7}$  Anzeige eines Disc-Menüs oder einer Wiedergabeliste ( $\Rightarrow$  11, 12)
- $\circledR$  Anzeigen des Topmenüs oder der Programmliste einer Disc ( $\Rightarrow$  11, 12)
- $\circledcirc$  Auswahl oder Bestätigung von Menüpositionen / Frame-by-frame ( $\Rightarrow$  11)
- : Wählen Sie den Wiedergabemodus aus / Stellen Sie den Wiederholmodus ein  $(\Rightarrow$  11)
- ; Wählen Sie den Tonmodus aus / Wählen Sie den Lautsprecherkanal aus  $(\Rightarrow$  10)
- (i2) Auswahl der Surround-Klangeffekte (⇒ 10)
- = **TV-Operationen**

Richten Sie die Fernbedienung auf den Panasonic-Fernseher und drücken Sie die Taste.

[U]: Ein- und Ausschalten des Fernsehers<br>[AV]: Ändern der Videoeingangsmodalität des Fernsehers

[+, VOL, ‒]: Einstellen der Lautstärke des Fernsehers<br>Es ist möglich, dass dies bei einigen Modellen nicht ordnungsgemäß funktioniert.

- (4) Einstellen der Lautstärke des Hauptgeräts
- ? **Stummschalten des Audiosignals**
	- ≥"MUTE" blinkt auf dem Display des Hauptgeräts auf, während diese Funktion aktiv ist.
	- ≥ Drücken Sie die Taste zum Löschen erneut oder stellen Sie die Lautstärke ein.
	- ≥Die Stummschaltung wird abgeschaltet, wenn Sie das Gerät auf Standby schalten.
- $(6)$  Manuelle Auswahl von Radiosendern ( $\Rightarrow$  8)

**List der Sprachcodes**

 $\overline{D}$  Auswahl von voreingestellten Radiosendern ( $\Rightarrow$  8)

- (18) Schließen Sie die Anzeige
- $(9)$  Anzeige des Menüs START ( $\Rightarrow$  9)
- @ RDS-Textdaten anzeigen / Bildschirmmenü anzeigen (⇒ 8, 12)
- $\widehat{a}$ ) Zurück zur vorausgehenden Bildschirmanzeige ( $\Rightarrow$  11)
- $@$  Umschalten der Informationen auf dem Display des Hauptgeräts ( $\Rightarrow$  11)
- @ Ein The <math>u</math> and <math>u</math> and <math>u</math> are the same as follows: The equation <math>\text{C} = \{0, 10\}</math>.

### **Vermeiden von Interferenzen mit anderen Panasonic-Geräten**

Möglicherweise werden andere Panasonic-Audio- oder -Videoanlagen eingeschaltet, wenn Sie das Gerät mit Hilfe der mitgelieferten Fernbedienung bedienen. Sie können dieses Gerät in einer anderen Modalität betrieben, indem Sie den Betrieb der Fernbedienung auf "REMOTE 2" einstellen.

### **Das Hauptgerät und die Fernbedienung müssen auf die gleiche Modalität eingestellt werden.**

- 1 Drücken Sie [RADIO, EXT-IN]⑤, um "AUX" auszuwählen.<br>2 Drücken Sie [▶ in auf dem Hauptgerät und [2] auf der Fei
- Drücken Sie [▶] auf dem Hauptgerät und [2] auf der Fernbedienung und halten Sie die Tasten gedrückt, bis auf dem Display des Hauptgeräts "REMOTE 2" angezeigt wird.
- 3 Drücken Sie [OK]9 und [2] auf der Fernbedienung und halten Sie die Tasten für zumindest zwei Sekunden gedrückt.

Wiederholen Sie zum Zurückstellen der Modalität auf "REMOTE 1" die beiden Schritte und ersetzen Sie dabei [2] durch [1].

### **Hauptgerät**

### 1 **Bereitschafts-/Ein-Schalter (**Í**/I)**

- Mit diesem Schalter wird das Gerät aus der elektrischen Betriebsbereitschaft heraus eingeschaltet. Auch im Bereitschaftszustand nimmt das Gerät eine geringe Menge Strom auf.
- <sup>2</sup> Netzanzeige
- Die Anzeige leuchtet auf, wenn dieses Gerät eingeschaltet ist.
- $\bigodot$  Schließen Sie iPod/iPhone ( $\Rightarrow$  15)
- **4 Einstellen der Lautstärke des Hauptgeräts**
- $\bigoplus$  Öffnen/Schließen des Disk-Faches ( $\Rightarrow$  11)
- **6** Schließen Sie das USB Gerät an  $(\Rightarrow 16)$
- **2** Display "SRD" leuchtet, wenn Ton an die Surround-Lautsprecher ausgegeben wird.  $(\Rightarrow 10)$
- **8** Signalsensor Fernbedienung
- **9** Anhalten der Wiedergabe
- : Wählen Sie die Quelle aus DVD/CD →USB →FM →AV →AUX →ARC →D-IN →IPOD  $^{\circ}$
- *f***D** Wiedergabe von Discs

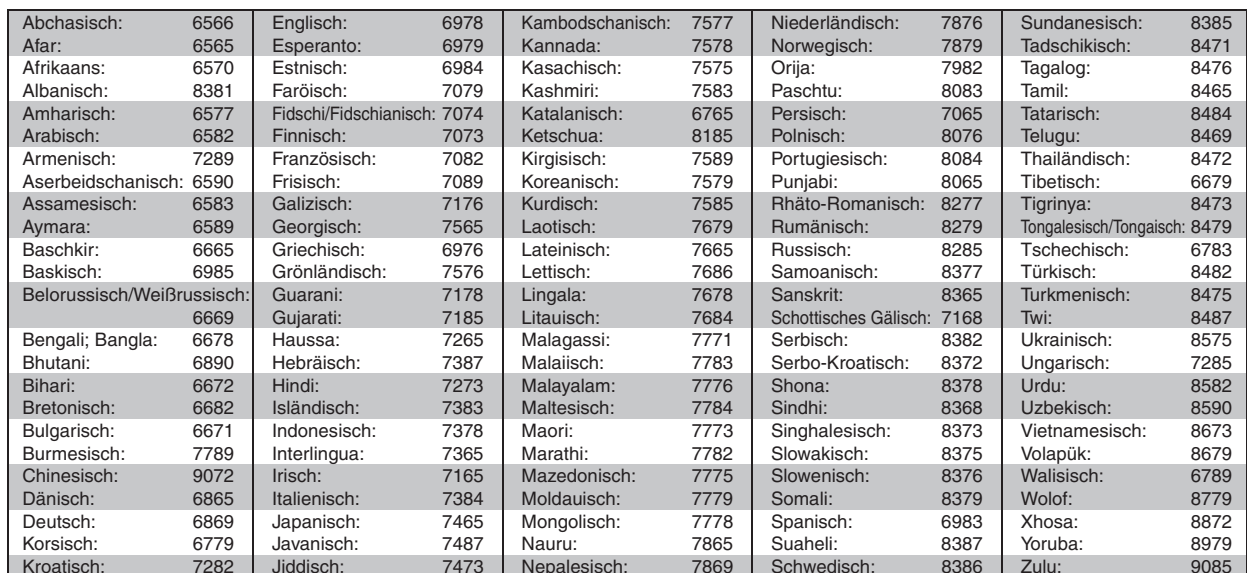

4

# **INHALTSVERZEICHNIS**

### *Inbetriebnahme*

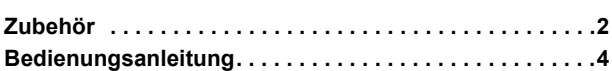

# Quick Start-Anleitung

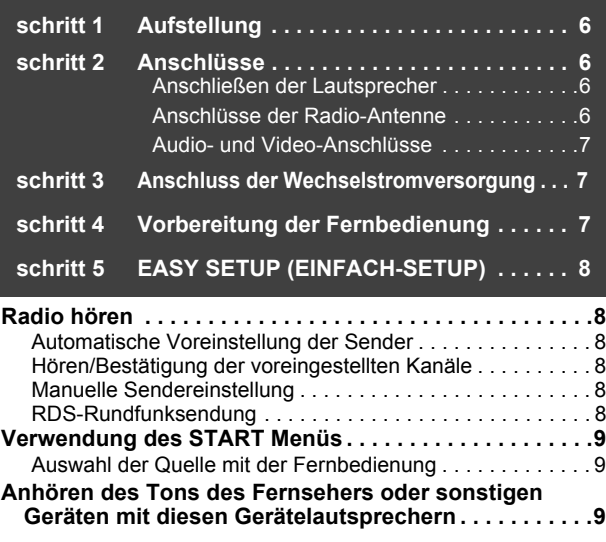

### Genuss von Klangeffekten aus allen **Lautsprechern**

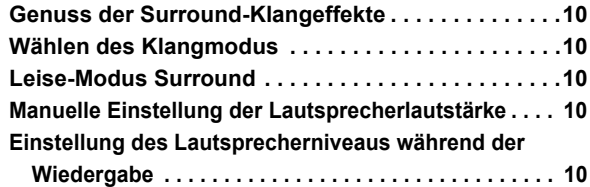

### **WARNUNG!**

**DIESES PRODUKT ERZEUGT LASERSTRAHLUNG. DURCHFÜHRUNG ANDERER VORGÄNGE ALS DER HIER ANGEGEBENEN KANN ZU GEFÄHRLICHER STRAHLUNG FÜHREN. REPARATUREN DÜRFEN NUR VON QUALIFIZIERTEM** 

**FACHPERSONAL DURCHGEFÜHRT WERDEN.**

### **WARNUNG:**

**ZUR REDUZIERUNG DER GEFAHR VON BRAND, ELEKTRISCHEM SCHLAG UND BESCHÄDIGUNG:**

- ≥**DIESES GERÄT SORGFÄLTIG VOR NÄSSE, FEUCHTIGKEIT, SPRITZ- UND TROPFWASSER ZU SCHÜTZEN; BLUMENVASEN UND ANDERE MIT FLÜSSIGKEITEN GEFÜLLTE BEHÄLTER DÜRFEN NICHT AUF DIESES GERÄT GESTELLT WERDEN.**
- ≥**AUSSCHLIESSLICH DAS EMPFOHLENE ZUBEHÖR VERWENDEN.**
- ≥**AUF KEINEN FALL DIE ABDECKUNG (ODER RÜCKWAND) ABSCHRAUBEN; IM GERÄTEINNEREN BEFINDEN SICH KEINE TEILE; DIE VOM BENUTZER GEWARTET WERDEN KÖNNEN. REPARATURARBEITEN SIND GRUNDSÄTZLICH DEM**

**KUNDENDIENSTPERSONAL ZU ÜBERLASSEN.**

DIESES GERÄT IST FÜR DEN BETRIEB IN LÄNDERN MIT GEMÄSSIGTEM KLIMA BESTIMMT.

## *Wiedergabe von Discs*

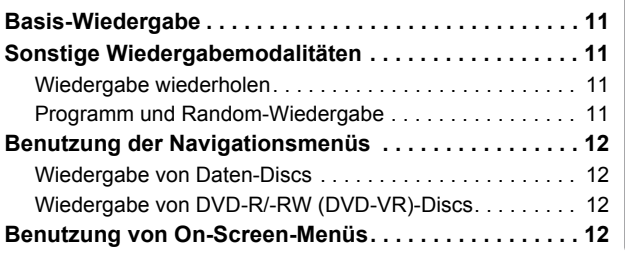

### *Weitere Bedienvorgänge*

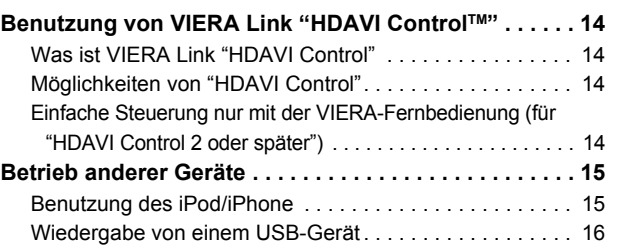

### *Referenz*

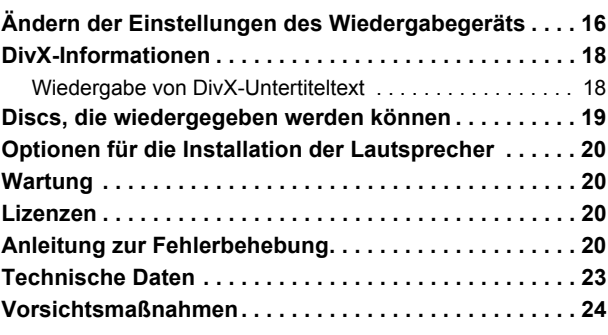

### **WARNUNG!**

- ≥**UM AUSREICHENDE BELÜFTUNG ZU GEWÄHRLEISTEN, DARF DIESES GERÄT NICHT IN EINEM BÜCHERREGAL, EINBAUSCHRANK ODER EINEM SONSTIGEN ENGEN RAUM INSTALLIERT ODER AUFGESTELLT WERDEN. SORGEN SIE DAFÜR, DASS DER BELÜFTUNGSZUSTAND NICHT DURCH VORHÄNGE ODER ANDERE MATERIALIEN BEHINDERT WIRD, UM STROMSCHLAG- ODER FEUERGEFAHR DURCH ÜBERHITZUNG ZU VERMEIDEN.**
- ≥**ACHTEN SIE DARAUF, DIE ENTLÜFTUNGSSCHLITZE DES GERÄTES NICHT DURCH GEGENSTÄNDE AUS PAPIER ODER STOFF ZU BLOCKIEREN, Z.B. ZEITUNGEN, TISCHDECKEN UND VORHÄNGE.**
- ≥**STELLEN SIE KEINE QUELLEN OFFENER FLAMMEN, Z.B. BRENNENDE KERZEN, AUF DAS GERÄT.**
- ≥**BEACHTEN SIE BEI DER ENTSORGUNG VERBRAUCHTER BATTERIEN DIE EINSCHLÄGIGEN UMWELTSCHUTZBESTIMMUNGEN.**

Dieses Gerät kann beim Betrieb Hochfrequenzstörungen auffangen, die von einem in der Nähe verwendeten Handy verursacht werden. Falls eine solche Störbeeinflussung festgestellt wird, sollte das Handy in größerer Entfernung von diesem Gerät betrieben werden.

Das Gerät sollte in der Nähe einer Netzsteckdose so aufgestellt werden, dass im Störungsfall jederzeit ein unbehinderter Zugang zum Netzstecker gewährleistet ist.

Ein unbehinderter Zugang zum Netzstecker muss stets gewährleistet sein.

Um dieses Gerät vollständig vom Netz zu trennen, den Netzstecker aus der Netzsteckdose ziehen.

Bedienvorgänge **Weitere** 

RQTX1123

RQTX1123 DEUTSCH

Niedergabe von **Discs** 

## *schritt 1* **Aufstellung**

Wie die Aufstellung Ihrer Lautsprecher den Bass- und Klangbereich beeinflussen kann.

Bitte bedenken Sie die folgenden Punkte:

- ≥Stellen Sie die Lautsprecher auf eine flache und stabile Unterlage auf. ≥Falls die Lautsprecher zu nahe am Boden, an der Decke oder an Ecke aufgestellt werden, kann dies zu einem zu starken Bass führen.
- Decken Sie Wände und Fenster mit einem dicken Vorhang ab. ≥Bitte nehmen Sie für optionale Wandhalterungen auf 20 Bezug.

### **THin**

Halten Sie mit den Lautsprechern einen Abstand von zumindest 10 mm zum System ein, um eine ordnungsgemäße Lüftung zu gewährleisten. **Einstellungsbeispiel** ("**Surround-Anlage (empfohlen)**": Standard

Surround Aufstellung) Stellen Sie die Front-, Center- und Surround-Lautsprecher annähernd in der gleichen Entfernung von der Sitzposition auf. Die Winkel im Diagramm sind Näherungsangaben.

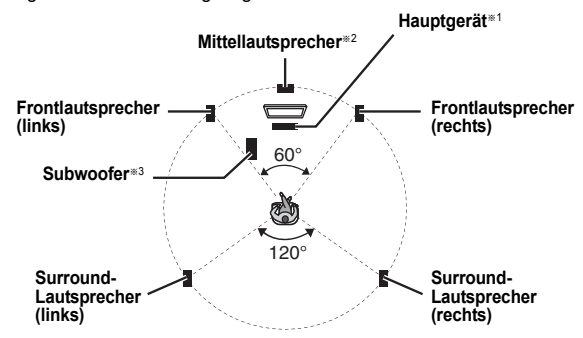

- §1 Beim Aufstellen mindestens 5 cm Freiraum auf allen Seiten einhalten, um eine ausreichende Lüftung sicherzustellen.
- §2 Aufstellung auf einem Regal oder Schrank. Die vom Lautsprecher erzeugten Vibrationen können das Bild stören, wenn der Lautsprecher direkt auf dem Fernseher aufgestellt wird.
- §3 Stellen Sie den Lautsprecher rechts oder links vom Fernseher auf dem Boden oder auf einer stabilen Unterlage auf, so dass er keine Vibrationen erzeugen kann. Halten Sie einen Abstand von 30 cm zum Fernseher ein.

Je nach Grundriss wollen Sie möglicherweise alle Lautsprecher vorne verwenden ("Front-Anordnung (Alternative)") (→ 8, EINFACH-SETUP-Einstellungen).

### **Anmerkungen zur Benutzung der Lautsprecher**

- ≥**Verwenden Sie nur die mitgelieferten Lautsprecher** Die Verwendung anderer Lautsprecher kann zu Beschädigungen des Geräts für und die Klangqualität wird negativ beeinflusst.
- ≥Sie können Ihre Lautsprecher beschädigen und Ihre Lebenszeit verringern, falls Sie das Audiosignal über einen langen Zeitraum mit hohem Pegel wiedergeben.
- ≥Verringern Sie in den folgenden Fällen die Lautstärke, um Beschädigungen zu vermeiden:
- Wenn das Audiosignal verzerrt wiedergegeben wird.
- Wenn die Lautsprecher aufgrund eines Plattenspielers, Rauschen eines FM-Senders oder kontinuierlichen Signalen eines Oszillators, einer Test-Disc oder eines elektronischen Instruments nachhallen.
- Beim Einstellen der Klangqualität.
- Beim Ein- oder Ausschalten des Geräts.

### **Falls unregelmäßige Farben auf dem Fernseher erscheinen**

Der Center-Lautsprecher ist für die Aufstellung in der Nähe eines Fernsehers vorgesehen, aber bei einigen Fernsehern und Setup-Kombinationen kann das Bild beeinträchtigt werden.

**Schalten Sie in diesem Fall den Fernseher für ca. 30 Minuten aus.** Die Entmagnetsierungsfunktion des Fernsehers sollte das Problem beheben. Entfernen Sie die Lautsprecher vom Fernseher, falls das Problem fortbesteht.

**Achtung**

- ≥**Das Hauptgerät und die mitgelieferten Lautsprecher sind ausschließlich für die hier angegebene Aufstellungsweise vorgesehen. Anderenfalls kann es zu Beschädigungen des Verstärkers und/oder der Lautsprecher sowie zur Brandgefahr kommen. Wenden Sie sich an qualifiziertes Personal, falls es zu Beschädigungen gekommen ist oder falls Sie eine plötzliche Änderung der Performance feststellen.**
- ≥**Versuchen Sie nicht, diese Lautsprecher mit Verfahren an der Wand aufzuhängen, die von den im vorliegenden Handbuch beschrieben verschieden sind.**

### **Achtung**

*schritt 2* **Anschlüsse**

Schalten Sie das gesamte Gerät vor dem Anschließen aus und lesen Sie die entsprechende Betriebsanleitung. **Schließen Sie die nicht Stromversorgung an, bis alle** 

**anderen Anschlussarbeiten abgeschlossen worden sind.**

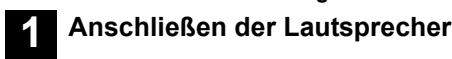

Beachten Sie beim Aufstellen der Lautsprecher den Lautsprechertyp und den Farbe der Steckverbindung.

### **Hauptgerät (hinten)**

**Verbinden Sie die Kontakte mit der gleichen Farbe.** Die Verwendung der Aufkleber der Lautsprecherkabel vereinfacht das Anschließen der Kabel.

### **Lautsprecher (hinten)**

Den Draht ganz einstecken, dabei darauf achten, dass die Isolierung nicht eingesteckt wird.

- $+$ : Weiß
- · Blau linie
- ≥Achten Sie darauf, dass die Lautsprecherkabel nicht gekreuzt (kurzgeschlossen) werden, und dass die Polarität nicht vertauscht wird. Andernfalls können die Lautsprecher beschädigt werden.

# **2 Anschlüsse der Radio-Antenne**

**Verwendung einer Innenantenne**

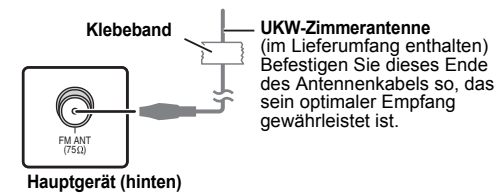

### **Verwendung einer Außenantenne**

Verwenden Sie eine Außenantenne, falls der Radioempfang schlecht ist.

- ≥Klemmen Sie die Antenne ab, wenn das Gerät nicht benutzt wird.
- Benutzen Sie die Außenantenne nicht während eines Gewitters.

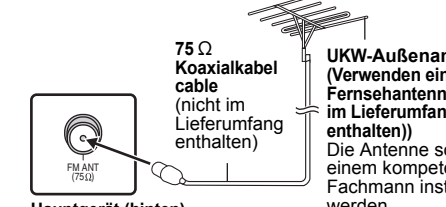

**UKW-Außenantenne (Verwenden einer Fernsehantenne (nicht im Lieferumfang**  Die Antenne sollte von einem kompetenten Fachmann installiert werden.

**Hauptgerät (hinten)**

RQTX1123 RQTX1123

Berühren Sie nicht die Frontbespannung der Lautsprecher. Packen Sie sie an den Seiten.

DEUTSCH

### **Beispiel für das Basis-Setup**

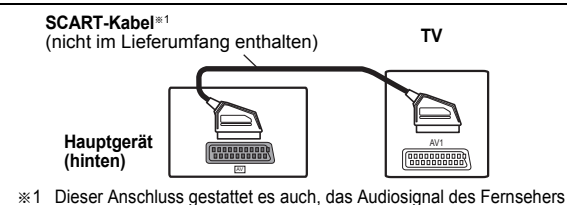

über Ihr Home-Theater-System wiederzugeben (⇒ 9, Auswahl der Quelle mit der Fernbedienung). Wählen Sie den geeigneten Audio-Ausgang (z.B. Monitor) am Fernseher aus.

Zur Verbesserung der Bildqualität können Sie den Videosignal-Ausgang vom Anschluss SCART (AV) ändern, um ihn an den Typ des verwendeten Fernsehers anzupassen.

- Wählen Sie "S-VIDEO", "RGB 1" oder "RGB 2" aus "VIDEOAUSG<br>\_SCART" im VIDEO Menü (➾ 17) aus.<br>● Wenn sowohl das HDMI-Kabel, als auch das SCART-Kabel
- angeschlossen sind, ist keine RGB-Ausgabe am SCART (AV)- Anschluss vorhanden.

### **Sonstige Videoanschlüsse**

### $H$ DMI $\,$ AV OUT $\,$

Dieser Anschluss gewährleistet die beste Bildqualität.

#### **Schließen Sie das HDMI-Kabel (nicht im Lieferumfang enthalten) der HDMI AV OUT-Buchse des Hauptgeräts an die HDMI AV IN-Buchse Ihres Fernsehgeräts an.**

- ≥Wenn Ihr Fernseher nicht ARC kompatibel ist, stellen Sie den Extra-Tonanschluss her.
- Stellen Sie "VIDEOPRIORITÄT" auf "EIN" ein (➾ 17, HDMI Menü).<br>● Stellen Sie "VIDEOFORMAT" in Menü 4 (HDMI) (➾ 13) ein.
- **VIERA Link "HDAVI Control"**

Falls Ihr Panasonic-Fernseher VIERA Link-kompatibel ist, können Sie Ihren Fernseher mit den Operationen des Home-Theater-Systems synchronisieren und umgekehrt ( $\Rightarrow$  14, Benutzung von VIERA Link "HDAVI ControlTM").

### **ARC (Tonrücklaufkanal)**§**2, 3**

Wenn der Fernseher ARC kompatibel ist, kann der Ton vom Fernseher über das HDMI-Kabel ohne zusätzlichen Extra-Tonanschluss an dieses Gerät gesendet werden.

≥Für Einzelheiten siehe Betriebsanleitung des Fernsehers.

### **Hinweis**

- ≥Verwenden Sie Hochgeschwindigkeitskabel HDMI, die das HDMI Logo vorweisen (wie auf dem Deckblatt gezeigt). ≥ Nicht-HDMI-konforme Kabel können nicht verwendet werden.
- ≥Wir empfehlen die Verwendung von HDMI-Kabeln von Panasonic. Empfohlene Artikelnummer:
- RP-CDHS15 (1,5 m), RP-CDHS30 (3,0 m), RP-CDHS50 (5,0 m), usw. ≥Bei Fernsehgeräten mit mehr als einem HDMI-Anschluss schlagen Sie in der Bedienungsanleitung des Fernsehgeräts nach, um den Anschluss festzulegen.

**Stellen Sie keine Video-Verbindungen über Videokassettenrecorder her.** Aufgrund der Kopierschutzfunktion ist es möglich, dass das Bild nicht ordnungsgemäß angezeigt wird.

### **Sonstige Tonanschlüsse**

### $D$ IGITAL AUDIO IN OPTICAL

Wenn ein optisches Digital-Tonkabel<sup>®2, 3</sup> angeschlossen ist, kann dieses Gerät den Dolby Digital-Ton decodieren.

### **Das (nicht im Lieferumfang enthalten) Kabel von der DIGITAL AUDIO IN OPTICAL Buchse am Hauptgerät an die OPTICAL OUT Endklemme an Ihrem Fernseher anschließen.**

### **Hinweis**

Nach Anschluss mit dem optischen Digital-Tonkabel oder HDMI<sup>®2, 3</sup> Kabel die Anpassung des Tontyps von Ihrem Digitalgerät einstellen  $(\Rightarrow 9)$ 

- §2 Siehe Betriebsanleitung der entsprechenden Geräte für die erforderlichen Einstellungen für Tonleistung.
- §3 Nur Dolby Digital und PCM kann mit diesem Anschluss wiedergegeben werden.

#### $\overline{\mathsf{AUX}}$

Verwenden Sie diese Verbindung, wenn das Fernsehgerät keine OPTICAL OUT-Endklemme besitzt oder wenn die DIGITAL AUDIO IN OPTICAL-Buchse des Geräts von der STB verwendet wird.

**Das (nicht im Lieferumfang enthalten) Tonkabel von der AUX Endklemme am Hauptgerät an die AUDIO OUT Endklemme an Ihrem Fernseher anschließen.**

### **Set Top Box (Kabel/Satellit/Blu-Ray Disc Player, usw.)- Anschluss**

Verwenden Sie diesen Anschluss, wenn Sie den Original-Surroundton von Ihrem STB usw. an diesem Gerät ausgeben möchten.

### **Das (nicht im Lieferumfang enthalten) optische Digital-Tonkabel von der DIGITAL AUDIO IN OPTICAL-Buchse am Gerät an die OPTICAL OUT - Endklemme an Ihrem STB anschließen.**

≥Wenn die DIGITAL AUDIO IN OPTICAL-Buchse bereits für den Fernsehton verwendet wird, schließen Sie den Fernsehton über ein Tonkabel wieder am AUX-Anschluss an.

### **Hinweis**

Bei verschiedenen Tonquellen (wie Blu-Ray Player, DVD-Rekorder, VCR, usw.) müssen diese mit den verfügbaren Eingängen des Fernsehers verbunden werden und der Ausgang des Fernsehers sollte mit dem SCART (AV), AUX, HDMI AV OUT oder DIGITAL AUDIO IN OPTICAL Anschluss des Geräts verbunden werden.

### *schritt 3* **Anschluss der Wechselstromversorgung**

### Zur Netzsteckdose

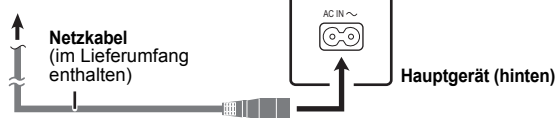

### **Energieeinsparung**

Auch im Standby-Modus verbraucht das Gerät eine geringe Menge Strom (ca.<br>0,38 W). Trennen Sie daher den Netzstecker von der Netzsteckdose, um<br>Energie zu sparen, wenn das Gerät längere Zeit nicht benutzt wird. Wenn Sie das Gerät wieder an das Stromnetz anschließen, müssen bestimmte Einstellungen erneut vorgenommen werden.

### **Hinweis**

Das mitgelieferte Netzkabel ist ausschließlich für das Anschließen des Hauptgeräts bestimmt.

Verwenden Sie es nicht für andere Geräte. Verwenden Sie außerdem keine anderen Kabel für das Hauptgerät.

### *schritt 4* **Vorbereitung der Fernbedienung**

### **Batterien**

Legen Sie die Batterien in der richtigen Polaritat ( $+$  und  $-$ ) in die Ω Fernbedienung ein.

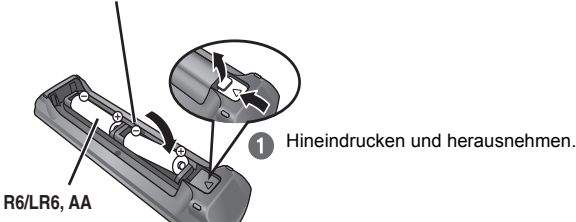

Setzen Sie die Abdeckung wieder ein.

### **VORSICHT**

Explosionsgefahr bei Verwendung falscher Batterien. Nur durch Batterien desselben oder eines vom Hersteller empfohlenen gleichwertigen Typs austauschen. Verbrauchte Batterien gemäß Herstelleranweisungen entsorgen.

- 
- ≥Verwenden Sie Alkali- oder Manganbatterien.
- 
- ≥Keiner Hitze oder Feuereinwirkung aussetzen. ≥Die Batterien nicht über längere Zeit bei geschlossenen Türen und Fenstern im Fahrzeug im direkten Sonnenlicht liegen lassen.

#### **Vermeiden:**

- 
- ≥ mischen von alten und neuen Batterien. ≥gleichzeitige Verwendung unterschiedlicher Batterietypen. ≥zerlegen oder Kurzschließen.
- 

Entfernung: Innerhalb von ca. 7 m

- ≥versuchen, Alkali- oder Manganbatterie nachzuladen. ≥batterien verwenden, deren Ummantelung beschädigt ist.
- 

Eine falsche Behandlung der Batterien kann zum Austreten von Elektrolytflüssigkeit führen, die schwere Beschädigungen der Fernbedienung verursachen kann.

Entfernen Sie die Batterien aus der Fernbedienung, falls sie für einen längeren Zeitraum nicht benutzt wird. Lagern Sie die Batterie an einem kühlen, dunklen Ort.

### **Benutzung**

links und rechts

Auf den Sensor für Fernbedienungssignal richten  $(\Rightarrow 4)$  und Hindernisse vermeiden.

# Winkel: Innerhalb von ca. 20° nach oben und unten und ca. 30° nach

RQTX1123

## *schritt 5* **EASY SETUP (EINFACH-SETUP)**

### **Der EINFACH-SETUP-Bildschirm unterstützt Sie bei den erforderlichen Einstellungen.**

### **Vorbereitung**

Schalten Sie Ihren Fernseher ein und wählen Sie die geeignet Video-Eingangsmodalität aus (z.B. VIDEO 1, AV 1, HDMI, usw.), um die

- Verbindungen an dieses Gerät anzupassen. ≥Bitte nehmen Sie zur Änderung der Video-Eingangsmodalität Ihres Fernsehers auf die entsprechende Bedienungsanleitung Bezug.
- Diese Fernbedienung ist zur Steuerung einiger grundlegender Funktionen geeignet  $(3 4)$ .
- 1 **Drücken Sie [** $\bigcirc$ **]**(1), **um das Gerät einzuschalten.**<br>● Überspringen Sie Schritt 2 und 7, wenn die Bildschirmanzeige EINFACH-SETUP automatisch erscheint.
- **2 Drücken Sie [DVD]**5**, um "DVD/CD" auszuwählen.**
- **3 Drücken Sie [START]**C**, um das START-Menü aufzurufen.**
- **4 Drücken Sie mit [**3**,** <sup>4</sup>**]**9 **die Option "Setup", und drücken Sie [OK]**9**.**

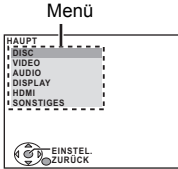

- **5 Drücken Sie [**3**,** <sup>4</sup>**]**9**, um "SONSTIGES" auszuwählen und drücken Sie dann [OK]**9**.**
- **6 Drücken Sie [**3**,** <sup>4</sup>**]**9**, um "EINFACH-SETUP" auszuwählen und drücken Sie dann [OK]**9**.**
- **7 Drücken Sie [OK]**9**, um "EINSTELLEN" auszuwählen.**
- **8 Drücken Sie [**3**,** <sup>4</sup>**]**9**, um "Ja" auszuwählen und drücken Sie dann [OK]**9**.**
- **9 Befolgen Sie die Meldungen und nehmen Sie die Einstellungen mit [▲, ▼, ◀, ▶]⑨ und [OK]⑨ vor.** ( $\Rightarrow$  unten, EINFACH-SETUP-Einstellungen)
- **10 Drücken Sie [OK]**9**, um das EINFACH-SETUP zu beenden.**

### **EINFACH-SETUP-Einstellungen**

### ≥**Sprache**

Wählen Sie die für die Menü-Anzeige verwendete Sprache aus. ≥**TV-Bildformat**

Wählen Sie das Aussehen zur Anpassung Ihres Fernsehers aus. ≥**Lautspr.-Anordnung**

Wählen Sie "Surround-Anlage (empfohlen)" Modus oder "Front-Anordnung (Alternative)" Modus gemäß Ihrer Lautsprecheranordnung  $(\Rightarrow 6$ , Aufstellung) aus.

### ≥**Lautsprecher-Prüf.**

Hören Sie die Lautsprecherausgabe ab, um die Lautsprecheranschlüsse zu überprüfen.

≥**Lautsprecher-Ausg.**

Nehmen Sie die Surround-Klang-Einstellungen für die Lautsprecherausgabe vor.

### ≥**TV-Toneingang**

Wählen Sie die Audio-Eingabeverbindung Ihres Fernsehers aus. Für die AUX-Verbindung (=> 7): Wählen Sie "AUX" aus. Für HDMI-Anschluss ( $\Rightarrow$  7): Wählen Sie "ARC" aus. Für DIGITAL AUDIO IN OPTICAL Anschluss (⇒ 7): Wählen Sie "DIGITAL IN" aus.

Für SCART (AV) Anschluss (→ 7): Wählen Sie "AV" aus.

Dies ist die TV-Toneingang-Einstellung für VIERA Link "HDAVI Control".  $(\Rightarrow$  14)

### **Hinweis**

- ≥Falls dieses Gerät an einen "HDAVI Control 3 oder später" kompatiblen Fernseher über HDMI-Kabel angeschlossen ist, werden das Menü Sprache und die Information TV-Aussehen via VIERA Link gesucht.
- ≥Falls dieses Gerät an einen "HDAVI Control 2"-kompatiblen Fernseher über HDMI-Kabel angeschlossen ist, werden das Menü Sprache und die Information TV-Aussehen via VIERA Link gesucht.
- ≥Einstellungen in EINFACH-SETUP können auch über die Einstellungen des Players geändert werden (z.B. Sprache, TV-Bildformat, TV-Toneingang  $(\Rightarrow 16)$ ).

# **Radio hören**

### **Automatische Voreinstellung der Sender**

Es können bis zu 30 Sender eingestellt werden.

**1 Drücken Sie [RADIO, EXT-IN]**5**, um "FM" auszuwählen.**

# **2 Drücken Sie [MENU]**7**.** Bei jedem Drücken der Taste:

**LOWEST** (werksvoreinstellung):

Zum Beginnen der automatischen Voreinstellung mit der niedrigsten Frequenz.

**CURRENT:**

Zum Beginnen der automatischen Voreinstellung mit der aktuellen Frequenz.§

§ Bitte nehmen Sie zum Ändern der Frequenz auf "Manuelle Sendereinstellung" Bezug (→ unten).

**3 Drücken Sie anhaltend [OK]**<sup>9</sup>. Lassen Sie die Taste los, wenn "FM AUTO" angezeigt wird. Der Tuner beginnt mit der Voreinstellung aller Kanäle, die er empfangen kann, in aufsteigenden Reihenfolge.

- ≥"SET OK" wird angezeigt, wenn die Sender eingestellt worden sind, und das Radio stellt sich auf den zuletzt voreingestellten Sender ein.
- ≥"ERROR" wird angezeigt, wenn die automatische Voreinstellung misslingt. Nehmen Sie die Voreinstellung von Hand vor  $(\Rightarrow$  unten).

**Hören/Bestätigung der voreingestellten Kanäle**

### **1 Drücken Sie [RADIO, EXT-IN]**5**, um "FM" auszuwählen.**

### **2 Drücken Sie die Zifferntasten, um einen Sender zu wählen.**

● Zum Auswählen einer zweistelligen Ziffer z.B. 12:  $\geq 10$  $(3)$   $\Rightarrow$   $[1]$   $\Rightarrow$   $[2]$ 

- 
- Drücken Sie alternativ [ $\vee$ ,  $\wedge$ ] $\oplus$ .

≥ Die FM-Einstellung wird ebenfalls auf dem Fernseher angezeigt.

**Bei zu starkem Rauschen**

### **Drücken und halten Sie [PLAY MODE]**: **um "MONO" anzuzeigen.** Um den Modus aufzuheben, halten Sie die Taste erneut anhaltend

gedrückt, bis "AUTO ST" angezeigt wird. ≥ Die Modalität wird auch verlassen, wenn Sie die Frequenz ändern.

### **Manuelle Sendereinstellung**

**1 Drücken Sie [RADIO, EXT-IN]**5**, um "FM" auszuwählen.**

### **2 Drücken Sie [SEARCH**6**, SEARCH**5**]**@**, um die Frequenz auszuwählen.**

≥Zum Starten der automatischen Sendersuche: drücken und halten Sie [SEARCH◀◀, SEARCH▶▶]⑯, bis das Durchlaufen der<br>Frequenzen beginnt. Die Sendersuche endet, wenn ein Sender gefunden wird.

### **Manuelle Voreinstellung der Sender**

Es können bis zu 30 Sender eingestellt werden.

- 1 Beim Hören eines Radiosenders
- **Drücken Sie [OK]**9**.**
- 2 Während die Frequenz auf der Anzeige aufblinkt
	- **Drücken Sie die nummerierten Tasten, um einen Kanal auszuwählen.**<br>● Zum Auswählen einer zweistelligen Ziffer
	- $z.B. 12: [≥10]③ ⇒ [1] ⇒ [2]$
	- Drücken Sie alternativ [ $\vee$ ,  $\wedge$ ] $\circled{n}$ , und drücken Sie dann [OK] $\circled{9}$ .

Ein zuvor abgespeicherter Sender wird überschrieben, wenn ein anderer Sender auf dem gleichen Kanal gespeichert wird.

### **RDS-Rundfunksendung**

Das Gerät kann die vom Radiodatensystem (RDS) gesendeten Textdaten anzeigen, die in einigen Bereich verfügbar sind. Falls der Sender, den Sie hören, RDS-Signale sendet, leuchtet "RDS" auf dem Display auf. Beim Hören eines Radiosenders **Drücken Sie [FUNCTIONS]**D**, um die Textdaten anzuzeigen.**

Bei jedem Drücken der Taste:

**PS:** Programmservice

**PTY:** Programmtyp **FREQ:** Anzeige der Frequenz

*8*DEUTSCH 8 8

RQTX1123

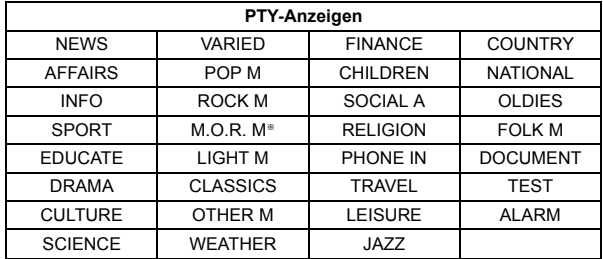

§"M.O.R. M"="Middle of the road"-Musik

### **Hinweis**

Es ist möglich, dass RDS nicht angezeigt wird, falls der Empfang schlecht ist.

# **Verwendung des START Menüs**

Über das START-Menü können Sie Sound-Effekte und die gewünschte Quelle auswählen, die Einstellungen ändern, auf Wiedergabe/Menüs zugreifen usw.

### **1 Drücken Sie [START]**C**, um das START-Menü aufzurufen.**

- Bei Verwendung von VIERA Link "HDAVI Control" schaltet sich der Ferse er auch bei Anzeige des START Menüs ein.
- z.B.:

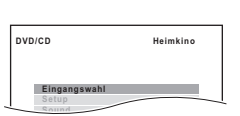

- **2 Drücken Sie [**3**,** <sup>4</sup>**]**9**, um eine Option auszuwählen und drücken Sie dann [OK]**9**.** ● Drücken Sie zum Verlassen [START]<sub></sub>
- **3 Drücken Sie [**3**,** <sup>4</sup>**]**9**, um die Einstellung vorzunehmen und drücken Sie dann [OK]**9**.**

### **Wenn "Eingangswahl" ausgewählt ist**

- Sie können die gewünschte Quelle auch aus dem Menü auswählen.<br>● DVD/CD (⇔ 11), UKW-RADIO (⇔ 8), AV≋1 (⇒ unten), AUX≋<sup>1</sup><br>Ⅰ (⇒ unten), ARC≋1 (⇔ unten), DIGITAL IN<sup>≋1,2</sup> (⇒ unten), USB (⇒ 16),
- iPod (➾ 15)<br>※1 "(TV)" erscheint neben "AV", "AUX", "ARC" oder "DIGITAL IN" unter Angabe
- der Fernsehertoneinstellung für VIERA Link "HDAVI Control" (➾ 14).<br>※2 "(STB)" erscheint neben "DIGITAL IN" unter Angabe der STB-
- Toneinstellung für VIERA Link "HDAVI Control" (⇒ 14).

### **Wenn "Setup" ausgewählt wurde**

Sie können die Einstellungen für dieses Gerät ändern.  $(\Rightarrow 16)$ 

**Wenn "Sound" ausgewählt ist** Sie können die Einstellungen der Klangqualität auswählen  $(\Rightarrow 10, \text{EQ}$  (Equalizer)).

### **Weitere wählbare Positionen**

Die angezeigten Positionen ändern sich je nach dem Medium und der Quelle. Wenn eine Disc eingelegt oder ein USB-Gerät angeschlossen wird, können Sie über das START-Menü auch auf Wiedergabe oder Menüs zugreifen.

z.B. [DVD-V]

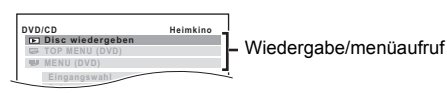

Wenn das On-Screen-Bedienfeld erscheint

z.B. [<mark>DVD-V</mark>] (wenn "Disc wiedergeben" im Menü START ausgewählt<br>wurde)

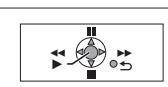

Sie können die Wiedergabe mit den angegebenen Bedienelementen steuern.

### **Auswahl der Quelle mit der Fernbedienung**

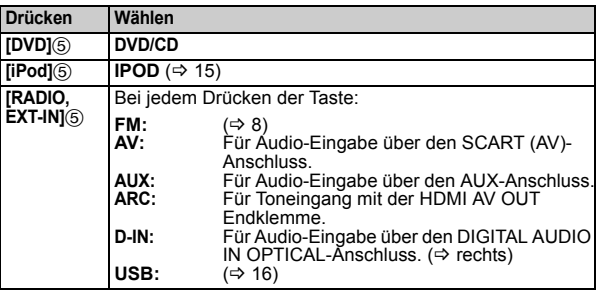

### Hinweis

Überprüfen Sie die Audio-Verbindung am Anschluss SCART (AV), AUX, HDMI AV OUT oder DIGITAL AUDIO IN OPTICAL am Hauptgerät, wenn Sie die entsprechenden Quellen auswählen ( $\Rightarrow$  7). Verringern Sie die Lautstärke des Fernsehers auf das Minimum und stellen Sie dann die Lautstärke des Hauptgeräts ein.

### **Anhören des Tons des Fernsehers oder sonstigen Geräten mit diesen Gerätelautsprechern**

### **Vorbereitung**

≥Vergewissern Sie sich, dass ein Tonanschluss zwischen diesem Gerät und dem Fernseher oder sonstigen Geräten besteht.  $(\Rightarrow 7)$ ≥Einschalten des Fernsehers oder/und anderen Geräten.

### **Wählen Sie mit [RADIO, EXT-IN]**5 **die Quelle aus, die für den Anschluss dieses Geräts an den Fernseher oder sonstigen Geräten verwendet wird.**

- ≥Zur Änderung der Surround-Toneffekte und Tonmodus siehe "Genuss von Klangeffekten aus allen Lautsprechern" ( $\Rightarrow$  10)
- ≥Wenn Ihr Panasonic Fernseher VIERA Link kompatibel ist, siehe "Benutzung von VIERA Link "HDAVI ControlTM"" (B 14) für weitere diesbezügliche Funktionen.

### **Einstellungen für Digital-Toneingang**

Wählen Sie zur Anpassung des Tontyps von der DIGITAL AUDIO IN<br>OPTICAL und HDMI AV OUT Endklemme am Hauptgerät aus.<br>Die Einstellung muss für den "D-IN" und "ARC" Wählschalter vorgenommen werden.

≥Die werksseitigen Voreinstellungen sind unterstrichen.

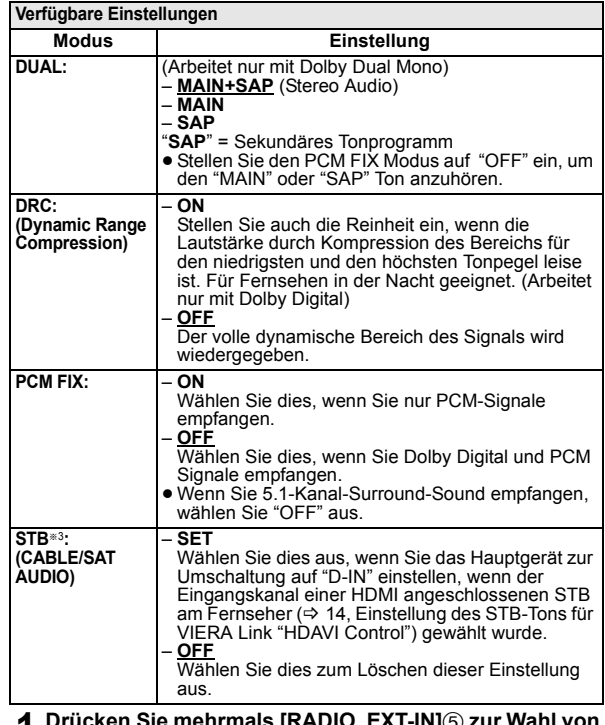

# **1 Drücken Sie mehrmals [RADIO, EXT-IN]**5 **zur Wahl von "D-IN" oder "ARC".**

**Drücken Sie [PLAY MODE]<sup> (0)</sup> und dann [▲, ▼]<sup>(</sup>) um den Modus auszuwählen.**

# **3 Wenn der gewählte Modus angezeigt wird Drücken Sie mit [**2**,** 1**]**9 **die Einstellung aus.**

- §3 Nur wenn "D-IN" gewählt wurde. Vergewissern Sie sich, dass der Eingangskanal des Geräts (STB usw.) auf dem Fernseher durch Vornahme der Einstellung ausgewählt wird. Das Gerät muss an den Panasonic Fernseher durch ein HDMI-Kabel angeschlossen werden und an dieses Gerät durch ein
	- optisches Digital-Tonkabel. ≥Diese Funktion steht nicht zur Verfügung, wenn "DIGITAL IN" in "TV-TONEINGANG" (B 18) ausgewählt ist.

**Puick Start-Anleitung** 

9

## Genuss von Klangeffekten aus allen **Lautsprechern**

- ≥Die folgenden Klangeffekte stehen eventuell nicht zur Verfügung oder kommen bei einigen Quellen nicht zum Tragen.
- ≥Wenn diese Klangeffekte mit einigen Quellen verwendet werden, ist es möglich, dass Sie eine Verringerung der Klangqualität feststellen. Schalten Sie in diesem Fall die Klangeffekte ab.

### **Hinweis**

Bei Änderung des Surround-Toneffekts, Flüstermodus Surround oder der Tonmodi wird die Einstellung auf dem Fernsehbildschirm angezeigt, wenn "DVD/CD" oder "USB" die ausgewählte Quelle für die Videowiedergabe ist.

### **Genuss der Surround-Klangeffekte**

# **Drücken Sie [SURROUND]**<**.** Bei jedem Drücken der Taste:

### **STANDARD:**

Das Audiosignal wird wie aufgenommen/codiert ausgegeben. Die Ausgabe der Lautsprecher ist von der Quelle abhängig. **MULTI-CH:**

Sie können den Ton sowohl von den Frontlautsprechern als auch von den Surround-Lautsprechern genießen, auch wenn ein 2-Kanalton wiedergegeben wird.

### **MANUAL:** (⇒ unten)

### **Wenn "MANUAL" erscheint, drücken Sie [◀, ▶]⑨, um andere Surround-Modi zu wählen.**

Bei iedem Drücken von [4,  $\blacktriangleright$  1(9):

### **DOLBY PLII MOVIE**

Für Filme oder in Dolby Surround aufgenommene Videos geeignet. (mit Ausnahme von [DivX])

### **DOLBY PLII MUSIC**

Fügt 5.1-Channel-Effekte zu Stereoquellen hinzu.

### (mit Ausnahme von DivX)

### **S.SRD**

Sie können das Audiosignal mit Stereoquellen aus allen Lautsprechern genießen.

### **STEREO**

Das Audiosignale wird für alle Quellen nur von den Front-Lautsprechern und vom Subwoofer ausgegeben.

### **Empfohlene Modi zum Genuss von TV-Audio oder Stereoquellen aus allen Lautsprechern:**

≥ DOLBY PLII MOVIE ≥ DOLBY PLII MUSIC ≥S.SRD

"SRD" wird im Display des Hauptgeräts angezeigt, wenn die Surround-Lautsprecher Ton wiedergeben.

Bei DTS- oder Dolby Digital-Signalen, wird außerdem jeweils "/DTS" oder "/DOLBY DIGITAL" angezeigt.

### **Wählen des Klangmodus**

**1 Drücken Sie [SOUND]**;**, um einen Klangmodus auszuwählen.**

Bei jedem Drücken der Taste:

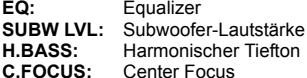

**2 Wenn der gewählte Modus angezeigt wird, drücken Sie [**2**,** 1**]**9**, um die Einstellungen vorzunehmen.** Bitte nehmen Sie für weitergehende Informationen zur Einstellung

der einzelnen Klangeffekte auf die folgenden Angaben Bezug.

### **EQ (Equalizer)**

Sie können die Einstellungen der Klangqualität auswählen. Bei jedem Drücken von [◀, ▶]⑨: FLAT: Löschen (es wird kein Effekt angewendet).<br>**HEAVY:** Verleiht Rock mehr Kraft. **HEAVY:** Verleiht Rock mehr Kraft.<br>**CLEAR:** Führt zu klareren hohen **CLEAR:** Führt zu klareren hohen Tönen. **SOFT:** Für Hintergrundmusik. **SUBW LVL (Subwoofer-Lautstärke)** Sie können den Bassanteil einstellen. Das Gerät nimmt in Abhängigkeit von der Wiedergabequelle automatisch die geeignetste Einstellung vor.

LEVEL 1  $\leftrightarrow$  LEVEL 2  $\leftrightarrow$  LEVEL 3  $\leftrightarrow$  LEVEL 4

<u>↓</u><br>■ Die von Ihnen vorgenommene Einstellung wird abgespeichert und immer aufgerufen wenn Sie den gleichen Quellentyp wiedergeben.

### **H.BASS (Harmonischer Tiefton)**

Sie können den Ton in Niedrigfrequenz verstärken, so dass ein tiefer Ton klar gehört werden kann, auch wenn die Akustik Ihres Raums nicht optimal ist.<br>ON ← → OFF

≥Die von Ihnen vorgenommene Einstellung wird festgehalten und jedes Mal bei Wiedergabe vom selben Quellentyp abgerufen.

### **C.FOCUS (Center Focus)**

### **(Effektiv, wenn die Tonwiedergabe den Mittelkanalton enthält oder wenn DOLBY PLII** (⇒ links) ausgewählt wird.)

Sie können das Audiosignal aus dem Center-Lautsprecher so einstellen, dass es aus dem Fernseher zu kommen scheint.<br>ON  $\longleftrightarrow$ OFF  $\rightarrow$ OFF

### **Leise-Modus Surround**

Sie können den Toneffekt für den leisen Lautstärketon verstärken. (Für Fernsehen in der Nacht geeignet.)

## **Drücken Sie [W.SRD]**G**.** Bei jedem Drücken der Taste:

 $ON \leftrightarrow$  OFF

### **Manuelle Einstellung der Lautsprecherlautstärke**

- **Vorbereitung**<br>● Schalten Sie zum Anzeigen des Bilds den Fernseher ein und wählen<br>○ Sie die entsprechende Video-Eingangsmodalität aus.
- Drücken Sie [+, VOL, -]@ zum Einstellen der Lautstärke auf die normale Hörlautstärke.
- ≥ Drücken Sie mit [DVD]5 die Option "DVD/CD".
- ≥Wählen Sie "TESTTON" aus "LAUTSPR.-EINST." im AUDIO Menü  $(\Rightarrow$  17) aus.

# **1 Drücken Sie [OK]**9**, um den Testton-Modus einzugeben.**

z.B. **AUDIO-LAUTSPR.-EINST.-TESTTON LAUTSPRECHER LINKS SURROUND RECHTS TRIMMREGLER 0dB − −**

Der Testton wird für jeden Kanal in der folgenden Reihenfolge ausgegeben.

LINKS, MITTE, RECHTS, SURROUND RECHTS, SURROUND LINKS

### **Drücken Sie [OK]<sup>(</sup>) und regeln Sie dann mit [▲, ▼]<sup>(</sup>) den Lautstärkepegel für die einzelnen Lautsprecher. (MITTE, SURROUND RECHTS, SURROUND LINKS)**  $-6$  dB bis  $+6$  dB (Werksvoreinstellung: 0 dB)

**Einstellung des Lautsprecherniveaus während der Wiedergabe**

(Effektiv, wenn Tonwiedergabe den Surround-Kanalton enthält oder wenn "SRD" auf der Anzeige des Hauptgeräts aufleuchtet)

**1 Drücken und halten Sie [–CH SELECT]**; **für die Auswahl des Lautsprechers.** Drücken Sie [-CH SELECT]<sub>(1)</sub>, während der Lautsprecherkanal angezeigt wird.

 $L \rightarrow C \rightarrow R \rightarrow RS \rightarrow LS \rightarrow SW$ 

^-------------------------------------------------}

- ≥SW (Subwoofer) wird angezeigt, auch wenn die Quelle keinen Subwoofer-Kanal einschließt.
- 
- **2** Wenn "L" oder "R" ausgewählt wurde. **Drücken Sie den Ausgleich der Frontlautsprecher mit [**2**,** 1**]**9 **ein.**
- **3** Wenn "C", "RS", "LS" oder "SW" gewählt wurde. **Drücken Sie [**3**]**9 **(anheben) oder [**4**]**9 **(absenken), um die Lautsprecherlautstärke für jeden einzelnen Lautsprecher einzustellen.**

*10*

10

# **Basis-Wiedergabe**

### **Vorbereitung**

Schalten Sie zum Anzeigen des Bilds Ihren Fernseher ein und ändern Sie die Video-Eingangsmodalität (z.B. VIDEO 1, AV 1, HDMI usw.) zur Anpassung an die Verbindungen dieses Geräts.

- **1 Drücken Sie [**Í**]**1**, um das Gerät einzuschalten.**
- **2 Drücken Sie [DVD]**5**, um "DVD/CD" auszuwählen.**
- **3 Drücken Sie [**< **OPEN/CLOSE]**<sup>5</sup> **um die Disc-Lade zu öffnen.**

### **4 Einlegen der Disc.**

≥Legen Sie doppelseitige Discs so ein, dass die Etikettenseite der Seite. die Sie abspielen möchten, nach oben weist.

೯

Mit dem Etikett nach oben

### **5 Drücken Sie [**<sup>1</sup> **PLAY]**6**, um die Wiedergabe zu beginnen.**

● Stellen Sie die Lautstärke mit [+, VOL, -] (4) ein.

#### **Hinweis**

### ≥ **DISCS DREHEN SICH WÄHREND DER ANZEIGE VON MENÜS WEITER.**

- Drücken Sie am Ende [■ STOP]⑥, um den Motor des Geräts und Ihren TV-Bildschirm zu schonen.
- Bei +R/+RW ist es möglich, dass die Gesamtanzahl der Titel nicht ordnungsgemäß angezeigt wird.

### **Grundlegende Bedienelemente**

### Einmal berühren Wiedergabe (nur Fernbedienung): [> PLAY]<sub>6</sub> (während der Modalität Standby)

Das Hauptgerät schaltet sich automatisch ein und startet die Wiedergabe der eingelegten Disc.

### **Stopp:** [■ STOP]<sub></sub><sup>6</sup>

Die Position wird abgespeichert, während "FORTS. -STOPP" auf dem Bildschirm ist.

- 
- <sup>≥</sup>Drücken Sie [<sup>1</sup> PLAY]6 zum Fortsetzen. <sup>≥</sup>Drücken Sie erneut [<sup>∫</sup> STOP]6 zum Löschen der Position.

**Pause: [I I** PAUSE]⑥<br>● Drücken Sie [▶ PLAY]⑥ zum erneuten Starten der Wiedergabe.

**Überspringen:** [SKIP **I<4**, SKIP ▶▶ 16)

# **Suche: [**SEARCH **◀◀**, SEARCH▶▶]⑥ (während der Wiedergabe)<br>Zeitlupe: [SEARCH ◀◀, SEARCH▶▶]⑥ (während der Pause)<br>● Bis zu 5 Schritte.

- 
- Drücken Sie [▶ PLAY]⑥ zum normalen Starten der Wiedergabe. ≥[VCD] Zeitlupe: Nur Richtung vorwärts.
- MPEG4 DivX Zeitlupe: Funktioniert nicht.

# **Frame-by-frame: [◀ⅡI, Ⅱ▶**]⑨ (während der Pause)<br>[DVD-VR] [DVD-V] [VCD]

● **DVD-VR VCD** Nur Richtung vorwärts.

### **Auswahl einer On-Screen-Position: [▲, ▼, ◀, ▶, OK]⑨** [▲, ▼, ◀, ▶]⑨: Aufrufen<br>[OK]⑨: Bestätigen

### **Geben Sie eine Zahl ein:** Zifferntasten

[DVD-VR] [DVD-V] [VCD] [CD] z.B. Zum Auswählen von 12: [ $\geq$ 10] $\textcircled{3} \Rightarrow$  [1]  $\Rightarrow$  [2] vcD mit Wiedergabesteuerung Drücken Sie [■ STOP]⑥ zum Löschen der Funktion PBC und drücken Sie dann die Zifferntasten.

### [DVD-V] **Zeigt das Top-Menü einer Disc an:** [TOP MENU]8

### [DVD-V] **Zeigt ein Disc-Menü an:** [MENU]7

**Zurück zur vorausgehenden Bildschirmanzeige:** [RETURN]E [VCD] (mit Wiedergabesteuerung) **Zeigt ein Disc-Menü an: IRETURNI**M

### **Anzeige Hauptgerät:** [FL DISPLAY]F

[DVD-VR] [DVD-V] [WMA] [MP3] [MPEG4] [DivX] Anzeige Zeit ← Anzeige Informationen (z.B. DVD-VR) Programmnummer) [JPEG]

 $SLIDE \leftrightarrow$ Nummer Inhalte

# **Sonstige Wiedergabemodalitäten**

### **Wiedergabe wiederholen**

Dies funktioniert nur, wenn die vergangene Wiedergabezeit angezeigt werden kann. Dies funktioniert auch mit allen JPEG-Inhalten.

**Während der Wiedergabe zeigen Sie den Wiederholmodus an, indem Sie [–REPEAT]**: **drücken und gedrückt halten.** Während der Anzeige des Wiederholmodus wählen Sie mit [-REPEAT] (10 die zu

wiederholende Position aus. z.B. [DVD-V]

<u>\*D</u> TITEL → �� KAP. → �� AUS

^------------------------------------------------b Wählen Sie zum Löschen "AUS" aus.

In Abhängigkeit vom Typ der Disc und der Wiedergabemodalität werden die Positionen verschieden angezeigt.

### **Programm und Random-Wiedergabe** [DVD-V] [VCD] [CD] [WMA] [MP3] [JPEG] [MPEG4] [DivX]

### **Vorbereitung**

### **Drücken Sie im Stoppmodus [PLAY MODE]**:**, um den Wiedergabemodus auszuwählen.**

Die Bildschirmanzeigen Programm und Random-Wiedergabe erscheinen nacheinander.

- Programm ------------------------------------------------------------------------------) Random ^--- Bildschirmanzeigen Programm verlassen und Random(}
- DVD-VR Wählen Sie "DATEN" im "DVD-VR/DATEN" (=> 18, SONSTIGES Menü) aus, um MP3-, JPEG-, MPEG4- oder DivX-Inhalte
- wiederzugeben.<br>● Wählen Sie "AUDIO/BILD" oder "VIDEO" (⇒ 12, Benutzung<br>● WIEDERGABE-MENÜ) aus, wenn "WIEDERGABE-MENÜ" erscheint,
- und fahren Sie dann wie oben angegeben fort. ≥Wählen Sie für eine Disc mit WMA/MP3-Inhalten und JPEG-Inhalten entweder die Musik-Inhalten oder die Bild-Inhalte aus. WMA/MP3: Wählen Sie "MUSIKPROGRAMM" oder "MUSIK-ZUFALLSWDG." aus.
- JPEG: Wählen Sie "BILDPROGRAMM" oder "BILD-ZUFALLSWDG." aus.
- DVD-V Einige Positionen können nicht wiedergegeben werden, auch wenn Sie sie programmiert haben.

### **Programm-Wiedergabe (bis zu 30 Positionen)**

**1 Drücken Sie [**3**,** <sup>4</sup>**]**9**, um eine Option auszuwählen und drücken Sie dann [OK]<sup>(3)</sup>.** z.B. **DVD-V** 

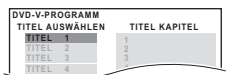

- ≥Wiederholen Sie diesen Schritt zum Programmieren weiterer Positionen.
- Drücken Sie [RETURN]@, um zum vorausgehenden Menü zurückzukehren.
- **2 Drücken Sie [**<sup>1</sup> **PLAY]**6**, um die Wiedergabe zu beginnen.**

### **Zum Auswählen aller Positionen**

Drücken Sie [▲, ▼]⑨, um "ALLE" auszuwählen, und drücken Sie dann  $[OK]@$ 

**Zum Löschen des ausgewählten Programms**<br>1 Drücken Sie [▶]⑨ und drücken Sie dann [▲, ▼]⑨ zum Auswählen des Programms.

2 Drücken Sie [CANCEL]4.

### **Zum Löschen des gesamten Programms**

Drücken Sie mehrere Male [▶]③, um "ALLE LÖSCHEN" auszuwählen,<br>und drücken Sie dann [OK]⑨.

Das gesamte Programm wird auch gelöscht, wenn das Disc-Fach geöffnet wird, wenn das Gerät ausgeschaltet wird oder wenn eine andere Quelle ausgewählt wird.

### **Random-Wiedergabe**

**1** (Nur wenn die Disc Gruppen oder mehrere Titel aufweist.) **Drücken Sie [**3**,** 4**]**9**, um eine Gruppe oder einen Titel auszuwählen und drücken Sie dann [OK]⑨.**<br>z.B. [DVD-V]

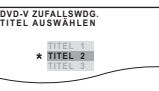

- ≥" \*" steht für ausgewählt. Drücken Sie zum Aufheben der Auswahl erneut [OK]<sup>(3)</sup>.
- **2 Drücken Sie [**<sup>1</sup> **PLAY]**6**, um die Wiedergabe zu starten.**

RQTX1123

RQTX1123<br>DEUTSCH

**Niedergabe von** Discs

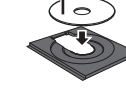

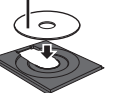

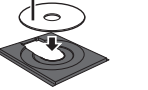

# Benutzung der Navigationsmenüs<br>Dies funktioniert nur, wenn die Disc eine Wiedergabeliste aufweist.

**Wiedergabe von Daten-Discs** [WMA] [MP3] [JPEG] [MPEG4] [DivX]

DVD-VR Wählen Sie "DATEN" in "DVD-VR/DATEN" (→ 18, SONSTIGES Menü) aus, um MP3-, JPEG-, MPEG4- oder DivX-Inhalte wiederzugeben.

### **Benutzung WIEDERGABE-MENÜ**

Die Anzeige "WIEDERGABE-MENÜ" erscheint, wenn die Disc sowohl Video (MPEG4/DivX) als auch andere Format (WMA/MP3/JPEG) aufweist.

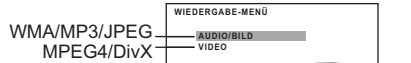

**Drücken Sie [**3**,** 4**]**9**, um "AUDIO/BILD" order "VIDEO"** 

- **auszuwählen und drücken Sie dann [OK]⑨.**<br>● Drücken Sie zum Starten der Wiedergabe [▶ PLAY]⑥.
- Bitte nehmen Sie für die Auswahl einer wiederzugebenden Position auf<br>"Wiedergabe von der ausgewählten Position aus" Bezug (➾ unten).

**Wiedergabe von der ausgewählten Position aus**

Sie können auswählen, von der gewünschten Position aus wiederzugeben, während die Anzeige "DATEN-DISC" angezeigt wird. z.B.

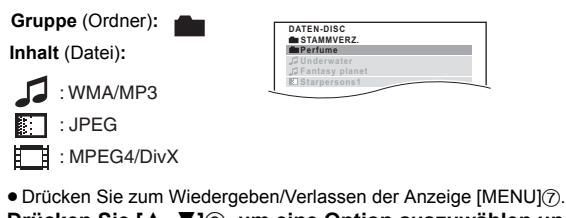

**Drücken Sie [▲, ▼]⑨, um eine Option auszuwählen und drücken Sie dann [OK]**9**.**

- 
- Drücken Sie [◀, ▶]⑨, um Seite um Seite zu überspringen.<br>● Drücken Sie [RETURN]@, um vom aktuellen Ordner um eine Ebene nach oben zurückzukehren.

≥ Maximum: 28 Zeichen für Datei- bzw. Ordnername.

Die Wiedergabe startet mit dem ausgewählten Inhalt.

∫ [JPEG] *Auswahl des Bilds im Menü Miniaturansicht*

**1 Drücken Sie, wenn das Bild gezeigt wird, [TOP MENU]**8**, umdas Vorschaumenü aufzurufen.** z.B. Gruppen- und

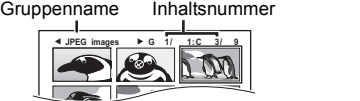

- **2** Drücken Sie [▲, ▼, ◀, ►]⑨, um ein Bild auszuwählen und drücken Sie dann [OK]⑨.
	- Drücken Sie [SKIP I<< , SKIP I→I ]⑥, um Seite um Seite zu überspringen.

### **Auswahl einer anderen Gruppe**

- Drücken Sie [▲]⑨, um den Gruppennamen auszuwählen.
- 2 Drücken Sie [<,  $\blacktriangleright$ ][9), um die Gruppe auszuwählen, und drücken Sie dann [OK]<sup>(3)</sup>

### **Wiedergabe von DVD-R/-RW (DVD-VR)-Discs** [DVD-VR]

- ≥Die Titel erscheinen nur, wenn die Titel auf der Disc aufgezeichnet wurden.
- ≥Sie können keine Programme, Wiedergabelisten oder Disc-Titel bearbeiten.

### **Wiedergabe der Programme**

**1 Drüken Sie im Stoppmodus [DIRECT NAVIGATOR]**8**.** z.B.

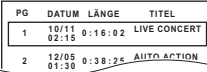

### **2 Drücken Sie [**3**,** <sup>4</sup>**]**9**, um das Programm auszuwählen**

- **und drücken Sie dann [OK]**9**.**
- ≥Drücken Sie [2, 1]9, um Seite um Seite zu überspringen.

**Wiedergabe einer Wiedergabeliste**

**Drücken Sie im Stoppmodus [PLAY LIST]** $\overline{O}$ **.** 

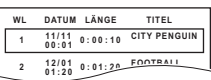

**2 Drücken Sie [**3**,** <sup>4</sup>**]**9**, um die Wiedergabeliste auszuwählen und drücken Sie dann [OK]**9**.** ≥Drücken Sie [2, 1]9, um Seite um Seite zu überspringen.

# **Benutzung von On-Screen-Menüs**

### **1 Drücken Sie [FUNCTIONS]**D**, um das Bildschirmmenü aufzurufen.**

Bei jedem Drücken der Taste:

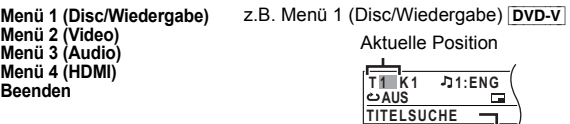

Name der Position

**2 Drücken Sie [**3**,** <sup>4</sup>**,** <sup>2</sup>**,** <sup>1</sup>**]**9**, um die Option auszuwählen und drücken Sie dann [OK]**9**.**

z.B. Menü 1 (Disc/Wiedergabe) DVD-V

```
Aktuelle Einstellung
```
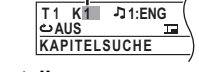

**3 Drücken Sie [**3**,** <sup>4</sup>**]**9**, um die Einstellungen vorzunehmen und drücken Sie dann [OK]**9**.**

**In Abhängigkeit vom Typ der Disc werden die Positionen verschieden angezeigt.**

### **Menü 1 (Disc/Wiedergabe)**

## **TRACKSUCHE, TITELSUCHE, INHALTSSUCHE, KAPITELSUCHE, PG-SUCHE (Suche Programm), WL-SUCHE (Suche Wiedergabeliste)**

**Zum Starten von einer bestimmten Position aus** ≥[VCD] Dies funktioniert nicht bei Benutzung der Wiedergabesteuerung.

z.B. [DVD-V]: **T2 K5 Zum Auswählen von Nummern für Daten-Disc**

z.B. 123: [ $\geq$ 10] $\textcircled{3} \Rightarrow$  [1]  $\Rightarrow$  [2]  $\Rightarrow$  [3]  $\Rightarrow$  [OK] $\textcircled{9}$ 

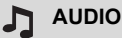

[DVD-V] [DivX] (mit mehreren Soundtracks) **Für die Auswahl von Audio-Soundtrack**

### [DVD-VR] [VCD]

**Für die Auswahl von "L", "R", "L+R" oder "L R"**

Die tatsächlichen Operationen sind von der Disc abhängig. Bitte lesen Sie für weitergehende Anweisungen die Anleitung der Disc.

### **Signaltyp/Daten**

LPCM/PPCM/ $\blacksquare$ D/DTS/MP3/MPEG: Signaltyp kHz (Samplingfrequenz)/bit/ch (Anzahl der Kanäle)

- 3/2 .1ch z.B.
	- .1: Effekt niedrige Frequenz
	- (nicht angezeigt, wenn kein Signal vorhanden ist)
	-
	- 0: Kein Surround<br>1: Mono-Surround
	- .2: Stereo-Surround (links/rechts)
	-
	- .1: Center
	- 2: Front links+Front rechts 3: Front links+Front rechts+Center
- ≥[DivX] Das Starten der Wiedergabe kann einige Zeit dauern, wenn Sie das Audiosignal auf einer DivX-Video-Disc ändern.

*12*

12

RQTX1123 DEUTSCH

### WIEDERG-GESCHW.

### [DVD-VR] [DVD-V]

### **Zum Ändern der Wiedergabegeschwindigkeit**

- von "×0.6" auf "×1.4" (in Schritten von 0,1 Einheiten)<br>● Drücken Sie [▶ PLAY]⑥, um zur normalen Wiedergabe
- zurückzukehren.
- 
- ≥ Nach dem Ändern der Geschwindigkeit
- Dolby Pro Logic II hat keine Auswirkung.
- Die Audio-Ausgabe schaltet auf Zweikanal-Stereo um.
- Die Samplingfrequenz 96 kHz wird in 48 kHz konvertiert.
- ≥ Diese Funktion ist normal und nicht von der Aufnahme der Disc abhängig.

#### **WIEDERH.-MODUS**  $\mathcal{C}$

#### ( $\Rightarrow$  11, Wiedergabe wiederholen)

**Wiederholen A-B** (zum Wiederholen eines bestimmten Abschnitts) Mit Ausnahme von JPEG MPEG4 DivX DVD-VR (Standbildteil) VCD (SVCD)

Drücken Sie [OK]9 an den Start- und Endpunkten.

≥Wählen Sie zum Löschen "AUS" aus.

### **UNTERTITEL**

DVD-V DivX (mit mehreren Untertiteln) VCD (nur SVCD)

### **Für die Auswahl der Untertitelsprache**

● Auf +R/+RW kann eine Untertitelnummer für Untertitel angezeigt werden, die nicht angezeigt werden.

#### [DVD-VR] (bei Information Untertitel Ein/Aus) **Für die Auswahl von "EIN" oder "AUS"**

● In Abhängigkeit von der Disc ist es möglich, das dies nicht funktioniert.<br>[<mark>DivX</mark>] (➾ 18, Wiedergabe von DivX-Untertiteltext)

### **WINKEL**

[DVD-V] (mit mehreren Blickwinkeln)

**Zum Auswählen eines Blickwinkels**

#### **DATUMSANZEIGE JPG DATE**

[JPEG] **Zum Auswählen von "EIN" oder "AUS" für die Anzeige des Datum des Bilds**

#### ۳Ņ, **DREHUNG**

[JPEG] **Zum Drehen eines Bilds** (während der Pause) **0**,------. **90**,------.**180**,------.**270**

### **Menü 2 (Video)**

### **BILDMODUS**

^--------------------------------------------J

#### **NORMAL**

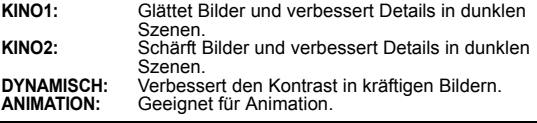

### **Q** ZOOM

**Zum Auswählen der Zoom-Größen**

**NORMAL, AUTO (**[DVD-VR] [DVD-V] [VCD] [MPEG4] [DivX]**),** k**2,** k**4** ● JPEG: während der Pause

### **ÜBERTRAGUNGSMODUS**

Wenn Sie "480p"/"576p"/"720p"/"1080p" oder "1080i" ("VIDEOFORMAT" im Menü 4 (HDMI)) gewählt haben, wählen Sie das Umwandlungsverfahren für Progressive-Ausgabe, das für den Materialtyp geeignet ist.

≥ Die Einstellung wird auf "AUTO" oder "AUTO1" zurückgestellt, wenn das Disc-Fach geöffnet wird, wenn das Gerät ausgeschaltet wird oder wenn eine andere Quelle ausgewählt wird.

### Bei der Wiedergabe von PAL-Discs

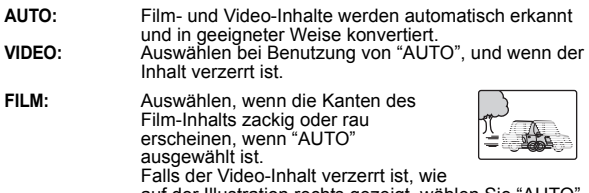

auf der Illustration rechts gezeigt, wählen Sie "AUTO" aus.

### Bei der Wiedergabe von NTSC-Discs

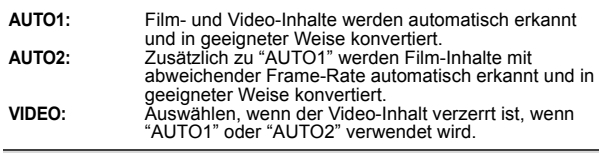

### **CUELLENWAHL** DivX

Wenn Sie "AUTO" auswählen, wird das Konstruktionsverfahren der DivX-Inhalte automatisch unterschieden und ausgegeben. Wählen Sie "ZEILENSPRUNG" oder "PROGRESSIV", falls das Bild verzerrt ist, je nach Konstruktionsverfahren, das bei der Aufzeichnung des Inhalts auf die Disc verwendet wurde.

**AUTO, ZEILENSPRUNG, PROGRESSIV**

### **Menü 3 (Audio)**

### **DIALOGVERSTÄRKER**

#### **Zur Verbesserung der Verständlichkeit des Dialogs in Filmen** [DVD-V] (Dolby Digital, DTS, 3-Kanal oder höher, mit auf dem Center-

Kanal aufgezeichnetem Dialog) [DivX] (Dolby Digital, 3-Kanal oder höher, mit auf dem Center-Kanal

aufgezeichnetem Dialog) **AUS, EIN**

### **Menü 4 (HDMI)**

### **HDMI-STATUS HDMI**

#### **Zum Anzeigen von HDMI-Informationen** z.B.

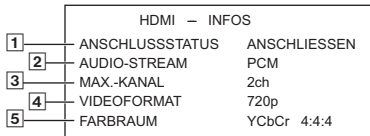

- 1 Verbindungsstatus
- 2 Zeigt den Ausgangssignaltyp an.
- (Wenn "AUS" in "AUDIO AUS"  $\Leftrightarrow$  17, HDMI Menü) ausgewählt ist,  $\overline{\text{wird}}$  "- - -" angezeigt.)
- 3 Zeigt die Anzahl der Audiokanäle an.
- $\overline{4}$  ( $\Leftrightarrow$  unten, VIDEOFORMAT)

 $\overline{5}$  ( $\Rightarrow$  unten, FARBRAUM)

### **HD-VERSTÄRKER**

Dies funktioniert, wenn die HDMI-Verbindung, die mit<br>"VIDEOPRIORITÄT" (➾ 17, HDMI Menü) verwendet wird, auf "EIN" eingestellt ist.

**Zum Schärfen von "720p", "1080i" und "1080p" der Bildqualität AUS, 1 (am schwächsten) bis 3 (am stärksten)**

### **WIDEOFORMAT**

Dies funktioniert, wenn die HDMI-Verbindung, die mit<br>"VIDEOPRIORITÄT" (➾ 17, HDMI Menü) verwendet wird, auf "EIN" eingestellt ist.

**Zum Auswählen der geeigneten Bildqualität für Ihren Fernseher** (Video-Aufzeichnungen werden in HD-Videos konvertiert und als solche ausgegeben.)

- § **480p/576p/720p/1080p** (progressiv)
- § **480i/576i/1080i** (zeilensprung) ≥ Drücken und halten Sie [CANCEL]4, bis das Bild korrekt angezeigt wird, falls das Bild verzerrt ist. (Die Ausgabe kehrt zu "480p"/"576p" zurück.)
- § Die angezeigte Nummer ist von der wiedergegebenen Disc abhängig. Eine der vorausgehenden Nummern wird angezeigt.

#### $\sim$ **FARBRAUM**

Dies funktioniert, wenn die HDMI-Verbindung, die mit "VIDEOPRIORITÄT" (⇒ 17, HDMI Menü) verwendet wird, auf "EIN" eingestellt ist.

#### **Zum Auswählen der geeigneten Bildfarbe für Ihren Fernseher YCbCr 4:2:2 YCbCr 4:4:4**

**RGB**

- <sup>≥</sup>Ein "\*" Zeichen erscheint bei Kompatibilität mit Ihrem Fernseher.
- ≥Wenn die Bildfarbe verzerrt ist, drücken und halten Sie [CANCEL]4, bis die Bildfarbe korrekt angezeigt wird.

# **Benutzung von VIERA Link "HDAVI ControlTM"**

### **Was ist VIERA Link "HDAVI Control"**

### **VIERA Link "HDAVI Control"**

VIERA Link "HDAVI Control" ist eine komfortable Funktion, die verknüpfte Operationen dieses Geräts und eines Panasonic-Fernsehers (VIERA) unter "HDAVI Control" bietet. Sie können diese Funktion nutzen, wenn Sie das Gerät über das HDMI-Kabel anschließen. Bitte nehmen Sie für detaillierte Angaben zum Betrieb der verbundenen Geräte auf die Bedienungsanleitung Bezug.

- ≥VIERA Link "HDAVI Control" basiert auf den Steuerungsfunktionen von HDMI, einem Industriestandard, der als HDMI CEC (Consumer Electronics Control) bekannt ist, und ist eine einzigartige Funktion, die wir entwickelt und hinzugefügt haben. Daher kann der Betrieb mit Geräten anderer Hersteller, die HDMI CEC unterstützen, nicht garantiert werden.
- ≥Dieses Gerät unterstützt die Funktion "HDAVI Control 5". "HDAVI Control 5" ist der neueste Standard (Stand Dezember, 2009) für HDAVI-Control-kompatible Geräte von Panasonic. Dieser Standard ist kompatibel mit den herkömmlichen HDAVI-Geräten von Panasonic.
- ≥Bitte nehmen Sie für die Geräte anderer Hersteller, die die Funktion VIERA Link unterstützen, auf die entsprechenden Handbücher Bezug.

Der Fernseher mit der Funktion "HDAVI Control 2 oder später" gestattet den folgenden Betrieb: Einfache Steuerung nur mit der VIERA-<br>Fernbedienung (für "HDAVI Control 2 oder später") (⇒ rechts).

### **Vorbereitung**

- $\bullet$  Stellen Sie sicher, dass HDMI-Verbindung hergestellt worden ist ( $\Rightarrow$  7).
- Stellen Sie "VIERA Link" auf "EIN" ein (➾ 18, HDMI Menü).<br>● Schalten Sie zur ordnungsgemäße Vervollständigung und Aktivierung<br>● der Verbindung alle VIERA Link "HDAVI Control"-kompatiblen Geräte aus und stellen Sie den Fernseher auf die entsprechende HDMI-Eingangsmodalität für dieses Gerät ein.

### **Einstellung des Audiosignals des Fernsehers für VIERA Link "HDAVI Control"**

Wählen Sie "AV", "AUX", "ARC" oder "D-IN" aus, um mit den verbundenen

Schritten zu arbeiten.<br>Siehe TV-Toneingang Einstellung in EINFACH-SETUP (➾ 8) oder<br>"TV-TONEINGANG" im HDMI Menü (➾ 18).<br>"AV"), AUX Endklemme (für "AUX"), HDMI AV OUT Endklemme (für<br>"ARC") oder DIGITAL AUDIO IN OPTICAL End

**Einstellung des STB-Tons für VIERA Link "HDAVI Control"** Wählen Sie "D-IN" aus, um mit den verbundenen Schritten zu arbeiten.<br>Siehe STB-Einstellung in "Einstellungen für Digital-Toneingang" (➾ 9). Bestätigen Sie den Tonanschluss an die DIGITAL AUDIO IN OPTICAL<br>Endklemme (für "D-IN") (⇒ 7).

Überprüfen Sie die vorausgehenden Punkte immer, wenn die Verbindung oder die Einstellungen geändert werden.

- §1 "AV", "AUX", "ARC" oder "D-IN" (DIGITAL IN) funktioniert je nach TV-Toneingang Einstellung (⇒ oben, Einstellung des Audiosignals des<br>Fernsehers für VIERA Link "HDAVI Control").
- §2 "D-IN" (DIGITAL IN) funktioniert je nach der STB-Toneinstellung (➾ oben, Einstellung des STB-Tons für VIERA Link "HDAVI Control").

### **Möglichkeiten von "HDAVI Control"**

### **Auto-Lip-Sync**

# **(Verfügbar bei Verwendung von VIERA Link "HDAVI Control" mit "HDAVI Control 3 oder später"-kompatiblem Fernseher)**

Diese Funktion sorgt automatisch für den synchronisierten Ton- und Video-Ausgang. (Dies funktioniert nur, wenn die Quelle "DVD/CD", "USB", "AV"§1, "AUX"§1, "ARC"§1 oder "D-IN"§1, 2 ist.)

● Stellen Sie "LAUFZEIT" im VIDEO Menü auf "0 ms/AUTO" ( $\Leftrightarrow$  17), wenn Sie "DVD/CD" oder "USB" als Quelle verwenden.

### **Einmal berühren Wiedergabe**

Sie können dieses Gerät und den Fernseher durch Drücken einer einzigen Taste einschalten und die Wiedergabe der Disc starten. (nur Fernbedienung)

### **Drücken Sie im Standby-Modus [▶ PLAY]<sup>6</sup>, um die Disc-Wiedergabe zu starten.**

Die Lautsprecher dieses Geräts werden automatisch eingeschaltet  $\Leftrightarrow$  rechts).

Hinweis<br>Es ist möglich, dass die Wiedergabe nicht direkt auf dem Fernseher<br>angezeigt wird. Drücken Sie [SKIPI◀◀]⑥ oder [SEARCH◀◀]⑥, um zum Beginn der Wiedergabe zurückzugehen, falls Sie den Anfang der Wiedergabe vermissen.

### **Automatische Eingangsumschaltung (Automatisches Einschalten)**

Wenn die folgenden Schritte durchgeführt werden, schaltet der Fernseher automatisch den Eingangskanal um und zeigt die entsprechende Tätigkeit an. Darüber hinaus schaltet sich der Fernseher automatisch ein, wenn er ausgeschaltet ist.

- 
- Bei Wiedergabestart am Gerät Wenn eine Tätigkeit, die den Anzeigebildschirm verwendet, ausgeführt wird (z.B., START Menü)
- ≥ Wenn Sie den Fernsehereingang auf TV-Tunermodus schalten oder den STB-Eingangskanal, schaltet dieses Gerät automatisch auf "AV"§1, "AUX"§1, "ARC"§<sup>1</sup> oder "D-IN"§1, 2. (Für "IPOD" Modus, funktioniert dies nur im iPod/iPhone
- Musikmodus, oder wenn iPod/iPhone nicht angeschlossen ist.) ≥ Wenn sich dieses Gerät in der Modalität "DVD/CD" befindet, schaltet der Fernseher seine Eingangsmodalität automatisch auf dieses Gerät um.
- ≥ Der Fernseher kehrt automatisch in den TV-Tunermodus zurück, wenn:
- drücken Sie [EXIT] .≋<sup>3, 4</sup><br>– drücken Sie [RETURN] um das START Menü zu schließen.≋<sup>3, 4</sup><br>– Sie "AV"≋1, "AUX"≋1, "ARC"≋1 oder "DIGITAL IN"≋1 aus dem START-Menü
- auswählen. – die Wiedergabe stopp ([DVD-V] [VCD]) oder wenn sich dieses Gerät
- abschaltet.<sup>364</sup>
- §3 Dies funktioniert nicht während der Wiedergabe oder im Fortsetzungsmodus, wenn "DVD/CD" oder "USB" als Quelle ausgewählt ist. (Für den "IPOD"- Modus funktioniert es nur im iPod/iPhone-Musikmodus oder wenn das iPod/ iPhone nicht angeschlossen ist.)
- §4 Nur nachdem der Fernseher automatisch im den HDMI-Eingangsmodus für dieses Gerät umgeschaltet wurde.

### **Automatisches Ausschalten**

Alle angeschlossenen, mit "HDAVI Control" kompatiblen Geräte, einschließlich dieses Geräts, schalten sich automatisch aus, wenn Sie den Fernseher ausschalten.

Wählen Sie zur Fortsetzung der Wiedergabe auch bei ausgeschaltetem Fernseher "VIDEO" (→ 18, "AUTO AUS" im HDMI Menü) aus.

### **Hinweis**

Wenn Sie [U]1 drücken, wird nur dieses Gerät ausgeschaltet. Andere mit VIERA Link "HDAVI Control" kompatible Geräte bleiben eingeschaltet. Für Details, siehe Bedienungsanleitung des Fernsehers.

### **Lautsprecher Auswahl**

Mit den Einstellungen der Menüs TV können sie wählen, ob das Audiosignal über die Lautsprecher dieses Geräts oder über die Lautsprecher des Fernsehers ausgegeben wird. Bitte nehmen Sie für weitergehende Informationen auf die Bedienungsanleitung Ihres Fernsehers Bezug.

#### **Heimkino**

- Die Lautsprecher dieses Geräts sind eingeschaltet.
- ≥ Wenn Sie dieses Gerät einschalten, werden die Lautsprecher des Geräts automatisch eingeschaltet.
- ≥ Wenn sich das Gerät im Bereitschaftsmodus befindet, schaltet ein Wechsel von den Fernseherlautsprechern zu den Lautsprechern dieses Geräts im TV-Menü dieses Gerät automatisch ein und wählt "AV" \*1, "AUX" \*1, "ARC" \*1 oder "D-IN" §1, 2 als Quelle.
- ≥ Die Lautsprecher des Fernsehers werden automatisch stummgeschaltet.
- ≥Sie können die Lautstärke mit den Tasten Lautstärke oder Stummschaltung der Fernbedienung des Fernsehers einstellen.
- (Der Lautstärkepegel wird von dem Display des Hauptgeräts angezeigt.) ≥Zum Abschalten der Stummschaltung können Sie auch die Fernbedienung dieses Geräts verwenden ( $\Rightarrow$  4).
- ≥ Wenn Sie dieses Gerät ausschalten, werden die Lautsprecher des Fernsehers automatisch eingeschaltet.
- **TV**
- 
- Die Lautsprecher des Fernsehers sind eingeschaltet. ≥ Die Lautstärke dieses Geräts ist auf "0" eingestellt.
- Diese Funktion funktioniert nur, wenn "DVD/CD", "USB", "AV" ≋1, "AUX" ≋1,<br>"ARC" <sup>≋1</sup> oder "D-IN" <sup>≋1, 2</sup> als Quelle an diesem Gerät gewählt wurde.
- ≥ Die Audioausgabe erfolgt in der Modalität Zweikanalaudio.

Beim Umschalten zwischen den Lautsprechern dieses Geräts und den Lautsprechern des Fernsehers kann das Bild des Fernsehers für einige Sekunden verschwinden.

**Einfache Steuerung nur mit der VIERA-Fernbedienung (für "HDAVI Control 2 oder später")**

Sie können die Wiedergabemenüs dieses Geräts mit der Fernbedienung der Fernsehers steuern.

1 Auswahl des Bedienungsmenüs dieses Geräts unter Verwendung der Einstellungen des Menüs TV. (Bitte nehmen Sie für weitergehende Informationen auf die Bedienungsanleitung Ihres Fernsehers Bezug.) Das Menü START wird angezeigt.

z.B. DVD-V

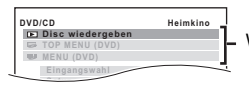

Wiedergabe/menüaufruf

DEUTSCH RQTX1123 RQTX1123 **DEUTSCH** 

- ≥Das Menü START kann auch unter Verwendung einer Taste der
- Fernbedienung des Fernsehers angezeigt werden (z.B. [OPTION]). Wenn "DVD/CD" oder "USB" als Quelle ausgewählt wird, funktioniert dies nur während der Modalität Stopp.
- Dies funktioniert nicht, während die Bildschirmanzeige Wiedergabe Musik iPod auf dem Fernseher angezeigt wird.
- 2 Wählen Sie die gewünschte Position im Menü START aus  $(\Rightarrow 9)$ . Wenn das On-Screen-Bedienfeld erscheint

z.B. [DVD-V] (wenn "Disc wiedergeben" im Menü START ausgewählt wird.)

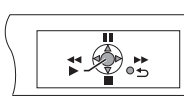

Sie können die Wiedergabe mit den angegebenen Bedienelementen steuern.

- ≥ Das On-Screen-Bedienfeld kann auch unter Verwendung einer Taste der Fernbedienung des Fernsehers angezeigt werden (z.B. [OPTION]). – Dies funktioniert nur während der Modalitäten "DVD/CD" oder "USB"
- Wiedergabe und Fortsetzen oder wenn die Bildschirmanzeige Wiedergabe Musik iPod auf dem Fernseher angezeigt wird.

### Hinweis

- ≥In Abhängigkeit vom Menü können einige Operationen nicht mit der
- Fernbedienung des Fernsehers ausgeführt werden. ≥Sie können keine Zahlen mit den Zifferntasten der Fernbedienung des Fernsehers ([0] bis [9]) eingeben. Benutzen Sie die Fernbedienung dieses Geräts für die Auswahl der Wiedergabeliste usw.

# **Betrieb anderer Geräte**

Sie können ein externes Gerät über Ihr Home-Theater-System wiedergeben.

### **Benutzung des iPod/iPhone**

Sie können iPod/iPhone-Musik über die Lautsprecher des Geräts genießen oder iPod/iPhone-Videos/Fotos auf dem Fernseher.

### **Vorbereitung**

- ≥Zum Anzeigen von Fotos/Videos vom iPod/iPhone
- Überprüfen Sie die Video-Verbindung am SCART (AV)-Anschluss dieses Geräts und wählen Sie "VIDEO" aus "VIDEOAUSG SCART"
- im VIDEO Menü (➾ 17) aus.<br>– Nehmen Sie im Menü iPod/iPhone die richtigen Einstellung für die<br>– Ausgabe von Fotos/Videos auf Ihrem Fernseher vor. (Bitte nehmen Sie dazu auf die Bedienungsanleitung Ihres iPod/iPhones Bezug.)
- Schalten Sie zum Anzeigen des Bilds den Fernseher ein und wählen Sie die entsprechende Video-Eingangsmodalität aus.
- ≥Schalten Sie vor dem Anschließen/Abklemmen des iPod/iPhones das Hauptgerät aus oder reduzieren Sie die Lautstärke des Hauptgeräts auf das Minimum.

### **1 Drücken Sie** # **zur Öffnung des Docks für iPod/iPhone Deckel.**

### **2 Schließen Sie den iPod/iPhone (nicht im Lieferumfang enthalten) sicher an.**

≥Schließen Sie den Dock-Adapter, der mit Ihrem iPod/iPhone geliefert werden sollte, an den Dock für die ständige Benutzung des iPod/iPhones an. Wenden Sie sich an Ihren iPod/iPhone-Händler, falls Sie einen Dock benötigen.

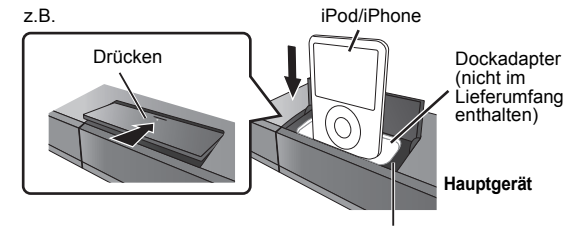

Dock für iPod/iPhone

### **3 Drücken Sie mit [iPod]**5 **die Option "IPOD".**

Der iPod/iPhone schaltet sich automatisch auf die Anzeigemodalität des Geräts um.

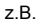

**iPod Musik Heimkino Wiedergabelisten Alben**

- **4 Drücken Sie [FUNCTIONS]**D**, um das Menü zu wählen.** Bei jedem Drücken der Taste:
	-

Musikmenü —————————→ Videomenü<br>↑ iPod/iPhone Menü (iPod/iPhone LCD) ←

#### **Bei Benutzung des Menüs START in der Modalität "IPOD"** z.B.

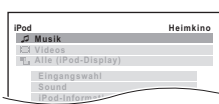

**Musik:** Zeigt das Menü Musik an.

**Videos:** Zeigt das Menü Video an. **Alle (iPod-Display):** Schaltet zum Menü iPod/iPhone um. **iPod-Informationen:** Zeigen Sie iPod/iPhone Details an.

**Wiedergabe von Musik/Videos**

### **1 Drücken Sie mit [FUNCTIONS]**D **das Musik- oder Videomenü am Fernseher.**

### **2 Drücken Sie [**3**,** <sup>4</sup>**]**9**, um eine Option auszuwählen und drücken Sie dann [OK]**9**.**

- ≥ Drücken Sie [2, 1]9, um Seite um Seite zu überspringen.
- Drücken Sie [RETURN]@, um zur vorausgehenden
- Bildschirmanzeige zurückzukehren.
- Die Wiedergabe startet mit dem ausgewählten Musikstück oder Video. z.B. Bildschirmanzeige Wiedergabe Musik

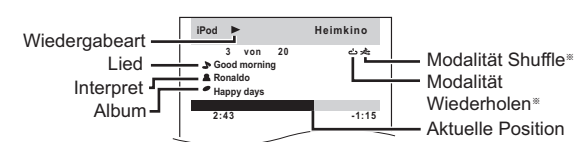

- § Diese Symbole erscheinen nur für die Modalität Musik.
- : Song-Shuffle : Album-Shuffle : 1 Musikstück wiederholen : Alles wiederholen

### **Grundlegende Bedienelemente (Nur für Musik und Videos)**

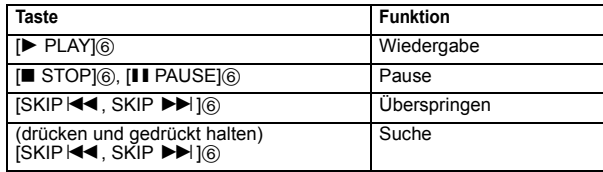

### **Weitere Wiedergabeverfahren**

Modalität Shuffle (nur für die Wiedergabe von Musik) Drücken Sie mehrere Male [PLAY MODE]<sup>(0)</sup>. SONGS, ALBUMS, OFF

### Modalität Wiederholen

Drücken und halten Sie [-REPEAT]<sup>1</sup> und dann drücken Sie mehrmals die Taste in wenigen Sekunden.

Während der Wiedergabe von Musik/Videos: ONE, ALL, OFF

### **Hinweis**

- ≥Die am iPod/iPhone eingestellten Musikwiedergabemodi werden bei Anschluss an das Hauptgerät beibehalten. Während des Anschlusses des iPod/iPhone am Hauptgerät vorgenommene Änderungen werden nach seiner Abtrennung am iPod/iPhone beibehalten.
- ≥Wenn das Videomenü aufgerufen wurde, wird der Wiedergabemodus Video Shuffle auf dem iPod/iPhone auf aus gestellt, wenn das iPod/ iPhone vom Gerät abgetrennt wird.

**Betrachten von Fotos**

### **1 Drücken Sie [FUNCTIONS]**D**, um das iPod/iPhone Menü zu wählen.**

- **2 Wiedergabe einer Diaschau auf Ihrem iPod/iPhone.** Sie können die Fernbedienung benutzen, um Ihren iPod/iPhone zu
	- steuern.<br>[▲, ▼]⑨: Zum Durchgehen der Menüpositionen. [OK]<sup>(a)</sup>: Zum Wechseln zum nächsten Menü. [RETURN]E: Zum Zurückkehren zum vorausgehenden Menü.

Die Fernbedienung kann je nach iPod/iPhone-Modell verschieden sein.

### **Während ein iPod/iPhone angeschlossen ist**

Den iPod/iPhone nicht mit großer Kraft drücken oder ziehen.

### **Über das Nachladen der Batterie**

- ≥Der iPod/iPhone lädt die Batterie nach, gleich, ob das Gerät ein- oder ausgeschaltet ist.
- ≥"IPOD ¢" wird auf der Anzeige des Hauptgeräts angezeigt, während der iPod/iPhone in der Modalität Standby des Hauptgeräts nachlädt.
- ≥Kontrollieren Sie den iPod/iPhone, um zu überprüfen, ob die Batterie vollständig nachgeladen wurde.

DEUTSCH

RQTX1123

≥Klemmen Sie den iPod/iPhone vom Hauptgerät, falls Sie ihn nach Abschluss des Nachladens für einen längeren Zeitraum nicht benutzen, da die Batterie anderenfalls wieder entleert wird. (Nach dem vollständigen Nachladen wird er nicht weiter nachgeladen.)

### **Kompatible iPod/iPhones (Stand: Dezember 2009)**

- 
- ≥iPhone 3GS (16GB, 32GB) ≥iPhone 3G (8GB, 16GB)
- 
- ≥iPhone (4GB, 8GB, 16GB) ≥iPods nano der 5. Generation (Videokamera) (8GB, 16GB) ≥iPod touch der 2. Generation (8GB, 16GB, 32GB, 64GB) ≥iPod classic (120GB, 160GB (2009))
- 
- ≥iPods nano der 4. Generation (Video) (8GB, 16GB)
- ≥iPod classic (160GB (2007))
- ≥iPod touch der 1. Generation (8GB, 16GB, 32GB)
- ≥iPods nano der 3. Generation (Video) (4GB, 8GB)
- 
- ≥iPod classic (80GB) ≥iPods nano der 2. Generation (Aluminium) (2GB, 4GB, 8GB)
- ≥iPods der 5. Generation (Video) (60GB, 80GB) ≥iPods der 5. Generation (Video) (30GB) ≥iPods nano der 1. Generation (1GB, 2GB, 4GB)
- 
- 
- ≥iPods der 4. Generation (Farbdisplay) (40GB, 60GB) ≥iPods der 4. Generation (Farbdisplay) (20GB, 30GB) ≥iPods der 4. Generation (40GB)
- 
- ≥iPods der 4. Generation (20GB)
- ≥iPods mini (4GB, 6GB)

Die Kompatibilität ist von der Softwareversion Ihres iPod/iPhone abhängig.

### **So benutzen Sie die iPod touch/iPhone Funktionen**

- 1 Drücken Sie die Home-Taste auf dem iPod touch/iPhone.
- 2 Wählen Sie die iPod touch/iPhone-Funktionen am Touch-Screen.

### **Wiedergabe von einem USB-Gerät**

Sie können ein USB-Massespeichergerät anschließen und Musikstücke oder Dateien von ihm wiedergeben ( $\Rightarrow$  23, USB-Port). Geräte, die als USB-Massenspeicher klassifiziert sind:

– USB-Geräte, die nur Massentransfer unterstützen.

### **Vorbereitung**

- ≥Stelen Sie vor dem Anschließen eines USB-Geräts sicher, dass die
- darauf gespeicherten Daten gesichert worden sind. ≥Wir empfehlen, kein USB-Verlängerungskabel zu verwenden. USB-Geräte, die über ein Kabel angeschlossen werden, werden von diesem Gerät nicht erkannt.
- **1 Schließen Sie das (nicht im Lieferumfang enthalten) USB-Gerät an den USB Port (** $\iff$  **©) an.**
- **2 Wählen Sie mit [RADIO, EXT-IN]**5 **die Option "USB".** Die Bildschirmanzeige Menü erscheint. z.B.:

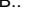

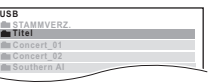

- ≥Wählen Sie "AUDIO/BILD" oder "VIDEO" durch Drücken von [3, 4]9, wenn die Bildschirmanzeige "WIEDERGABE-MENÜ" erscheint, und dann [OK]<sup>(a)</sup>.
- ≥Drücken Sie zum Wiedergeben/Verlassen der Anzeige [MENU]7.
- **3 Drücken Sie [**3**,** <sup>4</sup>**]**9**, um eine Option auszuwählen und drücken Sie dann [OK]**9**.**
	- ≥Drücken Sie [2, 1]9, um Seite um Seite zu überspringen. ≥Drücken Sie [RETURN]E, um vom aktuellen Ordner um eine Ebene nach oben zurückzukehren.
	-

Die Wiedergabe startet mit dem ausgewählten Inhalt.

≥Die übrigen Funktionen sind denen ähnlich, die in "Wiedergabe von Discs"  $($  $\Rightarrow$  11 bis 13) beschrieben werden.

#### **Hinweis**

- ≥ Maximum: 255 Ordner, (mit Ausnahme des Stammordners) 4000 Dateien, 28 Zeichen je Datei- bzw. Ordnername.
- ≥Bei Anschließen eines USB-Kartenlesers für mehrere Speicherkarten wird nur eine Speicherkarte erkannt. Normalerweise ist dies die zuerst eingesteckte Speicherkarte.

## **Ändern der Einstellungen des Wiedergabegeräts**

- **1 Drücken Sie mit [DVD]**5 **die Option "DVD/CD".**
- **2 Drücken Sie [START]**C**, um das START Menü anzuzeigen.**
- **3 Drücken Sie mit [**3**,** <sup>4</sup>**]**9 **die Option "Setup", und drücken Sie [OK]**9**.**

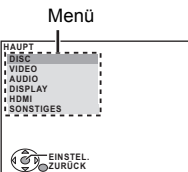

### **4 Drücken Sie [**3**,** <sup>4</sup>**]**9**, um das Menü auszuwählen und drücken Sie dann [OK]**9**.**

Anzeige der aktuellen Einstellung der unten genannten Optionen

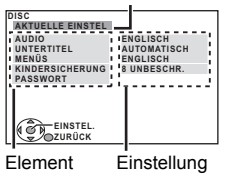

**5 Drücken Sie [**3**,** <sup>4</sup>**]**9**, um die Option auszuwählen und drücken Sie dann [OK]**9**.**

### **6 Drücken Sie [**3**,** <sup>4</sup>**]**9**, um die Einstellungen vorzunehmen und drücken Sie dann [OK]**9**.**

- ≥ Drücken Sie [RETURN]E, um zur vorausgehenden Bildschirmanzeige zurückzukehren.
- Zum Schließen des Bildschirms drücken Sie [START]⑭.<br>● Die Einstengen bleiben erhalten, auch wenn Sie das Gerät auf Standby
- umschalten.
- ≥ Die unterstrichenen Positionen in den folgenden Menüs sind die Werkseinstellungen.

### **DISC Menü**

### **AUDIO**

Auswahl der Audiosprache.

- ENGLISCH FRANZÖSISCH SPANISCH DEUTSCH
- ≥ITALIENISCH ≥SCHWEDISCH ≥ HOLLÄNDISCH ≥POLNISCH
- ORIGINALFASS.<sup>※1</sup> SONSTIGE – –<sup>※2</sup>

### **UNTERTITEL**

Auswahl der Untertitelsprache.

- AUTOMATISCH<sup>®3</sup> ENGLISCH FRANZÖSISCH SPANISCH
- ≥ DEUTSCH ≥ITALIENISCH ≥SCHWEDISCH ≥HOLLÄNDISCH
- $\bullet$  POLNISCH  $\bullet$  SONSTIGE – – $*2$

### **MENÜS**

Auswahl der Sprache für die Disc-Menüs.

- ENGLISCH FRANZÖSISCH SPANISCH DEUTSCH
- ≥ITALIENISCH ≥SCHWEDISCH ≥ HOLLÄNDISCH ≥POLNISCH
- $\bullet$  SONSTIGE  $---^{*2}$
- §1 Die der Disc zugewiesene Originalsprache wird ausgewählt.
- Geben Sie den entsprechenden Code aus der Sprachcodeliste ein (⇒ 4). §3 Falls die für "AUDIO" ausgewählte Sprache nicht verfügbar ist, erscheinen
	- die Untertitel in dieser Sprache (falls auf der Disc verfügbar).

### **SUBTITLE TEXT** [DivX]

Wählen Sie eine geeignete Position gemäß der für den DivX Untertiteltext verwendeten Sprache aus  $(\Rightarrow 18)$ 

≥LATIN1 ≥LATIN2 ≥ CYRILLIC ≥TURKISH

Diese Position wird erst angezeigt, nachdem eine Datei mit Untertiteltext (⇒ 18) angezeigt wurde und wenn "SPRACHE" im DISPLAY Menü auf<br>"ENGLISH" eingestellt ist (⇒ 17).

### **KINDERSICHERUNG**

Einstellen eines Bemessungspegels zur Begrenzung der Wiedergabe DVD-Video.

Einstellung der Bemessungsgröße (wenn Pegel 8 ausgewählt ist)

RQTX1123 DEUTSCH

- ≥0 SPERRT ALLE: Zur Verhinderung der Wiedergabe von Discs ohne Bemessungspegel.
- 1 his 7

●8 UNBESCHR.

Bei der Auswahl eines Bemessungspegels erscheint eine

Bildschirmanzeige Password. Befolgen Sie die Anweisungen auf dem Bildschirm.

**Vergessen Sie Ihr Password nicht.**

Falls eine DVD-Video-Disc in das Gerät eingelegt wird, die den Bemessungspegel überschreitet, wird eine Meldung auf dem Bildschirm angezeigt. Befolgen Sie die Anweisungen auf dem Bildschirm.

### **PASSWORT**

Ändern des Passwords für "KINDERSICHERUNG". ≥EINSTELLUNG

Zum Ändern der Bemessungsgrößen (wenn Pegel 0 bis 7 ausgewählt ist) ≥ÄNDERN: Befolgen Sie die Anweisungen auf dem Bildschirm.

**VIDEO Menü**

### **TV-BILDFORMAT**

Wählen Sie das Aussehen zur Anpassung Ihres Fernsehers aus.

- 16:9: Breitband TV (16:9)
- ≥4:3PAN&SCAN: Normales Seitenverhältnis TV (4:3) Die Seiten des Breitbandbild werden so abgeschnitten, dass der Bildschirm ausgefüllt wird (wenn nicht von der Disc untersagt).

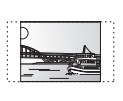

≥4:3LETTERBOX: Normales Seitenverhältnis TV (4:3) Das Breitbandbild wird Briefkastenstil angezeigt.

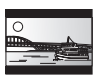

### **LAUFZEIT**

Einstellen, falls Sie bei Anschluss an einen Plasma-Bildschirm feststellen, dass das Audiosignal nicht mit dem Videosignal synchron ist.

- ≥0 ms/AUTO ≥20 ms ≥40 ms ≥60 ms
- ≥80 ms ≥100 ms

Wählen Sie "0 ms/AUTO" bei Verwendung von VIERA Link "HDAVI Control" mit einem "HDAVI Control 3 oder später"-kompatiblem Fernseher (=> 14). Audio- und Videosignal werden automatisch synchronisiert.

### **NTSC-DISC-AUSG.**

Wählen Sie PAL 60 oder NTSC-Ausgabe bei der Wiedergabe von NTSC-Discs ( $\Rightarrow$  19, Videosysteme).

- ≥ NTSC: Beim Anschluss eines NTSC-Fernsehers.
- PAL60: Beim Anschluss eines PAL-Fernsehers.

### **STANDBILD-MODUS**

Angabe des Bildtyps, der während der Pause angezeigt wird.

- AUTOMATISCH
- ≥ HALBBILD:Das Bild ist nicht unscharf, aber die Bildqualität ist geringer.
- ≥VOLLBILD:Die Gesamtqualität ist hoch, aber das Bild kann unscharf erscheinen.

### **VIDEOAUSG SCART**

Wählen Sie das Videosignalformat für die Ausgabe aus der SCART (AV). ≥VIDEO

- ≥S-VIDEO
- ≥ RGB 1: (Nur bei Anschluss an einen RGB-kompatiblen Fernseher) Wählen Sie diese Modalität, falls Sie das Bild des Geräts immer als RGB-Signal anzeigen möchten. Der Bildschirm des Fernsehers schaltet sich automatisch
- auf die Anzeige des Bilds der Geräts um, wenn das Gerät eingeschaltet wird. ≥ RGB 2: (Nur bei Anschluss an einen RGB-kompatiblen Fernseher) Falls der Wahlschalter auf "DVD/CD" eingestellt ist, schaltet sich der Bildschirm des Fernsehers in der Modalität TV-Tuner nur während der Disc-Wiedergabe ([DVD-V] [DVD-VR] [VCD]) oder beim Anzeige des On-Screen-Menüs der DVD/CD automatisch auf die Anzeige des Bilds des Geräts um.

Das Bild des Fernsehers wird angezeigt, wenn der Wahlschalter auf "AV" eingestellt wird. Bei anderen Umschaltern wird das Bild dieses Geräts angezeigt.

### **AUDIO Menü**

Auswahl zur Anpassung des Typs des angeschlossenen an den HDMI AV OUT-Anschluss angeschlossenen Geräts.

Wählen Sie "BITSTREAM" aus, wenn das Gerät den Bitstream decodieren kann (digitale Form von 5.1-Channel-Daten). Wählen Sie anderenfalls "PCM" aus. (Falls der Bitstream ohne einen Decoder an das Gerät ausgegeben wird, ist es möglich, dass höhere Geräuschpegel ausgegeben werden, die Ihre Lautsprecher und Ihr Gehör beschädigen können.)

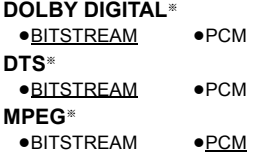

§ Wenn das Audiosignal über den HDMI AV OUT-Anschluss ausgegeben wird und das angeschlossene Gerät die ausgewählte Position nicht unterstützt, ist die tatsächliche Ausgabe von der Leistung des angeschlossenen Geräts abhängig.

### **DYNAMIKBEREICH**

≥EIN: Stellen Sie einen klaren Ton ein, auch wenn die Lautstärke niedrig ist. Besonders geeignet für den späten Abend. (Funktioniert nur mit Dolby Digital)

### ≥AUS

### **LAUTSPR.-EINST.**

Auswahl der Verzögerungszeit der Lautsprecher. (Nur Center- und Surround-Lautsprecher)

Für ein optimales Hören des 5.1-Channel-Audiosignals sollten alle Lautsprecher mit Ausnahme des Subwoofers den gleichen Abstand zur Sitzposition aufweisen. Stellen Sie die Verzögerungszeit zum Ausgleichen des Unterschied ein, falls Sie den Center-Lautsprecher oder den Surround-Lausprecher näher an der Sitzposition aufstellen müssen.

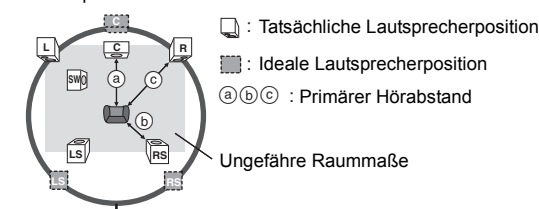

### Kreis eines konstanten primären Hörabstands

Entnehmen Sie den Unterschied der Tabelle und nehmen Sie die empfohlene Einstellung vor, falls der Abstand (a) oder (b) weniger als (c) beträgt.

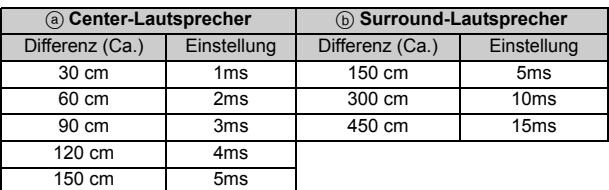

### ● EINSTELLUNGEN:

- ≥C-VERSATZ (Center-Verzögerung): 0ms, 1ms, 2ms, 3ms, 4ms, 5ms Auswahl der Verzögerung für Ihren Center-Lautsprecher.
- ≥LS/RS-VERSATZ (Verzögerung linker Surround/rechter Surround): 0ms, 5ms, 10ms, 15ms
	- Auswahl der Verzögerung für Ihren Surround-Lautsprecher.
- TESTTON: EINSTELLUNG Dieser Menüpunkt wird nur angezeigt, wenn "DVD/CD" ausgewählt wird. Verwenden Sie für die Einstellung der Lautsprecherlautstärke den<br>Testton (➾ 10, Manuelle Einstellung der Lautsprecherlautstärke).

## **DISPLAY Menü**

### **SPRACHE**

Auswahl der Sprache für die On-Screen-Meldungen.

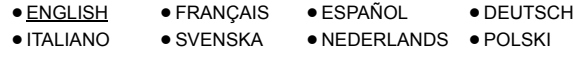

### **HDMI Menü**

### **VIDEOPRIORITÄT**

- EIN: Bei Verwendung des Anschlusses HDMI AV OUT für die Video-Ausgabe. Die Auflösung der Video-Ausgabe vom Anschluss HDMI AV OUT wird in Abhängigkeit von den Kapazität des angeschlossenen Geräts (z.B. Fernseher) optimiert.
- ≥AUS: Wenn die HDMI AV OUT-Endklemme nicht für den Videoausgang verwendet wird.

### **AUDIO AUS**

- ≥EIN: Bei Audio-Ausgabe über den Anschluss HDMI AV OUT. (In Abhängigkeit von den Kapazitäten des angeschlossenen Geräts kann die Audio-Ausgabe von den Audio-Einstellungen des Hauptgeräts abweichen.)
- AUS: Wenn der Anschluss HDMI AV OUT nicht für die Audio-Ausgabe verwendet wird. (Die Audio-Ausgabe verwendet die Einstellungen des Hauptgeräts.)

### **RGB-BEREICH**

Dies funktioniert nur, wenn "FARBRAUM" in Menü 4 (HDMI) auf RGB  $(\Rightarrow$  13) eingestellt ist.

- STANDARD
- ≥VERSTÄRKUNG:Wenn schwarze und weiße Bilder nicht ausgeprägt sind.

RQTX1123

### **VIERA Link**

- EIN: Die Funktion VIERA Link "HDAVI Control" ist verfügbar (=> 14).
- AUS

### **AUTO AUS**

Wählen Sie die gewünschte Einstellung dieses Geräts für die<br>Verknüpfung Abschaltung für den Betrieb von VIERA Link (⇒ 14). (Dies funktioniert in Abhängigkeit von den Einstellungen des angeschlossenen VIERA Link "HDAVI Control"-kompatiblen Geräts.)

- VIDEO/AUDIO: Wenn der Fernseher ausgeschaltet wird, wird auch
- dieses Gerät automatisch ausgeschaltet.
- ≥VIDEO: Wenn der Fernseher ausgeschaltet wird, wird auch dieses Gerät ausgeschaltet, mit Ausnahme während der folgenden
	- Bedingungen: audio-Wiedergabe ([CD] [MP3] [WMA])
	- Modalität iPod/iPhone
	-
	- modalität Radio "AV", "AUX", "ARC" oder "D-IN" Modus (nicht gewählte TV-Toneinstellung für VIERA Link)

### **TV-TONEINGANG**

Auswahl des Audioeingangs des Fernsehers für den Betrieb mit VIERA Link-Operationen ( $\Rightarrow$  14).

- ≥AUX
- ARC
- DIGITAL IN
- ≥AV

### **SONSTIGES Menü**

### **REGISTRIERUNG** [DivX]

Zeigen Sie den Registrierungscode des Geräts an. ≥CODE ANZEIGEN

Sie benötigen diesen Registrierungscode für den Kauf und die Wiedergabe von DivX Video-on-Demand (VOD)-Material (⇒ rechts). Diese Einstellung wird nur angezeigt, bis ein DivX VOD-Inhalt wiedergegeben wird oder bis nach der Abmeldung dieses Geräts.

### **ABMELDUNG** [DivX]

Zeigen Sie den Abmeldecode des Geräts an.

- ≥EINSTELLEN
- Dieser Abmeldecode wird benötigt, um die Registrierung dieses Geräts zu widerrufen ( $\Leftrightarrow$  rechts).
- Diese Einstellung wird nur nach der ersten Wiedergabe von DivX VOD-Inhalt angezeigt.

### **DIASHOW-ZEIT**

Einstellen der Geschwindigkeit der Diaschau.

- Werksvoreinstellung: <u>3 SEK.</u><br>● 1 SEK. bis 15 SEK. (in Schritten von 1 Einheit)
- ≥15 SEK. bis 60 SEK. (in Schritten von 5 Einheiten)
- ≥60 SEK. bis 180 SEK. (in Schritten von 30 Einheiten)

#### **DISPLAY-DIMMER**

Ändern der Helligkeit des Display und der Anzeige des Geräts.

- HELI
- GEDIMMT: Die Anzeige ist dunkel.
- ≥AUTOMATISCH: Das Display ist dunkel, aber es wird beim Ausführen einiger Operationen heller.

### **EINFACH-SETUP**

 $\bullet$  EINSTELLEN ( $\Leftrightarrow$  8)

### **DVD-VR/DATEN**

- Auswahl der ausschließlichen Wiedergabe von DVD-VR oder DATEN.
- DVD-VR: Zur Wiedergabe von Video Programmen auf DVD-R/-RW.
- ≥DATEN: Zur Wiedergabe von Datendateien auf DVD-R/-RW.

### **ABDUNKLUNG**

Dies vermeidet Einbrennungen auf dem Bildschirm des Fernsehers.

- ≥AUS
- $5$  MIN WARTEN:
	- Wenn es fünf Minuten lang keine Bedienung gibt, wird das Bild grau. Der Fernsehbildschirm wird wieder aufgenommen, wenn Sie einige Schritte ausführen. (Dies funktioniert nicht während der Video- und Bildwiedergabe.)

### **WERKSVORGABEN**

Stellt alle Werte im Hauptmenü MAIN auf die Defaulteinstellungen zurück. ●RÜCKSTELLUNG

- 
- 

## Die Bildschirmanzeige Password wird angezeigt, falls<br>"KINDERSICHERUNG" (➾ 16) eingestellt wurde. Bitte geben Sie das

gleiche Password ein und schaltet Sie das Gerät dann aus oder ein.

## **DivX-Informationen**

### **DIVX VIDEO:**

DivX® ist ein digitales Videoformat, das von DivX, Inc erstellt wurde. Dies ist ein offiziell DivX bescheinigtes Gerät, das DivX Videos wiedergibt. Für weitere Informationen und Softwaretools zur Konvertierung Ihrer Dateien in DivX Videos besuchen Sie www.divx.com.

### **DIVX VIDEO-ON-DEMAND:**

Dieses DivX bescheinigte® Gerät muss registriert werden, um DivX Video-on-Demand (VOD) Material wiederzugeben.

Zur Erstellung der Registriernummer die DivX VOD Sektion im Setup-Menü des Geräts finden.

Mit dieser Nummer loggen Sie sich in vod.divx.com ein, beenden das Registrierverfahren und lernen mehr über DivX VOD.

### **Anzeigen des Registrierungscodes des Geräts**

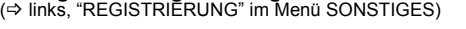

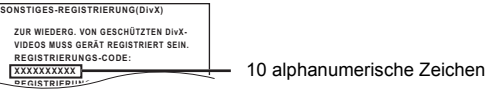

- ≥ Nach der ersten Wiedergabe vom DivX VOD Material wird die **EINSTELLEN** Registriernummer nicht angezeigt.
- ≥Wenn Sie DivX VOD-Material mit einem anderen Registrierungscode als dem Code dieses Geräts erwerben, können Sie dieses Material nicht wiedergeben.

#### **Löschen der Geräteregistrierung**

Wählen Sie "EINSTELLEN" in "ABMELDUNG" ( $\Rightarrow$  links) aus und folgen Sie den Anweisungen am Bildschirm.

Verwenden Sie die Abmeldenummer zur Löschung der Registrierung in http://vod.divx.com.

### **Zu DivX-Inhalten, die von eine begrenzte Anzahl von Malen wiedergegeben werden können**

Einiges DivX VOD Material kann nur eine bestimmte Anzahl von Malen wiedergegeben werden. Wenn Sie dieses Material wiedergeben, wird die Anzahl der schon erfolgten Wiedergaben und die Anzahl der anfangs möglichen Wiedergaben angezeigt.

≥ Die verbleibende Anzahl der Wiedergaben nimmt bei jeder Programmwiedergabe ab. Wenn die Wiedergabe jedoch an der Stelle, an der sie zuvor angehalten wurde, wieder aufgenommen wird, nimmt die verbleibende Anzahl der Wiedergaben wegen der Resume-Funktion nicht ab.

### **Wiedergabe von DivX-Untertiteltext**

Sie können mit diesem Gerät Untertiteltext auf einer DivX Videodisc wiedergeben.

Diese Funktion hat keinen Bezug zu den in den DivX

Standardspezifikationen spezifizierten Untertiteln und hat keinen klaren Standard.

### **Stellen Sie "UNTERTITEL" im Menü 1 (Disc/Wiedergabe) (**B **13) ein**

**Untertiteltypen, wie wiedergegeben werden können** Untertiteltexte, die die folgenden Bedingungen erfüllen, können mit diesem Gerät wiedergegeben werden.

- 
- 
- Dateiformat: MicroDVD, SubRip oder TMPlayer<br>● Dateiextension: ".SRT", ".srt", ".SUB", ".sub", ".TXT" oder ".txt"<br>● Dateiname: Mehr als 44 Zeichen, mit Ausnahme der Dateiextension
- ≥E DivX-Videodatei und die Untertiteltextdatei befinden sich im gleichen Ordner und die Dateinamen sind abgesehen von den Dateiextensionen gleich.
- ≥Falls mehrere Untertiteltextdateien im gleichen Ordner vorhanden sind, werden sind in der folgenden Vorrangreihenfolge wiedergegeben: ".srt", ".sub", ".txt".

#### **Hinweis**

- ≥Falls der Dateiname der DivX-Videodatei im Menü Bildschirmanzeige nicht richtig angezeigt wird (der Dateiname wird als " $\ast$ " angezeigt) oder<br>falls die Dateigröße 256 KB überschreitet, ist es möglich, dass die Untertiteltexte nicht ordnungsgemäß wiedergegeben werden.
- ≥ Die Untertiteltexte können des Anzeigens des Menüs oder während der Durchführung von Operationen wie Suche nicht wiedergegeben werden.
- ≥ DivX-Videodateien, die nicht "TEXT EIN" anzeigen, weisen keinen Untertiteltext auf. Es können keine Untertiteltexte angezeigt werden.
- ≥Versuchen Sie, die Spracheinstellungen zu ändern, falls die Untertiteltexte nicht ordnungsgemäß angezeigt werden ( $\Rightarrow$  16).

RQTX1123 DEUTSCH

## **Discs, die wiedergegeben werden können**

### **Handelsübliche Discs**

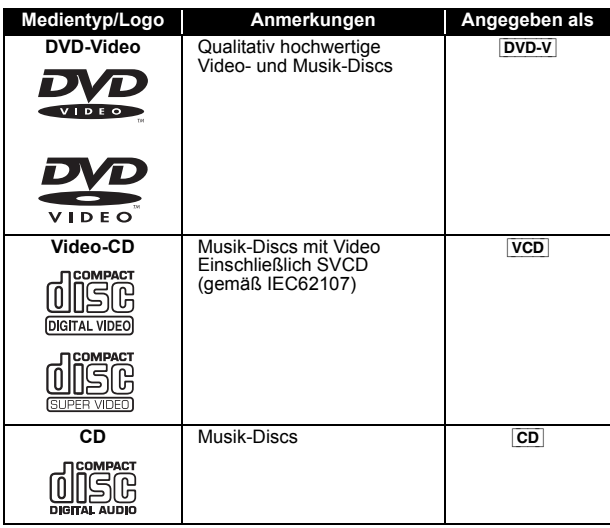

### **Aufgenommene Discs**

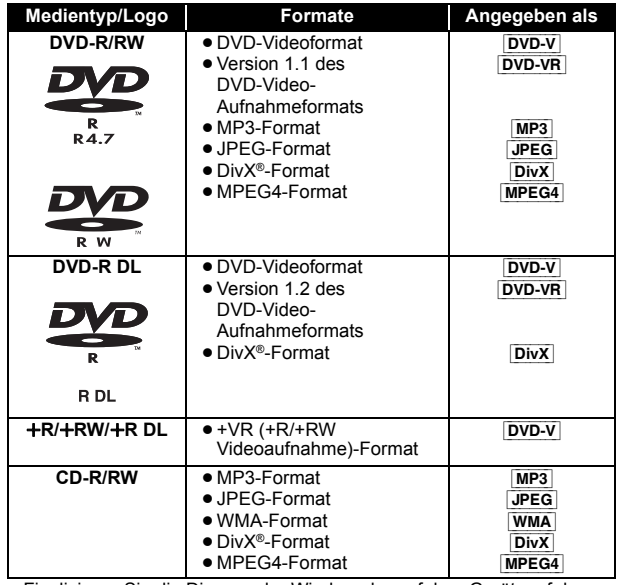

≥Finalisieren Sie die Disc vor der Wiedergabe auf dem Gerät, auf dem sie aufgenommen wurde.

≥In Abhängigkeit vom Typ der Disc, den Aufzeichnungsbedingungen, dem Aufzeichnungsverfahren oder dem Verfahren der Dateierstellung  $\Leftrightarrow$  rechts, Tipps zur Erstellung von Daten-Discs) ist es in einigen Fällen möglich, dass nicht alle vorgenannten Discs wiedergegeben werden können.

**Anmerkung über die Verwendung von DualDisc** Die Seite mit dem digitale Audio-Inhalt einer DualDisc entspricht nicht den technischen Spezifikationen des Formats Compact Disc Digital Audio (CD-DA) und daher ist die Wiedergabe nicht möglich.

### **Discs, die nicht wiedergegeben werden können**

Auf dem Markt erhältiche Blu-ray, HD DVD, AVCHD-Discs, DVD-RW-Version 1.0, DVD-Audio, DVD-ROM, CD-ROM, CDV, CD-G, SACD,<br>Photo-CD, DVD-RAM, und "Chaoji-VCD" einschließlich CVD, DVCD und<br>SVCD, die nicht zu IEC62107 konform sind.

### **Videosysteme**

- ≥ Dieses Gerät kann PAL und NTSC wiedergeben, aber Ihr Fernseher muss für das auf der Disc verwendete System geeignet sein.
- ≥PAL-Discs können auf einem NTSC-Fernseher nicht ordnungsgemäß wiedergegeben werden.
- ≥ Dieses Gerät kann NTSC-Signale in PAL 60 für die Wiedergabe auf einem PAL-Fernseher konvertieren (⇒ 17, "NTSC-DISC-AUSG." im<br>VIDEO menü).

### **Vorsichtsmaßnahmen zum Umgang mit Discs**

- ≥Bringen Sie keine Etiketten oder Aufkleber auf den Discs an. Dies kann zur Verwölbung der Aufkleber führen, wodurch die Discs unbrauchbar werden.
- ≥Schreiben Sie nicht mit einem Kugelschreiber oder einem anderen Schreibgerät auf die beschreibbare Seite.
- ≥Verwenden Sie keine Reinigungs-Sprays, Benzin, Verdünner, Flüssigkeit zur Vermeidung von elektrostatischen Ladungen oder sonstige Lösungsmittel.
- ≥Verwenden Sie keine kratzfesten Protektoren oder Abschläge.
- 
- ≥Verwenden Sie nicht die folgenden Discs: Discs, die Kleberrückstände von entfernten Etiketten oder Aufklebern aufweisen (gemietete Discs usw.). – Stark gewölbte oder gerissene Discs. – Discs mit unregelmäßiger Form wie durch Hitze verformte Discs.
	-

≥Unterschiede in der Anzeigereihenfolge in der Menüanzeige und der Computeranzeige sind möglich. ≥Dieses Gerät kann keine Dateien wiedergeben, die mit Packet Write aufgenommen wurden. **DVD-R/RW Tipps zur Erstellung von Daten-Discs** [WMA] **(Erweiterung: ".WMA", ".wma") Disc:** CD-R/RW ≥Kompatible Kompressionsrate: zwischen 48 kbps und 320 kbps ≥Sie können keine WMA -Dateien mit Kopierschutz wiedergeben. [MP3] **(Erweiterung: ".MP3", ".mp3") Disc:** DVD-R/RW, CD-R/RW ≥ Diese Geräte unterstützt keine ID3-Tags. ≥Sampling-Frequenz und Kompressionsrate: – DVD-R/RW: 11,02 kHz, 12 kHz, 22,05 kHz, 24 kHz (8 kbps bis 160 kbps), 44,1 kHz und 48 kHz (32 kbps bis 320 kbps) – CD-R/RW: 8 kHz, 11,02 kHz, 12 kHz, 16 kHz, 22,05 kHz, 24 kHz (8 kbps bis 160 kbps), 32 kHz, 44,1 kHz und 48 kHz (32 kbps bis 320 kbps) [JPEG] **(Erweiterung: ".JPG", ".jpg", ".JPEG", ".jpeg") Disc:** DVD-R/RW, CD-R/RW ≥JPEG-Dateien, die mit einer Digitalkamera gemäß dem DCF-Standard (Design rule for Camera File system) Version 1.0 aufgenommen wurde, werden wiedergegeben. – Es ist möglich, dass Dateien, die auf einem PC mit Bildbearbeitungssoftware verändert, bearbeitet oder gespeichert worden sind, nicht wiedergegeben werden. ≥ Dieses Gerät kann bewegten Bilder MOTION JPEG und vergleichbare Formate und Standbilder, die von JPEG verschieden sind (z.B. TIFF), oder Bilder mit angehängter Audiodatei wiedergeben. [MPEG4] **(Erweiterung: ".ASF", ".asf") Disc:** DVD-R/RW, CD-R/RW ≥ Das Aufnahmedatum kann von dem tatsächlichen Datum abweichen. [DivX] **(Erweiterung: ".DIVX", ".divx", ".AVI", ".avi") Disc:** DVD-R/R DL/RW, CD-R/RW ≥ DivX-Dateien, die größer als 2 GB sind oder keinen Index aufweisen, können mit diesem Gerät nicht ordnungsgemäß wiedergegeben werden. ● Dieses Gerät unterstützt alle Auflösungen bis zu 720×480 (NTSC)/ 720k576 (PAL). ● Sie können mit diesem Gerät bis zu 8 Audio- und Untertiteltypen auswählen.

≥Die Discs müssen UDF Bridge entsprechen (UDF 1.02/ISO9660). ≥Dieses gerät unterstützt nicht Multi-Session. Nur die Default-Session wird wiedergegeben.

### **CD-R/RW**

- ≥Die Discs müssen ISO9660 Level 1 oder 2 entsprechen (mit Ausnahme von erweiterten Formaten).
- ≥Dieses Geräte unterstützt Multi-Session, aber das Starten der Wiedergabe dauert länger, wenn viele Sessions vorhanden sind. Reduzieren Sie die Anzahl der Sessions auf ein Minimum, um dies zu vermeiden.

## **Optionen für die Installation der Lautsprecher**

### **Anbringung an einer Wand**

Sie können alle Lautsprecher (mit Ausnahme des Subwoofers) an einer Wand anbringen.

- ≥Die Wand oder der Pfeiler, an denen die Lautsprecher angebracht werden, sollten eine Tragkraft von 10 kg je Schraube aufweisen. Konsultieren Sie für die Anbringung der Lautsprecher an der Wand einen qualifizierten Bauunternehmer. Eine unrichtige Anbringung kann zu Beschädigungen der Wand und der Lautsprecher führen.
- **1 Schrauben Sie eine Schraube (nicht im Lieferumfang enthalten) in die Wand.**

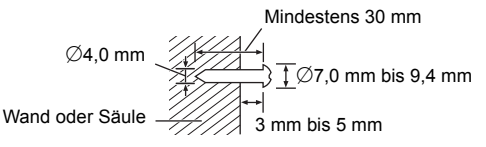

**2 Setzen Sie den Lautsprecher mit dem Loch sicher in die Schraube ein.**

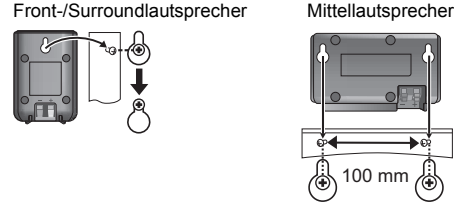

# ь، 荷

## **Wartung**

### **Reinigen Sie das Gerät mit einem weichen, trockenen Tuch**

- ≥Verwenden Sie nie Alkohol, Verdünner oder Benzin zum Reinigen des Gerätes.
- ≥Lesen Sie vor der Benutzung von chemisch behandelten Tüchern aufmerksam die mitgelieferten Anweisungen.

**Verwenden Sie nie handelsüblicher Linsenreiniger, da sie Funktionsstörungen verursachen können.** Die Reinigung der Linse ist normalerweise nicht erforderlich, dies ist jedoch von der Einsatzumgebung abhängig.

**Stellen Sie sicher, dass das Disc-Fach leer ist, bevor Sie das Gerät transportieren.** Anderenfalls können die Disc und das Gerät ernsthaft beschädigt werden.

## **Lizenzen**

Hergestellt unter Lizenz von Dolby Laboratories. Dolby, Pro Logic und das Doppel-D-Symbol sind Warenzeichen von Dolby Laboratories.

Unter Lizenz von U.S. Patenten: 5,451,942; 5,956,674; 5,974,380; 5,978,762; 6,487,535 und anderen ausgestellten und anhängigen U.S. und weltweiten Patenten hergestellt. DTS und das Symbol sind eingetragene Markenzeichen und DTS Digital Surround und die DTS Logos sind Markenzeichen von DTS, Inc. Das Produkt umfasst die Software.  $\odot$  DTS, Inc. Alle Rechte vorbehalten.

U.S. Patent-Nr. 6.836.549, 6.381.747, 7.050.698, 6.516.132 und 5.583.936.

Die in diesem Produkt eingesetzte Copyright-Schutztechnologie ist durch US-Patente und andere Rechte zum Schutz geistigen Eigentums geschützt. Die Verwendung dieser Copyright-Schutztechnologie unterliegt der Genehmigung durch Macrovision und ist nur für den häuslichen Gebrauch und andere eingeschränkte Betrachtungsanwendungen vorgesehen, es sei denn, es liegt eine<br>ausdrückliche Genehmigung durch Macrovision vor. Reverse<br>Engineering oder Disassemblieren ist verboten.

HDMI, das HDMI-Logo und "High-Definition Multimedia Interface" sind Marken bzw. eingetragene Marken von HDMI Licensing LLC in den USA und anderen Ländern.

HDAVI ControlTM ist ein Markenzeichen von Panasonic Corporation.

Windows Media und das Windows-Logo sind Markenzeichen oder eingetragene Markenzeichen der Microsoft Corporation in den Vereinigten Staaten und/oder anderen Ländern.

Dieses Produkt unterliegt dem Schutz durch bestimmte Rechte an geistigem Eigentum von Microsoft Corporation und Dritten. Nutzung oder Verteilung einer derartigen Technologie außerhalb dieses<br>Produkts ohne Erteilung einer entsprechenden Lizenz durch<br>Microsoft, ein autorisiertes Microsoft-Tochterunternehmen oder autorisierte Dritte ist verboten.

Dieses Produkt ist unter der Bezeichnung MPEG-4 Visual Patent Portfolio License für die persönliche und nicht-kommerzielle Nutzung vonseiten eines Benutzers lizenziert, um (i) Videos in<br>Übereinstimmung mit dem MPEG-4 Video Standard ("MPEG-4<br>Video") zu kodieren und/oder (ii) ein MPEG-4 Video, das von einem Benutzer für persönliche und nicht-kommerzielle Zwecke kodiert wurde und/oder von einem durch MPEG LA zur Bereitstellung von MPEG-4 Video lizenzierten Videovertreiber bereitgestellt wurde, zu dekodieren. Für andere Zwecke wird keine Lizenz gewährt und ist hierin auch nicht eingeschlossen. Weitere Informationen, auch zur Werbe-, internen und kommerziellen Verwendung und Lizenzierung, erhalten Sie von MPEG LA, LLC. Siehe http://www.mpegla.com.

DivX® ist ein eingetragenes Warenzeichen von DivX, Inc. und wird unter Lizenz verwendet.

DivX® is a registered trademark of DivX, Inc., and is used under license.

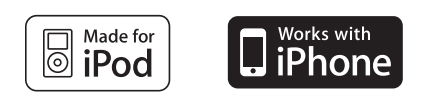

"Made for iPod" bedeutet, dass elektronisches Zusatzgerät speziell für den Anschluss an den iPod konstruiert und vom Entwickler dahingehend zertifiziert wurde, dass es den Apple-Leistungsnormen entspricht.

"Works with iPhone" bedeutet, das seine Elektronikzubehörteil für den spezifischen Anschluss an iPhone entwickelt wurde und vom Entwickler für die Leistungsstandards von Apple bescheinigt wird. Apple übernimmt keine Verantwortung für die Funktionalität dieses Geräts oder seiner Übereinstimmung mit Sicherheitsrichtlinien und gesetzlichen Vorschriften.

iPod ist ein Warenzeichen von Apple Inc., registriert in den USA und anderen Ländern.

iPhone ist ein Markenzeichen von Apple Inc.

# **Anleitung zur Fehlerbehebung**

Bitte nehmen Sie die folgenden Kontrollen vor, bevor Sie sich an den Kundendienst wenden. Bitte wenden Sie sich an Ihren Händler, falls Sie Fragen zu den Kontrollen haben oder falls die in der folgenden Anleitung angegebenen Lösungen das Problem nicht beheben.

### **Stromversorgung**

### **Kein Strom.**

Schließen Sie die Wechselstromversorgung sicher an.  $(\Rightarrow 7)$ 

# **Das Gerät wird automatisch in die Modalität Standby**

**umgeschaltet.**<br>Der Sleep-Timer war in Betrieb und hat die eingestellte Zeit erreicht. (➾ 4)

**Der Strom dieses Geräts wird ausgeschaltet, wenn der Eingang für den Fernseher geändert wird.** Dies ist normal, wenn VIERA Link "HDAVI Control 4 oder später" verwendet

wird. Für Einzelheiten die Betriebsanleitung des Fernsehers lesen.

### **Anzeigen des Geräts**

### **Die Anzeige ist dunkel.**

Wählen Sie "HELL" in "DISPLAY-DIMMER" im Menü SONSTIGES aus. (=> 18)

### **"NO PLAY"**

- ≥Sie haben eine Disc eingelegt, die mit dem Gerät nicht wiedergegeben werden kann; legen Sie eine ein, die wiedergegeben werden kann. (=> 19)
- 
- ≥Sie haben eine leere Disc eingelegt. ≥Sie haben eine Disc eingelegt, die nicht abgeschlossen wurde.

### **"NO DISC"**

- 
- Sie haben keine Disc eingelegt; legen Sie eine ein.<br>● Sie haben die Disc nicht richtig eingelegt; legen Sie sie richtig ein. (⇒ 11)

### **"OVER CURRENT ERROR"**

Das USB-Gerät nimmt zu viel Leistung auf. Schalten Sie auf die Modalität "DVD/CD", entfernen Sie das USB-gerät und schalten Sie das Gerät aus.

### **"IPOD OVER CURRENT ERROR"**

Der iPod/iPhone nimmt zu viel Leistung auf. Entfernen Sie den iPod/ iPhone und schalten Sie das Gerät aus und wieder ein.

DEUTSCH RQTX1123 DEUTSCH RQTX1

<u>53</u>

### **"F61"**

Kontrollieren und korrigieren Sie den Anschluss der Lautsprecherkabel. Bitte wenden Sie sich an Ihren Händler, falls das Problem auf diese Weise nicht behoben werden kann.  $(\Rightarrow 6)$ 

### **"F76"**

Es liegt ein Problem mit der Stromversorgung vor. Bitte wenden Sie sich an Ihren Händler.

#### **"DVD U11"**

Die Disc könnte verschmutzt sein. Wischen Sie sie sauber.

### **"ERROR"**

Bedienungsfehler. Bitte lesen Sie erneut die Anweisungen.

**"DVD H**∑∑**"**

### **"DVD F**∑∑∑**"**

∑ steht für eine Zahl.

- ≥Es könnte eine Störung aufgetreten sein. Die Zahl nach "H" und "F" ist vom Status des Geräts abhängig. Schalten Sie das Gerät aus und wieder ein. Schalten Sie alternativ das Gerät aus, klemmen Sie die Stromversorgung ab und schließen Sie sie dann wieder an.
- ≥ Notieren Sie die Wartungszahl und wenden Sie sich an den Kundendienst, falls die Wartungszahl nicht verschwindet.

### **"U70**∑**"**

∑ steht für eine Zahl. (Die Zahl nach "U70" ist vom Status des Hauptgeräts abhängig.)

- ≥ Die HDMI-Verbindung verhält sich anomal.
- Das angeschlossene Gerät ist nicht HDMI-kompatibel.
- Bitte verwenden Sie HDMI-Kabel mit HDMI-Logo (wie auf der Abdeckung gezeigt). – Das HDMI-Kabel ist zu lang. – Das HDMI-Kabel ist beschädigt.
- 
- 

### **"REMOTE 1" oder "REMOTE 2"**

Bringen Sie die Modalitäten auf dem Hauptgerät und der Fernbedienung<br>in Übereinstimmung. Drücken Sie in Abhängigkeit von der angezeigten<br>Zahl ("1" oder "2") [OK]⑨ und halten Sie die Taste mit der entsprechenden Zahl ([1] oder [2]) zumindest zwei Sekunden gedrückt.  $(\Rightarrow 4)$ 

### **"LOADING"**

- ≥ Der iPod/iPhone ist nicht bereit. Warten Sie, bis diese Anzeige verschwindet.
- Klemmen Sie den iPod/iPhone ab und dann wieder neu an. (=> 15)
- **Allgemeiner Betrieb**

### **Keine Reaktion beim Drücken der Tasten.**

- ≥ Dieses Gerät kann keine Discs wiedergeben, die von den in der Bedienungsanleitung aufgelisteten verschieden sind.  $(\Rightarrow 19)$
- ≥Es ist möglich, dass das Gerät aufgrund von Blitzen, statischer Elektrizität oder sonstigen externen Faktoren nicht ordnungsgemäß arbeitet. Schalten Sie das Gerät aus und wieder ein. Schalten Sie alternativ das Gerät aus, klemmen Sie die Stromversorgung ab und schließen Sie sie dann wieder an.
- ≥Bildung von Kondensfeuchtigkeit. Warten Sie 1 bis 2 Stunden, bis sie verdunstet ist.

### **Keine Reaktion beim Drücken der Tasten auf der Fernbedienung.**

- 
- Überprüfen Sie, ob die Batterien richtig eingelegt worden sind. (➾ 7)<br>● Die Batterien sind leer. Ersetzen Sie sie durch neue. (➾ 7)<br>● Richten Sie die Fernbedienung auf den Sensor für das Signal der
- Fernbedienung und betätigen Sie sie.  $(\Rightarrow 4)$

## **Andere Geräte reagieren auf die Fernbedienung.**<br>Ändern Sie die Betriebsmodalität der Fernbedienung. (⇒ 4)

### **Das START-Menü kann nicht angezeigt werden.**

Entfernen Sie die Disc und drücken Sie erneut [START].

### **Kein Bild oder kein Ton.**

- Kontrollieren Sie den Video- oder den Lautsprecheranschluss. ( $\Rightarrow$  6, 7) ≥ Überprüfen Sie die Stromversorgung und die Eingangseinstellung des
- angeschlossenen Geräts und des Hauptgeräts.
- ≥ Überprüfen Sie, ob etwas auf der Disc aufgezeichnet ist.

### **Sie haben Ihr Password vergessen.**

Stellen Sie alle Einstellungen auf die Werksvoreinstellungen zurück. Drücken Sie bei angehaltener Disc und "DVD/CD" als Quelle [∫]9 (Stopp) auf dem Hauptgerät halten Sie die Taste gedrückt und drücken Sie [≧10]3 auf der Fernbedienung, bis "INITIALIZED" auf dem Fernseher verschwindet. Schalten Sie das Gerät aus und wieder ein. Alle Einstellungen werden auf die Defaultwerte zurückgestellt. (Dies funktioniert nicht während der Modalitäten Programm und Random oder wenn das Menü Setup oder das Menü START angezeigt werden.)

### **Einige Zeichen werden nicht korrekt wiedergegeben.**

Es ist möglich, das Zeichen nicht richtig angezeigt werden können, die nicht dem englischen Alphabet angehören und die keine arabischen Zahlen sind.

### **Die Funktion VIERA Link "HDAVI Control" reagiert nicht.**

In Abhängigkeit vom Zustand dieses Geräts oder des angeschlossenen Geräts kann es erforderlich sein, die gleiche Operation zu wiederholen, damit die Funktion ordnungsgemäß funktioniert.  $(\Rightarrow 14)$ 

### **Die Einstellung, die Sie in "TV-BILDFORMAT" (**B **17, VIDEO Menü) oder "SPRACHE" (**B **17, DISPLAY Menü)**

**vorgenommen haben, funktioniert nicht.**<br>Die Einstellungen für "TV-BILDFORMAT"®1 und "SPRACHE"®2 folgen automatisch den Informationen des Fernsehers.  $(\Rightarrow 8,$  EINFACH-SETUP-Einstellungen)

- §1 Bei Verwendung von VIERA Link "HDAVI Control" mit "HDAVI Control 3 oder
- später" kompatiblem Fernseher<br>※2 Bei Verwendung von VIERA Link "HDAVI Control" mit "HDAVI Control 2 oder <br>später" kompatiblem Fernseher

### **Disc-Betrieb**

**Es dauert einige Zeit, bis die Wiedergabe beginnt.**<br>● Der Beginn der Wiedergabe kann einige Zeit dauern, wenn ein MP3-Stück Standbilddaten aufweist. Auch nach Beginn des Stücks wird die richtige Wiedergabezeit nicht angezeigt. Dies ist normal. [MP3] ≥Dies ist normal bei DivX-Video. [DivX]

### **Während Überspringen oder Suchen erscheint eine Menüanzeige. VCD**

Dies ist normal für Video-CDs.

### **Das Menü Wiedergabesteuerung erscheint nicht.**

**VCD** mit Wiedergabesteuerung <u>Drücken Sie zwei Mal [■ STOP]</u>® und drücken Sie dann [▶ PLAY]

### **Programm und Random-Wiedergabe funktionieren nicht.**   $DVD-V$

Diese Funktionen funktionieren mit einigen DVD-Videos nicht.

#### **Die Wiedergabe startet nicht.**

- ≥Dieses Gerät gibt keine WMA und MPEG4 wieder, die Standbilddaten enthalten.
- ≥Nehmen Sie bei der Wiedergabe von DivX-VOD-Inhalten auf die Homepage Bezug, auf der Sie den DivX-VOD-Inhalt erworben haben. (Beispiel: http://vod.divx.com) DivX
- ≥Es ist möglich, das die ordnungsgemäße Wiedergabe nicht möglich ist, falls eine Disc CD-DA und sonstige Formate enthält.

### **Keine Untertitel.**

- ≥Wiedergabe der Untertitel. ("UNTERTITEL" in Menü 1) (B 13)
- ≥In Abhängigkeit von der Disc ist es möglich, dass die Untertitel nicht wiedergegeben werden können. DivX

### **Punkt B wird automatisch eingestellt.**

Das Ende einer Position wird Punkt B, wenn es erreicht wird.

### **Das Menü Setup kann nicht aufgerufen werden.**

Wählen Sie "DVD/CD" als Quelle aus.

**Ton**

### **Der Ton ist verzerrt.**

≥Bei der Wiedergabe von WMA-Dateien können Geräusche auftreten. ≥Bei der Verwendung der HDMI-Ausgabe kann das Audiosignal nicht über andere Anschlüsse ausgegeben werden.

#### **Effekte funktioniert nicht.**

Bei einigen Discs funktionieren einige Audioeffekte nicht oder haben eine reduzierte Auswirkung.

### **Während der Wiedergabe ist ein Summen hörbar.**

In der Nähe des Hauptgeräts befindet sich eine Wechselstromversorgung oder eine Leuchtstoffröhre. Halten Sie andere Geräte und Kabel vom Hauptgerät fern.

### **Kein Ton.**

- ≥Bei der Änderung der Wiedergabegeschwindigkeit kann es zu kurzen Tonaussetzern kommen.
- ≥Handelt es sich bei der Eingabequelle um Bitstream, stellen Sie die Soundeinstellungen am Fremdgerät auf PCM.
- ≥Aufgrund der Art und Weise der Dateiersteng wird kein Audiosignal ausgegeben. DivX

#### **Kein Ton vom Fernseher.**

- ≥Wenn der Fernseher nicht ARC kompatibel ist und nur der HDMI-Anschluss verwendet wird, ist ein Extra-Tonanschluss erforderlich.<br>(⇒ 7)
- ≥Überprüfen Sie die Audio-Anschlüsse. Drücken Sie [RADIO, EXT-IN]5, um die entsprechende Quelle auszuwählen. (B 7, 9)
- ≥Stellen Sie bei Verwendung der HDMI-Verbindung sicher, dass "AUDIO AUS" im HDMI Menü auf "EIN" eingestellt ist. (B 17)

### **Kein Ton aus den Surround-Lautsprechern.**

Wählen Sie mit [SURROUND]@ die Option "MULTI-CH". (→ 10)

**Referenz** 

RQTX1123

### **Das Bild auf dem Fernseher wird nicht ordnungsgemäß angezeigt oder verschwindet.**

- ≥Das Gerät und der Fernseher weisen unterschiedliche Videosysteme auf. Verwenden Sie ein Multi-System oder PAL Fernseher.
- ≥Das auf der Disc verwendete System stimmt nicht mit dem Ihres Fernsehers überein.
- PAL-Discs können auf einem NTSC-Fernseher nicht ordnungsgemäß wiedergegeben werden
- Dieses Gerät kann NTSC-Signale in PAL 60 für die Wiedergabe auf einem PAL-Fernseher konvertieren ("NTSC-DISC-AUSG." im VIDEO Menü). (B 17) ≥Stellen Sie sicher, dass das Gerät direkt an den Fernseher
- angeschlossen ist und nicht über einen Videorecorder.  $(\Rightarrow 7)$ ≥Handy-Ladegeräte können Störungen verursachen.
- ≥Benutzen Sie eine Außenantenne, falls Sie eine TV-Innenantenne verwenden.
- ≥Das Kabel der TV-Antenne befindet sich zu nahe am Gerät. Entfernen Sie es vom Gerät.
- 
- Ändern Sie "QUELLENWAHL" im Menü 2. [<del>DivX</del>] (⇒ 13)<br>● Reduzieren Sie die Anzahl an angeschlossenen Geräten.<br>● Stellen Sie bei Verwendung des HDMI AV OUT-Anschlusses sicher, dass keine Videoausgabe gewählt wurde, die mit dem angeschlossenen Fernseher nicht kompatibel ist. Drücken Sie<br>[CANCEL]④ und halten Sie die Taste gedrückt, bis das Bild
- ordnungsgemäß angezeigt wird. (Die Ausgabe kehrt zu "480p" oder<br>"576p" zurück.) (→ 13)<br>● Video-Bilder, die in die Auflösung 1920×1080 konvertiert worden sind,<br>können von der ursprünglichen 1080p Full-HD-Quelle verschieden<br>
- ≥Wenn das HDMI-Kabel angeschlossen ist, ist keine RGB-Ausgabe am SCART (AV)-Anschluss vorhanden. Entfernen Sie das HDMI-Kabel vom Gerät und schalten Sie es aus und wieder ein, wenn der SCART (AV)-Anschluss verwendet wird.

### **Die Bildgröße passt sich nicht dem Bildschirm an.**

- Ändern Sie "TV-BILDFORMAT" im VIDEO Menü. (=> 17)
- ≥Verwendet Sie den Fernseher, um das Aussehen zu ändern.
- ≥Ändern Sie die Zoom-Einstellung. ("ZOOM" im Menü 2) (B 13)

# **Das Menü wird nicht ordnungsgemäß angezeigt.** Stellen Sie das Zoom-Verhältnis auf "NORMAL" zurück. ("ZOOM" im

Menü 2)  $(\Rightarrow$  13)

### **Die Funktion Auto-Zoom funktioniert nicht ordnungsgemäß.**

- Schalten Sie die Zoom-Funktion des Fernsehers aus.
- ≥Die Zoom-Funktion funktioniert nicht ordnungsgemäß, vor allem bei dunklen Szenen, und es ist möglich, dass sie in Abhängigkeit vom Disc-Typ nicht funktioniert.

#### **Bei der Wiedergabe einer PAL-Disc ist das Bild verzerrt.** Stellen Sie "ÜBERTRAGUNGSMODUS" im Menü 2 auf "AUTO" ein.  $(\Rightarrow 13)$

### **Nach Wahl von "Heimkino" in "Lautsprecher Auswahl" mit der TV-Fernbedienung, wird auch die Auswahl des TV-Eingangs geändert.**

Trennen Sie das HDMI-Kabel vom Fernseher und verbinden Sie es mit einem anderen HDMI-Anschluss.

### **iPod/iPhone-Betrieb**

### **Laden oder Betrieb unmöglich.**

● Überprüfen Sie, ob der iPod/iPhone ordnungsgemäß angeschlossen ist. (➾ 15)<br>● Die Batterie des iPod/iPhones ist leer. Laden Sie den iPod/iPhone und nehmen Sie ihn dann wieder in Betrieb.

### **Anzeige von Fotos/Videos des iPod/iPhones auf dem Fernseher unmöglich.**

- ≥Überprüfen Sie die Video-Verbindung am SCART (AV)-Anschluss dieses Geräts und wählen Sie "VIDEO" aus "VIDEOAUSG SCART" im VIDEO Menü aus.  $($   $\Rightarrow$  17)
- ≥Nehmen Sie im Menü iPod/iPhone die richtigen Einstellung für die Ausgabe von Fotos/Videos auf Ihrem Fernseher vor. (Bitte nehmen Sie dazu auf die Bedienungsanleitung Ihres iPod/iPhones Bezug.)

### **HDMI oder Progressive Video**

### **Geisterbilder, wenn HDMI oder progressive Ausgabe eingeschaltet ist.**

Dieses Problem wird durch das Verarbeitungsverfahren oder auf der DVD-Video verwendetes Material verursacht und sollte durch die Verwendung der Ausgabe "zeilensprung" korrigiert werden. Stellen Sie<br>bei Verwendung des HDMI AV OUT-Anschlusses "VIDEOFORMAT" im<br>Menü 4 auf "480i" oder "576i". Oder deaktivieren Sie die HDMI AV OUT-Verbindung und verwenden Sie andere Video-Verbindungen.  $(\Rightarrow$  7, 13)

### **Radio**

### **Verzerrte Klang oder Geräusche hörbar.** ≥Korrigieren Sie die Position der FM-Antenne.

● Benutzen Sie eine Außenantenne. (⇒ 6)

### **Ein klopfendes Geräusch ist hörbar.** Schalten Sie den Fernseher aus und entfernen Sie ihn vom Gerät.

### **USB**

### **Das USB-gerät und seine Inhalte können nicht ausgelesen werden.**

- ≥ Das Format des USB-Laufwerks oder seiner Inhalte sind mit dem System nicht kompatibel. (➾ 16)<br>● Es ist möglich, dass die USB-Hostfunktion mit einigen USB-Geräten
- nicht funktioniert.
- ≥Es ist möglich, dass USB-Geräte mit einer Speicherkapazität von mehr als 32 GB unter einigen Umständen nicht funktionieren.

### **Langsamer Betrieb des USB-Geräts.**

Große Dateigrößen oder USB-Geräte mit großem Speicher machen längere Zeit für das Lesen und Anzeigen auf dem Fernseher erforderlich.

### **TV-Anzeigen**

**"**/**"** Der Betrieb wird von dem Gerät oder der Disc untersagt.

### **"DISC KANN NICHT IN IHRER REGION ABGESPIELT WERDEN."**

Nur DVD-Video-Discs, die die gleiche Regionsnummer aufweisen oder umfassen, die auf der Rückseite angegeben wird, können mit diesem<br>Gerät wiedergegeben werden. (➾ Deckblatt)

### **"Kein Video"**

In Abhängigkeit vom angeschlossenen iPod/iPhone ist es möglich, dass das Video-Menü auf dem Fernseher nicht verfügbar ist. Wählen Sie die Modalität iPod/iPhone-Menü (iPod/iPhone LCD) (→ 15) und bedienen Sie die Video-Wiedergabe über das iPod/iPhone-Menü.

RQTX1123 DEUTSCH

<u>53</u> DEUTSCH RQTX1

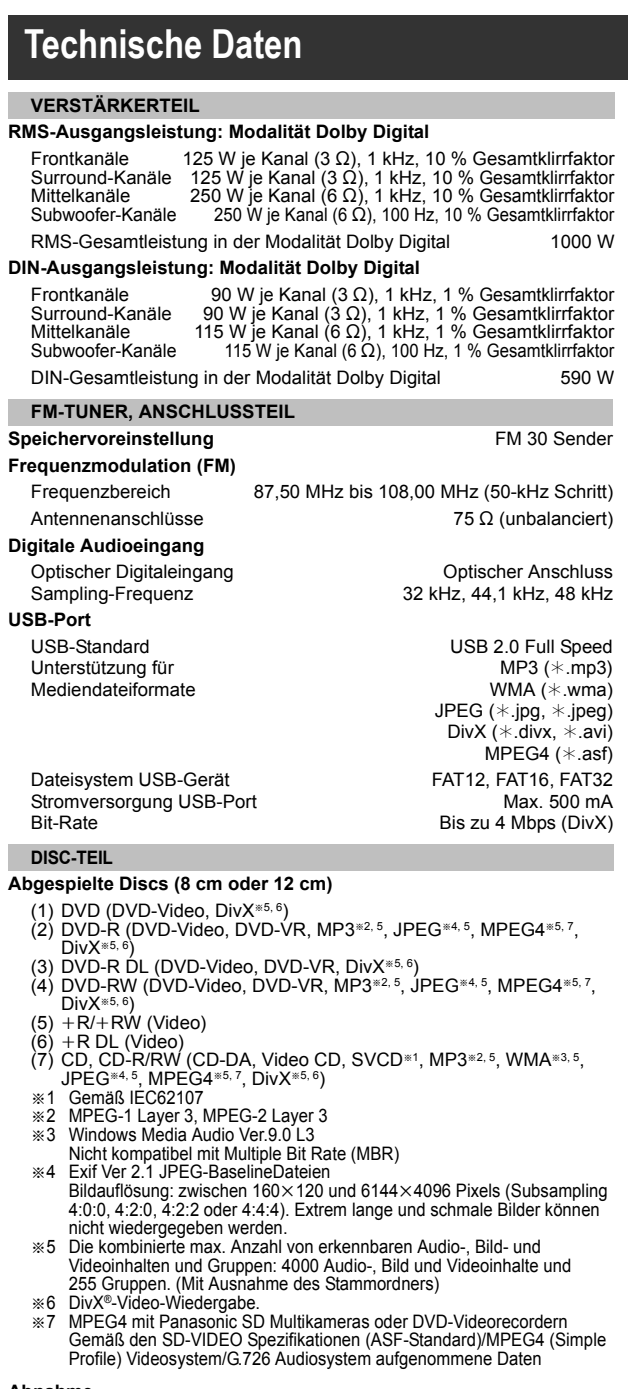

### **Abnahme**

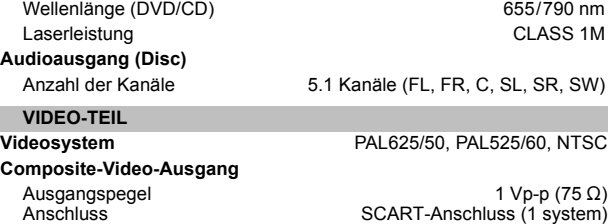

**S-Video-Ausgang** Ausgangspegel Y Ausgangspegel C **Anschluss** 1 Vp-p (75 $\Omega$ ) PAL; 0,3 Vp-p (75 Ω) NTSC; 0,286 Vp-p  $(75 \Omega)$ SCART-Anschluss (1 system) **RGB-Video-Ausgang** Ausgangspegel R Ausgangspegel G Ausgangspegel B Anschluss 0,7 Vp-p (75 $\Omega$ )  $0,7$  Vp-p (75 $\Omega$ ) 0,7 Vp-p  $(75 \Omega)$ SCART-Anschluss (1 system) **HDMI-AV-Ausgang** Anschluss Steckverbindung mit 19 Kontaktstiften,Typ A **HDAVI Control** Dieses Gerät unterstützt die Funktion "HDAVI Control 5". **LAUTSPRECHERTEIL** Frontlautsprecher SB-HF480 **Bauart Lautsprecher** 1 weg, 1 Lautsprechersystem (Bassreflex)  $Impedanz 3<sub>Ω</sub>$ Breitband 6,5 cm Konustyp **Ausgangsschalldruckpegel Frequenzbereich Abmessungen (BXHXT) Gewicht** 78 dB/W (1 m) 105 Hz bis 25 kHz (-16 dB)<br>130 Hz bis 22 kHz (-10 dB) 80 mm $\times$ 119 mm $\times$ 68 mm 0,4 kg Surround-Lautsprecher SB-HS480 **Bauart Lautsprecher** 1 weg, 1 Lautsprechersystem (Bassreflex) Impedanz  $3 \Omega$ Breitband 6,5 cm Konustyp **Ausgangsschalldruckpegel Frequenzbereich Abmessungen (B×H×T) Gewicht** 78 dB/W (1 m) 105 Hz bis 25 kHz  $(-16$  dB) 130 Hz bis 22 kHz  $(-10 \text{ dB})$ 80 mmk119 mmk68 mm 0,4 kg Mittellautsprecher SB-HC480 **Bauart Lautsprecher** 1 weg, 1 Lautsprechersystem (Bassreflex) Impedanz 6  $\Omega$ Breitband 6,5 cm Konustyp **Ausgangsschalldruckpegel Frequenzbereich Abmessungen (BXHXT) Gewicht** 79 dB/W (1 m) 90 Hz bis 25 kHz  $(-16$  dB) 115 Hz bis 22 kHz  $(-10$  dB)  $145$  mm $\times$ 85 mm $\times$ 71,5 mm 0,6 kg Subwoofer SB-HW480 **Bauart Lautsprecher** 1 weg, 1 Lautsprechersystem (Bassreflex) Impedanz 6 $\Omega$ Woofer 16 cm Konustyp **Ausgangsschalldruckpegel Frequenzbereich Abmessungen (B**t**H**t**T) Gewicht** 78 dB/W (1 m) 40 Hz bis 220 Hz (–16 dB)<br>45 Hz bis 180 Hz (–10 dB) 145 mm $\times$ 289,5 mm $\times$ 258 mm 2,8 kg **ALLGEMEIN**

**Stromversorgung Stromverbrauch Abmessungen (BXHXT) Gewicht Betriebstemperaturbereich Betriebsfeuchtigskeitsbereich** Wechselspannung 220 V bis 240 V, 50 Hz Hauptgerät 95 W  $430$  mm $\times$ 54 mm $\times$ 287 mm Hauptgerät 2,8 kg<br>0 °C bis +40 °C 35 % bis 80 % Rel. Feuchte (keine Kondensbildung)

**Stromverbrauch im Standby-Modus** ca. 0,38 W

**Hinweis** 

1 Die technischen Daten können ohne Vorankündigung Änderungen unterliegen. Das Gewicht und die Abmessungen sind Nährungswerte.

2 Die harmonische Gesamtverzerrung wurde mit einem digitalen Spektrumanalysator gemessen.

# **Vorsichtsmaßnahmen**

### **Aufstellung**

Stellen Sie den Player auf einer ebenen Fläche auf, die nicht direktem Sonnenlicht, hohen Temperaturen, hoher Luftfeuchtigkeit und starken Vibrationen ausgesetzt ist. Derartige Umgebungsbedingungen können eine Beschädigung des Gehäuses und anderer Bauteile des Gerätes verursachen, wodurch seine Lebensdauer verkürzt wird. Stellen Sie keine schweren Gegenstände auf das Gerät.

### **Spannung**

Verwenden Sie keine Hochspannungs-Stromquellen. Diese können das Gerät überlasten und einen Brand verursachen.

Verwenden Sie keine Gleichstromquelle. Überprüfen Sie die Stromquelle sorgfältig, wenn Sie das Gerät auf einem Schiff oder an einem anderen Ort benutzen, an dem Gleichstrom verwendet wird.

### **Schutz des Netzkabels**

Vergewissern Sie sich, dass das Netzkabel korrekt angeschlossen und unbeschädigt ist. Schlechter Anschluss und Beschädigung des Kabels können einen Brand oder elektrischen Schlag verursachen. Vermeiden Sie Ziehen, Knicken oder Belasten des Kabels mit schweren Gegenständen.

Fassen Sie den Stecker beim Abziehen des Kabels an. Ziehen am Kabel kann einen elektrischen Schlag verursachen.

Fassen Sie den Stecker nicht mit nassen Händen an. Es kann sonst zu einem elektrischen Schlag kommen.

### **Fremdkörper**

Lassen Sie keine Metallgegenstände in das Gerät fallen. Es kann sonst zu einem elektrischen Schlag oder einer Funktionsstörung kommen. Achten Sie darauf, dass keine Flüssigkeiten in das Gerät eindringen. Es kann sonst zu einem elektrischen Schlag oder einer Funktionsstörung kommen. Sollte dies geschehen, trennen Sie das Gerät unverzüglich vom Stromnetz, und kontaktieren Sie Ihren Händler.

Sprühen Sie keine Insektensprays auf oder in das Gerät. Diese enthalten brennbare Gase, die sich beim Sprühen in das Gerät entzünden können.

### **Wartung**

Versuchen Sie nicht, das Gerät selbst zu reparieren. Falls Tonstörungen auftreten, Anzeigen nicht aufleuchten, Rauch austritt, oder ein anderes Problem auftritt, das nicht in dieser Bedienungsanleitung behandelt wird, ziehen Sie das Netzkabel ab, und kontaktieren Sie Ihren Handler oder eine autorisierte Kundendienststelle. Es kann zu einem elektrischen Schlag oder einer Beschädigung des Gerätes kommen, falls das Gerät von unqualifizierten Personen repariert, zerlegt oder rekonstruiert wird.

Verlängern Sie die Lebensdauer, indem Sie das Gerät von der Stromquelle trennen, wenn es längere Zeit nicht benutzt werden soll.

### **Benutzerinformation zur Sammlung und Entsorgung von veralteten Geräten und benutzten Batterien**

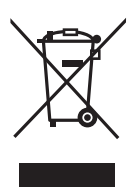

Diese Symbole auf den Produkten, Verpackungen und/oder Begleitdokumenten bedeuten, dass benutzte elektrische und elektronische Produkte und Batterien nicht in den allgemeinen Hausmüll gegeben werden sollen.

Bitte bringen Sie diese alten Produkte und Batterien zur Behandlung, Aufarbeitung bzw. zum Recycling gemäß Ihrer Landesgesetzgebung und den Richtlinien 2002/96/EG und 2006/66/EG zu Ihren zuständigen Sammelpunkten. Indem Sie diese Produkte und Batterien ordnungsgemäß entsorgen, helfen Sie dabei, wertvolle Ressourcen zu schützen und eventuelle negative Auswirkungen auf die menschliche Gesundheit und die Umwelt zu vermeiden, die anderenfalls durch eine

unsachgemäße Abfallbehandlung auftreten können. Wenn Sie ausführlichere Informationen zur

Sammlung und zum Recycling alter Produkte und Batterien wünschen, wenden Sie sich bitte an Ihre örtlichen Verwaltungsbehörden, Ihren Abfallentsorgungsdienstleister oder an die Verkaufseinrichtung, in der Sie die Gegenstände gekauft haben.

Gemäß Landesvorschriften können wegen nicht ordnungsgemäßer Entsorgung dieses Abfalls Strafgelder verhängt werden.

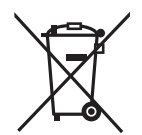

### **Für geschäftliche Nutzer in der Europäischen Union**

Wenn Sie elektrische oder elektronische Geräte entsorgen möchten, wenden Sie sich wegen genauerer Informationen bitte an Ihren Händler oder Lieferanten.

### **[Informationen zur Entsorgung in Ländern außerhalb der Europäischen Union]**

Diese Symbole gelten nur innerhalb der Europäischen Union. Wenn Sie solche Gegenstände entsorgen möchten, erfragen Sie bitte bei den örtlichen Behörden oder Ihrem Händler, welches die ordnungsgemäße Entsorgungsmethode ist.

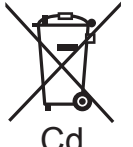

### **Hinweis zum Batteriesymbol (unten zwei Symbolbeispiele):**

Dieses Symbol kann in Kombination mit einem chemischen Symbol verwendet werden. In diesem Fall erfüllt es die Anforderungen derjenigen Richtlinie, die für die betreffende<br>Chemikalie erlassen wurde.

DEUTSCH RQTX1123 **DEUTSCH** 

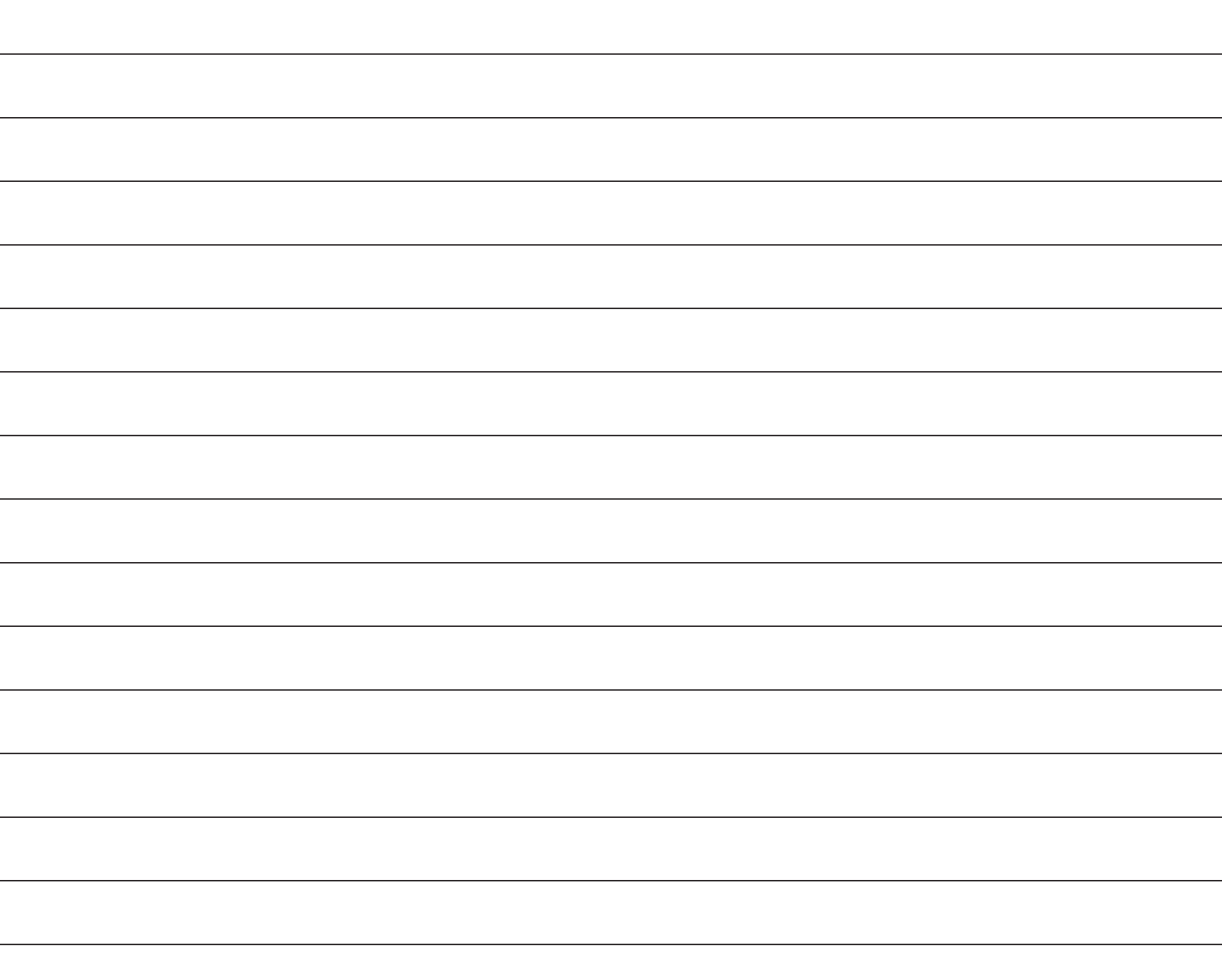

Referenz DEUTSCH *Referenz*

# **Guide de référence commandes**

### **Télécommande**

- $(1)$  Allumer/éteindre l'unité principale ( $\Rightarrow$  8)
- 2 **Paramétrez l'arrêt temporisé** Appuyez sur [SLEEP].  $SLEEP 30 \rightarrow SLEEP 60 \rightarrow SLEEP 90 \rightarrow SLEEP 120$  $-$  OFF (Annuler)  $\leftarrow$ 
	- Pour confirmer le temps restant, appuyez à nouveau sur le bouton.
- 3 Sélectionnez des canaux et des numéros de titre etc. / Saisissez des numéros ( $\Rightarrow$  8, 11)
- $\overline{4}$  Annuler ( $\Rightarrow$  11)
- 5 **Sélectionnez la source** [DVD]: Sélectionnez le disque comme source ( $\Rightarrow$  11)  $\overline{I}$ iPod]: Sélectionnez iPod/iPhone en tant que source ( $\Rightarrow$  15)
	- [RADIO, EXT-IN]: Sélectionnez le tuner FM ou la source audio extérieure. ( $\Rightarrow$  8, 9)

 $FM \rightarrow AV \rightarrow AUX \rightarrow ARC \rightarrow D-IN \rightarrow USB$ 

- ^----------------------------------------------------------}  $(6)$  Opérations de base pour la lecture ( $\Rightarrow$  11)
- $\oslash$  Affichez le menu d'un disque ou une liste de lecture ( $\Rightarrow$  11, 12)
- $\circledR$  Affichez le menu principal d'un disque ou une liste de programmes ( $\Rightarrow$  11, 12) 9 Sélectionnez ou confirmez les éléments du menu / Photogramme par
- photogramme  $(\Rightarrow$  11)
- $(0)$  Sélectionnez le mode lecture / Sélectionnez le mode répétition ( $\Rightarrow$  11)
- $(i)$  Sélectionnez le mode son / Sélectionnez le canal de haut-parleurs ( $\Rightarrow$  10)
- $\Omega$  Sélectionnez les effets son ambiophoniques ( $\Rightarrow$  10)

### = **Opérations du téléviseur**

Dirigez la télécommande vers le téléviseur Panasonic et appuyez sur le bouton. [b]: Allumez/éteignez le téléviseur

[AV]: Modifiez le mode d'entrée vidéo du téléviseur

 $[+, \text{VOL}, -]$ : Réglez le volume du téléviseur

Cela pourrait ne pas fonctionner correctement avec certains modèles.

- $(14)$  Réglez le volume de l'unité principale
- ? **Désactivez le son**
	- ≥"MUTE" clignote sur l'afficheur de l'unité principale quand la fonction est activée.
	- ≥Autrement, appuyez de nouveau sur le bouton ou réglez le volume. ≥La désactivation du son est annulée quand vous commutez
- l'appareil en veille.
- $(6)$  Sélectionnez les stations radio manuellement ( $\Rightarrow$  8)
- $\circled{7}$  Sélectionnez les stations radio préréglées ( $\Rightarrow$  8)
- (18) Quitter l'affichage

### **Liste des codes langues**

- $\textcircled{f}$  Affichez le menu START ( $\Rightarrow$  9)
- $\overline{\omega}$  Afficher les données du texte RDS / Afficher le menu à l'écran ( $\Rightarrow$  8, 12)
- $(2)$  Revenez à l'écran précédent ( $\Rightarrow$  11)
- $@$  Commutez les informations sur l'afficheur de l'unité principale ( $\Rightarrow$  11)
- $@$  Activez/désactivez Whisper-mode Surround ( $\Rightarrow$  10)

**Eviter les interférences avec d'autres équipements Panasonic**

Les autres équipements audio/vidéo Panasonic pourraient commencer à fonctionner quand vous commandez l'appareil au moyen de la télécommande fournie.

Vous pouvez commander cet appareil dans un autre mode en paramétrant le mode de fonctionnement de la télécommande sur "REMOTE 2".

### **L'unité principale et la télécommande doivent être paramétrées sur le même mode.**

- 1 Appuyez sur [RADIO, EXT-IN]<sub>5</sub> pour sélectionner "AUX".<br>2 Appuyez et maintenez enfoncé [▶ **in s**ur l'unité principale et [2] sur
- Appuyez et maintenez enfoncé [ $\blacktriangleright$ ] $\bullet$  sur l'unité principale et [2] sur la télécommande jusqu'à ce que l'afficheur de l'unité principale affiche "REMOTE 2".
- Appuyez et maintenez enfoncé [OK]<sup>(3)</sup> et [2] sur la télécommande pendant au moins 2 secondes.

Pour revenir au mode "REMOTE 1", répétez les deux étapes décrites cidessus en remplaçant [2] par [1].

### **Appareil principal**

### 1 **Interrupteur d'attente/marche (**Í**/I)**

Appuyer sur cet interrupteur pour commuter l'appareil du mode d'attente au mode de marche et vice versa. En mode d'attente, l'appareil continue de consommer une petite quantité de courant.

- 2 Témoin indicateur d'alimentation L'indicateur s'allume lorsque cet appareil est allumé.
- $\bigodot$  Connectez sur iPod/iPhone ( $\Rightarrow$  15)
- 4 Réglez le volume de l'unité principale
- $\Theta$  Ouvrez/fermez le plateau du disque ( $\Rightarrow$  11)
- **6** Connectez la clé USB  $(\Rightarrow 16)$
- **2** Affichez

"SRD" s'allume lorsque le son est reproduit sur les haut-parleurs surround.  $(\Rightarrow 10)$ 

- 8 Capteur de signal de la télécommande
- **Q** Arrêtez de lire
- m Sélectionnez la source
	- DVD/CD →USB →FM →AV →AUX →ARC →D-IN →IPOD
- $^{\circ}$ **1** Lisez des disques

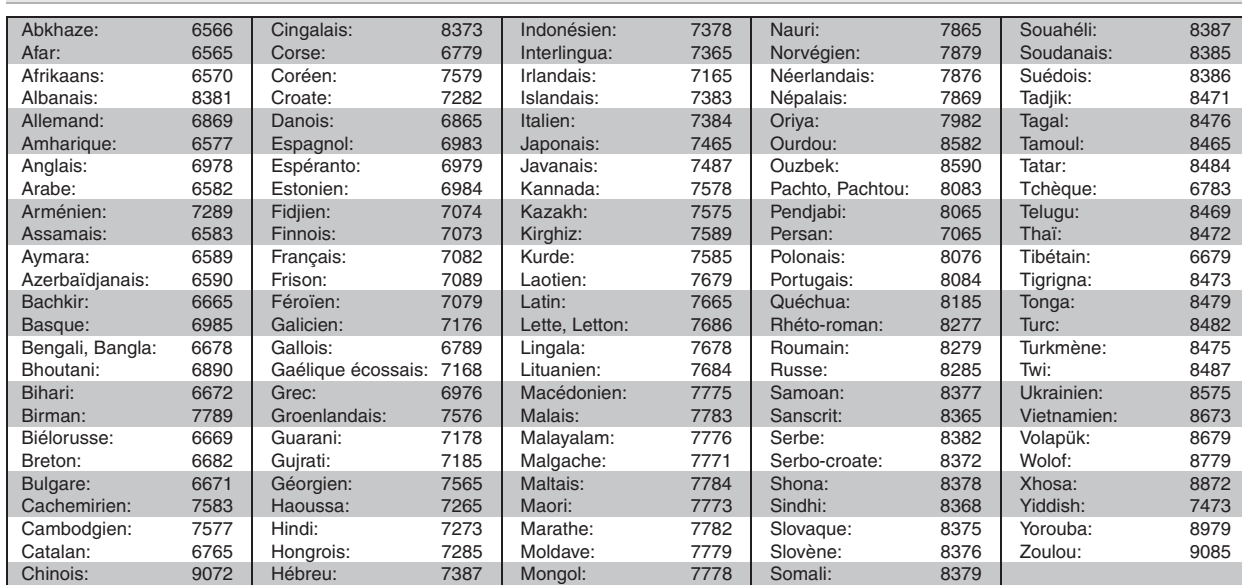

RQTX1123 FRANÇAIS

FRANCAIS RQTX1123

# **TABLE DES MATIÈRES**

### *Préparatifs*

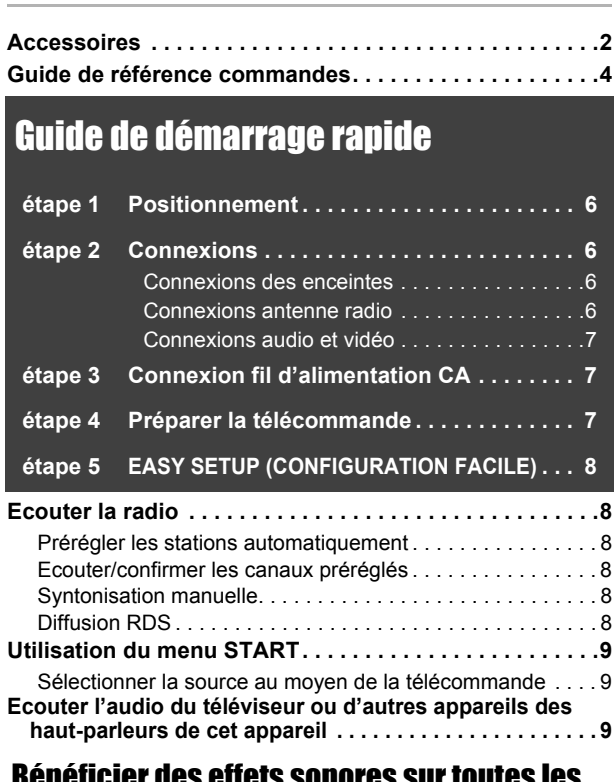

### Bénéficier des effets sonores sur toutes les enceintes

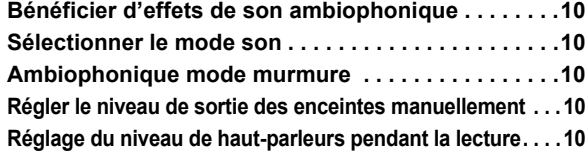

### **AVERTISSEMENT!**

**CET APPAREIL UTILISE UN LASER. L'UTILISATION DE COMMANDES OU DE RÉGLAGES OU L'EXÉCUTION DE PROCÉDURES AUTRES QUE CELLES SPÉCIFIÉES ICI PEUVENT PROVOQUER UNE EXPOSITION À DES RADIATIONS DANGEREUSES. NE PAS OUVRIR LES COUVERCLES NI ESSAYER DE RÉPARER SOI-MÊME. CONFIER TOUT TRAVAIL D'ENTRETIEN À UN PERSONNEL QUALIFIÉ.**

## **AVERTISSEMENT :**

**POUR RÉDUIRE LES RISQUES D'INCENDIE, D'ÉLECTROCUTION OU DE DOMMAGES AU PRODUIT,**

- ≥**N'EXPOSEZ PAS CET APPAREIL À LA PLUIE, À L'HUMIDITÉ, À UNE CHUTE DE GOUTTES OU À DES ÉCLABOUSSURES ET NE PLACEZ AUCUN RÉCIPIENT CONTENANT UN LIQUIDE TEL QU'UN VASE AU-DESSUS.**
- ≥**N'UTILISEZ QUE LES ACCESSOIRES RECOMMANDÉS.** ≥**NE RETIREZ PAS LE COUVERCLE (OU L'ARRIÈRE) :**
- **IL N'Y A AUCUNE PIÈCE RÉPARABLE PAR L'UTILISATEUR À L'INTÉRIEUR. CONFIEZ TOUTE INTERVENTION À UN PERSONNEL DE DÉPANNAGE QUALIFIÉ.**

CET APPAREIL EST DESTINÉ AUX CLIMATS TEMPÉRÉS.

### *Lecture de disques*

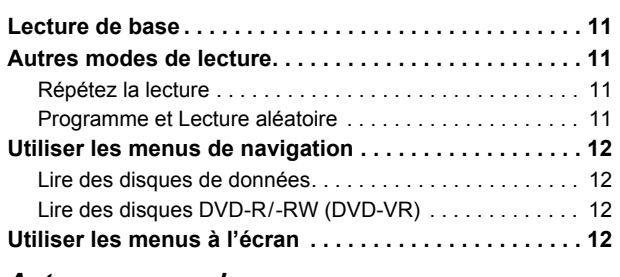

### *Autres commandes*

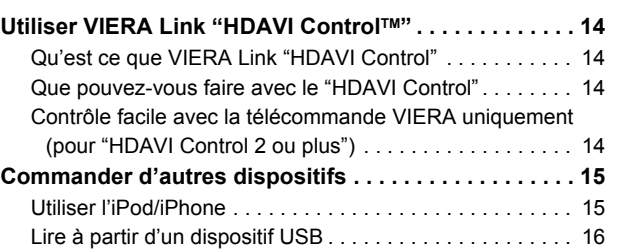

### *Référence*

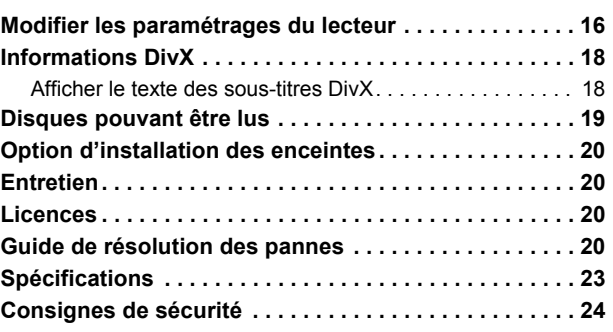

## **AVERTISSEMENT!**

- ≥**NE PAS INSTALLER NI PLACER L'APPAREIL DANS UNE BIBLIOTHÈQUE, UN PLACARD RENFERMÉ NI AUCUN AUTRE ESPACE RÉDUIT DE FAÇON À ASSURER UNE BONNE VENTILATION. VÉRIFIER QU'AUCUN RIDEAU NI AUCUN AUTRE MATÉRIAU NE BLOQUE LA VENTILATION DE FAÇON À ÉVITER TOUT RISQUE DE CHOC ÉLECTRIQUE OU DE FEU DÛ À UNE SURCHAUFFE.**
- ≥**NE BOUCHEZ PAS LES OUVERTURES D'AÉRATION DE L'APPAREIL AVEC DES JOURNAUX, NAPPES, RIDEAUX OU OBJETS SIMILAIRES.**
- ≥**NE PLACEZ PAS DE SOURCES DE FLAMMES VIVES TELLES QUE BOUGIES ALLUMÉES SUR L'APPAREIL.**
- ≥**JETEZ LES PILES D'UNE MANIÈRE COMPATIBLE AVEC L'ENVIRONNEMENT.**

Ce produit peut être perturbé par les ondes des téléphones mobiles pendant l'utilisation. Si vous constatez une telle interférence, éloignez le téléphone mobile du produit.

Veillez à ce que la prise de courant se trouve près de l'équipement et soit facilement accessible.

Vous devez pouvoir débrancher et rebrancher facilement la fiche du cordon d'alimentation secteur.

Pour isoler complètement cet appareil du secteur, débranchez le cordon d'alimentation secteur de la prise de courant.

Autres commandes

Préparatifs

Lecture de disques

### *étape 1* **Positionnement**

La façon dont vous installez les enceintes peut affecter les basses et le champ acoustique.

Notez les points suivants:

- ≥Placez les enceintes sur des bases plates et sûres.
- ≥Si vous placez les enceintes trop près du sol, des murs ou des coins, cela peut se traduire par des basses excessives. Couvrez les murs et les fenêtres au moyen de rideaux épais.
- ≥Pour l'installation murale en option, voir page 20.

### $R$ emarque

Placez les enceintes à un minimum de 10 mm du système pour assurer une aération appropriée.

### **Exemple de configuration** ("**Surround (Recommandé)**" :

### Emplacement surround standard)

Placez les enceintes avant, centrale et ambiophoniques à environ la même distance de la position d'assise. Les angles indiqués dans le schéma sont approximatifs.

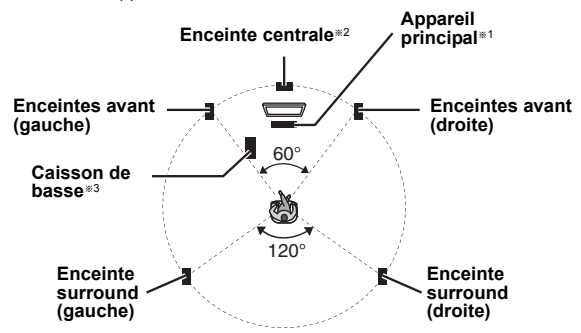

- §1 Mettez en place en laissant au moins 5 cm d'espace de tous les côtés pour assurer une ventilation appropriée.
- §2 Placez-la sur un portant ou une étagère. Les vibrations causées par l'enceinte peuvent perturber l'image si l'enceinte est placée directement sur le téléviseur.
- §3 Placez-le à droite ou à gauche du téléviseur ou sur une étagère solide, de telle sorte qu'il ne cause pas de vibrations. Laissez environ 30 cm de distance avec le téléviseur.

En fonction de la disposition de la pièce, vous préférerez peut-être utiliser tous les haut-parleurs à l'avant ("Disposit. avant (Optionnelle)")<br>(⇔ 8, Paramétrages CONFIG. FACILE).

### **Notes sur l'utilisation des enceintes**

### ≥**Utilisation des enceintes fournies**

- L'utilisation d'autres enceintes peut endommager l'unité et affecter de façon négative la qualité du son.
- ≥Vous risquez d'endommager vos enceintes et de réduire leur durée de
- vie si vous utilisez l'appareil avec un volume élevé de façon prolongée. ≥ Réduisez le volume dans les cas suivants pour éviter des dommages:
- Quand le son présente des distorsions. – Quand les enceintes présentent un effet de réverbération dû à un lecteur de disques, au bruit de diffusions FM, ou aux signaux
- continus d'un oscillateur, disque de test ou instrument électronique. – Lors du réglage de la qualité du son.
- Lors de l'allumage/extinction de l'appareil.

### **Si une coloration irrégulière apparaît sur votre téléviseur**

L'enceinte centrale est conçue pour être utilisée à proximité d'un téléviseur, mais l'image pourrait être affectée avec certains téléviseurs et certaines configurations d'installation.

### **Si cela se produit, éteignez le téléviseur pendant environ 30 minutes.**

La fonction de démagnétisation du téléviseur devrait corriger le problème. S'il persiste, éloignez davantage les enceintes du téléviseur.

#### **Attention**

- ≥**L'unité principale et les enceintes fournies doivent être utilisées uniquement de la façon indiquée dans cette installation. Le non respect de ces instructions pourraient avoir pour effet d'endommager l'amplificateur et/ou les enceintes et entraîner un risque d'incendie. Consultez un réparateur qualifié en cas de dommage ou de changement brusque du niveau de performance.**
- ≥ **N'essayez pas de fixer les enceintes aux murs au moyen de méthodes autres que celles décrites dans le présent mode d'emploi.**

### **Attention**

Ne touchez pas la partie avant textile des enceintes. Tenez les enceintes par les côtés.

## *étape 2* **Connexions**

Eteignez tous les appareils avant le branchement et lisez le mode d'emploi approprié.

**Ne connectez pas le fil d'alimentation CA tant que toutes les autres connexions n'ont pas été effectuées.**

# **1 Connexions des enceintes**

Faites attention au type d'enceinte et à la couleur du connecteur quand vous placez les enceintes.

### **Appareil principal (arrière)**

**Branchez aux bornes de la même couleur.** L'utilisation des autocollants des câbles d'enceinte est pratique lorsqu'on effectue les connexions des câbles.

### **Enceintes (arrière)**

Insérez le câble à fond, en veillant à ne pas l'insérer au-delà de l'isolation du fil.

- $\pm:$  Blanc
- -: Ligne bleue
- ≥Veillez à ne pas croiser (court-circuiter) ou inverser la polarité des câbles d'enceinte afin de ne pas endommager les enceintes.

## **2 Connexions antenne radio**

**Utiliser une antenne interne**

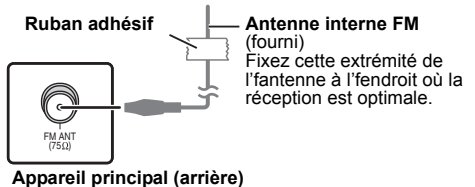

**Utiliser une antenne externe**

- Utilisez une antenne extérieur si la réception radio est faible.
- ≥ Débranchez l'antenne quand l'appareil n'est pas utilisé.
- ≥ N'utilisez pas l'antenne extérieure pendant un orage électrique.

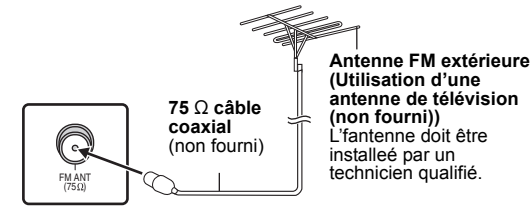

**Appareil principal (arrière)**

**FRANCAIS 6**<br>**6** ROTX1123 RQTX1123

### **Exemple d'installation de base**

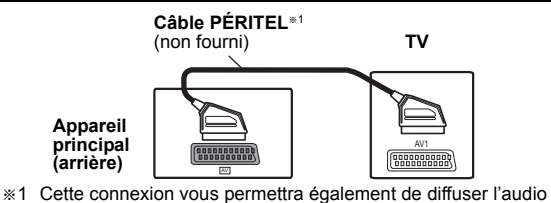

du téléviseur sur votre système de cinéma maison  $\Leftrightarrow$  9, Sélectionner la source au moyen de la télécommande). Sélectionnez la sortie audio (ex. Monitor) sur le téléviseur.

Pour améliorer la qualité d'image, vous pouvez modifier la sortie vidéo de la prise SCART (AV) en fonction du type de téléviseur que vous utilisez.

- ≥Sélectionnez "S-VIDEO", "RVB 1" ou "RVB 2" depuis "SORTIE PERITEL" sous Menu VIDEO ( $\Rightarrow$  17).
- ≥Quand le câble HDMI et le câble PÉRITEL sont connectés, il n'y a pas de sortie RVB sur la prise SCART (AV).

### **Autres connexions vidéo**

### $\overline{\phantom{a}}$ HDMI $\overline{\phantom{a}}$ AV $\overline{\phantom{a}}$ OUT $\overline{\phantom{a}}$

Cette connexion fournit la meilleure qualité d'image.

### **Connectez le câble HDMI (non fourni) de la prise HDMI AV OUT de**

- **l'unité principale à la prise HDMI AV IN de votre téléviseur.** ≥Si votre téléviseur n'est pas compatible avec ARC, effectuez la
- connexion audio extra. ■ Paramétrez "PRIORITE VIDEO" sur "OUI" (→ 17, Menu HDMI).
- $\bullet$  Sélectionnez "FORMAT VIDEO" sous Menu 4 (HDMI) ( $\Rightarrow$  13).

### **VIERA Link "HDAVI Control"**

Si votre téléviseur Panasonic est compatible VIERA Link, vous pouvez commander votre téléviseur en synchronisation avec le fonctionnement du système de cinéma maison et inversement  $\Rightarrow$  14, Utiliser VIERA Link "HDAVI ControlTM").

### **ARC (Canal Retour Audio)**§**2,3**

Si votre téléviseur est compatible avec ARC, l'audio du téléviseur peut être envoyé à cet appareil par le câble HDMI sans besoin d'une connexion audio extra.

- Consultez le mode d'emploi du téléviseur pour de plus amples détails. Remarque
- ≥Veuillez utiliser des câbles HDMI à haute vitesse qui sont pourvus du logo HDMI (comme on le montre sur la couverture).
- ≥Les câbles non conformes au standard HDMI ne peuvent pas être utilisés.
- ≥Il est conseillé d'utiliser un câble HDMI Panasonic. Référence recommandée:
- RP-CDHS15 (1,5 m), RP-CDHS30 (3,0 m), RP-CDHS50 (5,0 m), etc. ≥Pour les téléviseurs disposant de plus d'une prise HDMI, voir le mode
- d'emploi du téléviseur pour déterminer la prise à laquelle la connexion doit se faire.

**N'effectuez pas les connexions vidéo à travers le magnétoscope.** Du fait de la protection anti-copie, l'image pourrait ne pas s'afficher correctement.

### **Autres connexions audio**

### DIGITAL AUDIO IN OPTICAL

Lorsque le câble audio numérique optique<sup>®2, 3</sup> est connecté, cet appareil peut décoder l'audio Dolby Digital.

### **Connectez le cable optique (non fourni) de la prise DIGITAL AUDIO IN OPTICAL sur l'unité principale à la prise OPTICAL OUT de votre téléviseur.**

#### Remarque

Après la connexion avec le câble audio numérique optique HDMI<sup>®2, 3</sup>, effectuez les réglages pour l'adapter au type d'audio de votre équipement numérique ( $\Rightarrow$  9).

- §2 Consultez les modes d'emploi des appareils respectifs pour les réglages nécessaires à la reproduction de l'audio. §3 Seuls le Dolby Digital et le PCM peuvent être lus avec cette
- connexion.

### $\overline{\mathsf{AUX}}$

Utilisez cette connexion lorsque le téléviseur n'a pas de prise OPTICAL OUT ou lorsque la prise DIGITAL AUDIO IN OPTICAL sur cet appareil est utilisée par le STB.

**Connectez le câble audio (non fourni) de la prise AUX de l'appareil principal à la prise AUDIO OUT de votre téléviseur.**

### **Connexion de Set Top Box (Lecteur de disques câble/satellite/ Blu-ray, etc)**

Utilisez cette connexion lorsque vous voulez reproduire l'audio surround original de votre STB, etc, sur cet appareil.

# **Connectez le câble audio numérique optique (non fourni) de la prise DIGITAL AUDIO IN OPTICAL sur cet appareil à la prise OPTICAL OUT de votre STB.**

≥Si la prise DIGITAL AUDIO IN OPTICAL est prête à l'emploi pour l'audio du téléviseur, reconnecter l'audio du téléviseur sur la prise AUX en utilisant un câble audio.

### Remarque

Si vous disposez de différentes sources sonores (telles que lecteur Blu-ray, magnétoscope DVD, magnétoscope, etc.), connectez-les aux entrées disponibles sur le téléviseur, puis connectez la sortie du téléviseur à la prise SCART (AV), AUX, HDMI AV OUT ou DIGITAL AUDIO IN OPTICAL de l'unité principale

### *étape 3* **Connexion fil d'alimentation CA**

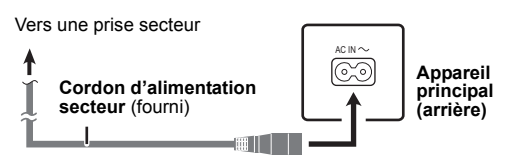

### **Economies d'énergie**

Même en mode veille, l'appareil principal consomme une petite quantité d'énergie (environ 0,38 W). Pour économiser l'énergie lorsque l'appareil doit demeurer inutilisé pour une periode prolongée, débranchez-le de la prise secteur. Il faudra rétablir certains éléments de la mémoire après avoir rebranché l'appareil principal.

### Remarque

Le fil d'alimentation CA fourni doit être utilisé uniquement avec l'unité

principale. N'utilisez pas avec un autre appareil. Par ailleurs, n'utilisez pas les cordons d'autres appareils avec l'unité principale.

### *étape 4* **Préparer la télécommande**

**Batteries**

Insérez les piles en faisant correspondre les polarités  $(+ et -)$ avec celles de la télécommande.

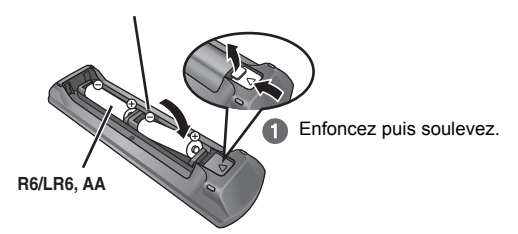

Repositionnez le capot. ❸

### **ATTENTION**

Il y a un risque d'explosion si les piles ne sont pas remplacées correctement. Remplacez-les uniquement par le type de piles recommandées par le fabricant ou un type équivalent. Débarrassez-vous des piles usagées en suivant les instructions du fabricant.

- ≥Utilisez des piles alcalines ou au manganèse.
- ≥Ne pas les chauffer ni les exposer à une flamme.
- ≥Ne pas laisser la(les) pile(s) dans une voiture à la lumière directe du soleil pendant une longue durée avec les portières et les vitres fermées.

### **A ne pas faire:**

- ≥ mélanger des batteries usées et neuves.
- utiliser différents types de batterie en même temps.
- ≥ouvrir ou court-circuiter.
- ≥essayer de recharger des piles alcalines ou au manganèse.
- ≥utiliser des batteries sans avoir au préalable enlevé la pellicule de protection. La mauvaise utilisation des batteries peut entraîner des fuites

d'électrolyte qui pourraient endommager gravement la télécommande. Enlevez les piles si la télécommande doit rester inutilisée pendant une durée prolongée. Gardez dans un endroit frais à l'abri de la lumière.

### **Utilisation**

Destiné au capteur de signal de commande à distance  $(\Rightarrow 4)$ , en évitant les obstacles.

Distance: Dans les 7 m approx.

Angle: Dans les 20° approx. vers le haut ou le bas, les 30° approx. vers la gauche ou la droite

RQTX1123

FRANÇAIS

**FRANÇAIS** RQTX1123

### *étape 5* **EASY SETUP (CONFIGURATION FACILE)**

### **L'écran CONFIG. FACILE vous aide à procéder aux paramétrages nécessaires.**

### **Préparation**

Allumez votre téléviseur et sélectionnez le mode d'entrée vidéo approprié (ex. VIDEO 1, AV 1, HDMI, etc.) pour adapter les connexions à cet appareil.

- ≥Pour modifier le mode d'entrée vidéo de votre téléviseur, voir son mode d'emploi.
- ≥ Cette télécommande peut commander quelques fonctions de base du téléviseur  $(\Rightarrow 4)$ .
- **1 Appuyez sur [**Í**]**1 **pour allumer l'appareil.** ● Quand l'écran CONFIG. FACILE apparaît automatiquement, sautez les étapes 2 à 7.
- **2 Appuyez sur [DVD]**5 **pour sélectionner "DVD/CD".**
- **3** Appuyez sur [START]<sup>@</sup> pour afficher le menu **START.**
- **4 Appuyez sur [**3**,** <sup>4</sup>**]**9 **pour sélectionner "Configuration" puis appuyez sur [OK]**9**.**

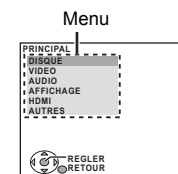

- **5 Appuyez sur [**3**,** <sup>4</sup>**]**9 **pour sélectionner "AUTRES", puis appuyez sur [OK]**9**.**
- **6 Appuyez sur [**3**,** <sup>4</sup>**]**9 **pour sélectionner "CONFIG. FACILE", puis appuyez sur [OK]<sup>(3)</sup>.**
- **7 Appuyez sur [OK]**9 **pour sélectionner "REGLER".**
- **8 Appuyez sur [**3**,** <sup>4</sup>**]**9 **pour sélectionner "Oui", puis appuyez sur [OK]**9**.**
- **9 Suivez les messages et efefctuez les paramétrages avec [**3**,** 4**,** 2**,** 1**]**9 **et [OK]**9**.**  $\Leftrightarrow$  ci-dessous, paramétrages CONFIG. FACILE)
- **10 Appuyez sur [OK]**9 **pour terminer la CONFIG. FACILE.**

### **Paramétrages CONFIG. FACILE**

- ≥**Langue**
- Sélectionnez la langue utilisée dans l'écran du menu. ≥**Format télé**
- Sélectionnez le format pour l'adapter à votre téléviseur.
- ≥**Posit. enceintes**

Sélectionnez le mode "Surround (Recommandé)" ou "Disposit. avant (Optionnelle)" en fonction de la disposition de vos haut-parleurs ( $\Rightarrow$  6, Positionnement).

### ≥**Vérif. d'enceintes**

Ecoutez la sortie des enceintes pour contrôler les connexions des enceintes.

### ≥**Sortie d'enceintes**

Effectuez le paramétrage du son ambiophonique pour la sortie des enceintes.

### ≥**Audio TV**

Sélectionnez la connexion d'entrée audio en provenance de votre téléviseur.

Pour la connexion AUX (=> 7): Sélectionnez "AUX"

Pour une connexion HDMI ( $\Rightarrow$  7): Sélectionnez "ARC"

Pour une connexion DIGITAL AUDIO IN OPTICAL  $(\Rightarrow$  7): Sélectionnez "DIGITAL IN".

Pour une connexion SCART (AV) (→ 7): Sélectionnez "AV". Cela sera le paramétrage Audio TV pour VIERA Link "HDAVI Control".  $(\Rightarrow$  14)

### Remarque

- ≥Si l'appareil est connecté à un téléviseur compatible "HDAVI Control 3 ou plus" via un câble HDMI, les informations relatives à la langue du menu et à l'aspect du téléviseur seront récupérées via VIERA Link.
- ≥Si l'appareil est connecté à un téléviseur compatible "HDAVI Control 2" via un câble HDMI, les informations relatives à la langue du menu seront récupérées via VIERA Link.
- ≥Les réglages dans la CONFIG. FACILE peuvent également être modifiés dans les réglages de lecteur (ex. langue, aspect TV, audio TV  $(\Rightarrow$  16)).

# **Ecouter la radio**

### **Prérégler les stations automatiquement**

Il est possible de paramétrer jusqu'à 30 stations.

**1 Appuyez sur [RADIO, EXT-IN]**5 **pour sélectionner "FM".**

### **2 Appuyez sur [MENU]**7**.**

Chaque fois que vous appuyez sur le bouton:

**LOWEST** (préréglé en usine): Pour commencer le préréglage automatique avec la fréquence la plus basse.

**CURRENT:**

Pour commencer le préréglage automatique avec la fréquence actuelle.§

§ Pour modifier la fréquence, voir "Syntonisation manuelle"  $(\Rightarrow$  ci-dessous).

### **3 Appuyez et maintenez enfoncé [OK]**9**.**

Relâchez le bouton quand "FM AUTO" s'affiche. Le syntoniseur commence à prérégler toutes les stations qu'il peut recevoir sur les canaux par ordre croissant.

- ≥"SET OK" s'affiche quand les stations sont paramétrés, et la radio se syntonise sur la dernière radio préréglée.
- ≥"ERROR" s'affiche lorsqu'un préréglage automatique ne fonctionne pas. Préréglez les chaînes manuellement (⇒ ci-dessous).

### **Ecouter/confirmer les canaux préréglés**

- **1 Appuyez sur [RADIO, EXT-IN]**5 **pour sélectionner "FM".**
- **2 Appuyez sur les touches numérotées pour sélectionner un canal.**
	- Pour sélectionner un nombre à 2 chiffre ex. 12: [≧10]③  $\Rightarrow$  [1]  $\Rightarrow$  [2]
	- En alternative, appuyez sur [ $\vee$ ,  $\wedge$ ] $\circ$ .
- ≥Le paramétrage FM est indiqué également sur l'afficheur du téléviseur.

**Si le bruit est excessif**

## **Appuyez et maintenez enfoncé [PLAY MODE]**: **pour afficher "MONO".**

Pour désactiver le mode, appuyez et maintenez enfoncé de nouveau le bouton jusqu'à ce que "AUTO ST" s'affiche.

≥Le mode est désactivé également quand vous changez de fréquence.

### **Syntonisation manuelle**

### **1 Appuyez sur [RADIO, EXT-IN]**5 **pour sélectionner "FM".**

- **2 Appuyez sur [SEARCH**6**, SEARCH**5**]**@ **pour sélectionner la fréquence.**
	- ≥Pour démarrer la syntonisation automatique, appuyez et maintenez enfoncé [SEARCH6, SEARCH5]@ jusqu'à ce que la fréquence commence à défiler. La syntonisation s'arrête quand une station est trouvée.

### **Prérégler les stations manuellement**

Il est possible de paramétrer jusqu'à 30 stations.

- 1 Pendant l'écoute de la radio
- 
- **Appuyez sur [OK]**9**.** 2 Pendant que la fréquence clignote sur l'afficheur **Appuyez sur les touches numérotées pour sélectionner un canal.**
	- ≥Pour sélectionner un nombre à 2 chiffre
	- $ex. 12: [\geq 10] \text{ s } \Rightarrow [1] \Rightarrow [2]$

En alternative, appuyez sur [ $\vee$ ,  $\wedge$ ] $\circled{1}$ , puis sur [OK] $\circled{9}$ .

La station précédemment mémorisée est remplacée quand une autre station est mémorisée dans le même canal préréglé.

### **Diffusion RDS**

L'appareil peut afficher les données texte transmises par le système de radiocommunication de données (RDS) disponible dans certaines zones.

Si la station que vous écoutez transmet des signaux RDS, l'indication "RDS" s'allume sur l'afficheur.

Pendant l'écoute de la radio

**Appuyer sur [FUNCTIONS]**D **pour afficher les données texte.**

Chaque fois que vous appuyez sur le bouton: **PS:** Program service **PTY:** Program type **FREQ:** Affichage fréquence

FRANCAIS

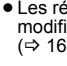

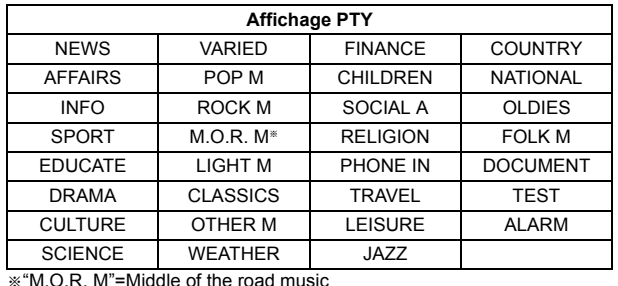

Remarque

Les affichages RDS pourraient ne pas être disponibles si la réception est mauvaise.

# **Utilisation du menu START**

Vous pouvez sélectionner les effets sonores, la source désirée, changer les réglages, accéder à la lecture/aux menus, etc. en utilisant le menu START.

### **1 Appuyez sur [START]**C **pour afficher le menu START.**

≥Lorsqu'on emploie une VIERA Link "HDAVI Control", le téléviseur se met également en marche lorsque le menu START s'affiche. ex.

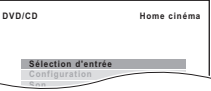

- **2 Appuyez sur [**3**,** <sup>4</sup>**]**9 **pour sélectionner une option, puis appuyez sur [OK]**9**.**
- Pour quitter, appuyez sur [START]<sub>(9</sub>.
- **3 Appuyez sur [**3**,** <sup>4</sup>**]**9 **pour effectuer le paramétrage, puis appuyez sur [OK]**9**.**

### **Quand "Sélection d'entrée" est sélectionné**

- Vous pouvez sélectionner la source souhaitée dans le menu.<br>● DVD/CD (➾ 11), RADIO FM (➾ 8), AV<sup>≡1</sup> (⇒ ci-dessous), AUX<sup>⊯1</sup> (⇔ ci-dessous), AUX<sup>⊯1</sup> (⇔ ci-dessous), AUX<sup>⊯1</sup><br>(⇔ ci-dessous), ARC <sup>≢</sup>I (⇒ ci-dessous), DIGITAL I
- indiquant la configuration audio du téléviseur pour VIERA Link 'HDAVI Control" ( $\Rightarrow$  14).
- §2 "(STB)" apparaîtra à côté de "DIGITAL IN", indiquant le réglage audio STB pour VIERA Link "HDAVI Control" ( $\Rightarrow$  14).

### **Lorsque "Configuration" est sélectionné**

Vous pouvez changer les réglages pour cet appareil.  $( \Rightarrow 16)$ 

- **Quand "Son" est sélectionné**
- Vous pouvez sélectionner les paramétrages de qualité sonore ( $\Rightarrow$  10, EQ (Egaliseur)).

### **Autres éléments sélectionnables**

**Config**

Les éléments qui s'affichent varieront en fonction du support et de la source. Quand un disque est chargé ou qu'un dispositif USB est connecté, vous pouvez aussi accéder à la lecture ou aux menus depuis le menu START. ex. [DVD-V]

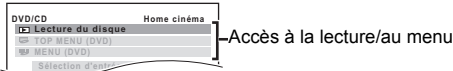

Quand le panneau de contrôle à l'écran apparaît

ex. [DVD-V] (quand "Lecture du disque" est sélectionné depuis le menu START)

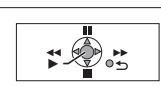

Vous pouvez commander la lecture avec les commandes indiquées.

### **Sélectionner la source au moyen de la télécommande**

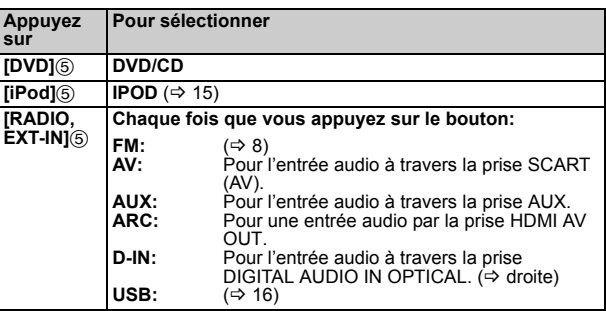

∦Remarque<br>Confirmez la connexion audio à la prise SCART (AV), AUX, HDMI AV<br>OUT ou DIGITAL AUDIO IN OPTICAL sur l'unité principale quand vous sélectionnez les sources correspondantes ( $\Rightarrow$  7). Réduisez le volume sur le téléviseur à son minimum, puis réglez le volume de l'unité principale.

## **Ecouter l'audio du téléviseur ou d'autres appareils des haut-parleurs de cet appareil**

### **Préparation**

- ≥Vérifiez qu'il y ait une connexion audio entre cet appareil et le téléviseur ou un autre appareil.  $(\Rightarrow$  7)
- ≥Allumez le téléviseur ou/et un autre appareil.

### **Appuyez sur [RADIO, EXT-IN]**5 **pour choisir la source qui est utilisée pour connecter cet appareil au téléviseur ou à un autre appareil.**

- Pour changer les effets de son surround et de mode son, consultez
- "Bénéficier des effets sonores sur toutes les enceintes" (B 10) ≥Si votre téléviseur Panasonic est compatible avec VIERA Link consultez "Utiliser VIERA Link "HDAVI Control™"" (=> 14) pour d'autres fonctions associées.

### **Effectuer des réglages pour l'entrée audio numérique**

Sélectionnez pour s'adapter au type d'audio de DIGITAL AUDIO IN OPTICAL et de la prise HDMI AV OUT sur l'appareil principal. Le réglage doit se faire pour le boîtier de sélection "D-IN" et "ARC". ≥Les options soulignées sont les préréglages d'usine.

### **Réglages disponibles**

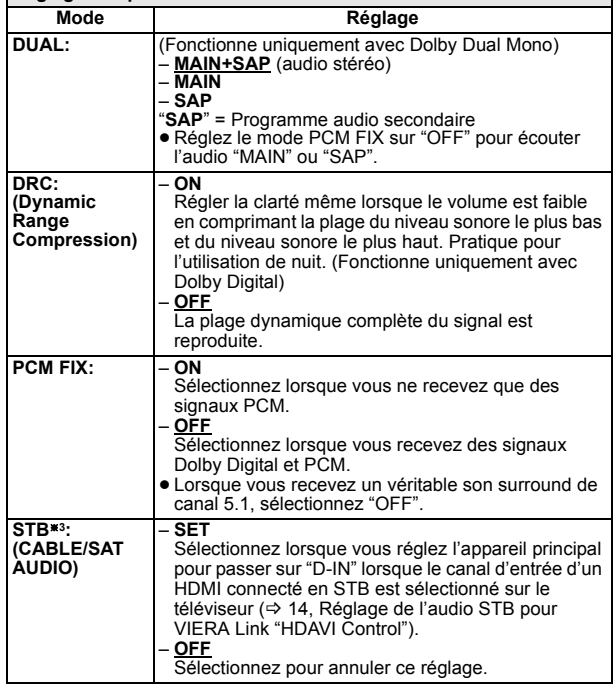

- **1 Appuyez sur [RADIO, EXT-IN]**5 **à plusieurs reprises pour sélectionner "D-IN" ou "ARC".**
- **2 Appuyez sur [PLAY MODE]**:**, puis sur [**3**,** <sup>4</sup>**]**9 **pour sélectionner le mode.**
- **3 Pendant que le mode sélectionné s'affiche**
- **Appuyez sur [**2**,** 1**]**9 **pour choisir le réglage voulu.**
- §3 Uniquement lorsque "D-IN" est sélectionné. Assurez-vous de sélectionner le canal d'entrée du dispositif (STB, etc.) sur le téléviseur lorsque vous effectuez le réglage. Le dispositif doit être connecté au téléviseur Panasonic par un câble HDMI et à cet appareil par un câble audio numérique optique.
	- ≥Cette fonction ne fonctionnera pas si "DIGITAL IN" est sélectionné dans "AUDIO TV"  $(\Rightarrow$  18)

Guide de démarrage rapide

anide de démarrage rapide

31

## Bénéficier des effets sonores sur toutes les enceintes

- ≥Les effets sonores suivants pourraient ne pas être disponibles ou pourraient n'avoir pas d'effet avec certaines sources.
- Vous pourriez constater une réduction de la qualité sonore quand ces effets sonores sont utilisés avec certaines sources. Dans ce cas, désactivez les effets sonores.

### Remarque

Lorsqu'on change d'effet sonore surround, le Surround en mode chuchotage ou les modes sonores, le réglage est affiché sur l'écran du téléviseur si on a sélectionné "DVD/CD" ou "USB" comme source pendant la lecture de la vidéo.

### **Bénéficier d'effets de son ambiophonique**

### **Appuyez sur [SURROUND]**<**.**

Chaque fois que vous appuyez sur le bouton:

### **STANDARD:**

Le son sort tel qu'il a été enregistré/encodé. La sortie sur les enceintes varie selon la source.

**MULTI-CH:** Vous pouvez écouter le son des haut-parleurs avant, comme des haut-

parleurs surround, même en lecture du son à 2 canaux. **MANUAL:** ( $\Rightarrow$  ci-dessous)

### **Alors que "MANUAL" est affiché, appuyez sur [◀, ▶]⑨ pour sélectionner d'autres modes ambiophoniques.**

Chaque fois que vous appuyez sur  $[4, \blacktriangleright]$  (9):

**DOLBY PLII MOVIE**

Convient aux films ou aux vidéos enregistrées en Dolby Surround. (sauf  $DivY$ 

### **DOLBY PLII MUSIC**

Ajoute des effets 5.1 canaux aux sources stéréo. (sauf DivX)

**S.SRD**

Vous pouvez bénéficier de son de tous les enceintes avec des sources stéréo.

### **STEREO**

Le son est sorti sur les enceintes avant et le caisson de basse uniquement pour n'importe quelle source.

### **Modes conseillés pour bénéficier de l'audio du téléviseur ou des sources stéréo sur toutes les enceintes:**

≥ DOLBY PLII MOVIE ≥ DOLBY PLII MUSIC ≥S.SRD

"SRD" s'allume sur l'afficheur de l'unité principale quand le son sort sur les enceintes ambiophoniques.

Quand le signal est DTS ou Dolby Digital, "/DTS" ou "/DOLBY DIGITAL" respectivement s'affichent également.

### **Sélectionner le mode son**

### **1 Appuyez sur [SOUND]**; **pour sélectionner un mode son.**

Chaque fois que vous appuyez sur le bouton:<br>
EQ: Egaliseur

- **EQ:** Egaliseur Niveau caisson de basses **H.BASS:** Basses harmoniques
- **C.FOCUS:** Mise au point centrale
- **2 Quand le mode sélectionné est affiché, appuyez sur [**2**,** 1**]**9 **pour effectuer les paramétrages.**

Voir les instructions suivantes pour les détails de paramétrage de chaque effet sonore.

### **EQ (Egaliseur)**

Vous pouvez sélectionner les paramétrages de qualité sonore. Chaque fois que vous appuyez sur  $\left( \blacktriangle, \blacktriangleright \right)$  (9):<br>**FLAT:** Annuler (aucun effet n'est aiouté). **FLAT:** Annuler (aucun effet n'est ajouté). Ajoute du punch au rock. **CLEAR:** Clarifie les aigus.<br>**SOFT:** Pour musique de Pour musique de fond. **SUBW LVL (Niveau d'amplification des basses)**

Vous pouvez régler le niveau des basses. L'appareil sélectionne automatiquement le paramétrage le plus approprié selon le type de source de lecture. LEVEL 1  $\leftrightarrow$  LEVEL 2  $\leftrightarrow$  LEVEL 3  $\leftrightarrow$  LEVEL 4

^--------------------------------------------------------------------------------J ≥Le paramétrage que vous effectuez est conservé et rappelé chaque fois que vous utilisez le même type de source.

### **H.BASS (Basses harmoniques)**

Vous pouvez amplifier un son à basse fréquence de manière à ce que le son de basses puissantes soit entendu clairement, même si l'acoustique de la pièce n'est pas excellente.<br>
ON  $\xrightarrow{\hspace{0.5cm}}$  OFF

ON ←-----> OFF<br>● Votre réglage est enregistré et rappelé à chaque fois que vous lisez du même type de source.

**C.FOCUS (Focalisation centrale) (Efficace lorsque vous lisez de l'audio contenant le son du canal central ou lorsque DOLBY PLII (**B **gauche) est sélectionné.)**

Vous pouvez faire en sorte que le son de l'enceinte centrale semble provenir de l'intérieur du téléviseur.<br>ON  $\longleftrightarrow$ OFF  $\overline{\rightarrow}$ OFF

### **Ambiophonique mode murmure**

Vous pouvez amplifier l'effet audio pour un son à faible volume. (Pratique pour l'utilisation de nuit.)

### **Appuyez sur [W.SRD]**G**.**

Chaque fois que vous appuyez sur le bouton:

 $ON \rightarrow OFF$ 

### **Régler le niveau de sortie des enceintes manuellement**

### **Préparation**

- ≥Pour afficher l'image, allumez le téléviseur et sélectionnez le mode
- d'entrée vidéo approprié.<br>● Appuyez sur [+, VOL, 一]⑭ pour régler le volume au niveau d'écoute normal.
- ≥Appuyez sur [DVD]5 pour sélectionner "DVD/CD". ≥Sélectionnez "TONALITE D'ESSAI" depuis "REGL. ENCEINTE" sous Menu AUDIO (→ 17).

### **1 Appuyez sur [OK]**9 **pour entrer en mode ton de test.**

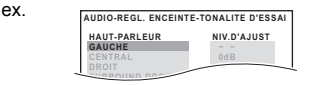

Le ton de test est sorti sur chaque canal dans l'ordre suivant. GAUCHE, CENTRAL, DROIT, SURROUND DROIT, SURROUND **GAUCHE** 

### **2 Appuyez sur [OK]**9 **puis sur [**3**,** <sup>4</sup>**]**9 **pour régler le niveau des enceintes pour chaque enceinte. (CENTRAL, SURROUND DROIT, SURROUND GAUCHE)**  $-6$  dB à  $+6$  dB (Préréglage en usine: 0 dB)

### **Réglage du niveau de haut-parleurs pendant la lecture**

(Efficace lorsque vous lisez l'audio contenant un son de canal surround ou lorsque "SRD" est allumé sur l'affichage de votre appareil principal)

**1 Appuyez et maintenez enfoncé [–CH SELECT]**; **pour sélectionner l'enceinte.**

Pendant que le canal de l'enceinte est affiché, appuyez sur [–CH SELECT];.

 $L \rightarrow C \rightarrow R \rightarrow RS \rightarrow LS \rightarrow SW$ 

^---------------------------------------------}

- ≥SW (Amplification des Basses) s'affiche même si la source ne comprend pas un canal d'amplification des basses.
- 2 Lorsque "L" ou "R" est sélectionné.<br>2 Appuyez sur [◀, ▶]⑨ pour régler l'équilibre des haut**parleurs avant.**
- Lorsque "C", "RS", "LS" ou "SW" est sélectionné. **Appuyez sur [**3**]**9 **(augmenter) ou [**4**]**9 **(diminuer) pour régler le niveau de l'enceinte pour chaque enceinte.**

*10*

32

# **Lecture de base**

### **Préparation**

Pour afficher l'image, allumez votre téléviseur et modifiez son mode d'entrée vidéo (ex. VIDEO 1, AV 1, HDMI, etc.) pour adapter les connexions à cet appareil.

- **1 Appuyez sur [**Í**]**1 **pour allumer l'appareil.**
- **2 Appuyez sur [DVD]**5 **pour sélectionner "DVD/CD".**
- **3 Appuyez sur [**< **OPEN/CLOSE]**5 **pour ouvrir le plateau disque.**

### **4 Chargez le disque.**

● Chargez les disques à double face de telle sorte que l'étiquette de la face que vous voulez lire soit orientée vers le haut.

vers le haut ೯

Ètiquette orientée

**5 Appuyez sur [**<sup>1</sup> **PLAY]**6 **pour démarrer la lecture.** ● Appuyez sur [+, VOL, -]@ pour régler le volume.

### []Remarque]]

#### ≥**LES DISQUES TOURNENT PENDANT QUE LES MENUS S'AFFICHENT.**

Appuyez sur [■ STOP]⑥ pendant vous achevez de protéger le moteur de l'appareil et votre écran télé.

 $\bullet$  Le nombre total de titres pourrait ne pas s'afficher correctement sur  $+R/$  $+RW.$ 

#### **Commandes de base**

**Lecture une touche** (télécommande uniquement): [▶ PLAY]⑥ (en mode veille)

L'unité principale s'allume automatiquement et commence à lire le disque présent sur le plateau.

### **Arrêt: [■ STOP]**⑥

- La position est mémorisée pendant que "POURS. LECT." est sur l'écran.
- Appuyez sur [▶ PLAY]⑥ pour reprendre.<br>● Appuyez de nouveau sur [■ STOP]⑥ pour annuler la position.

**Pause:** [; PAUSE]6

● Appuyez sur [▶ PLAY]⑥ pour redémarrer la lecture.

### Sauter: [SKIP<sup>I44</sup>, SKIP<sup>I+</sup>]6

**Recherche:** [SEARCH<4, SEARCH>>]6 (pendant la lecture) **Ralenti:** [SEARCH44, SEARCH $\blacktriangleright$ ]<sub>(6)</sub> (en pause)

- ≥Jusqu'à 5 étapes.
- ≥Appuyez sur [1 PLAY]6 pour démarrer la lecture normale.
- VCD Ralenti: Direction avant uniquement.
- MPEG4 | DivX | Ralenti: Ne fonctionne pas.

#### Photogramme par photogramme: [4II, II**>**]<sup>(a)</sup> (en pause) [DVD-VR] [DVD-V] [VCD]

● **DVD-VR VCD** Direction avant uniquement.

### Sélectionnez un élément à l'écran: [▲, ▼, ◀, ▶, OK]**⑨**  $[$ **A**,  $\blacktriangledown$ ,  $\blacktriangleleft$ ,  $\blacktriangleright$   $]$  $\circledcirc$ : Sélectionnez

[OK]9: Confirmez

**Saisissez un numéro:** Touches numérotées

[DVD-VR] [DVD-V] [VCD] [CD] ex. Pour sélectionner 12: [ $\geq$ 10] $\textcircled{3} \Rightarrow$  [1]  $\Rightarrow$  [2]

[VCD] avec la commande de lecture

Appuyez sur [■ STOP]⑥ pour désactiver la fonction PBC, puis appuyez sur les boutons numérotés.

### [DVD-V] **Affiche le menu principal du disque:** [TOP MENU]8 [DVD-V] **Affiche le menu du disque:** [MENU]7

**Revenez à l'écran précédent: [RETURN]** [VCD] (avec la commande de lecture) **Affiche le menu du disque:** [RETURN]<sup>2</sup>

### **Afficheur de l'unité principale:** [FL DISPLAY]F [DVD-VR] [DVD-V] [WMA] [MP3] [MPEG4] [DivX]

Affichage de l'heure  $\leftrightarrow$  Affichage des informations (ex.  $DVD-VR$ ] Numéro de programme)

[JPEG]

SLIDE←>Numéro du contenu

# **Autres modes de lecture**

### **Répétez la lecture**

Cela fonctionne uniquement quand le temps de lecture écoulé peut être affiché. Cela fonctionne également avec les contenus JPEG.

### **Pendant la lecture, appuyez et maintenez [–REPEAT]**:**, pour afficher le mode répétition.**

Lorsque le mode répétition s'affiche, appuyez sur [-REPEAT] @ pour sélectionner l'élément à répéter. ex. [DVD-V]

NON نے بہ TITRE → نے CHAP. ب

^----------------------------------------------------b Pour annuler, sélectionnez "NON".

Les éléments affichés diffèrent selon le type de disque et le mode de lecture.

### **Programme et Lecture aléatoire** [DVD-V] [VCD] [CD] [WMA] [MP3] [JPEG] [MPEG4] [DivX]

### **Préparation**

### **A l'arrêt, appuyez sur [PLAY MODE]**: **pour sélectionner le mode de lecture.**

Les écrans programme et lecture aléatoire apparaissent en séquence.

- Programme —————————→ Aléatoire<br>↑ Quittez les écrans programme et aléatoire
- ≥[DVD-VR] Sélectionnez "DONNEES" sous "DVD-VR/DONNEES"  $(\Rightarrow$  18, Menu AUTRES) pour lire des contenus MP3, JPEG, MPEG4 ou DivX contents.

≥Si l'écran "MENU LECTURE" apparaît, sélectionnez "AUDIO/IMAGE" ou "VIDEO" (→ 12, Utiliser MENU LECTURE), puis suivez la procédure décrite ci-dessus.

- ≥En cas de disque présentant à la fois des contenus WMA/MP3 et JPEG, sélectionnez soit la musique, soit les images. WMA/MP3: Sélectionnez "PROGR. MUSICAL" ou "MUSIQUE ALEATOIRE".
- JPEG: Sélectionnez "PROGR. IMAGE" ou "DIAPORAMA ALEATOIRE".
- ≥[DVD-V] Certains éléments ne peuvent pas être lus même si vous les avez programmés.

**Lecture programme (jusqu'à 30 éléments)**

**1 Appuyez sur [**3**,** <sup>4</sup>**]**9 **pour sélectionner une option, puis appuyez sur [OK]<sup>(9)</sup>.** ex. [DVD-V]

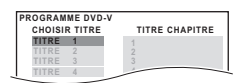

- ≥ Répétez cette opération pour programmer d'autres éléments.
- Pour revenir au menu précédent, appuyez sur [RETURN]@.

**2 Appuyez sur [**<sup>1</sup> **PLAY]**6 **pour démarrer la lecture.**

### **Pour sélectionner tous les éléments**

Appuyez sur [▲, ▼]⑨ pour sélectionner "TOUS" et appuyez sur [OK]⑨.

**Pour annuler le programme sélectionné**<br>1 Appuyez sur [▶]⑨ puis sur [▲, ▼]⑨ pour sélectionner le programme. 2 Appuyez sur [CANCEL](4).

### **Pour annuler le programme tout entier**

Appuyez plusieurs fois [▶]⑨ pour sélectionner "EFFACER TOUT", puis appuyez sur [OK]<sub>(9)</sub>.

Le programme tout entier est annulé également quand on ouvre le plateau du disque, qu'on éteint l'appareil ou qu'on sélectionne une autre source.

### **Lecture aléatoire**

- **1** (Seulement quand le disque présente des groupes ou des titres
	- multiples.) **Appuyez sur [**3**,** 4**]**9 **pour sélectionner un groupe ou un titre, puis appuyez sur [OK]**9**.**
	- ex. DVD-V

nouveau sur [OK]<sub>(9)</sub>.

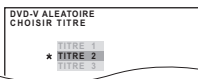

≥" \*" représente la sélection. Pour désélectionner, appuyez de

Préparatifs *Préparatifs*

**2 Appuyez sur [**<sup>1</sup> **PLAY]**6 **pour démarrer la lecture.**

RQTX1123

FRANÇAIS

**FRANCAIS** RQTX1123

# Utiliser les menus de navigation **Luise de lecture** de lecture de les contient une liste de lecture.

**Lire des disques de données** [WMA] [MP3] [JPEG] [MPEG4] [DivX]

DVD-VR Sélectionnez "DONNEES" sous "DVD-VR/DONNEES" (→ 18, Menu AUTRES) pour lire des contenus MP3, JPEG, MPEG4 ou DivX contents.

### **Utiliser MENU LECTURE**

L'écran "MENU LECTURE" apparaît contient à la fois des données vidéo (MPEG4/DivX) et d'autres formats (WMA/MP3/JPEG).

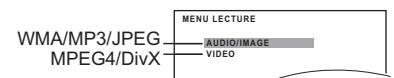

### **Appuyez sur [**3**,** 4**]**9 **pour sélectionner "AUDIO/IMAGE" ou "VIDEO", puis appuyez sur [OK]**9**.**

● Pour démarrer la lecture, appuyez sur [▶ PLAY]⑥.<br>● Pour sélectionner un élément à lire, voir "Lire à partir de l'élément sélectionné" (⇒ ci-dessous).

**Lire à partir de l'élément sélectionné**

Vous pouvez sélectionner de lire à partir de votre élément préféré pendant que l'écran "DONNEES DISQUE" est affiché. ex.

**Groupe** (Dossier)**:**

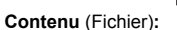

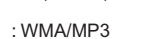

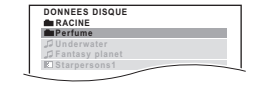

: JPEG : MPEG4/DivX

● Pour afficher/quitter l'écran, appuyez sur [MENU](7).

### **Appuyez sur [**3**,** 4**]**9 **pour sélectionner une option, puis appuyez sur [OK]**9**.**

- Appuyez sur  $[4, 1]$ [9] pour sauter page par page.
- ≥Pour revenir au niveau 1 depuis le dossier actuel, appuyez sur [RETURN]<sup>20</sup>
- ≥ Maximum: 28 caractères par nom de fichier/dossier.

La lecture démarre à partir du contenu sélectionné.

### ∫ [JPEG] *Sélectionner l'image dans le Menu vignettes*

### **1 Pendant que l'image est affichée, appuyez sur [TOP MENU]**8 **pour afficher le menu vignettes.** ex.

Nom du groupe Numéro de groupe et de contenu

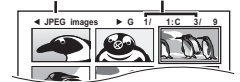

- **2 Appuyez sur [**3**,** <sup>4</sup>**,** <sup>2</sup>**,** <sup>1</sup>**]**9 **pour sélectionner une image, puis appuyez sur [OK]**9**.**
- Appuyez sur [SKIP I<<... SKIP > 16 pour sauter page par page.

**Pour aller à un autre groupe**

- 1 Appuyez sur [▲]⑨ pour sélectionner le nom du groupe.
- 2 Appuyez sur  $[4, \blacktriangleright]$  o pour sélectionner le groupe puis appuyez sur [OK] .

### **Lire des disques DVD-R/-RW (DVD-VR)** [DVD-VR]

- ≥Les titres apparaissent uniquement si les titres sont enregistrés sur le disque.
- ≥Vous ne pouvez pas éditer les programmes, les listes de lecture ni les titres de disques.

**Lire les programmes**

### **1 A l'arrêt, appuyez sur [DIRECT NAVIGATOR]**8**.**

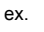

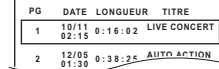

- 2 **Appuyez sur [▲, ▼]⑨ pour sélectionner le programme, puis appuyez sur [OK]**9**.**
	- $\bullet$  Appuyez sur  $[4, \blacktriangleright]$  o pour sauter page par page.

### **Lire une liste de lecture**

**1** A l'arrêt, appuyez sur [PLAY LIST] $\oslash$ . ex.

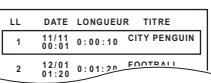

- **2 Appuyez sur [**3**,** <sup>4</sup>**]**9 **pour sélectionner la liste de lecture, puis appuyez sur [OK]**9**.**
	- Appuyez sur  $[4, 19]$  pour sauter page par page.

# **Utiliser les menus à l'écran**

- **1** Appuyez sur [FUNCTIONS]<sup>2</sup> pour afficher le menu à **l'écran.**
	- Chaque fois que vous appuyez sur le bouton:
	- **Menu 1 (Disque/Lecture) Menu 2 (Vidéo) Menu 3 (Audio) Menu 4 (HDMI) Quitter** Elément actuel ex. Menu 1 (Disque/Lecture) **DVD-V** 
		- **TT C1 D1:ENG**<br>3.NON **1 1 1 1 1 1 1 1 RECHERCHE TITRE** Nom de l'élément
- **2 Appuyez sur [**3**,** <sup>4</sup>**,** <sup>2</sup>**,** <sup>1</sup>**]**9 **pour sélectionner l'élément, puis appuyez sur [OK]**9**.**

ex. Menu 1 (Disque/Lecture) **DVD-V** 

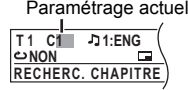

**3 Appuyez sur [**3**,** <sup>4</sup>**]**9 **pour effectuer les paramétrages, puis appuyez sur [OK]<sup>(9)</sup>.** 

**Les éléments affichés diffèrent selon le type de disque.**

### **Menu 1 (Disque/Lecture)**

**RECHERCHE PLAGE, RECHERCHE TITRE, RECHERCHE CONTENU, RECHERC. CHAPITRE, RECHERCHE PG (Recherche de programme), RECHERCHE LL (Recherche de liste de lecture)**

### **Pour démarrer depuis un élément spécifique**

● VCD Cela ne fonctionne pas quand on utilise la commande de lecture. ex. [DVD-V]: **T2 C5**

**Pour sélectionner des numéros pour le disque de données** ex. 123: [ $\geq$ 10] $\textcircled{3}$   $\Rightarrow$  [1]  $\Rightarrow$  [2]  $\Rightarrow$  [3]  $\Rightarrow$  [OK] $\textcircled{9}$ 

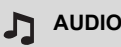

[DVD-V] [DivX] (avec bandes-sons multiples) **Pour sélectionner la bande-son audio**

[DVD-VR] [VCD]

**Pour sélectionner "G", "D", "G+D" ou "G D"**

Les opérations effectives dépendent du disque. Lisez les instructions du disque pour plus de détails.

**Type de signal/données** LPCM/PPCM/ D/DTS/MP3/MPEG: Type de signal kHz (Fréquence d'échantillonnage)/bit/ch (Nombre de canaux)

- 3/2 .1ch ex.
	- .1: Effet basse fréquence
	- (pas affiché s'il n'y a pas de signal)
	- .0: Pas de son ambiophonique
	- .1: Son ambiophonique mono
	- .2: Son ambiophonique stéréo (gauche/droite)
	- 1: Centre
	- 2: Avant gauche+Avant droit
	- 3: Avant gauche+Avant droit+Centre
- ≥[DivX] Il pourrait falloir un certain temps pour que la lecture démarre si vous modifiez l'audio sur un disque vidéo DivX.

FRANCAIS RQTX1123

RQTX1123 FRANÇAIS

### **WITESSE LECTURE**

### [DVD-VR] [DVD-V]

**Pour modifier la vitesse de lecture**

 $-$  de " $\times$ 0.6" à " $\times$ 1.4" (par passages de 0,1 unité)

- ≥Appuyez sur [1 PLAY]6 pour revenir à la lecture normale.
- ≥Après avoir modifié la vitesse
- Dolby Pro Logic II n'a pas d'effet.
- La sortie audio commute en stéréo 2 canaux.
- La fréquence d'échantillonnage de 96 kHz est convertie à 48 kHz.
- ≥ Cette fonction pourrait ne pas fonctionner selon l'enregistrement du disque.

### **MODE REPETITION**

### $(\Rightarrow$  11, Répétez la lecture)

**Répétition A-B** (Pour répéter une section donnée) Sauf JPEG MPEG4 DivX DVD-VR (Partie image fixe) VCD (SVCD) Appuyez sur [OK]<sup>(a)</sup> aux points de début et de fin. ● Sélectionnez "NON" pour annuler.

#### **FILL SOUS-TITRES**

[DVD-V] [DivX] (avec sous-titres multiples) [VCD] (SVCD seulement) **Pour sélectionner la langue des sous-titres** ● Sur +R/+RW, un numéro de sous-titre pourrait s'afficher pour les

sous-titres qui ne sont pas affichés.

[DVD-VR] (avec informations sur l'activation/désactivation des sous-titres) **Pour sélectionner "OUI" ou "NON"**

≥ Cela pourrait ne pas fonctionner selon le disque.  $\boxed{\text{DivX}}$  ( $\Rightarrow$  18, Afficher le texte des sous-titres DivX)

**ANGLE**

[DVD-V] (avec angles multiples) **Pour sélectionner un angle vidéo**

### **AFFICHAGE DATE JPG DATE**

[JPEG] **Pour sélectionner "OUI" ou "NON" pour l'affichage de la date de l'image**

### **ROTATION**

[JPEG] **Pour faire tourner une image** (en pause)

**0**,------. **90**,------.**180**,------.**270** ^--------------------------------------------J

### **Menu 2 (Vidéo)**

### **MODE IMAGE**

**NORMAL**

**CINEMA1: CINEMA2: DYNAMIQUE: ANIMATION:** Adoucit les images et renforce les détails dans les scènes sombres. Rend les images plus nettes et renforce les détails dans les scènes sombres. Renforce le contraste pour obtenir des images puissantes. Adapté pour l'animation.

Q **ZOOM**

### **Pour sélectionner la taille du zoom**

**NORMAL, AUTO (**[DVD-VR] [DVD-V] [VCD] [MPEG4] [DivX]**),** k**2,** k**4** ● JPEG: en pause

### **MODE DE TRANSFERT**

Si vous avez choisi "480p"/"576p"/"720p"/"1080p" ou "1080i" (comme "FORMAT VIDEO" dans le Menu 4 (HDMI)), sélectionnez la méthode de conversion appropriée pour que la sortie progressive corresponde au type de matériel.

≥Le paramétrage revient sur "AUTO" ou "AUTO1" quand on ouvre le plateau du disque, qu'on éteint l'appareil ou qu'on sélectionne une autre source.

Lors de la lecture de disques PAL

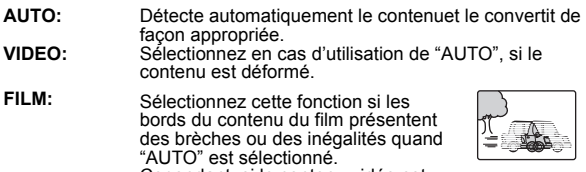

Cependant, si le contenu vidéo est déformé de la façon indiquée dans l'illustration à droite, puis sélectionnez "AUTO". Lors de la lecture de disques NTSC

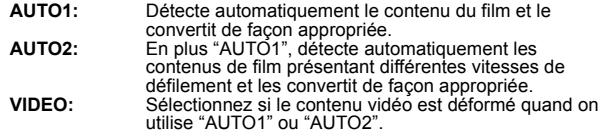

### **SELECTION SOURCE DivX**

Quand vous sélectionnez "AUTO", la méthode de construction du contenu DivX est automatiquement distinguée et sortie. Si l'image est déformée, sélectionnez "ENTRELACE" ou "PROGRESSIVE" selon la méthode de construction utilisée quand les contenus ont été enregistrés sur le disque

### **AUTO, ENTRELACE, PROGRESSIVE**

### **Menu 3 (Audio)**

### **AMELIOR. DIALOGUE**

# **Pour rendre les dialogues de films plus faciles à écouter** [DVD-V] (Dolby Digital, DTS, 3-canaux ou plus, avec le dialogue

enregistré sur le canal central) DivX (Dolby Digital, 3-canaux ou plus, avec le dialogue enregistré sur le canal central)

**NON, OUI**

**Menu 4 (HDMI)**

### **ETAT HDMI HDMI**

**Pour afficher les informations HDMI**

ex.

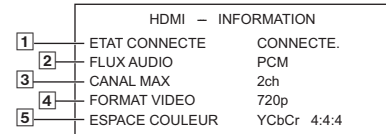

1 Etat de la connexion

- 2 Affiche le type de signal de sortie. (Quand "NON" est sélectionné sous "SORTIE AUDIO" ( $\Rightarrow$  17, Menu  $HDMI$ , " $---"$  s'affiche.)
- 3 Affiche le nombre de canaux d'audio.
- $\overline{4}$  ( $\Leftrightarrow$  ci-dessous, FORMAT VIDEO)
- $\overline{5}$  ( $\Leftrightarrow$  ci-dessous, ESPACE COULEUR)

### **AMELIORATION HD**

Cela fonctionne quand la connexion HDMI est utilisée alors que "PRIORITE VIDEO" (B 17, Menu HDMI) est paramétré sur "OUI". **Pour rendre plus nette la qualité d'image "720p", "1080i" et "1080p" NON, 1 (plus faible) à 3 (plus fort)**

### **FORMAT VIDEO**

Cela fonctionne quand la connexion HDMI est utilisée alors que<br>"PRIORITE VIDEO" (⇒ 17, Menu HDMI) est paramétré sur "OUI".

#### **Pour sélectionner la qualité d'image appropriée avec votre téléviseur**

(Les enregistrements vidéo seront convertis et sortis en vidéo haute définition.)

- § **480p/576p/720p/1080p** (progressive)
- § **480i/576i/1080i** (entrelacé)
- ≥Si l'image est déformée, appuyez et maintenez enfoncé [CANCEL]4 jusqu'à ce que l'image s'affiche correctement. (La sortie revient à "480p"/"576p".)
- Les numéros affichés dépendent du disque en cours de lecture. L'un des numéros ci-dessus s'affiche.

#### $\sqrt{2}$ **ESPACE COULEUR**

Cela fonctionne quand la connexion HDMI est utilisée alors que "PRIORITE VIDEO" (B 17, Menu HDMI) est paramétré sur "OUI". **Pour sélectionner la couleur d'image appropriée avec votre** 

**téléviseur YCbCr 4:2:2 YCbCr 4:4:4**

### **RVB**

- <sup>≥</sup> Une marque "\*" apparaîtra en cas de compatibilité avec votre téléviseur.
- ≥Si la couleur de l'image est déformée, appuyer et maintenir [CANCEL]<sup>(a</sup>) jusqu'à ce que la couleur s'affiche correctement.

*Lecture de disques*

Lecture de disques

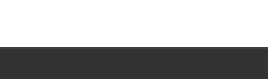

# **Utiliser VIERA Link "HDAVI ControlTM"**

### **Qu'est ce que VIERA Link "HDAVI Control"**

### **VIERA Link "HDAVI Control"**

VIERA Link "HDAVI Control" est une fonction pratique offrant des opérations liées de cet appareil, et un téléviseur Panasonic (VIERA) sous<br>"HDAVI Control". Vous pouvez utiliser cette fonction en connectant<br>l'équipement avec le câble HDMI. Voir le mode d'emploi de l'équipement

- connecté pour plus d'informations sur le fonctionnement. ≥VIERA Link "HDAVI Control", basé sur les fonctions de contrôle fournies par HDMI un standard industriel connu sous le nom de HDMI CEC (Consumer Electronics Control), est une fonction unique que vous avons développée et ajoutée. En tant que telle, son fonctionnement avec les appareils d'autres producteurs prenant en charge HDMI CEC
- ne peut pas être garanti.<br>● Cet appareil supporte la fonction "HDAVI Control 5".<br> "HDAVI Control 5" est le standard le plus récent (au mois de Décembre, 2009) pour les appareils Panasonic compatibles avec HDAVI Control. Ce standard est compatible avec les appareils traditionnels HDAVI de Panasonic.
- ≥Veuillez vous reporter à leurs manuels respectifs en ce qui concerne les équipements d'autres fabricants prenant en charge la fonction VIERA Link.

Le téléviseur doté de la fonction "HDAVI Control 2 ou plus" permet les opérations suivantes: Contrôle facile avec la télécommande VIERA uniquement (pour "HDAVI Control 2 ou plus") (⇒ droite).

### **Préparation**

- ≥Assurez-vous que la connexion HDMI a été effectuée (B 7).
- Paramétrez "VIERA Link" sur "OUI" (➾ 18, Menu HDMI).<br>● Pour compléter et activer la connexion correctement, allumez tous les
- appareils compatibles VIERA Link "HDAVI Control" et paramétrez le téléviseur sur le mode d'entrée correspondant pour cet appareil.

### **Paramétrer le son du téléviseur pour VIERA Link "HDAVI Control"** Sélectionnez "AV", "AUX", "ARC" ou "D-IN" pour travailler avec les opérations liées.

Consultez le réglage Audio TV en CONFIGURATION FACILE (➾ 8) ou<br>"AUDIO TV" dans le menu HDMI (➾ 18).<br>Confirmez la connexion audio à la prise SCART (AV) (pour "AV"), la prise

AUX (pour "AUX"), la prise HDMI AV OUT (pour "ARC") ou la prise<br>DIGITAL AUDIO IN OPTICAL (pour "D-IN") (⇒ 7).

# **Réglage de l'audio STB pour VIERA Link "HDAVI Control"** Sélectionnez "D-IN" pour travailler avec les opérations liées.

Consultez le réglage STB dans "Effectuer des réglages pour l'entrée<br>audio numérique" (➾ 9).

Confirmez la connexion audio pour la prise DIGITAL AUDIO IN OPTICAL (pour "D-IN")  $(\Rightarrow$  7).

Quand la connexion ou les paramétrages sont modifiés, vérifiez de nouveau les points ci-dessus.

- ≋1 "AV", "AUX", "ARC" ou "D-IN" (DIGITAL IN) fonctionne en fonction<br>de la configuration Audio TV (➾ ci-dessus, Paramétrer le son du<br>téléviseur pour VIERA Link "HDAVI Control").
- §2 "D-IN" (DIGITAL IN) fonctionne d'après le réglage audio STB (B ci-dessus, Réglage de l'audio STB pour VIERA Link "HDAVI Control").

### **Que pouvez-vous faire avec le "HDAVI Control"**

### **Synchronisation labiale automatique**

**(Disponible lors de l'utilisation d'un téléviseur compatible VIERA Link "HDAVI Control" avec "HDAVI Control 3 ou plus")** Cette fonction fournit automatiquement une sortie audio et vidéo

synchronisée. (Cela ne fonctionne que quand la source est "DVD/CD",<br>"USB", "AV"≋1, "AUX"≋1, "ARC"≋1 ou "D-IN"≋<sup>1, 2</sup>.)<br>● En cas d'utilisation de "DVD/CD" ou "USB" comme source, paramétrez

"TEMPORISATION" dans le menu VIDEO sur "0 ms/AUTO" (B 17).

### **Lecture une touche**

Vous pouvez allumer cet appareil et le téléviseur, et démarrer la lecture du disque, par une simple pression d'un bouton. (Télécommande uniquement)

### **En mode veille, appuyez sur [**1 **PLAY]**6 **pour démarrer la lecture du disque.**

Les enceintes de l'appareil s'activent automatiquement ( $\Rightarrow$  droite).

### Remarque

La lecture pourrait ne pas s'afficher immédiatement sur le téléviseur. Si<br>vous manquez la partie initiale de la lecture, appuyez sur [SKIP I◀◀ ]⑥ ou [SEARCH44] [6] pour revenir à l'endroit où la lecture a commencé.

#### **Commutation d'entrée automatique Mise sous tension automatique**

Après quoi, le téléviseur commutera automatiquement en canal d'entrée et affichera l'action correspondante. De plus, lorsque le téléviseur est éteint, il se rallumera automatiquement.

- Lorsque la lecture commence sur l'appareil
- Lorsqu'on effectue une action qui se sert de l'écran d'affichage (ex. menu START)
- Lorsque vous passez l'entrée du téléviseur sur le mode tuner TV ou le canal<br>d'entrée STB, cet appareil passera automatiquement en "AV"®1, "AUX"®1,<br>"ARC"≋1 ou "D-IN"≋1.2. (Pour le mode "IPOD" cela ne fonctionne qu'en mod
- musical iPod/iPhone ou lorsque iPod/iPhone n'est pas connecté.) ≥Quand cet appareil est en mode "DVD/CD", le téléviseur commute automatiquement son mode d'entrée pour cet appareil.
- ≥Le téléviseur passera automatiquement en mode tuner TV lorsque:
	- vous appuyez sur [EXIT].≋34<br>– vous appuyez sur [RETURN] pour quitter le menu START.≋34<br>– Vous sélectionnez "AV"≋1, "AUX"≋1, "ARC"≋1 ou "DIGITAL IN"≋1 du menu
	- START.
	- La lecteur s'arrête (DVD-V **VCD)** ou lorsque cet appareil s'éteint.<sup>\*\*</sup>
- §3 Cela ne fonctionne pas pendant la lecture ou le mode de reprise lorsque "DVD/CD" ou "USB" est sélectionné à la source. (Pour le mode "IPOD" cela ne fonctionne qu'en mode musical iPod/iPhone ou lorsque iPod/iPhone n'est pas connecté.)
- Uniquement après que le téléviseur passe automatiquement en mode entrée HDMI pour cet appareil.

### **Mise hors tension automatique**

Tous les équipements connectés compatibles avec "HDAVI Control", y compris cet appareil, s'éteignent automatiquement lorsque vous éteignez le téléviseur.<br>Pour continuer la lecture audio même quand le téléviseur est éteint,<br>sélectionnez "VIDEO" (⇒ 18, "ARRÊT SIMULTANÉ" dans le menu HDMI).

### Remarque

Quand vous appuyez sur [O]①, seul l'appareil s'éteint. Les autres équipements<br>compatibles avec VIERA Link "HDAVI Control" restent allumés.

Pour plus de détails, voir également le mode d'emploi de votre téléviseur.

### **Sélection haut-parleurs**

Vous pouvez sélectionner si l'audio est sorti depuis les enceintes de l'appareil ou les enceintes du téléviseur en utilisant les paramétrages du menu du téléviseur. Pour plus de détails, voir le mode d'emploi de votre téléviseur.

### **Home cinéma**

- Les enceintes de l'appareil sont actives.
- Quand vous allumez cet appareil, les enceintes de cet appareil s'activent automatiquement.
- ≥Lorsque cet appareil est en mode de veille, en changeant les hautparleurs du téléviseur vers les haut-parleurs de cet appareil dans le menu TV allumera automatiquement cet appareil et sélectionnera<br>"AV"≋1, "AUX"≋1, "ARC"≋1 ou "D-IN"≋1,2 en tant que source.
- ≥Les enceintes du téléviseur sont automatiquement désactivées. ≥Vous pouvez contrôler le réglage du volume en utilisant le bouton Volume ou Mute de la télécommande du téléviseur. (Le niveau du
- volume s'affiche sur l'afficheur de l'unité principale.)<br>● Pour annuler la désactivation, vous pouvez aussi utiliser la<br>télécommande de l'appareil (-> 4).<br>● Si vous éteignez cet appareil, les enceintes du téléviseur s'act
- automatiquement.

**TV**

- Les enceintes du téléviseur sont actives.
- 
- Le volume de cet appareil est réglé sur "0".<br>– Cela ne fonctionne que lorsque "DVD/CD", "USB", "AV"≋1, "AUX"≋1, "ARC"≋1 ou "D-IN"§1, 2 est sélectionné en tant que source sur cet appareil.
- La sortie audio est en audio 2 canaux.

Sélection d'entré

Quand on commute entre les enceintes de l'appareil et les enceintes du téléviseur, l'écran du téléviseur pourrait être vide pendant quelques secondes.

**Contrôle facile avec la télécommande VIERA uniquement (pour "HDAVI Control 2 ou plus")**

Vous pouvez commander les menus de lecture de cet appareil avec la télécommande du téléviseur.

- Sélectionnez le menu des opérations de cet appareil en utilisant les paramétrages du menu du téléviseur.
- (Pour plus de détails, voir le mode d'emploi de votre téléviseur.) Le menu START s'affiche.

**DVD/CD Home cinéma**

ex. DVD-V

**Lecture**<br>Decision **TOP MENU (DVD)**

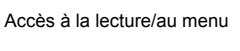

- ≥Le menu START peut aussi être affiché en utilisant un bouton de la **Config** télécommande du téléviseur (ex. [OPTION]). – Quand "DVD/CD" ou "USB" est sélectionné comme source, cela ne
	- fonctionne qu'en mode arrêt.
	- Cela ne fonctionne pas quand l'écran de lecture de la musique d'un iPod est affiché sur le téléviseur.
- 2 Sélectionnez les éléments souhaités dans le menu START  $(\Rightarrow 9)$ .

Quand le panneau de contrôle à l'écran apparaît ex. DVD-V (quand "Lecture du disque" est sélectionné depuis le menu START.)

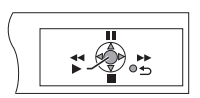

Vous pouvez commander la lecture avec les commandes indiquées.

- Le panneau de contrôle à l'écran peut aussi être affiché en utilisant un<br>bouton de la télécommande du téléviseur (ex. [OPTION]).<br>Cela ne fonctionne que dans les modes de lecture et de reprise
	- "DVD/CD" ou "USB" ou quand l'écran de lecture de la musique d'un iPod s'affiche sur le téléviseur.

### Remarque<sup>1</sup>

- ≥Selon le menu, les opérations de certains boutons pourraient ne pas être possibles depuis la télécommande du téléviseur.
- ≥Vous ne pouvez pas saisir de nombres avec les boutons numérotés sur la télécommande du téléviseur ([0] à [9]). Utilisez la télécommande de cet appareil pour sélectionner la liste de lecture etc.

# **Commander d'autres dispositifs**

Vous pouvez lire un dispositif externe à travers votre système de cinéma maison.

### **Utiliser l'iPod/iPhone**

Vous pouvez écouter la musique d'un iPod/iPhone sur les enceintes de cet appareil ou visionner les vidéos/photos d'un iPod/iPhone sur le téléviseur.

#### **Préparation**

- ≥Pour visionner des photos/films depuis un iPod/iPhone
- Vérifiez la connexion vidéo sur la prise SCART (AV) de cet appareil et sélectionnez "VIDEO" dans "SORTIE PERITEL" sous Menu VIDEO  $\stackrel{\sim}{\leftrightarrow}$  17).
- Utilisez le menu de l'iPod/iPhone pour effectuer les paramétrages photo/vidéo appropriés pour votre téléviseur. (Voir le mode d'emploi de votre iPod/iPhone.)
- ≥Pour afficher l'image, allumez le téléviseur et sélectionnez le mode d'entrée vidéo approprié.
- ≥Avant de connecter/déconnecter l'iPod/iPhone, éteignez l'unité principal ou réduisez le volume de l'unité principal au minimum.
- ↑ **Poussez sur △ pour ouvrir le Dock pour le couvercle iPod/iPhone.**

### **2 Connectez l'iPod/iPhone (non fourni) fermement.**

≥ Mettez en place l'adaptateur dock qui devrait être fourni avec votre iPod/iPhone sur le dock pour permettre une utilisation stable de votre iPod/iPhone.

Si vous avez besoin d'un adaptateur, consultez votre revendeur iPod/iPhone.

iPod/iPhone ex. Adaptateur Dock Poussez (non fourni)  $\bigcap$ **Appareil principal**

Dock pour iPod/iPhone

### **3 Appuyez sur [iPod]**5 **pour sélectionner "IPOD".**

L'iPod/iPhone commute automatiquement dans le mode d'affichage de cet appareil. ex.

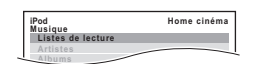

### Appuyez sur [FUNCTIONS]@ pour choisir le menu. Chaque fois que vous appuyez sur le bouton:

 $M$ enu musical  $\longrightarrow$  Menu vidéo

 $-$  Menu iPod/iPhone (iPod/iPhone à cristaux liquides)  $\leftarrow^\perp$ 

#### **Lors de l'utilisation du menu START dans le mode "IPOD"** ex.

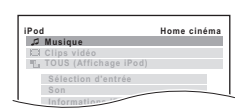

**Musique:** Affiche le menu musique.

**Clips vidéo:** Affiche le menu vidéo. **TOUS (Affichage iPod):** Commute sur le menu iPod/iPhone.

**Informations iPod:** Détails d'affichage iPod/iPhone.

**Reproduire de la musique/des vidéos**

- **1** Appuyez [FUNCTIONS]@ pour sélectionner le menu **musical ou vidéo sur le téléviseur.**
- **2 Appuyez sur [**3**,** <sup>4</sup>**]**9 **pour sélectionner une option, puis appuyez sur [OK]<sup>(9)</sup>.** 
	- Appuyez sur [◀, ▶]⑨ pour sauter page par page.<br>● Pour revenir à l'écran précédent, appuyez sur [RETURN]@.

La lecture commence depuis la chanson ou la vidéo sélectionnée. ex. écran de lecture musique

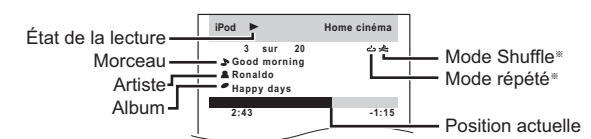

Ces icônes apparaissent uniquement pour le mode musique.

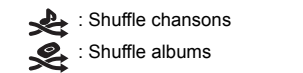

: Répétez la chanson 1 : Répétez tout

### **Commandes de base (Pour la musique et les films uniquement)**

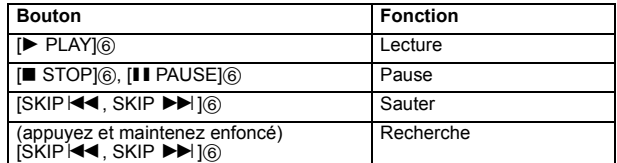

### **Autres méthodes de lecture**

Mode Shuffle (Pour la lecture de musique uniquement)

Appuyez plusieurs fois sur [PLAY MODE]:. SONGS, ALBUMS, OFF

### Mode répété

Appuyez et maintenir [-REPEAT]<sup>(0</sup>), puis appuyer à plusieurs reprises sur le bouton pendant quelques secondes.

Pendant la lecture de musique/vidéos: ONE, ALL, OFF

### $\blacksquare$  Remarque

- ≥Les modes de lecture musical réglés sur iPod/iPhone seront conservés en cas de connexion à l'appareil principal. Les changements effectués alors que le iPod/iPhone est connecté à l'appareil principal seront conservés sur l' iPod/iPhone après sa déconnexion.
- Si le menu vidéo est ouvert, le mode de lecture vidéo shuffle sur l' iPod/ iPhone est réglé sur off lorsque l' iPod/iPhone est déconnecté de l'appareil.

### **Reproduire des photos**

### **1** Appuyez sur [FUNCTIONS]@ pour sélectionner le **menu iPod/iPhone.**

### **2 Lisez un diaporama sur votre iPod/iPhone.**

Vous pouvez utiliser la télécommande pour commander le menu d'iPod/iPhone.<br>[▲, ▼]⑨:

[▲, ▼]⑨: Pour naviguer dans les éléments du menu.<br>[OK]⑨: Pour aller au menu suivant.

- Pour aller au menu suivant.
- [RETURN]E: Pour revenir au menu précédent.

Le fonctionnement de la télécommande pourrait varier entre modèles d'iPod/iPhone.

### **Quand un iPod/iPhone est connecté**

Ne poussez pas ou ne tirez pas avec force votre iPod/iPhone en arrière et en avant.

- **A propos de la recharge de la batterie**<br>● L'iPod/iPhone commencera la recharge indépendamment du fait que l'appareil est allumé ou éteint.
- ≥"IPOD ¢" s'affiche sur l'afficheur de l'unité principale pendant le chargement de l'iPod/iPhone en mode veille de l'unité principale.
- ≥Contrôlez l'iPod/iPhone pour voir si la batterie est entièrement rechargée.

*15* 37

RQTX1123

FRANÇAIS

**FRANCAIS** RQTX1123

≥Si vous n'utilisez pas l'iPod/iPhone pendant un temps prolongé après avoir terminé la recharge, déconnectez-le de l'unité principale, car la batterie se décharge naturellement. (Une fois la recharge terminée, il ne se produit pas de recharge supplémentaire.)

### **iPod/iPhone compatible (A compter de décembre 2009)**

- ≥iPhone 3GS (16Go, 32Go)
- ≥iPhone 3G (8Go, 16Go)
- 
- ≥iPhone (4Go, 8Go, 16Go) ≥iPod nano 5ème génération (caméra vidéo) (8Go, 16Go)
- 
- 
- 
- 
- iPod touch 2<sup>ème</sup> génération (8Go, 16Go, 32Go, 64Go)<br>• iPod classic [120Go, 160Go (2009)]<br>• iPod nano 4<sup>ème</sup> génération (vidéo) (8Go, 16Go)<br>• iPod classic [160Go (2007)]<br>• iPod touch 1<sup>ème</sup> génération (8Go, 16Go, 32Go)<br>
- 
- ≥iPod classic (80Go) ≥iPod nano 2ème génération (aluminium) (2Go, 4Go, 8Go)
- 
- 
- iPod 5ème génération (vidéo) (60Go, 80Go)<br>● iPod 5ème génération (vidéo) (30Go)<br>● iPod nano 1ère génération (1Go, 2Go, 4Go)<br>● iPod 4ème génération (écran couleur) (40Go, 60Go)
- 
- ≥iPod 4ème génération (écran couleur) (20Go, 30Go) ≥iPod 4ème génération (40Go)
- ≥iPod 4ème génération (20Go)
- ≥iPod mini (4Go, 6Go)

La compatibilité dépend de la version du logiciel de votre iPod/iPhone.

### **Pour utiliser les fonctions iPod touch/iPhone**

1 Appuyez sur le bouton Accueil sur le iPod touch/iPhone. 2 Sélectionnez les fonctions iPod touch/iPhone sur l'écran tactile pour commander l'appareil.

### **Lire à partir d'un dispositif USB**

Vous pouvez connecter et lire des morceaux ou des fichiers depuis des dispositifs de la classe mémoire de masse USB ( $\Rightarrow$  23, Port USB). Dispositifs définis comme classe mémoire de masse USB:

– Dispositifs USB prenant en charge le transfert en vrac uniquement.

### **Préparation**

- ≥Avant de connecter un dispositif de mémoire de masse USB à l'appareil, assurez-vous que les données qui y sont mémorisées ont fait l'objet d'une sauvegarde.
- ≥Il n'est pas conseillé d'utiliser le rallonge USB. Le dispositif USB connecté au moyen du câble n'est pas reconnu par cet appareil.
- **1 Connectez la clé USB (non fourni) au port USB** ( $\leftarrow$  ⊙).
- **2 Appuyez sur [RADIO, EXT-IN]**5 **pour sélectionner "USB".**

L'écran du menu apparaît. ex**.**

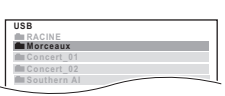

- ≥Si l'écran "MENU LECTURE" apparaît, sélectionnez "AUDIO/ IMAGE" ou "VIDEO" en appuyant sur [▲, ▼]⑨ puis sur [OK]⑨.
- Pour afficher/quitter l'écran, appuyez sur [MENU]⑦.
- **3 Appuyez sur [**3**,** <sup>4</sup>**]**9 **pour sélectionner une option, puis appuyez sur [OK]**9**.**
	- Appuyez sur [<, ▶ ]⑨ pour sauter page par page.
	- ≥Pour revenir au niveau 1 depuis le dossier actuel, appuyez sur [RETURN]20.

La lecture démarre à partir du contenu sélectionné.

≥Pour les autres fonctions, elles sont similaires à celles qui sont décrites sous "Lecture de disques" ( $\Rightarrow$  11 à 13).

#### Remarque

- ≥ Maximum: 255 dossiers (à l'exception du dossier racine), 4000 fichiers, 28 caractères pour nom fichier/dossier.
- lecteur de cartes USB multi-ports. Typiquement, la première carte mémoire est insérée.

# **Modifier les paramétrages du lecteur**

- **1 Appuyez sur [DVD]**5 **pour sélectionner "DVD/CD".**
- **2 Appuyez sur [START]**C **pour afficher le menu START.**
- **3 Appuyez sur [**3**,** <sup>4</sup>**]**9 **pour sélectionner "Configuration" puis appuyez sur [OK]**9**.**

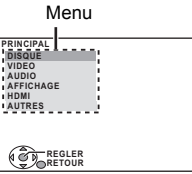

**4 Appuyez sur [**3**,** <sup>4</sup>**]**9 **pour sélectionner le menu, puis appuyez sur [OK]**9**.**

> Affichez le réglage en cours des éléments ci-dessous

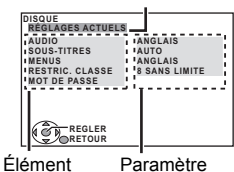

- **5 Appuyez sur [**3**,** <sup>4</sup>**]**9 **pour sélectionner l'élément, puis appuyez sur [OK]**9**.**
- **6 Appuyez sur [**3**,** <sup>4</sup>**]**9 **pour effectuer les paramétrages, puis appuyez sur [OK]<sup>(9)</sup>.**
- Pour revenir à l'écran précédent, appuyez sur [RETURN]②.<br>● Pour quitter l'écran, appuyez sur [START]⑬.
- 
- ≥Les paramétrages restent intacts même si vous commutez l'appareil en veille. ≥Les éléments soulignés sont les paramétrages d'usine dans les menus suivants.

### **Menu DISQUE**

### **AUDIO**

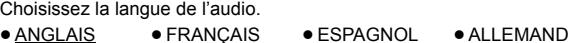

- ≥ITALIEN ≥SUEDOIS ≥ HOLLANDAIS ≥POLONAIS
- $\bullet$  ORIGINAL<sup>®1</sup>  $\bullet$  AUTRES – –<sup>®2</sup>

Choisissez la langue des sous-titres.

- ≥AUTO§<sup>3</sup> ≥ANGLAIS ≥FRANÇAIS ≥ESPAGNOL
- ≥ALLEMAND ≥ITALIEN ≥SUEDOIS ≥HOLLANDAIS
- POLONAIS AUTRES – –<sup>®2</sup>

### **MENUS**

Choisissez la langue des menus du disque.

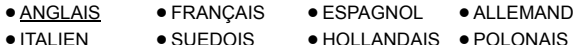

 $\bullet$  AUTRES – – – – $*^2$ 

- §1 La langue d'origine désignée sur le disque est sélectionnée.
- §2 Saisissez le code approprié à partir de la liste des codes langue (B 4).
- Si la langue sélectionnée pour "AUDIO" n'est pas disponible, les sous-titres apparaissent dans cette langue (s'ils sont disponibles sur le disque).

### **SUBTITLE TEXT** [DivX]

Sélectionnez un élément adapté en fonction de la langue utilisée pour le texte des sous-titrages DivX ( $\Rightarrow$  18)

- ≥LATIN1 ≥LATIN2 ≥ CYRILLIC ≥TURKISH
- ≥ Cet élément s'affiche uniquement après la lecture d'un fichier avec un texte de sous-titrages (⇒ 18) et lorsque "LANGUE" dans le menu<br>AFFICHAGE est réglé sur "ENGLISH" (➾ 17).

### **RESTRIC. CLASSE**

Paramétrez un niveau de valeur pour limiter la lecture des DVD-Vidéo. Valeurs de paramétrage (Quand le niveau 8 est sélectionné)

● 0 BLOQUER TT: Pour empêcher la lecture de disques sans niveaux de valeur. ≥1 à 7

≥8 SANS LIMITE

FRANCAIS ROTX1123

RQTX1123 FRANÇAIS

- 
- 

- 
- Seule une carte mémoire est sélectionnée quand on connecte un

**SOUS-TITRES**

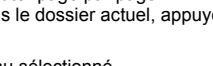

Quand vous sélectionnez votre niveau de valeur, un écran de saisie d'un mot de passe s'affiche.

Suivez les instructions à l'écran.

**N'oubliez pas votre mot de passe.**

Un écran de messages s'affiche si un disque DVD-Vidéo excédant le niveau de valeur est inséré dans l'appareil. Suivez les instructions à l'écran.

### **MOT DE PASSE**

Modifiez le mot de passe pour "RESTRIC. CLASSE". ≥ REGLAGE

Pour modifier les valeurs (Quand le niveau 0 à 7 est sélectionné) ≥ MODIFIER: Suivez les instructions à l'écran.

## **Menu VIDEO**

### **FORMAT TELE**

Sélectionnez le paramétrage pour l'adapter à votre téléviseur.

- 
- <u>16:9</u>: Téléviseur écran large (16:9)<br>● 4:3PAN&SCAN: Téléviseur de format normal (4:3) Les côtés de l'image grand écran sont coupées de façon à remplir l'écran (sauf si cela est interdit par le disque).

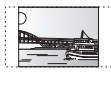

≥4:3LETTERBOX: Téléviseur de format normal (4:3) L'image grand écran est affichée en style letterbox.

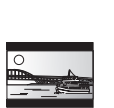

### **TEMPORISATION**

En cas de connexion à un écran au plasma, réglez si vous remarquez que le son n'est pas synchronisé avec l'image.

- ≥0 ms/AUTO ≥20 ms ≥40 ms ≥60 ms
- ≥80 ms ≥100 ms

Quand vous utilisez VIERA Link "HDAVI Control" ou plus avec un<br>téléviseur compatible "HDAVI Control 3 ou plus" (➾ 14), sélectionnez "0 ms/AUTO".

Le son et l'image seront automatiquement synchronisés.

### **SORT.DISQ. NTSC**

Sélectionnez la sortie PAL 60 ou NTSC pour lire les disques NTSC  $(\Rightarrow$  19, Systèmes vidéo).

- ≥ NTSC: En cas de connexion à un téléviseur NTSC.
- PAL60: En cas de connexion à un téléviseur PAL.

### **MODE IMAGE FIXE**

Spécifiez le type d'image affiché en pause.

- AUTO
- ≥ CHAMP: L'image n'est pas floue, mais la qualité d'image est inférieure.
- ≥IMAGE: La qualité générale est élevée, mais l'image pourrait apparaître floue.

### **SORTIE PERITEL**

Sélectionnez le format de signal vidéo à sortir sur la prise SCART (AV).

- ≥VIDEO
- ≥S-VIDEO ≥ RVB 1: (Seulement en cas de connexion à un téléviseur compatible

RVB) Si vous souhaitez visionner systématiquement l'image de l'appareil en signal RVB, sélectionnez ce mode. L'écran du téléviseur commute automatiquement pour afficher l'image de l'appareil quand l'appareil est allumé.

≥ RVB 2: (Seulement en cas de connexion à un téléviseur compatible RVB) En mode syntoniseur TV, si le sélecteur est paramétré sur "DVD/CD", l'écran du téléviseur commute automatiquement pour afficher l'image de l'appareil uniquement pendant la lecture du disque (DVD-V| DVD-VR VCD) ou quand on visionne le menu à l'écran d'un DVD/CD.

L'image du téléviseur s'affiche quand le sélecteur est paramétré sur "AV". Avec les autres sélecteurs, l'image de l'appareil s'affiche.

### **Menu AUDIO**

Sélectionnez pour vous adapter au type d'équipement que vous avez connecté à la prise HDMI AV OUT.

Sélectionnez "BITSTREAM" quand l'équipement peut décoder le débit binaire (forme numérique des données 5.1 canaux). Sinon, sélectionnez "PCM". (Si le débit binaire est sorti sur l'équipement sans décodeur, des niveaux élevés de bruit peuvent être sortis et pourraient endommager vos enceintes et vous causer des lésions auditives.)

### **DOLBY DIGITAL**§

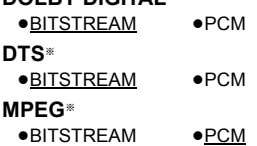

§ Quand l'audio est sorti sur la prise HDMI AV OUT et que l'équipement connecté ne prend pas en charge l'élément sélectionné, la sortie effective dépend des performances de l'équipement connecté.

### **GAMME DYNAMIQUE**

≥OUI: Règle la clarté même quand le volume est bas. Pratique pour visionner tard dans la nuit. (Fonctionne uniquement avec Dolby Digital)

### ≥NON

### **REGL. ENCEINTE**

Sélectionnez le temps de retard des enceintes.

(Enceintes centrale et ambiophoniques uniquement)

Pour une écoute optimale avec le son 5.1 canaux, toutes les enceintes, sauf le caisson de basses, doivent être à la même distance de l'endroit où le spectateur est assis.

Si vous devez placer les enceintes centrale ou ambiophoniques plus près de l'endroit où le spectateur est assis, réglez le temps de retard pour compenser la différence.

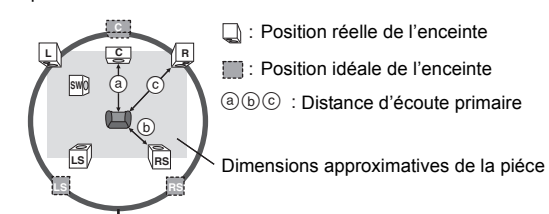

Cercle correspondant à la distance d'écoute primaire constante

Si la distance  $\alpha$  ou  $\beta$  est inférieure à  $\alpha$ , trouvez la différence dans le tableau correspondant et modifiez le paramétrage conseillé.

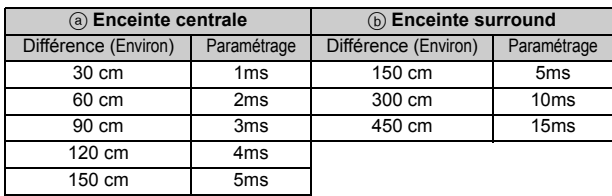

### ≥REGLAGES:

- RETARD C (Retard Centre): 0ms, 1ms, 2ms, 3ms, 4ms, 5ms
- Sélectionnez le temps de retard pour votre enceinte centrale.
- RETARD LS/RS (Retard Ambiophonique Gauche/Ambiophonique Droit): 0ms, 5ms, 10ms, 15ms
	-

Sélectionnez le temps de retard pour vos enceintes ambiophoniques.

≥TONALITE D'ESSAI: REGLAGE Cet élément ne s'affiche que lorsqu'on sélectionne "DVD/CD". Utilisez le ton de test pour les réglages du niveau des enceintes  $\Leftrightarrow$  10, Régler le niveau de sortie des enceintes manuellement).

### **Menu AFFICHAGE**

### **LANGUE**

Choisissez la langue pour les messages à l'écran.

≥ENGLISH ≥FRANÇAIS ≥ESPAÑOL ≥DEUTSCH ≥ITALIANO ≥SVENSKA ≥NEDERLANDS ≥POLSKI

### **Menu HDMI**

### **PRIORITE VIDEO**

- OUI: Lors de l'utilisation de la prise HDMI AV OUT pour la sortie vidéo. La résolution de la sortie vidéo sur la prise HDMI AV OUT est optimisée selon la capacité de l'équipement connecté (ex. téléviseur).
- ≥NON: Lorsqu'on emploie pas la prise HDMI AV OUT pour la sortie vidéo.

### **SORTIE AUDIO**

- ≥OUI: Quand la sortie audio se fait sur la prise HDMI AV OUT. (Selon les capacités de l'équipement connecté, la sortie audio pourrait différer des paramétrages audio de l'unité principale.)
- ≥NON: Quand la sortie audio ne se fait pas sur la prise HDMI AV OUT. (L'audio est sorti en utilisant les paramétrages de l'unité principale.)

### **PLAGE RVB**

Cela fonctionne uniquement quand "ESPACE COULEUR" dans le Menu 4 (HDMI) est paramétré sur RVB  $(\Rightarrow$  13).

● STANDARD

*Référence*

Référence

- RQTX1123 RQTX1123
- ≥AMELIORER: Quand les images en noir et blanc ne sont pas distinctes.

FRANÇAIS

FRANÇAIS

### **VIERA Link**

- OUI: La fonction VIERA Link "HDAVI Control" est disponible (=> 14).
- $\bullet$  NON

### **ARRÊT SIMULTANÉ**

Sélectionnez la lien d'extinction souhaité de cet appareil pour le fonctionnement de VIERA Link (=> 14). (Cela fonctionne selon les paramétrages de l'équipement compatible VIERA Link "HDAVI Control" connecté.)

- ≥VIDEO/AUDIO: Quand on éteint le téléviseur, cet appareil s'éteint automatiquement.
- ≥VIDEO: Quand on éteint le téléviseur, cet appareil s'éteint sauf en présence des conditions suivantes:
	- ecture audio (CD] MP3 WMA) – mode iPod/iPhone
		-
		-
		- mode radio "AV", "AUX", "ARC" ou mode "D-IN" (configuration audio TV non sélectionnée pour VIERA Link)

### **AUDIO TV**

Sélectionnez l'entrée audio du téléviseur à utiliser avec les opérations de VIERA Link  $(\Rightarrow$  14).

- ≥AUX
- ≥ARC
- **DIGITAL IN**
- ≥AV

## **Menu AUTRES**

- **INSCRIPTION** [DivX]
- Affichage du code d'enregistrement de l'appareil. ≥AFFICHER CODE
- Vous avez besoin de ce code d'enregistrement pour acheter et lire le contenu des DivX Video sur demande (VOD)  $(\Rightarrow$  droite). Ce réglage ne s'affiche que jusqu'à la lecture d'un contenu DivX VOD ou après l'annulation d'enregistrement de cet appareil.

### **DÉSINSCRIPTION** [DivX]

- Affichage du code d'annulation d'enregistrement de l'appareil.
- ●REGLER Vous avez besoin de ce code d'annulation pour annuler
- l'enregistrement de l'appareil (=> droite).
- Ce réglage ne s'affiche qu'après la première lecture d'un contenu DivX VOD.

### **INTERVALLE DIAPO**

- Paramétrez la vitesse du diaporama.
- 
- 
- Préréglé en usine: <u>3 SEC.</u><br>● 1 SEC. à 15 SEC. (en passages de 1 unité)<br>● 15 SEC. à 60 SEC. (en passages de 5 unités)<br>● 60 SEC. à 180 SEC. (en passages de 30 unités)
- 

### **VAR. LUMINOSITE**

Modifiez la luminosité de l'afficheur et de l'indicateur de l'appareil.

- ≥ CLAIR
- ≥ATTENUE:L'affichage devient moins lumineux.
- ≥AUTO: L'affichage est sombre, mais il s'éclaircit quand vous effectuez certaines opérations.

### **CONFIG. FACILE**

 $\bullet$  REGLER ( $\Leftrightarrow$  8)

### **DVD-VR/DONNEES**

Sélectionnez pour lire uniquement au format DVD-VR ou DONNEES.

- DVD-VR: Pour lire les programmes vidéo sur des DVD-R/-RW.
- ≥DONNEES: Pour lire les fichiers de données sur des DVD-R/-RW.

### **ATTÉNU. D'ÉCRAN**

Cela sert à empêcher l'apparition de marques de brûlures sur l'écran du téléviseur.

≥NON

● PATIENTEZ 5 MIN: Si rien ne se passe pendant 5 minutes, l'image redevient grise. L'écran du téléviseur se remet en marche lorsque vous faites quelque chose. (Cela ne fonctionne pas pendant la lecture vidéo et d'image.)

### **REGL. USINE**

Cela ramène toutes les valeurs dans le menu MAIN aux paramétrages par défaut. ≥REINITIALISER

- 
- L'écran de saisie du mot de passe si "RESTRIC. CLASSE" (→ 16) est paramétré. Veuillez saisir le même mot de passe, puis éteignez et rallumez l'appareil à nouveau.

# **Informations DivX**

### **AU SUJET DES VIDEOS DIVX:**

Le DivX® est un format vidéo numérique créé par DivX, Inc. Il s'agit d'un dispositif officiel certifié DivX qui lit les vidéos DivX. Visitez www.divx.com pour de plus amples informations et des outils logiciels afin de convertir vos fichiers en vidéos DivX.

### **AU SUJET DES VIDEO DIVX A LA DEMANDE:**

Cet appareil DivX certifié® doit être enregistré afin de lire les contenus Det apparent Divid Germe Took of

Pour générer un code d'enregistrement, placez la section DivX VOD dans le menu de configuration de l'appareil.

Allez sur vod.divx.com avec ce code pour compléter le processus d'enregistrement et en savoir plus sur DivX VOD.

### **Affichez le code d'enregistrement de l'appareil**

 $\Leftrightarrow$  gauche, "INSCRIPTION" dans le menu AUTRES)

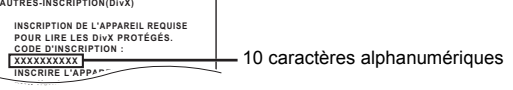

- ≥Après avoir lu le contenu DivX VOD pour la première fois, le code d'enregistrement ne s'affiche pas.
- ≥Si vous achetez un contenu DivX VOD en utilisant un code d'enregistrement différent du code de cet appareil, vous pouvez ne pas être capable de lire ce contenu.

### **Annuler l'enregistrement de l'appareil**

Sélectionnez "REGLER" dans "DÉSINSCRIPTION " ( $\Rightarrow$  gauche) et suivez les instructions à l'écran. Utilisez le code d'annulation d'enregistrement pour annuler

l'enregistrement dans http://vod.divx.com.

### **A propos des contenus DivX ne pouvant être lus qu'un nombre prédéfini de fois**

Certains contenus DivX VOD ne peuvent être lus qu'un certain nombre de fois prédéfini. Lorsque vous lisez ce contenu, le nombre de lectures et le nombre de lectures possibles initialement s'affichent.

≥Le nombre de lectures restantes diminue à chaque fois qu'un programme est lu. Cependant, lorsqu'on lit depuis le point où la lecture a été interrompue précédemment, le nombre restant ne diminue pas en raison de la fonction de reprise de lecture.

### **Afficher le texte des sous-titres DivX**

Vous pouvez afficher le texte des sous-titrages sur le disque vidéo DivX avec cet appareil.

Cette fonction n'a pas de rapport avec les sous-titres spécifiés dans les spécifications de normes DivX et n'a pas de normes claires.

### **Réglez "SOUS-TITRES" dans Menu 1 (Disque/Lecture) (**B **13) Types de texte de sous-titres pouvant être affiché**

Le texte de sous-titres satisfaisant les conditions suivantes peut être affiché sur cet appareil.

- 
- ≥Format du fichier: MicroDVD, SubRip, ou TMPlayer ≥Extension du fichier: ".SRT", ".srt", ".SUB", ".sub", ".TXT" ou ".txt" ≥ Nom fichier: Pas plus de 44 caractères, extension du fichier non
- comprise ≥Le fichier vidéo DivX et le fichier texte sous-titre sont à l'intérieur du
- même dossier, et les noms de fichier sont les mêmes sauf les extensions.
- ≥S'il y a plus d'un fichier texte sous-titres dans le même dossier, ils sont affichés dans l'ordre de priorité suivant: ".srt", ".sub", ".txt".

Remarque

- ≥Si le nom de fichier du fichier DivX ne s'affiche pas correctement sur l'écran menu (le nom du fichier s'affiche comme "\*"), ou que la taille du fichier excède 256 Ko, le texte des sous-titres pourrait ne pas s'afficher correctement.
- ≥Le texte des sous-titres ne peut pas s'afficher pendant l'affichage du menu ou pendant des opérations telles que la recherche.
- ≥Les fichiers vidéo DivX qui n'affichent pas "TEXTE ACTIVE" ne contiennent pas de sous-titres. Les sous-titres ne peuvent pas être affichés.
- ≥Si les sous-titres ne s'affichent pas correctement, modifiez les paramétrages de langue ( $\Rightarrow$  16).

RQTX1123 FRANÇAIS

 $123$ FRANCAIS RQTX11

# **Disques pouvant être lus**

### Disques présents dans le comme

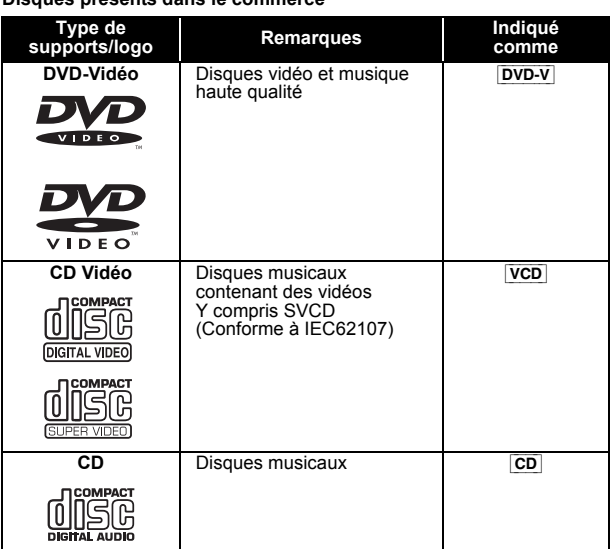

### **Disques enregistrés**

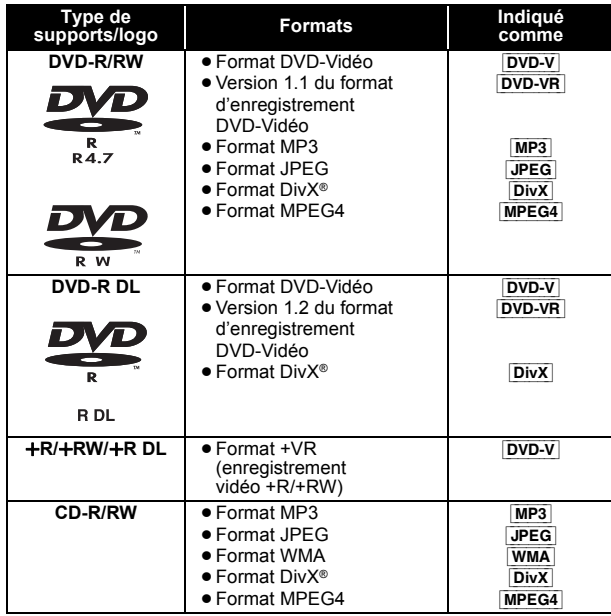

≥Avant la lecture, finalisez le disque sur le dispositif sur lequel il a été enregistré.

- ≥Il pourrait ne pas être possible de lire les disques mentionnés ci-dessus dans certains cas, du fait du type de disque, des conditions d'enregistrement, de la méthode d'enregistrement ou de la façon dont
- les fichiers ont été créés (=> droite, Conseils pour la création de disques de données).

### **Note à propose de l'utilisation de DualDisc**

La face de contenu audio numérique d'un DualDisc ne satisfait pas les spécifications techniques du format Compact Disc Digital Audio (CD-DA) la lecture pourrait donc ne pas être possible.

## **Disques ne pouvant pas être lus**

Disques Blu-ray, HD DVD, AVCHD, DVD-RW version 1.0, DVD-Audio, DVD-ROM, CD-ROM, CDV, CD-G, SACD, CD Photo, DVD-RAM et "Chaoji VCD" disponibles dans le commerce, y compris les CVD, DVCD et SVCD non conformes à IEC62107.

### **Systèmes vidéo**

- ≥ Cet appareil peut lire PAL et NTSC, mais votre téléviseur doit disposer du système utilisé sur le disque.
- ≥Les disques PAL ne peuvent pas être visionnés correctement sur un téléviseur NTSC.
- ≥ Cet appareil peut convertir des signaux NTSC en PAL 60 pour le visionnage sur un téléviseur PAL (⇒ 17, "SORT.DISQ. NTSC" dans le menu VIDEO).

### **Précautions pour la manipulation des disques**

- ≥N'appliquez pas d'étiquettes ou d'autocollants sur les disques. Cela pourrait gondoler le disque et le rendre inutilisable.
- ≥N'écrivez pas sur le côté étiquette avec un stylo à bille ou un autre instrument d'écriture.
- ≥N'utilisez pas de sprays de nettoyage pour disques, de benzine, de diluant, de liquides contre l'électricité statique ou tout autre solvant.
- ≥N'utilisez pas de protecteurs ou de couvertures inrayables.
- ≥N'utilisez pas les disques suivants:
	- Disques présentant des traces d'adhésif provenant d'autocollants ou d'étiquettes enlevés (disques de location, etc.).
	- Disques très gondolés ou fendillés.
	- Disques de forme irrégulière, tels que des disques en forme de cœur.

### **Conseils pour la création de disques de données**

### [WMA] **(Extension: ".WMA", ".wma") Disque:** CD-R/RW

- ≥Taux de compression compatible: entre 48 kbps et 320 kbps
- Vous ne pouvez pas lire des fichiers WMA protégés contre la copie.

### [MP3] **(Extension: ".MP3", ".mp3")**

- **Disque:** DVD-R/RW, CD-R/RW ≥ Cet appareil ne prend pas en charge les tags ID3.
- ≥Fréquence d'échantillonnage et taux de compression:
- DVD-R/RW: 11,02 kHz, 12 kHz, 22,05 kHz, 24 kHz (8 kbps à 160 kbps), 44,1 kHz et 48 kHz (32 kbps à 320 kbps)
- CD-R/RW: 8 kHz, 11,02 kHz, 12 kHz, 16 kHz, 22,05 kHz, 24 kHz (8 kbps à 160 kbps), 32 kHz, 44,1 kHz et 48 kHz (32 kbps à 320 kbps)

### [JPEG] **(Extension: ".JPG", ".jpg", ".JPEG", ".jpeg") Disque:** DVD-R/RW, CD-R/RW

- ≥Les fichiers JPEG pris sur un appareil photo numérique conforme au standard DCF (Design rule for Camera File system) Version 1.0 s'affichent.
- Les fichiers ayant été modifiés, édités ou sauvegardés avec un logiciel d'édition d'images pourraient ne pas s'afficher.
- ≥ Cet appareil ne peut pas afficher les images animées MOTION JPEG et autre formats de ce genre, les images fixes autres que JPEG (ex. TIFF), ou lire des images accompagnées d'audio.

### [MPEG4] **(Extension: ".ASF", ".asf") Disque:** DVD-R/RW, CD-R/RW

≥La date d'enregistrement pourrait différer de la date effective.

# [DivX] **(Extension: ".DIVX", ".divx", ".AVI", ".avi") Disque:** DVD-R/R DL/RW, CD-R/RW

- ≥Les fichiers DivX de plus de 2 Go ou n'ayant pas d'index pourraient
- ne pas être lus correctement sur cet appareil. ● Cet appareil prend en charge une résolution maximale de 720×480
- $(NTSC)/720\times576$  (PAL).
- ≥Vous pouvez sélectionner jusqu'à 8 types d'audio et de sous-titres sur cet appareil.
- ≥Il pourrait y avoir des différences dans l'ordre d'affichage sur l'écran menu et l'écran du PC.
- Cet appareil ne peut pas lire les fichiers enregistrés selon la méthode de l'écriture par paquets.

### **DVD-R/RW**

- ≥Les disques doivent être au format UDF bridge (UDF 1.02/ISO9660).
- ≥Cet appareil ne prend pas en charge les multi-sessions. Seule la session par défaut est lue.

### **CD-R/RW**

- ≥Les disques doivent être conformes à ISO9660 niveau 1 ou 2 (sauf pour les formats étendus).
- ≥Cet appareil prend en charge les multi-sessions mais, s'il y a de nombreuses sessions, la lecture met plus de temps à démarrer. Gardez le nombre de sessions au minimum pour éviter cela.

*Référence*

Référence

**FRANÇAIS** FRANÇAIS RQTX1123 RQTX1123

# **Option d'installation des enceintes**

### **Fixer à un mur**

Vous pouvez fixer toutes les enceintes (sauf le caisson de basses) à un mur.

- ≥Le mur ou la colonne sur lequel les enceintes doivent être fixées doit être en mesure de supporter 10 kg par vis. Consultez un professionnel du bâtiment qualifié si vous souhaitez fixer les enceintes à un mur. Une mauvaise fixation pourrait se traduire par des dommages pour le mur et les enceintes.
- **1 Vissez une vis (non fourni) dans le mur.**

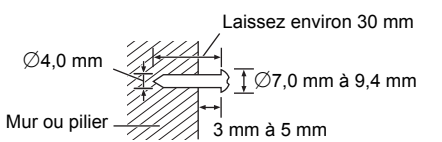

**2 Placez l'enceinte de façon sûre sur la ou les vis avec les orifice(s).**

Haut-parleurs Avant/Surround Haut-parleurs centraux

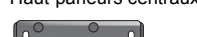

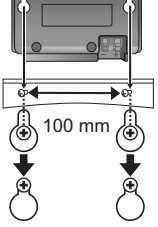

# **Entretien**

### **Nettoyez l'appareil avec un chiffon doux et sec**

- ≥N'utilisez pas d'alcool, de diluant ou de benzine pour nettoyer cet appareil.
- ≥Avant d'utiliser un chiffon traité chimiquement, lisez soigneusement les instructions fournies avec le chiffon.

**N'utilisez pas de nettoyants pour objectifs disponibles dans le<br>commerce car ils pourraient provoquer des dysfonctionnements. Le<br>nettoyage de l'objectif n'est pas nécessaire en général bien que cela** dépende des conditions d'utilisation.

**Avant de déplacer, l'appareil, assurez-vous que le plateau de disque est vide.** Le non respect de cette instruction risque d'endommager gravement le disque et l'appareil.

## **Licences**

Fabriqué sous licence de Dolby Laboratories. Les termes Dolby et Pro Logic, ainsi que le sigle double D sont des marques commerciales de Dolby Laboratories.

Fabriqués sous licence couverte par brevet américain n°: 5,451,942; 5,956,674; 5,974,380; 5,978,762; 6,487,535 et autres brevets américains et mondiaux délivrés et en cours de délivrance. Le DTS et le symbole sont des marques déposées, et DTS Digital Surround et les logos DTS sont des marques de DTS, Inc. Product, y compris le logiciel.  $\circledcirc$  DTS, Inc. Tous droits réservés

Brevets américains n° 6,836,549; 6,381,747; 7,050,698; 6,516,132; et 5,583,936.

Ce produit utilise une technologie de protection des droits d'auteur couverte par des brevets américains et d'autres droits de propriété intellectuelle. L'utilisation de cette technologie de protection des droits d'auteur doit être autorisée par Macrovision. Elle n'est destinée qu'à une utilisation domestique ou à d'autres visualisations limitées sauf autorisation contraire de Macrovision. L'analyse par rétrotechnique et le désossage sont interdits.

HDMI, le logo HDMI et High-Definition Multimedia Interface sont des marques déposées ou enregistrées de HDMI Licensing LLC aux Etats-Unis et dans d'autres pays.

HDAVI Control™ est une marque de commerce de Panasonic Corporation.

Windows Media et le logo Windows sont soit des marques de Microsoft Corporation, soit des marques déposées de Microsoft Corporation aux États-Unis et/ou dans d'autres pays. Cet appareil est protégé par certains droits de propriété intellectuelle de Microsoft Corporation et de tiers. L'utilisation ou la distribution de cette technologie à l'extérieur de cet appareil est interdite sans une licence de Microsoft ou d'une filiale Microsoft autorisée et des tiers.

Ce produit est commercialisé conformément à la licence MPEG-4 Patent Systems Portfolio License pour une utilisation personnelle et non commerciale par un consommateur, pour (i) coder du contenu<br>video conformément à la norme MPEG-4 Visual ("MPEG-4 Video") et/<br>ou (ii) décoder du contenu vidéo MPEG-4 encodé par un consommateur dans le cadre d'une activité personnelle et non commerciale et/ou obtenue par le biais d'un fournisseur vidéo agréé par MPEG LA pour fournir du contenu vidéo MPEG-4. Aucune licence n'est octroyée ou n'implique une autre utilisation. Les informations complémentaires sur les utilizations promotionnelles, internes ou commerciales et sur la concession de licence sont disponibles auprès de MPEG LA, LLC. Voir http://www.mpegla.com.

DivX® est une marque déposée de DivX, Inc., utilisée sous licence. DivX® is a registered trademark of DivX, Inc., and is used under license.

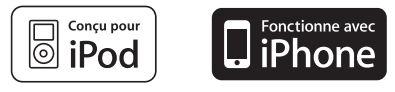

"Conçu pour iPod" signifie qu'un produit électronique a été crée spécifiquement pour y connecter un iPod et que le fabriquant garanti qu'il satisfait aux normes de performance de Apple. "Fonctionne avec iPhone" signifie qu'un produit électronique a été crée spécifiquement pour y connecter un iPhone et que le fabriquant garanti qu'il satisfait aux normes de performance de Apple. Apple n'est pas responsable du bon fonctionnement de cet appareil ou de sa conformité aux normes de sécurité et de loi. Pod est une marque de commerce d'Apple Inc. enregistrée aux États-Unis et dans d'autres pays.

iPhone est une marque de commerce d'Apple Inc.

# **Guide de résolution des pannes**

Avant de demander l'intervention du service clients, procédez aux contrôles suivants. Si vous avez des doutes concernant certains des points à contrôler ou les solutions indiquées dans le guide suivant, ne cherchez pas à résoudre le problème par vous-même, consultez votre revendeur pour obtenir des instructions.

### **Alimentation**

### **Pas d'alimentation.**

Bien insérez le fil secteur CA.  $(\Rightarrow$  7)

**L'unité passe automatiquement en mode veille.** L'arrêt temporisé était en fonction et a atteint le temps paramétré.  $(\Rightarrow 4)$ 

**L'alimentation de cet appareil est coupée lorsque l'entrée du téléviseur est modifiée.**

C'est normal lorsqu'on emploie VIERA Link "HDAVI Control 4 ou plus". Pour des plus amples détails, consultez le mode d'emploi du téléviseur.

### **L'appareil affiche**

### **L'afficheur est sombre.**

Sélectionnez "CLAIR" sous "VAR. LUMINOSITE" dans le menu AUTRES. (=> 18)

### **"NO PLAY"**

- ≥Vous avez inséré un disque que l'appareil ne peut pas lire; insérez-en un qu'il peut lire.  $(\Rightarrow 19)$
- ≥Vous avez inséré un disque vide.
- ≥Vous avez inséré un disque qui n'a pas été finalisé.

### **"NO DISC"**

- ≥Vous n'avez pas inséré de disque; insérez-en un.
- ≥Vous n'avez pas inséré le disque correctement; insérez-en un correctement.  $(\Rightarrow$  11)

### **"OVER CURRENT ERROR"**

Le dispositif USB absorbe trop d'électricité. Commutez en mode "DVD/CD", enlevez le dispositif USB et arrêtez l'appareil.

### **"IPOD OVER CURRENT ERROR"**

L'iPod/iPhone absorbe trop d'électricité. Enlevez l'iPod/iPhone et éteignez l'appareil.

FRANCAIS <u>53</u> ROTX1

RQTX1123 FRANÇAIS

### **"F61"**

Contrôlez et corrigez les connexions des câbles des enceintes. Si cela ne<br>résout pas le problème, consultez le revendeur. (➾ 6)

### **"F76"**

Il y a un problème d'alimentation électrique. Consultez le revendeur.

### **"DVD U11"**

Le disque pourrait être sale. Nettoyez-le avec un chiffon.

### **"ERROR"**

Une opération incorrecte a été effectuée. Lisez le mode d'emploi puis répétez l'opération.

### **"DVD H**∑∑**"**

**"DVD F**∑∑∑**"**

- ∑ correspond à un nombre.
- ≥ Des problèmes pourraient s'être produits. Les nombres suivant "H" et dépendent de l'état de l'appareil. Eteignez puis rallumez l'appareil. En alternative, éteignez l'appareil, débranchez le fil d'alimentation CA,
- puis rebranchez-le.<br>● Si les numéros de service ne disparaissent pas, notez le numéro de<br>service et contactez un réparateur qualifié.

### **"U70**∑**"**

∑ correspond à un nombre. (Le nombre effectif suivant "U70" dépend de l'état de l'unité principale.)

- ≥La connexion HDMI a un comportement inhabituel.
- L'appareil connecté n'est pas compatible HDMI.
- Veuillez utiliser des câble HDMI portant le logo HDMI (tel qu'il figure sur la couverture). – Le câble HDMI est trop long.
- 
- Le câble HDMI est abîmé.

### **"REMOTE 1" ou "REMOTE 2"**

Faites correspondre les modes sur l'unité principale et la télécommande.<br>Selon le nombre affiché ("1" ou "2"), appuyez et maintenez enfoncé<br>[OK]⊚ et le bouton numéroté correspondant ([1] ou [2]) pendant au moins<br>2 seconde

### **"LOADING"**

- L'iPod/iPhone n'est pas prêt. Attendez que cet affichage disparaisse.<br>● Déconnectez l'iPod/iPhone, puis reconnectez-le correctement. (⇒ 15)
- 

### **Fonctionnement général**

### **Aucune réponse quand on appuie sur les boutons.**

- ≥ Cet appareil ne peut pas lire de disques autres que ceux énumérés dans le présent mode d'emploi.  $(\Rightarrow 19)$
- ≥L'appareil pourrait ne pas fonctionner correctement du fait de la foudre, de l'électricité statique ou de certains facteurs externes. Eteignez puis rallumez l'appareil. En alternative, éteignez l'appareil, débranchez le fil d'alimentation CA, puis rebranchez-le.
- ≥ De la condensation s'est formée. Attendez 1 à 2 heures qu'elle s'évapore.

### **Aucune réponse quand on appuie sur les boutons de la télécommande.**

- Assurez-vous que les batteries sont correctement installées. (=> 7) ● Les batteries sont épuisées. Remplacez-les par des batteries neuves.
- $(\Rightarrow 7)$
- Dirigez la télécommande vers le capteur de signal de la télécommande<br>et effectuez une commande. (➾ 4)

### **D'autres produits répondent à la télécommande.**

Modifiez le mode de fonctionnement de la télécommande.  $(\Rightarrow 4)$ 

### **Ne peut afficher le menu START.**

Retirez le disque, puis appuyez à nouveau sur [START]<sub>(9</sub>.

### **Pas d'image ou de son.**

- $\bullet$  Contrôlez la connexion vidéo ou des enceintes. ( $\Rightarrow$  6, 7)
- ≥ Contrôlez le paramétrage d'alimentation ou d'entrée de l'équipement connecté et de l'unité principale.
- Assurez-vous que le disque contient un enregistrement.

### **Vous avez oublié votre mot de passe pour les valeurs.**

Ramenez tous les paramétrages aux valeurs d'usine.

A l'arrêt, "DVD/CD" étant la source, appuyez et maintenez enfoncé [∫]9 (Arrêt) sur l'unité principale et [S10]3 sur la télécommande jusqu'à ce que "INITIALIZED" disparaisse du téléviseur. Eteignez puis rallumez l'appareil.

Tous les paramétrages reviennent aux valeurs par défaut.

(Cela ne fonctionne pas dans les modes programme et aléatoire, ou quand le menu de configuration ou le menu START est affiché.)

### **Certains caractères ne s'affichent pas correctement.**

Les caractères autres que les lettres de l'alphabet romain et les chiffres arabes pourraient ne pas s'afficher correctement.

### **La fonction VIERA Link "HDAVI Control" ne répond pas.**

Selon la condition de cet appareil ou de l'équipement connecté, il pourrait être nécessaire de répéter la même opération pour la fonction puisse fonctionner correctement.  $(\Rightarrow 14)$ 

### **Le paramétrage que vous avez effectué sous "FORMAT TELE" (**B **17, Menu VIDEO) ou "LANGUE" (**B **17, Menu AFFICHAGE) ne fonctionne pas.**

Les paramétrages pour "FORMAT TELE"≋1 et "LANGUE"≋2 suivent<br>automatiquement les informations provenant du téléviseur.

- (⇒ 8, Paramétrages CONFIG. FACILE)<br>※1 Lors de l'utilisation de VIERA Link "HDAVI Control" avec un
- téléviseur compatible "HDAVI Control 3 ou plus" §2 Lors de l'utilisation de VIERA Link "HDAVI Control" avec un téléviseur compatible "HDAVI Control 2 ou plus"

# **Fonctionnement du disque**

### **Il faut un certain temps pour que le lecture commence.**

- ≥La lecture pourrait mettre un certain temps à commencer quand un morceau MP3 contient des données image fixe. Même une fois que le morceau a commencé, le temps de lecture correct ne s'affiche pas. Cela n'est pas un dysfonctionnement. MP3
- Ceci est normal sur les vidéos DivX. DivX

**Un écran menu apparaît pendant le saut ou la recherche.**   $vcD$ 

Cela est normal pour les CD Vidéo.

### **Le menu de commande de la lecture n'apparaît pas.**

[VCD] avec la commande de lecture

Appuyez deux fois sur [■ STOP]⑥ puis appuyez sur [▶ PLAY]⑥.

La lecture Programme et Aléatoire ne fonctionne pas. **DVD-V** Ces fonctions ne fonctionnent pas avec certains DVD-Vidéo.

### **La lecture ne démarre pas.**

- ≥Cet appareil pourrait ne pas lire les WMA et les MPEG4 contenant des données image fixe.
- Pour la lecture de contenus DivX VOD, reportez-vous au site où vous<br>\_les avez achetés. (Exemple: http://vod.divx.com) [<mark>DivX</mark>]<br>● Si un disque contient des données CD-DA et d'autres formats, une
- lecture correcte pourrait ne pas être possible.

### **Aucun sous-titre.**

- Affichez les sous-titres. ("SOUS-TITRES" dans le Menu 1) (=> 13)
- Les sous-titres pourraient ne pas s'afficher selon le disque. DivX

### **Le point B est automatiquement paramétré.**

La fin d'un élément devient point B quand elle est atteinte.

### **Il est impossible d'accéder au Menu de configuration.**

● Sélectionnez "DVD/CD" comme source.

### **Son**

### **Le son est déformé.**

- ≥Il pourrait se produire du bruit pendant la lecture de WMA. ≥Quand vous utilisez la sortie HDMI, l'audio pourrait ne pas sortir sur les
- autres prises.

### **Les effets ne fonctionnent pas.**

Certains effets audio ne fonctionnent pas ou ont moins d'effet avec certains disques.

### **Un sifflement se fait entendre pendant la lecture.**

Un fil d'alimentation CA ou une lumière fluorescente sont à proximité de l'unité principale. Gardez les autres appareils et les câbles à l'écart de l'unité principale.

### **Aucun son.**

- ≥Il pourrait y avoir une courte pause dans le son quand vous modifiez la vitesse de lecture.
- ≥Si la source d'entrée est un débit numérique, réglez le son sur PCM sur l'appareil externe.
- ≥L'audio pourrait ne pas être sorti selon la façon dont les fichiers ont été créés. [DivX]

### **Aucun son en provenance du téléviseurý.**

- ≥Si le téléviseur n'est pas compatible avec ARC et si on n'emploie
- qu'une connexion HDMI, une connexion audio extra s'impose. (⇒ 7)<br>Contrôlez la connexion audio. Appuyez sur [RADIO, EXT-IN]⑤ pour ●
- 
- sélectionner la source correspondante. (⇒ 7, 9)<br>● Quand vous utilisez la connexion HDMI, assurez-vous que "SORTIE<br>△QUDIO" dans le menu HDMI est paramétré sur "OUI". (⇒ 17)

**Aucun son en provenance des enceintes ambiophoniques.** Appuyez sur [SURROUND] $(2)$  pour sélectionner "MULTI-CH".  $(\Rightarrow 10)$ 

### **L'image sur le téléviseur ne s'affiche pas correctement ou disparaît.**

- ≥L'appareil et le téléviseur sont des standards vidéo différents. Utilisez un téléviseur multi-standards ou PAL.
- Le standard utilisé sur le disque ne correspond pas à votre téléviseur. – Les disques PAL ne peuvent pas être visionnés correctement sur un téléviseur NTSC.
- Cet appareil peut convertir des signaux NTSC en PAL 60 pour le visionnage sur un téléviseur PAL ("SORT.DISQ. NTSC" dans le menu VIDEO).  $\check{P}$  17)
- Assurez-vous que l'appareil est connecté directement au téléviseur, et qu'il n'est pas connecté à travers un magnétoscope.  $(\Rightarrow 7)$
- ≥Les chargeurs de téléphone portable peuvent causer des perturbations. ≥Si vous utilisez une antenne TV intérieure, passez à une antenne extérieure.
- ≥Le fil de l'antenne TV est trop près de l'appareil. Eloignez-le de l'appareil.
- $\bullet$  Modifiez "SELECTION SOURCE" dans le Menu 2.  $DivX$  ( $\Rightarrow$  13)
- 
- ≥Il y a lieu de réduire le nombre d'appareil connectés. ≥Quand vous utilisez la prise HDMI AV OUT, assurez-vous qu'une sorte vidéo inacceptable avec le téléviseur connecté n'est pas sélectionnée. Appuyez et maintenez enfoncé [CANCEL]4 jusqu'à ce que l'image<br>s'affiche correctement. (La sortie revient à "480p" ou "576p".) (⇒ 13)<br>● Les images vidéo converties dans une résolution 1920×1080
- pourraient apparaître différentes des sources 1080p full-HD originales. Cela n'est pas un dysfonctionnement de l'appareil.
- ≥Quand le câble HDMI est connecté, il n'y a pas de sortie RVB sur la prise SCART (AV). Si la prise SCART (AV) est utilisée, enlevez le câble HDMI, puis allumez/éteignez à nouveau l'appareil.

### **La taille de l'image ne correspond pas à l'écran.**

- 
- Modifiez "FORMAT TELE" dans le menu VIDEO. (⇔ 17)<br>● Utilisez le téléviseur pour modifier le format.
- ≥ Modifiez le paramétrage du zoom. ("ZOOM" dans le Menu 2) (B 13)

### **Le menu ne s'affiche pas correctement.**

Ramenez la valeur de zoom à "NORMAL". ("ZOOM" dans le Menu 2)  $(\Rightarrow 13)$ 

### **La fonction de zoom automatique ne fonctionne pas bien.**

- ≥Désactivez la fonction de zoom du téléviseur.
- ≥La fonction de zoom pourrait ne pas bien fonctionner, notamment dans les scènes sombres, et elle pourrait ne pas fonctionner selon le type de disque.

### **Lors de la lecture de disques PAL, l'image est déformée.**

Paramétrez "MODE DE TRANSFERT" dans le Menu 2 sur "AUTO".  $\Leftrightarrow$  13)

### **Après avoir choisi "Home cinéma" sous "Sélection hautparleurs" avec la télécommande du téléviseur, la sélection de l'entrée du téléviseur change également.**

Déconnectez le câble HDMI du téléviseur puis reconnectez-le à une prise HDMI différente.

### **Fonctionnement de l'iPod/iPhone**

### **Impossible de charger ou d'utiliser.**

- Assurez-vous que l'iPod/iPhone est bien connecté. (=> 15)
- ≥La batterie de l'iPod/iPhone est épuisée. Chargez l'iPod/iPhone, puis réessayez.

### **Impossible d'afficher des photos/vidéos de l'iPod/iPhone sur le téléviseur.**

- ≥Vérifiez la connexion vidéo sur la prise SCART (AV) de cet appareil et sélectionnez "VIDEO" sous "SORTIE PERITEL" dans le menu VIDEO.  $\Rightarrow$  17)
- ≥Utilisez le menu de l'iPod/iPhone pour effectuer les paramétrages photo/vidéo appropriés pour votre téléviseur. (Voir le mode d'emploi de votre iPod/iPhone.)

### **HDMI ou vidéo progressive**

### **Il y a des images fantômes quand la sortie HDMI ou progressive est activée.**

Ce problème est causé par la méthode de montage ou le matériel utilisé sur DVD-Vidéo, mais devrait être corrigé si vous utilisez la sortie entrelacée. Quand vous utilisez la prise HDMI AV OUT, paramétrez "FORMAT VIDEO" dans le Menu 4 sur "480i" ou "576i". Sinon, désactivez la connexion HDMI AV OUT et utilisez d'autres connexions vidéo.  $(\Rightarrow 7, 13)$ 

### **Radio**

### **On entend un son déformé ou du bruit.**

≥Réglez la position de l'antenne FM. ≥Utilisez une antenne extérieure. (B 6)

### **On entend un son de battement.**

Eteignez le téléviseur ou éloignez-le de l'appareil.

### **USB**

### **L'unité USB ou son contenu ne peuvent pas être lus.**

- ≥Le format de l'unité USB ou son contenu ne sont pas compatibles avec le système. ( $\Rightarrow$  16)
- ≥La fonction hôte USB de ce produit pourrait ne pas fonctionner avec certains dispositifs USB.
- ≥Les dispositifs USB d'une capacité supérieure à 32 Go pourraient ne pas fonctionner dans certains cas.

### **Fonctionnement lent du dispositif USB.**

Les fichiers de grande taille ou les dispositifs USB à mémoire élevée mettent plus de temps à être lus et affichés sur le téléviseur.

### **Le téléviseur affiche**

### **"**/**"**

Le fonctionnement est empêché par l'appareil ou le disque.

### **"CODE ZONE INCOMPATIBLE. LECTURE IMPOSSIBLE."**

Seuls les disques DVD-Vidéo comprenant ou ayant le même code régional que celui qui est indiqué au dos de cet appareil peuvent être lus.  $(\Rightarrow$  Page de couverture)

### **"Aucun vidéo"**

Selon l'iPod/iPhone connecté, le menu vidéo pourrait ne pas être disponible sur le téléviseur.

Sélectionnez le mode menu iPod/iPhone (LCD iPod/iPhone) (→ 15) et commandez la lecture vidéo depuis le menu iPod/iPhone.

FRANCAIS <u>53</u> RQTX1

RQTX1123 FRANÇAIS

44

# **Spécifications**

**Sortie audio (Disque)**

**SECTION VIDÉO**

**Sortie vidéo composite** Niveau de sortie Prise

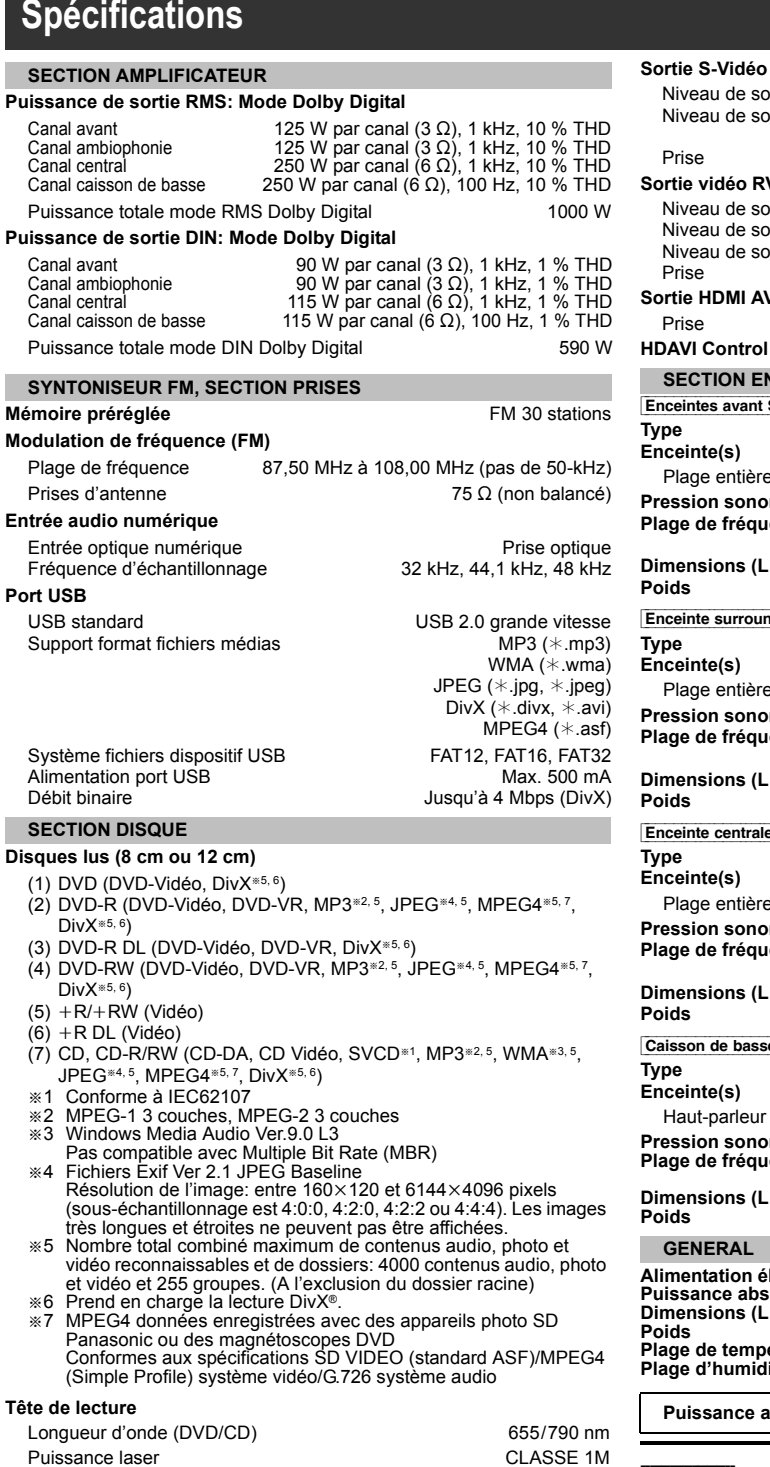

Nombre de canaux 5.1 canaux (FL, FR, C, SL, SR, SW)

**Système vidéo** PAL625/50, PAL525/60, NTSC

#### Prise NTSC; 0,286 Vp-p  $(75 \Omega)$ Prise PÉRITEL (1 système) **Sortie vidéo RVB** Niveau de sortie R Niveau de sortie V Niveau de sortie B Prise 0,7 Vp-p (75 $\Omega$ )  $0,7$  Vp-p (75  $\Omega$ ) 0,7 Vp-p  $(75 \Omega)$ Prise PÉRITEL (1 système) **Sortie HDMI AV** Prise Connecteur type A 19 points **HDAVI Control** Cet appareil supporte la fonction "HDAVI Control 5". **SECTION ENCEINTES** Enceintes avant SB-HF480 **Type Enceinte(s)** 1 voie, 1 système enceinte (Réflexe basse) Impédance  $3 \Omega$ Plage entière entre contracteurs de la contracte de la Gosponie et de la Gosponie et de la Gosponie et de la Go **Pression sonore de sortie Plage de fréquence** Dimensions (L**XH**<sub>X</sub>P) **Poids** 78 dB/W (1 m) 105 Hz à 25 kHz  $(-16$  dB) 130 Hz à 22 kHz  $(-10$  dB) 80 mm $\times$ 119 mm $\times$ 68 mm  $0.4 \text{ kg}$ Enceinte surround SB-HS480 **Type Enceinte(s)** 1 voie, 1 système enceinte (Réflexe basse) Impédance  $3 \Omega$ Plage entière  $6,5$  cm Type conique **Pression sonore de sortie Plage de fréquence Dimensions (L**t**H**t**P) Poids** 78 dB/W (1 m) 105 Hz à 25 kHz (-16 dB) 130 Hz à 22 kHz (-10 dB) 80 mm $\times$ 119 mm $\times$ 68 mm 0,4 kg Enceinte\_centrale\_SB-HC480 **Type Enceinte(s)** 1 voie, 1 système enceinte (Réflexe basse) Impédance 6  $\Omega$ Plage entière  $6,5$  cm Type conique **Pression sonore de sortie Plage de fréquence Dimensions (L**t**H**t**P) Poids** 79 dB/W (1 m) 90 Hz à 25 kHz (-16 dB) 115 Hz à 22 kHz  $(-10$  dB) 145 mm $\times$ 85 mm $\times$ 71,5 mm 0,6 kg Caisson de basse SB-HW480 **Type Enceinte(s)** 1 voie, 1 système enceinte (Réflexe basse) Impédance 6  $\Omega$ Haut-parleur de graves and the state of the 16 cm Type conique **Pression sonore de sortie Plage de fréquence** Dimensions (L**XH**XP) **Poids** 78 dB/W (1 m)<br>40 Hz à 220 Hz (−16 dB)<br>45 Hz à 180 Hz (−10 dB) 145 mm $\times$ 289,5 mm $\times$ 258 mm 2,8 kg **GENERAL Alimentation électrique Puissance absorbée Dimensions (L**t**H**t**P) Poids Plage de température de service Plage d'humidité de service** CA 220 V à 240 V, 50 Hz Appareil principal 95 W 430 mmk54 mmk287 mm Appareil principal 2,8 kg<br>O °C à +40 °C 35 % à 80 % RH (sans condensation)

Puissance absorbée en mode veille environ 0,38 W

### Remarque

Niveau de sortie Y Niveau de sortie C

1 Vp-p (75 $\Omega$ )

Prise PÉRITEL (1 système)

1 Les caractéristiques peuvent faire l'objet de modifications sans préavis.

Les poids et les dimensions sont approximatifs.

2 La distorsion harmonique totale est mesurée par un analyseur de spectre numérique.

*Référence*

Référence

1 Vp-p (75 $\Omega$ ) PAL; 0,3 Vp-p  $(75 \Omega)$ 

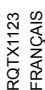

# **Consignes de sécurité**

### **Emplacement**

Placez l'appareil sur une surface plane, à l'écart des rayons directs du soleil, des températures élevées, de l'humidité élevée et des vibrations excessives. Ces facteurs peuvent endommager le coffret et les autres composants de l'appareil, raccourcissant ainsi sa durée de service. Ne placez aucun objet lourd sur l'appareil.

### **Tension**

N'utilisez aucune source d'alimentation à haute tension. Cela risquerait de surcharger l'appareil et de causer un incendie.

N'utilisez aucune source d'alimentation CC. Vérifiez attentivement la source utilisée si vous installez l'appareil sur un navire ou en tout autre endroit où du courant continu est utilisé.

### **Protection du cordon d'alimentation**

Assurez-vous que le cordon d'alimentation est bien branché et qu'il n'est pas endommagé. Il y a risque d'incendie ou de choc électrique si le cordon est mal branché ou endommagé. Évitez de tirer sur le cordon ou de le plier, et ne placez aucun objet lourd dessus.

Pour débrancher le cordon, saisissez-le fermement par sa fiche. Il y a risque de choc électrique si vous tirez sur le cordon d'alimentation lui-même.

Ne manipulez pas la fiche avec les mains mouillées. Il y a risque de choc électrique.

### **Corps étrangers**

Veillez à ne pas laisser tomber d'objets métalliques dans l'appareil. Il y a risque de choc électrique ou de dysfonctionnement.

Veillez à ne pas renverser de liquide dans l'appareil. Il y a risque de choc électrique ou de dysfonctionnement. Le cas échéant, débranchez immédiatement l'appareil de la prise secteur et contactez votre revendeur.

Ne vaporisez aucun insecticide sur ou dans l'appareil. Ils contiennent des gaz inflammables qui peuvent prendre feu s'ils sont vaporisés dans l'appareil.

### **Réparation**

N'essayez pas de réparer cet appareil vous-même. En cas d'interruption du son, de non allumage des témoins, d'apparition de fumée ou de tout autre problème non mentionné dans ce mode d'emploi, débranchez le cordon d'alimentation et contactez votre revendeur ou un centre de réparation agréé. Il y a risque de choc électrique ou d'endommagement de l'appareil si une personne non qualifiée tente de le réparer, de le démonter ou de le remonter.

Pour augmenter la durée de vie de l'appareil, débranchez-le de sa source d'alimentation lorsque vous prévoyez de ne pas l'utiliser pendant une période prolongée.

### **Avis aux utilisateurs concernant la collecte et l'élimination des piles et des appareils électriques et électroniques usagés**

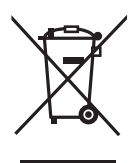

Apposé sur le produit lui-même, sur son emballage, ou figurant dans la documentation qui l'accompagne, ce pictogramme indique que les piles et appareils électriques et électroniques usagés doivent être séparés des ordures ménagères.

Afin de permettre le traitement, la valorisation et le recyclage adéquats des piles et des appareils usagés, veuillez les porter à l'un des points de collecte prévus, conformément à la législation nationale en vigueur ainsi qu'aux directives 2002/96/CE et 2006/66/CE. En éliminant piles et appareils usagés conformément à la réglementation en vigueur, vous contribuez à prévenir le gaspillage de ressources précieuses ainsi qu'à protéger la santé humaine et l'environnement contre les effets potentiellement nocifs d'une manipulation inappropriée des déchets. Pour de plus amples renseignements sur la collecte et le recyclage des piles et appareils usagés, veuillez vous renseigner auprès de votre mairie, du service municipal d'enlèvement des déchets ou du point de vente où vous avez acheté les articles concernés.

Le non-respect de la réglementation relative à l'élimination des déchets est passible d'une peine d'amende.

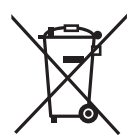

Cd

### **Pour les utilisateurs professionnels au sein de l'Union européenne**

Si vous souhaitez vous défaire de pièces d'équipement électrique ou électronique, veuillez vous renseigner directement auprès de votre détaillant ou de votre fournisseur.

### **[Information relative à l'élimination des déchets dans les pays extérieurs à l'Union européenne]**

Ce pictogramme n'est valide qu'à l'intérieur de l'Union européenne. Pour connaître la procédure applicable dans les pays hors Union Européenne, veuillez vous renseigner auprès des autorités locales compétentes ou de votre distributeur.

### **Note relative au pictogramme à apposer sur les piles (voir les 2 exemples ci-contre)**

Le pictogramme représentant une poubelle sur roues barrée d'une croix est conforme à la réglementation. Si ce pictogramme est combiné avec un symbole chimique, il remplit également les exigences posées par la Directive relative au produit chimique concerné.

FRANÇAIS **FRANCAIS** RQTX1123

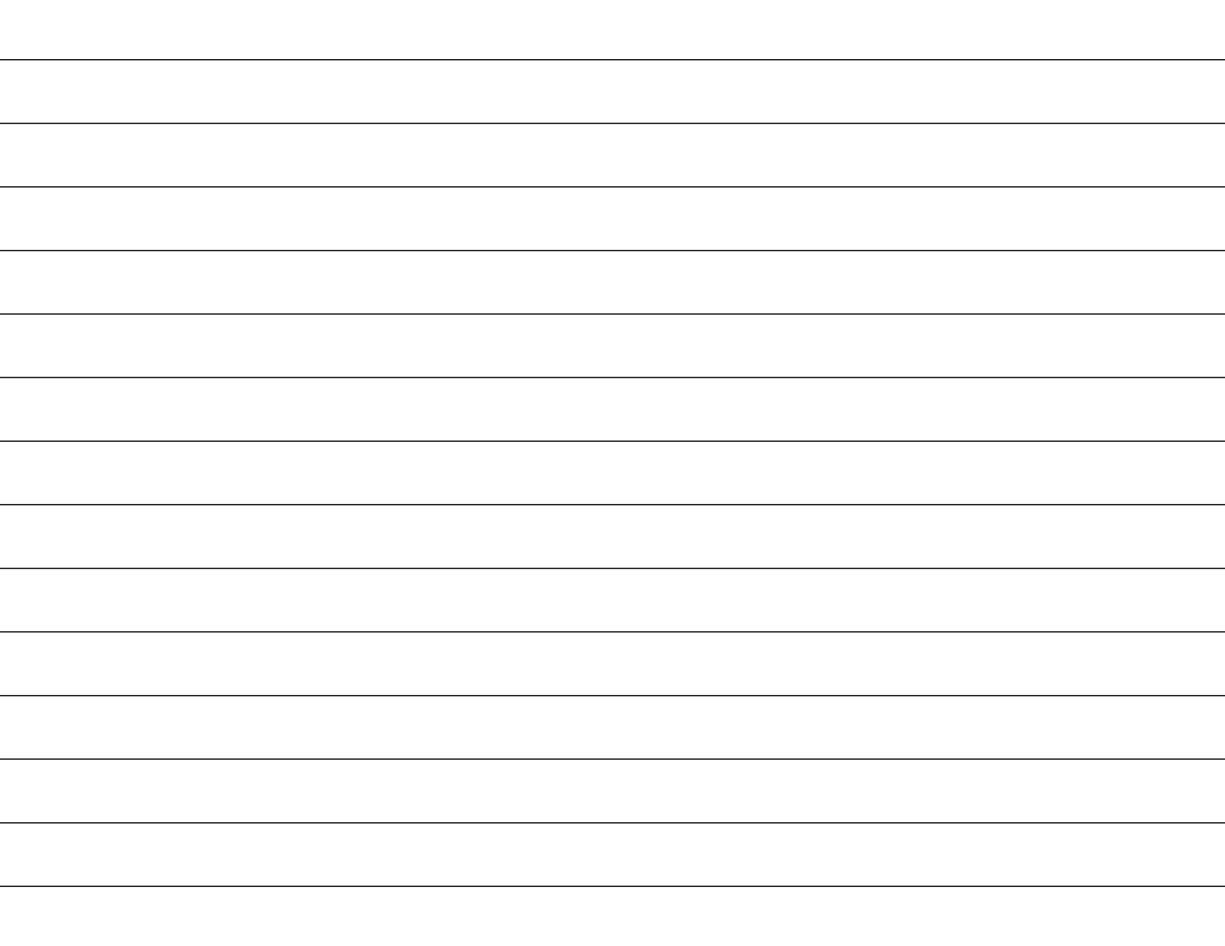

RQTX1123<br>FRANÇAIS RQTX1123 47

# **Guida di riferimento ai comandi**

### **Telecomando**

- $(1)$  Accende/spegne e riaccende l'unità ( $\Rightarrow$  8)
- 2 **Imposta il timer di spegnimento automatico** Premere [SLEEP].
	- $SLEEP 30 \rightarrow SLEEP 60 \rightarrow SLEEP 90 \rightarrow SLEEP 120$  $OFF$  (Annulla)  $\leftarrow$
	- ≥Per controllare l'autonomia residua, premere nuovamente il pulsante.
- 3 Seleziona i canali e i numeri dei titoli, ecc. / Immette i numeri ( $\Rightarrow$  8, 11)
- (4) Annulla  $(\Rightarrow$  11)

5 **Seleziona la sorgente**

[DVD]: Seleziona il disco come sorgente ( $\Rightarrow$  11) [iPod]: Selezionare iPod/iPhone come sorgente ( $\Rightarrow$  15) [RADIO, EXT-IN]: Selezionare la radio FM o la sorgente audio esterna.  $(\Rightarrow 8, 9)$  $FM \rightarrow AV \rightarrow AUX \rightarrow ARC \rightarrow D-IN \rightarrow USB$ 

 $\overline{\phantom{a}^{\ast}}$  . The set of the set of the set of the set of the set of the set of the set of the set of the set of the set of the set of the set of the set of the set of the set of the set of the set of the set of the s

- $(6)$  Operazioni base per la riproduzione ( $\Rightarrow$  11)
- $\sqrt{7}$  Visualizza il menu o la playlist di un disco ( $\Rightarrow$  11, 12)
- 8 Visualizza il menu principale di un disco o la lista del programma  $\Rightarrow$  11, 12)
- $\circledR$  Seleziona o conferma opzioni di menu / Frame per frame ( $\Rightarrow$  11)
- : Selezionare la modalità di riproduzione / Impostare la modalità di riproduzione ( $\Rightarrow$  11)
- ; Selezionare la modalità del suono / Selezionare il canale dell'altoparlante ( $\Rightarrow$  10)
- $(2)$  Seleziona gli effetti sonori del surround ( $\Rightarrow$  10)

### = **Operazioni sull'apparecchio TV**

Puntare il telecomando verso l'apparecchio TV Panasonic e premere il pulsante.

[O]: Accende/spegne l'apparecchio TV

[AV]: Modifica la modalità di ingresso video dell'apparecchio TV<br>[+, VOL, ㅡ]: Regola il volume dell'apparecchio TV

Questa opzione può non funzionare correttamente con alcuni modelli.  $(14)$  Regola il volume dell'unità principale

### ? **Disattiva l'audio**

- ≥L'indicazione "MUTE" lampeggia sul display dell'unità principale quando la funzione è attiva.
- ≥Per annullare, premere di nuovo il pulsante o regolare il volume.
- ≥Il silenziamento viene annullato quando si dispone l'unità in modalità di attesa.
- $\circledast$  Seleziona le stazioni radio manualmente ( $\Rightarrow$  8)
- $\textcircled{r}$  Seleziona le stazioni radio preimpostate ( $\Rightarrow$  8)
- <sup>(8)</sup> Uscire dalla schermata
- $\textcircled{\tiny{13}}$  Visualizza il menu START ( $\Rightarrow$  9)
- $\omega$  Mostra dati testo RDS / Mostra i menu sullo schermo ( $\Rightarrow$  8,12)
- $\widehat{p}$  Torna alla schermata precedente ( $\Rightarrow$  11)
- $\hat{p}$  Attiva le informazioni sul display dell'unità principale ( $\Rightarrow$  11)
- @ Accende/spegne Whisper-mode Surround (⇒ 10)

### **Evitare interferenze con altri apparecchi Panasonic**

Quando si utilizza l'unità con il telecomando in dotazione potrebbero entrare in funzione altri apparecchi audio/video Panasonic. È possibile utilizzare questa unità in modo diverso impostando la modalità operativa del telecomando su "REMOTE 2".

### **L'unità principale e il telecomando devono essere impostati nello stesso modo.**

- 
- 1 Premere [RADIO, EXT-IN]⑤ per selezionare "AUX".<br>2 Tenere premuto [▶]**⑥** sull'unità principale e [2] sul telecomando fino a

quando il display dell'unità principale visualizza "REMOTE 2".<br>3 Tenere premuto [OK]⊚ e [2] sul telecomando per almeno 2 secondi.<br>Per ripristinare la modalità "REMOTE 1", ripetere entrambi i passaggi sopra indicati sostituendo [2] con [1].

### **Unità principale**

- 1 **Interruttore di attesa/accensione (**Í**/I)** Premerlo per disporre l'apparecchio nel modo d'attesa o per accenderlo. Durante il modo d'attesa, l'apparecchio continua a consumare una piccola quantità di corrente.
- <sup>2</sup> Indicatore di accensione L'indicatore si illumina quando questa unità è accesa.
- $\odot$  Collegare l'iPod/iPhone ( $\Rightarrow$  15)
- 4 Regola il volume dell'unità principale
- $\bigodot$  Apre o chiude il cassetto del disco ( $\Rightarrow$  11)
- $\odot$  Collegare il dispositivo USB ( $\Rightarrow$  16)
- **2** Display "SRD" si illumina quando viene trasmesso del suono agli altoparlanti surround.  $(\Rightarrow$  10)
- **8** Sensore del segnale del telecomando
- 9 Interrompe la riproduzione
- **1** Selezionare la sorgente ociezionare la ssigonic<br>DVD/CD →USB →FM →AV →AUX →ARC →D-IN →IPOD

^-----------------------------------------------------------------------------------------------}

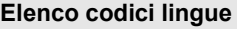

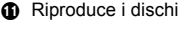

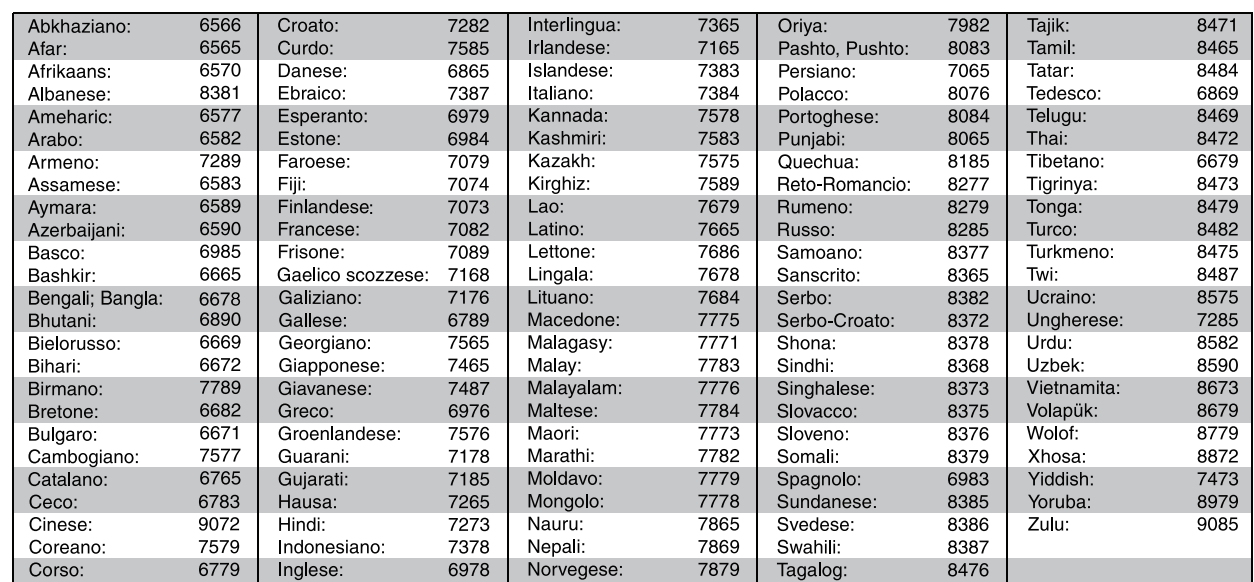

RQTX1123 ITALIANO

RQTX1123 **ITALIANO** 

# **SOMMARIO**

### *Preparativi*

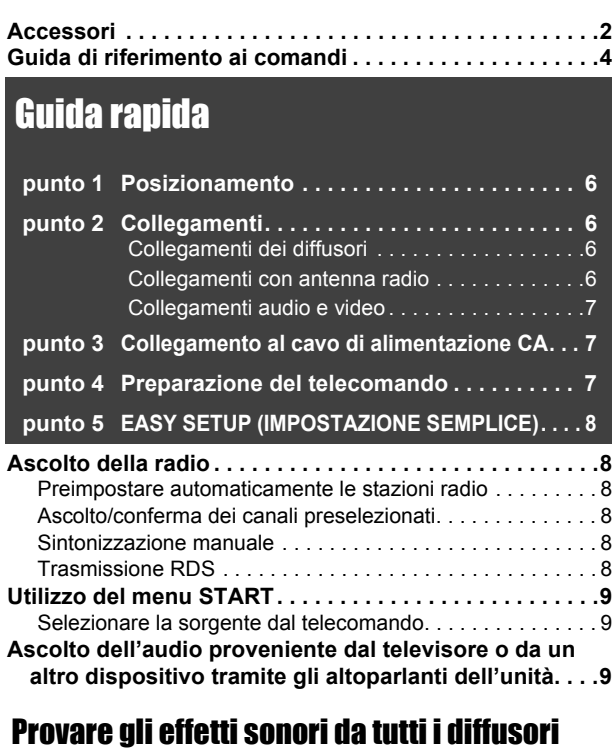

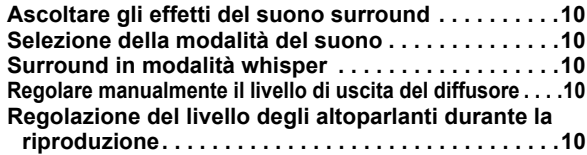

### **ATTENZIONE!**

**QUESTO APPARECCHIO UTILIZZA UN LASER. L'USO DI APPARECCHI DI CONTROLLO O DI REGOLAZIONE, O PROCEDURE DI UTILIZZAZIONE DIVERSE DA QUELLE INDICATE IN QUESTO MANUALE DI ISTRUZIONI, POSSONO CAUSARE L'ESPOSIZIONE A RADIAZIONI PERICOLOSE. NON APRIRE I COPERCHI E NON CERCARE DI RIPARARE DA SOLI. PER QUALSIASI RIPARAZIONE RIVOLGERSI A PERSONALE QUALIFICATO.**

## **ATTENZIONE:**

**PER RIDURRE IL RISCHIO D'INCENDIO, SCOSSE ELETTRICHE O DANNI AL PRODOTTO,**

- ≥**NON ESPORLO ALLA PIOGGIA, UMIDITÀ, GOCCIOLAMENTI O SPRUZZI ED EVITARE DI METTERVI SOPRA OGGETTI PIENI DI LIQUIDI, COME VASI.**
- ≥**USARE SOLTANTO GLI ACCESSORI CONSIGLIATI.** ≥**NON RIMUOVERE IL COPERCHIO (O RETRO); ALL'INTERNO NON CI SONO PARTI RIPARABILI DALL'UTENTE. PER LE RIPARAZIONI, RIVOLGERSI AL PERSONALE DI ASSISTENZA QUALIFICATO.**

QUESTA UNITÀ È PROGETTATA PER L'USO NEI PAESI CON CLIMA MITE.

Durante l'uso, questo prodotto potrebbe essere soggetto all'interferenza radio causata dal cellulare. Se si dovesse verificare tale interferenza, aumentare la distanza tra questo prodotto e il cellulare.

## *Riproduzione dei dischi*

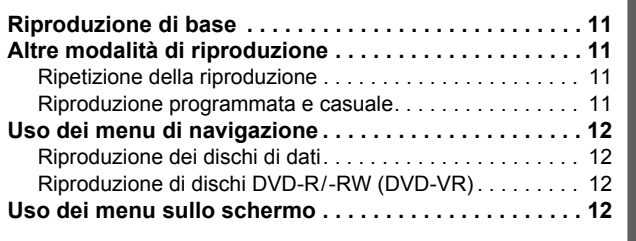

*Altre operazioni*

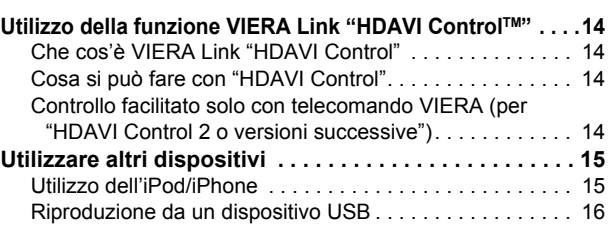

### *Consultazione*

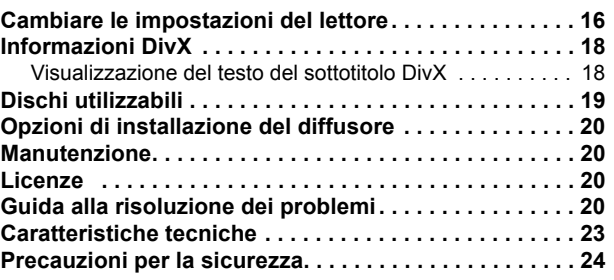

### **ATTENZIONE!**

- ≥**PER MANTENERE UNA BUONA VENTILAZIONE, NON INSTALLARE O SISTEMARE QUESTA UNITÀ IN UNO SCAFFALE DEI LIBRI, ARMADIETTO INCORPORATO OD ALTRO SPAZIO RISTRETTO. PER PREVENIRE I RISCHI DI SCOSSE O INCENDIO DOVUTI A SURRISCALDAMENTO, ACCERTARSI CHE TENDE OD ALTRO MATERIALE NON OSTRUISCANO LE CONDIZIONI DI VENTILAZIONE.**
- ≥**NON OSTRUIRE LE APERTURE DI VENTILAZIONE DELL'UNITÀ CON GIORNALI, TOVAGLIE, TENDE ED ALTRI OGGETTI SIMILI.** ≥**NON METTERE SULL'UNITÀ SORGENTI DI FIAMME NUDE,**
- **COME CANDELE ACCESE.**
- ≥**DISFARSI DELLE PILE RISPETTANDO L'AMBIENTE.**

La presa di corrente deve trovarsi vicino all'apparecchio ed essere facilmente accessibile.

La spina del cavo di alimentazione deve rimanere sempre facilmente accessibile.

Per isolare completamente l'apparecchio dalla fonte di alimentazione principale, staccare la spina del cavo di alimentazione dalla presa di corrente.

### **Solo per l'Italia**

**Il produttore "Panasonic Corporation, 1-15 Matsuo-cho, Kadoma, Osaka 571-8504 Giappone" di questo modello numero SC-PT480, dichiara che esso è conforme al D.M. 28/08/1995 Nr. 548, ottemperando alle prescrizioni di cui al D.M. 25/06/1985 (paragrafo 3, Allegato A) e D.M. 27/08/1987 (paragrafo 3, Allegato I).**

Altre operazioni

Preparativi

Riproduzione dei dischi

### *punto 1* **Posizionamento**

Il posizionamento dei diffusori può influenzare i bassi e il campo sonoro. Seguire i punti indicati di seguito:

- ≥Sistemare i diffusori su basi piane e solide.
- ≥La sistemazione dei diffusori troppo vicini al pavimento, alle pareti e agli angoli può aumentare eccessivamente i bassi. Coprire le pareti e le finestre con tende spesse.
- ≥Per l'attacco a parete opzionale, vedi pag. 20.

### Nota

Per una ventilazione adeguata, tenere i diffusori ad almeno 10 mm dal sistema.

#### **Esempio di configurazione** ("**Surround (consigliata)**": Disposizione surround standard)

Posizionare i diffusori anteriori, centrale e surround a circa la stessa distanza dalla posizione d'ascolto. Gli angoli nel diagramma sono approssimativi.

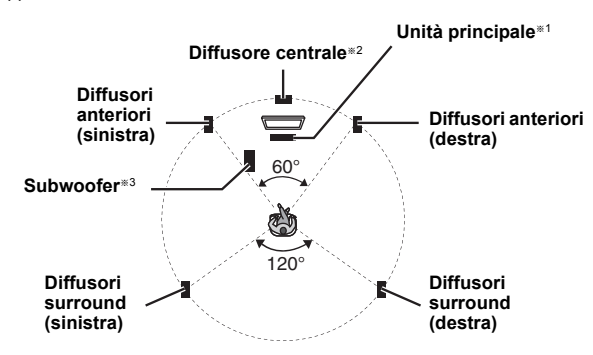

- §1 Posizionare lasciando almeno 5 cm di spazio su ogni lato per un'adeguata ventilazione.
- §2 Posizionare il diffusore su una rastrelliera o mensola. Le vibrazioni causate dal diffusore possono creare disturbi sulle immagini se lo si posiziona direttamente sopra l'apparecchio TV.
- §3 Posizionare l'unità a destra o sinistra dell'apparecchio TV, sul pavimento o su una mensola robusta in modo che non causi vibrazioni. Lasciare una distanza di circa 30 cm dall'apparecchio TV.

A seconda della disposizione della stanza, potrebbe essere preferibile collocare tutti gli altoparlanti di fronte ("Anteriori (Alternativa)") ( $\Rightarrow$  8, Impostazioni IMPOST. SEMPL.).

### **Note sull'uso dei diffusori**

### ≥**Usare soltanto i diffusori in dotazione**

- L'uso di altri diffusori può danneggiare l'unità e avere effetti negativi sulla qualità del suono.
- ≥Si possono danneggiare i diffusori e ridurre la loro vita di servizio se si riproduce il suono agli alti livelli del volume per lunghi periodi di tempo.
- ≥ Ridurre il volume nei seguenti casi per evitare danni:
	- Durante la riproduzione di un suono distorto.
	- Quando c'è riverbero dei diffusori dovuto a un lettore, a disturbi della diffusione FM o a segnali continui emessi da un oscillatore, disco di test o strumento elettronico.
	- Quando si regola la qualità del suono.
- Quando si accende o si spegne l'unità.

### **Se i colori visualizzati sull'apparecchio TV non sono normali**

Il diffusore centrale è progettato per essere utilizzato vicino all'apparecchio TV, ma alcune combinazioni di TV e configurazione possono disturbare le immagini.

### **Ove ciò dovesse verificarsi, spegnere l'apparecchio TV per circa 30 minuti.**

La funzione di demagnetizzazione dell'apparecchio TV dovrebbe correggere il problema. Se il disturbo persiste, allontanare i diffusori dall'apparecchio TV.

### **Attenzione**

- ≥**L'unità principale e i diffusori in dotazione devono essere usati soltanto come indicato in queste procedure di installazione. In caso contrario, si potrebbero danneggiare l'amplificatore e/o i diffusori creando pericoli di incendio. Rivolgersi a un tecnico qualificato se si è verificato un danno o se si nota un improvviso cambiamento delle prestazioni.**
- ≥**Non cercare di fissare questi diffusori alle pareti usando metodi diversi da quelli descritti in questo manuale.**

### **Attenzione**

Non toccare l'area anteriore dei diffusori con il reticolo. Tenerli invece per i lati.

### *punto 2* **Collegamenti**

Prima di effettuare il collegamento spegnere tutti gli apparecchi e leggere il relativo manuale di istruzioni.

### **Non collegare il cavo di alimentazione CA fino a quando non sono stati completati tutti gli altri collegamenti.**

## **1 Collegamenti dei diffusori**

Quando si posizionano i diffusori prestare attenzione al tipo di diffusore e al colore del connettore.

### **Unità principale (posteriori)**

**Collegare ai terminali dello stesso colore.**

L'uso degli adesivi del cavo del diffusore è pratico quando si effettua il collegamento dei cavi.

### **Diffusori (posteriori)**

Inserire bene il filo, facendo attenzione a non inserirlo oltre l'isolamento del filo.

- +: Bianco  $-$ : Linea Blu
- 
- ≥Fare attenzione a non incrociare (cortocircuitare) o invertire la polarità dei fili dei diffusori diversamente, é possibile che i diffusori vengano danneggiati.

# **2 Collegamenti con antenna radio**

### **Utilizzare un'antenna interna**

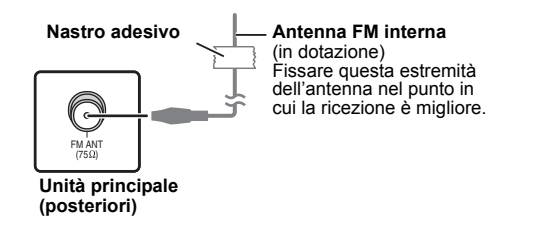

#### **Utilizzare un'antenna esterna**

Se la ricezione della radio è scarsa utilizzare un'antenna esterna.

- Scollegare l'antenna quando non si usa l'unità.
- ≥ Non usare l'antenna esterna durante i temporali.

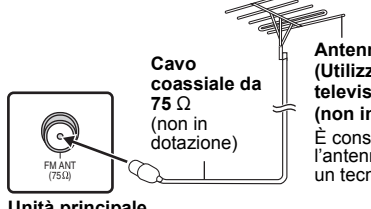

**Antenna FM esterna (Utilizzo di un'antenna televisiva** 

**(non in dotazione))** È consigliabile che l'antenna sia installata da un tecnico competente.

**Unità principale (posteriori)**

RQTX1123

RQTX1123 **TALIANO** 

## **3 Collegamenti audio e video**

### **Esempio di installazione base**

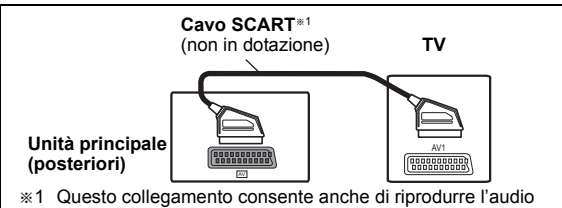

dell'apparecchio TV tramite il sistema home theater ( $\Rightarrow$  9, Selezionare la sorgente dal telecomando). Selezionare l'uscita audio appropriata (es. Monitor) sull'apparecchio TV.

Per migliorare la qualità delle immagini, è possibile modificare l'uscita del segnale video dal terminale SCART (AV) per adattarla al tipo di apparecchio TV che si sta utilizzando.

- ≥Selezionare "S-VIDEO", "RGB 1" o "RGB 2" da "VIDEO OUT SCART" in Menu VIDEO ( $\Rightarrow$  17).
- ≥Quando sono collegati sia il cavo HDMI che il cavo SCART, non ci sarà uscita RGB dal terminale SCART (AV).

### **Altri collegamenti video**

### $\overline{\phantom{a}H}$ DMI $\overline{\phantom{a}A}$ V $\overline{\phantom{a}O}$ UT $\overline{\phantom{a}H}$

Questo collegamento fornisce la migliore qualità dell'immagine. **Collegare il cavo HDMI (non in dotazione) dal terminale HDMI AV OUT dell'unità principale al terminale HDMI AV IN della propria TV.**

- Se il televisore non è compatibile con ARC, effettuare il collegamento audio aggiuntivo.
- Impostare "PRIORITÀ VIDEO" su "ON" (=> 17, Menu HDMI).
- Impostare "FORMATO VIDEO" in Menu 4 (HDMI) (=> 13).

**VIERA Link "HDAVI Control"** Se il proprio apparecchio TV Panasonic è compatibile con la tecnologia VIERA Link, è possibile utilizzare il TV in sincronia con le operazioni del sistema home theater o viceversa ( $\Rightarrow$  14, Utilizzo della funzione VIERA Link "HDAVI ControlTM").

**ARC (Canale di ritorno audio)**§**2,3** Se il televisore è compatibile con ARC, l'audio proveniente dal televisore può essere inviato a questa unità tramite il cavo HDMI, senza bisogno di effettuare un collegamento audio aggiuntivo.

≥Per ulteriori informazioni consultare le istruzioni di funzionamento del televisore.

### Nota

- ≥ Utilizzare i cavi HDMI ad alta velocità che presentano il logo HDMI (indicato in copertina).
- ≥ Non è possibile utilizzare cavi non conformi HDMI.
- ≥Si consiglia l'uso di un cavo HDMI prodotto da Panasonic. Codice prodotto consigliato:
- RP-CDHS15 (1,5 m), RP-CDHS30 (3,0 m), RP-CDHS50 (5,0 m), ecc. ≥ Nel caso il TV abbia più di un terminale HDMI, vedere il manuale di istruzioni dell'apparecchio TV per stabilire su quale terminale effettuare il collegamento.

### **Non creare collegamenti video attraverso il VCR.**

Le immagini potrebbero non essere visualizzate correttamente a causa della protezione contro la copia.

### **Altri collegamenti audio**

### $\hbox{\bf DIGITAL} \,\,\hbox{\bf \large AUDIO} \,\,\hbox{\bf \large IN}\,\,\hbox{\bf OPTICAL}$

Quando è collegato il cavo audio ottico digitale<sup>®2, 3</sup> questa unità è in grado di decodificare l'audio Dolby Digital.

### **Collegare il cavo ottico (non in dotazione) proveniente dal terminale DIGITAL AUDIO IN OPTICAL sull'unità principale al terminale OPTICAL OUT sul televisore.**

### Nota

Dopo aver effettuato il collegamento tramite il cavo audio ottico digitale o HDMI<sup>®2, 3</sup>, effettuare le impostazioni corrette per il tipo di audio proveniente dall'apparecchio digitale ( $\Rightarrow$  9).

- §2 Per informazioni sulle impostazioni necessarie per la trasmissione
- dell'audio vedere le istruzioni per l'uso dei rispettivi dispositivi. §3 Con questo collegamento è possibile riprodurre solo l'audio in
- formato Dolby Digital e PCM.  $\overline{\mathbf{A}\mathbf{U}}$

Utilizzare questo collegamento quando il televisore non dispone di un terminale OPTICAL OUT o quando il terminale DIGITAL AUDIO IN OPTICAL di questa unità è utilizzato dall'STB.

**Collegare il cavo audio (non in dotazione) proveniente dal terminale AUX sull'unità principale al terminale AUDIO OUT sul televisore.**

### **Collegamento Set Top Box (cavo/satellite/lettore di dischi Blu-ray, ecc)**

Utilizzare questo collegamento quando si desidera trasmettere l'audio surround originale dall'STB a questa unità.

#### **Collegare il cavo audio digitale a fibre ottiche (non in dotazione) proveniente dal terminale DIGITAL AUDIO IN OPTICAL su questa unità al terminale OPTICAL OUT su STB.**

≥Se il terminale DIGITAL AUDIO IN OPTICAL è già utilizzato per l'audio del televisore, ricollegare l'audio del televisore al terminale AUX utilizzando un cavo audio.

### Nota

Se vi sono più sorgenti sonore (come un lettore Blu-ray, registratore DVD, VCR, ecc.), collegarle agli ingressi disponibili nell'apparecchio TV e collegare l'uscita del TV al terminale SCART (AV), AUX, HDMI AV OUT o DIGITAL AUDIO IN OPTICAL dell'unità principale.

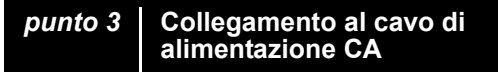

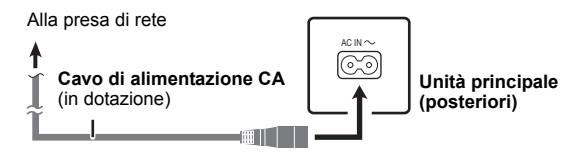

### **Risparmio di corrente**

L'unità principale consuma una piccola quantità di corrente anche nella modalità standby (circa 0,38 W). Per risparmiare energia quando non si intende usare l'unità per un lungo periodo di tempo, scollegare il cavo di alimentazione dalla presa di corrente domestica.

È necessario resettare alcune opzioni di memoria dopo aver ricollegato l'unità principale all'alimentazione.

### Nota

Il cavo di alimentazione CA in dotazione è da utilizzarsi solo con l'unità principale.

Non usarlo con altri apparecchi. Inoltre non utilizzare cavi di un altro dispositivo con l'unità principale.

## *punto 4* **Preparazione del telecomando**

### **Pile**

Inserire le pile in modo che i poli (+ e -) corrispondano alle<br>indicazioni nel telecomando.

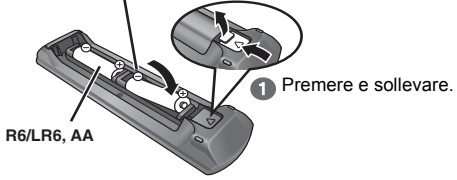

Riapplicare il coperchio.

### **ATTENZIONE**

Pericolo di esplosione se la batteria viene sostituita erroneamente. Sostituire solo con una batteria uguale o di tipo equivalente consigliata dal produttore. Smaltire le batterie usate in base alle istruzioni del produttore.

≥Utilizzare batterie alcaline o al manganese.

- 
- ≥Non riscaldare o esporre alle fiamme. ≥ Non lasciare la(e) batteria(e) nell'automobile esposta(e) alla diretta luce del sole per un lungo periodo di tempo, con le porte e i finestrini chiusi.
- **Non:**
- 
- ≥ mischiare pile vecchie e nuove.
- ≥usare contemporaneamente pile di tipo diverso.
- ≥smontare le pile o cortocircuitarle.
- ≥cercare di ricaricare le pile alcaline o al manganese. ≥usare pile con il rivestimento rovinato.
- 

Il trattamento sbagliato delle pile può causare una perdita di elettrolito, che può a sua volta danneggiare seriamente il telecomando. Togliere le pile quando il dispositivo non viene utilizzato per un periodo prolungato. Riporle in un luogo buio a temperatura ambiente.

### **Utilizzo**

Puntare il telecomando verso l'apposito sensore di segnale ( $\Rightarrow$  4), facendo attenzione che non vi siano ostacoli in mezzo. Distanza massima: 7 m circa

Angolazione massima: Circa 20° in alto e in basso, circa 30° a sinistra e a destra

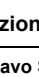

### *punto 5* **EASY SETUP (IMPOSTAZIONE SEMPLICE)**

### **La schermata IMPOST. SEMPL. aiuta l'utente nell'effettuazione delle impostazioni necessarie. Preparazione**

Accendere l'apparecchio TV e selezionare la modalità di ingresso video appropriata (es. VIDEO 1, AV 1, HDMI, ecc.) perché corrisponda al collegamento con questa unità.

- ≥Per cambiare la modalità di ingresso video dell'apparecchio TV, vedere il relativo manuale di istruzioni.
- Questo telecomando è in grado di eseguire alcune operazioni base sull'apparecchio TV  $(\Rightarrow$  4).
- **1 Premere [**Ú**J**(1) per accendere l'unità.<br>● Quando la schermata IMPOST. SEMPL. viene automaticamente visualizzata, saltare i passaggi da 2 a 7.
- **2 Premere [DVD]**5 **per selezionare "DVD/CD".**
- **3 Premere [START]**C **per mostrare il menu START.**
- **4 Premere [**3**,** <sup>4</sup>**]**9 **per selezionare "Impostazione", quindi premere [OK]**9**.**

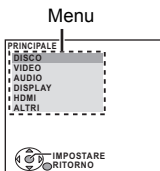

- **5 Premere [**3**,** <sup>4</sup>**]**9 **per selezionare "ALTRI" e premere [OK]**9**.**
- **6 Premere [**3**,** <sup>4</sup>**]**9 **per selezionare "IMPOST. SEMPL." e premere [OK]**9**.**
- **7 Premere [OK]**9 **per selezionare "IMPOSTARE".**
- **8 Premere [**3**,** <sup>4</sup>**]**9 **per selezionare "Sì " e premere [OK]**9**.**
- **9 Seguire i messaggi e configurare le impostazioni con [**3**,** <sup>4</sup>**,** <sup>2</sup>**,** <sup>1</sup>**]**9 **e [OK]**9**.** (<sup>B</sup> in basso, Impostazioni IMPOST. SEMPL.)
- **10 Premere [OK]**9 **per terminare IMPOST. SEMPL..**

### **Impostazioni IMPOST. SEMPL.**

### ≥**Lingua**

- Selezionare la lingua utilizzata sulle schermate del menu. ≥**Formato TV**
- Selezionare il formato idoneo per l'apparecchio TV.
- ≥**Configur.diffusori**

Selezionare la modalità "Surround (consigliata)" o la modalità "Anteriori (Alternativa)" a seconda della disposizione degli altoparlanti  $(\Rightarrow 6$ . Posizionamento).

- ≥**Contr. altoparl.**
- Ascoltare l'uscita del diffusore per verificare i collegamenti dei diffusori. ≥**Uscita altoparl.**
- Eseguire l'impostazione del suono surround per l'uscita del diffusore. ≥**Audio TV**

Selezionare il collegamento dell'ingresso audio per il proprio apparecchio TV.

Per il collegamento AUX ( $\Rightarrow$  7): Selezionare "AUX".

Per il collegamento HDMI (=> 7): Selezionare "ARC".

Per il collegamento DIGITAL AUDIO IN OPTICAL (=> 7): Selezionare "DIGITAL IN".

Per il collegamento SCART (AV) (→ 7): Selezionare "AV".

Questa sarà l'impostazione Audio TV per VIERA Link "HDAVI Control".  $(\Rightarrow$  14)

### Nota

- ≥Se questa unità è collegata a un apparecchio TV compatibile con "HDAVI Control 3 o versioni successive" tramite il cavo HDMI, le informazioni sulla lingua dei menu e il Formato tv saranno richiamate tramite VIERA Link.
- ≥Se questa unità è collegata a un apparecchio TV compatibile con "HDAVI Control 2" tramite il cavo HDMI, le informazioni sulla lingua dei menu saranno richiamate tramite VIERA Link.
- ≥Le impostazioni effettuate con IMPOST. SEMPL. possono anche essere cambiate nelle impostazioni effettuate sul lettore (questo vale ad esempio per la lingua, il formato del televisore, l'audio del televisore ( $\Rightarrow$  16)).

# **Ascolto della radio**

### **Preimpostare automaticamente le stazioni radio**

Si possono impostare fino a 30 stazioni.

**1 Premere [RADIO, EXT-IN]**5 **per selezionare "FM".**

# **2 Premere [MENU]**<sup>7</sup>. Ad ogni pressione del pulsante:

**LOWEST** (impostazione di fabbrica)**:**

Per avviare la preimpostazione automatica con la frequenza più bassa.

### **CURRENT:**

Per avviare la preimpostazione automatica con la frequenza corrente.

§ Per cambiare la frequenza, vedere "Sintonizzazione manuale"  $(\Rightarrow$  in basso).

# **3 Premere e tenere premuto [OK]**9**.** Rilasciare il pulsante quando viene visualizzato "FM AUTO".

Il sintonizzatore inizia a preimpostare nei canali tutte le stazioni che è in grado di ricevere in ordine crescente.

- ≥Quando le stazioni sono impostate viene visualizzata l'indicazione
- "SET OK" e la radio si sintonizza sull'ultima stazione preimpostata. ≥"ERROR" viene visualizzato quando la sintonizzazione automatica
- non riesce. Sintonizzare le stazioni manualmente ( $\Rightarrow$  in basso).

**Ascolto/conferma dei canali preselezionati**

**1 Premere [RADIO, EXT-IN]**5 **per selezionare "FM".**

### **2 Premere i pulsanti numerici per selezionare un canale.** ≥Per selezionare un numero a 2 cifre es. 12: [ $\geq$ 10] $\textcircled{3}$   $\Rightarrow$  [1]  $\Rightarrow$  [2]

In alternativa, premere  $[\vee, \wedge]$  (ii).

≥La sintonia FM viene mostrata anche sul display dell'apparecchio TV.

**Se vi sono troppi disturbi**

### **Tenere premuto [PLAY MODE]**: **per visualizzare "MONO".**

Per annullare la modalità, premere e tenere premuto di nuovo il pulsante fino a quando viene visualizzata l'indicazione "AUTO ST ≥La modalità viene annullata anche quando si cambia la frequenza.

**Sintonizzazione manuale**

### **1 Premere [RADIO, EXT-IN]**5 **per selezionare "FM".**

# **2 Premere [SEARCH ◀◀, SEARCH▶▶**]⑯ per selezionare la frequenza.

≥Per avviare la sintonizzazione automatica, tenere premuto [SEARCH6, SEARCH5]@ fino a quando la frequenza inizia a scorrere. La sintonia si arresta quando viene trovata una stazione.

### **Preimpostazione manuale delle stazioni**

Si possono impostare fino a 30 stazioni.

1 Mentre si ascolta la trasmissione radio<br>**Premere [OK]**<sup>(@)</sup>.

- 2 Mentre la frequenza lampeggia sul display
	- **Premere i tasti numerici per selezionare un canale.**
	- ≥Per selezionare un numero a 2 cifre
	- es. 12: [ $\geq$ 10] $\textcircled{3} \Rightarrow$  [1]  $\Rightarrow$  [2]
	- In alternativa, premere [v, ^](iii), quindi premere [OK]<sup>(ag)</sup>.

Una stazione memorizzata in precedenza viene sovrascritta quando un'altra stazione viene memorizzata nello stesso canale preimpostato.

### **Trasmissione RDS**

L'unità può visualizzare i dati di testo trasmessi dal sistema di dati radio (RDS) disponibile in alcune aree. Se la stazione che si sta ascoltando trasmette segnali RDS, sul display

si accende "RDS".

Mentre si ascolta la trasmissione radio **Premere [FUNCTIONS]**D **per visualizzare i dati di testo.**

Ad ogni pressione del pulsante: **PS:** Servizio programma **PTY:** Tipo di programma **FREQ:** Visualizzazione frequenza

*8*ITALIANO 8 52

RQTX1123

RQTX1123 TALIANO

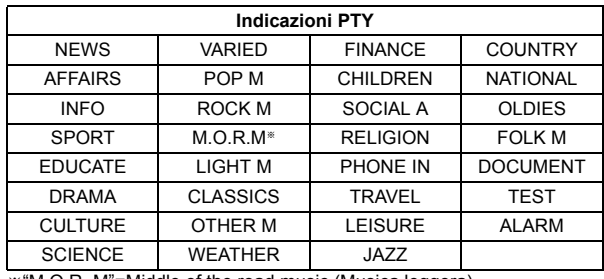

### §"M.O.R. M"=Middle of the road music (Musica leggera)

Nota<sub></sub>

Le indicazioni RDS potrebbero non essere disponibili se la ricezione è scarsa.

# **Utilizzo del menu START**

È possibile selezionare gli effetti sonori e la sorgente desiderata, modificare le impostazioni, accedere alla riproduzione/ai menu, utilizzando il menu START.

**Premere [START]<sup>(@</sup>) per mostrare il menu START.** ● Quando si utilizza VIERA Link "HDAVI Control", il televisore si accende anche quando viene visualizzato il menu START. es.:

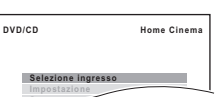

- **2 Premere [**3**,** <sup>4</sup>**]**9 **per selezionare un'opzione e premere [OK]**9**.** ● Per uscire, premere [START]<sub>(9</sub>.
- **3 Premere [**3**,** <sup>4</sup>**]**9 **per configurare l'impostazione e premere [OK]**9**.**

## **Quando è selezionato "Selezione ingresso"**

**Suono**

- È possibile selezionare la sorgente desiderata dal menu.
- DVD/CD (➾ 11), RADIO FM (➾ 8), AV≋1 (➾ in basso), AUX≋1 (➾ in basso),<br>ARC≋1 (➾ in basso), DIGITAL IN<sup>≋1,2</sup> (➾ in basso), USB (➾ 16), iPod (⇒ 15)<br>※1 Accanto a "AV", "AUX", "ARC" o "DIGITAL IN" verrà visualizzato
- "(TV)", per indicare l'impostazione dell'audio del televisore per VIERA Link "HDAVI Control" ( $\Rightarrow$  14).
- §2 Accanto a "DIGITAL IN" verrà visualizzato "(STB)", per indicare l'impostazione dell'audio dell'STB per VIERA Link "HDAVI Control" (=> 14).

### **Quando è selezionato "Impostazione"**

È possibile modificare le impostazioni per questa unità.  $(\Rightarrow 16)$ 

**Quando è selezionato "Suono"**

È possibile selezionare le impostazioni della qualità del  $s$ uono ( $\Rightarrow$  10, EQ (Equalizzatore)).

### **Altre voci selezionabili**

Le voci visualizzate varieranno a seconda del supporto e del dispositivo di origine.

Quando si carica un disco o si collega un dispositivo USB, è possibile accedere alla riproduzione o ai menu dal menu START. es. [DVD-V]

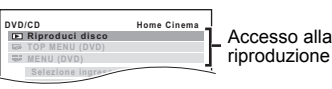

riproduzione e ai menu

Quando viene visualizzato il pannello di controllo su schermo es. [DVD-V] (quando dal menu START si seleziona "Riproduci disco")

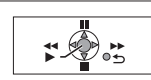

È possibile far funzionare la riproduzione utilizzando i comandi indicati.

### **Selezionare la sorgente dal telecomando**

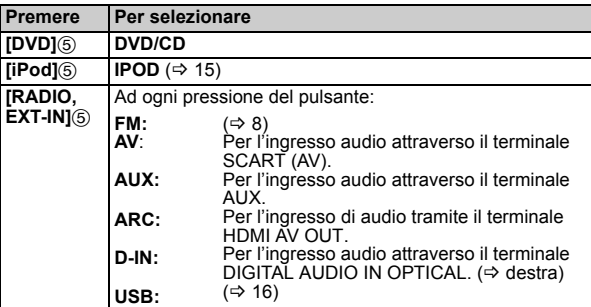

[Nota] Confermare il collegamento audio al terminale SCART (AV), AUX o HDMI AV OUT, DIGITAL AUDIO IN OPTICAL sull'unità principale quando si selezionano le sorgenti corrispondenti (⇒ 7). Ridurre il<br>volume dell'apparecchio TV al minimo e regolare quindi il volume dell'unità principale.

## **Ascolto dell'audio proveniente dal televisore o da un altro dispositivo tramite gli altoparlanti dell'unità**

### **Preparazione**

- ≥Accertarsi che sia stato stabilito un collegamento audio tra questa unità e il televisore o un altro dispositivo.  $(\Rightarrow$  7)
- ≥Accendere il televisore e/o l'altro dispositivo.

### **Premere [RADIO, EXT-IN]**5 **per scegliere la sorgente utilizzata per collegare questa unità al televisore o all'altro dispositivo.**

- ≥Per modificare gli effetti di circondamento e la modalità del suono, vedere "Provare gli effetti sonori da tutti i diffusori" ( $\Rightarrow$  10)
- ≥Se il televisore Panasonic è compatibile con VIERA Link, vedere "Utilizzo della funzione VIERA Link "HDAVI ControlTM"" (B 14) per informazioni su altre funzioni correlate.

### **Esecuzione delle impostazioni per l'ingresso audio digitale**

Effettuare le impostazioni corrette per il tipo di audio proveniente dal terminale DIGITAL AUDIO IN OPTICAL e HDMI AV OUT sull'unità

principale. È necessario effettuare le impostazioni per "D-IN" e il selettore "ARC". ≥Le voci sottolineate sono le impostazioni predefinite.

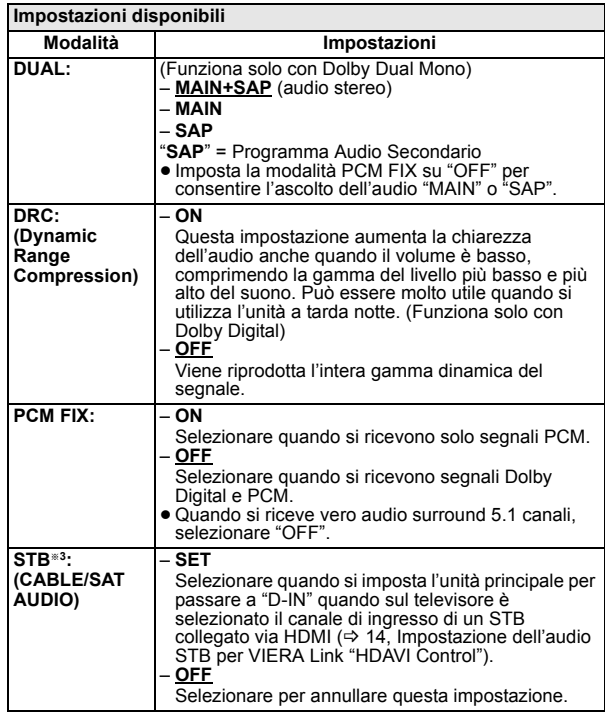

# **1 Premere [RADIO, EXT-IN]**5 **più volte per selezionare "D-IN" o "ARC".**

- **Premere [PLAY MODE]<sub></sub><sup>10</sup><sub>0</sub>, quindi premere [▲, ▼]<sup>2</sup><sub>9</sub> per scegliere la modalità.**
- **3 Mentre è visualizzata la modalità selezionata Premere [**2**,** 1**]**9 **e selezionare l'impostazione desiderata.**
- §3 Solo quando è selezionato "D-IN". Ricordarsi di selezionare il canale di ingresso del dispositivo (STB, ecc.) sul televisore quando si effettua l'impostazione. Il dispositivo deve essere collegato al televisore Panasonic tramite un cavo HDMI e a questa unità tramite un cavo audio digitale a fibre ottiche.
	- ≥Questa funzione non è disponibile se è selezionato "DIGITAL IN" in "AUDIO TV"  $(\Rightarrow$  18)

## Provare gli effetti sonori da tutti i diffusori

- ≥I seguenti effetti sonori potrebbero non essere disponibili o non generare alcun effetto con alcune sorgenti sonore.
- Quando si usano questi effetti sonori con alcune sorgenti, si potrebbe verificare una riduzione della qualità del suono. Se ciò dovesse verificarsi, disattivare gli effetti sonori.

### Nota

Quando si modifica l'effetto surround, il surround in modalità Sussurro o le modalità audio, l'impostazione viene visualizzata sullo schermo TV se la fonte selezionata durante la riproduzione è "DVD/CD" o "USB".

### **Ascoltare gli effetti del suono surround**

### **Premere [SURROUND]**<**.**

Ad ogni pressione del pulsante:

### **STANDARD:**

Il suono viene emesso nel modo in cui è stato registrato/codificato. L'uscita dei diffusori varia a seconda della sorgente.

**MULTI-CH:**

È possibile ascoltare l'audio dagli altoparlanti anteriori, oltre che dagli altoparlanti surround, anche quando si riproduce dell'audio a 2 canali.  $MANUAL:$   $(\Rightarrow$  in basso)

### **Mentre è visualizzata l'indicazione "MANUAL", premere [**2**,** 1**]**9 **per selezionare le altre modalità surround.**

Ogni volta che si preme [◀, ▶]⑨: **DOLBY PLII MOVIE**

Adatto per film o video registrati in Dolby Surround. (eccetto [DivX]) **DOLBY PLII MUSIC**

Aggiunge l'effetto a 5.1 canali alle sorgenti stereo. (eccetto <mark>DivX</mark>))<br>**S.SRD** 

Con le sorgenti stereo è possibile ascoltare il suono di tutti i diffusori. **STEREO**

Il suono sarà emesso solo dai diffusori anteriori e dal subwoofer per qualunque sorgente.

### **Modalità consigliate per godersi l'audio del TV o le sorgenti stereo da tutti i diffusori:**

≥ DOLBY PLII MOVIE ≥ DOLBY PLII MUSIC ≥S.SRD

In presenza di un segnale in uscita dai diffusori surround, sul display dell'unità principale si accende "SRD".

Quando il segnale è DTS o Dolby Digital, saranno visualizzate rispettivamente le indicazioni "/DTS" o "/DOLBY DIGITAL".

### **Selezione della modalità del suono**

### **1 Premere [SOUND]**; **per selezionare una modalità audio.** Ad ogni pressione del pulsante:

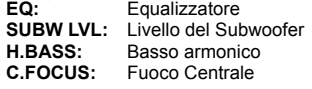

**2 Mentre è visualizzata la modalità selezionata, premere [**2**,** 1**]**9 **per configurare le impostazioni.**

Per i dettagli sulle impostazioni dei singoli effetti sonori vedere le note di seguito.

### **EQ (Equalizzatore)**

È possibile selezionare le impostazioni per la qualità del suono. Ogni volta che si preme  $[4, \blacktriangleright]$  (9):<br>**FLAT:** Annulla (non vengono a

**FLAT:** Annulla (non vengono aggiunti effetti).

- **HEAVY:** Aggiunge vigore alla musica rock.<br>**CLEAR:** Rende più chiari i suoni più alti.
- **CLEAR:** Rende più chiari i suoni più alti.

**SOFT:** Per la musica di sottofondo.

### **SUBW LVL (Livello subwoofer)**

È possibile regolare i toni bassi. L'unità seleziona automaticamente l'impostazione più idonea a seconda del tipo di sorgente sonora.

LEVEL 1  $\leftrightarrow$  LEVEL 2  $\leftrightarrow$  LEVEL 3  $\leftrightarrow$  LEVEL 4

<del>™</del><br>• L'impostazione così configurata viene mantenuta e richiamata ogni volta che si riproduce dallo stesso tipo di sorgente.

### **H.BASS (Basso Armonico)**

Consente di migliorare il suono a bassa frequenza, in modo da sentire chiaramente i bassi profondi, anche se l'acustica della stanza non è ottimale.  $ON \longleftrightarrow$  OFF

- 
- ≥L'impostazione effettuata viene memorizzata, e richiamata ogni volta che si riproduce lo stesso tipo di sorgente.

### **C.FOCUS (Fuoco Centrale)**

**(È efficace quando si riproduce audio che contiene suono emesso dal canale centrale o quando è selezionato DOLBY PLII** $(\Rightarrow$  **sinistra**).)

Si può fare in modo che il suono del diffusore centrale sembri provenire dall'apparecchio TV.<br>ON←→OFF  $\rightarrow$ OFF

### **Surround in modalità whisper**

Consente di migliorare l'effetto audio per il suono a basso volume. (Può essere utile quando si utilizza l'unità a tarda notte.)

**Premere [W.SRD]**@.<br>Ad ogni pressione del pulsante:<br>ON←→OFF

### **Regolare manualmente il livello di uscita del diffusore**

### **Preparazione**

- ≥Per visualizzare l'immagine, accendere l'apparecchio TV e selezionare la modalità di ingresso video appropriata.
- Premere [+, VOL, -]<a>
per regolare il volume al livello di ascolto normale.
- ≥Premere [DVD]5 per selezionare "DVD/CD".
- ≥Selezionare "VERIFICA TONO" da "IMP. ALTOPARLAN." in Menu AUDIO ( $\Rightarrow$  17).
- **1 Premere [OK]**9 **per accedere alla modalità della tonalità di prova.**

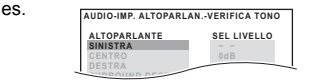

La verifica tono viene emessa su ogni canale nel seguente ordine. SINISTRA, CENTRO, DESTRA, SURROUND DESTRO, SURROUND SIN

## **2 Premere [OK]**9 **e quindi [**3**,** <sup>4</sup>**]**9 **per regolare il livello del diffusore per ogni diffusore. (CENTRO, SURROUND DESTRO, SURROUND SIN)**

Da  $-6$  dB a  $+6$  dB (Impostazione di fabbrica: 0 dB)

**Regolazione del livello degli altoparlanti durante la riproduzione**

(È efficace quando si riproduce audio contenente suono emesso dal canale centrale o quando l'indicazione "SRD" si illumina sul display dell'unità principale)

**1 Tenere premuto [–CH SELECT]**; **per selezionare il diffusore.**

Mentre è visualizzato il canale del diffusore, premere [-CH SELECT] $()$ .

- $L \rightarrow C \rightarrow R \rightarrow RS \rightarrow LS \rightarrow SW$ ^----------------------------------------------------}
- ≥L'indicazione SW (Subwoofer) viene visualizzata anche se la sorgente non include un canale subwoofer.
- **2** Mentre è selezionato "L" o "R". **Premere [**2**,** 1**]**9 **per regolare il bilanciamento dell'altoparlante anteriore.**
- **3** Mentre è selezionato "C", "RS", "LS" o "SW".
- **Premere [**3**]**9 **(aumento) o [**4**]**9 **(riduzione) per regolare il livello di ciascun diffusore.**

54

# **Riproduzione di base**

### **Preparazione**

Per visualizzare l'immagine, accendere l'apparecchio TV e cambiare la modalità di ingresso video (es. VIDEO 1, AV 1, HDMI, ecc.) perché corrisponda al collegamento con questa unità.

- **1 Premere [**Í**]**1 **per accendere l'unità.**
- **2 Premere [DVD]**5 **per selezionare "DVD/CD".**
- **3 Premere [**< **OPEN/CLOSE]**5 **per aprire il cassetto del disco.**
- **4 Caricare il disco.**

≥ Caricare i dischi a doppio strato di modo che l'etichetta del lato che si vuole riprodurre sia rivolta verso l'alto.

Etichetta rivolta verso l'alto

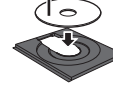

# **Premere [▶ PLAY]<sup>6</sup> per avviare la riproduzione.**<br>● Premere [+, VOL, -] **per regolare il volume.**

### [Nota]

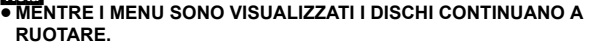

Premere [■ STOP]⑥ quando si finisce, per preservare il motore dell'unità e lo schermo del televisore.

≥È possibile che il numero totale dei titoli non venga visualizzato correttamente su dischi  $+R/+RW$ .

**Comandi base**

**Riproduzione con un tocco** (solo telecomando): [▶ PLAY]⑥ (durante la modalità di attesa)

L'unità principale si accende automaticamente e avvia la riproduzione del disco nel cassetto.

### **Stop:** [■ STOP]6

- La posizione viene memorizzata mentre sullo schermo è visualizzato "STOP CONTIN.".
- Premere [▶ PLAY]⑥ per continuare la riproduzione.
- ≥Premere nuovamente [∫ STOP]6 per cancellare la posizione.

### **Pausa:** [II PAUSE] $(6)$

● Premere [▶ PLAY]⑥ per riavviare la riproduzione.

Salta: [SKIP<sup> $\blacktriangleleft$ </sup>, SKIP $\blacktriangleright$  $\blacktriangleright$ ]<sup>6</sup>

**Cerca:** [SEARCH</a> **SEARCH**</a> **EXACTION EXACTION EXACTION EXACTION EXACTION EXACTION EXACTION EXACTION EXACTION EXACTION EXACTION EXACTION EXACTION EXACTION EXACTION EXACTION EXACTION Moviola:** [SEARCH◀◀, SEARCH▶▶]⑥ (durante la pausa)

- ≥Fino a 5 passi.
- Premere [▶ PLAY]⑥ per avviare la riproduzione normale.<br>● [VCD] Moviola: Soltanto nella direzione in avanti.
- 
- MPEG4 DivX Moviola: Non funziona

**Frame dopo frame:** [<II, II>]<sup>(</sup>) (durante la pausa) [DVD-VR] [DVD-V] [VCD]

● **DVD-VR** VCD Solo nella direzione in avanti.

Selezione dell'opzione sullo schermo: [▲, ▼, ◀, ▶, OK]**⑨** [A. V. 4, D][9]: Selezionare

[OK]<sup>(9)</sup>: Conferma

**Immettere il numero:** Pulsanti numerici

[DVD-VR] [DVD-V] [VCD] [CD]

es. Per selezionare 12:  $[ \geq 10]$   $\odot$   $\varphi$  [1]  $\Rightarrow$  [2] **VCD** con controllo della lettura

Premere [■ STOP]<sub>6</sub> per annullare la funzione PBC, quindi premere i pulsanti numerici.

### [DVD-V] **Visualizza il menu principale di un disco:** [TOP MENU]8

[DVD-V] **Visualizza il menu di un disco:** [MENU]7

**Ritorno alla schermata precedente: [RETURN]@** 

[VCD] (con controllo della lettura) **Visualizza il menu di un disco:**  $[RETURN]$  $(2)$ 

**Display dell'unità principale: [FL DISPLAY]@** [DVD-VR] [DVD-V] [WMA] [MP3] [MPEG4] [DivX]

Visualizzazione del tempo  $\leftrightarrow$  Visualizzazione delle informazioni (es. [DVD-VR] Numero del programma) [JPEG]

```
SLIDE←>Numero dei contenuti
```
# **Altre modalità di riproduzione**

### **Ripetizione della riproduzione**

Questa funzione è operativa solo quando è visualizzato il tempo di riproduzione trascorso. Funziona anche con tutti i contenuti JPEG.

**Durante la riproduzione tenere premuto [–REPEAT]**:**, per visualizzare la modalità di ripetizione.**

Mentre è visualizzata la modalità di ripetizione, premere [–REPEAT]: per selezionare la voce che si desidera ripetere.

es. [DVD-V]  $\rightarrow$  TIT.  $\rightarrow$   $\rightarrow$  CAP.  $\rightarrow$   $\rightarrow$  OFF

$$
\bigcup_{\text{max}} \mathbf{C} \mathbf{C} \mathbf{A} \mathbf{r} \rightarrow \mathbf{C} \mathbf{P}
$$

Per annullare, selezionare "OFF".

Le opzioni visualizzate sono diverse a seconda del tipo di disco e della modalità di riproduzione.

### **Riproduzione programmata e casuale** [DVD-V] [VCD] [CD] [WMA] [MP3] [JPEG] [MPEG4] [DivX]

### **Preparazione**

# **Durante la fase di arresto, premere [PLAY MODE]① per<br>selezionare la modalità di riproduzione.<br>Le schermate della riproduzione programmata e casuale vengono**

visualizzate in sequenza.

Programmata -------------------------------------------------------------------------------) Casuale - Uscire da schermate di riproduzione programmata e casuale $\leftarrow$ 

- DVD-VR Selezionare "DATI" in "DVD-VR/DATI" (=> 18, Menu ALTRI) per riprodurre contenuti MP3, JPEG, MPEG4 o DivX.
- ≥Se viene visualizzata la schermata "MENU PLAYBACK", selezionare "AUDIO/IMMAGINI" o "VIDEO" (B 12, Uso del MENU PLAYBACK), quindi procedere con l'operazione sopra indicata.
- ≥In caso di disco con contenuti sia WMA/MP3 che JPEG, selezionare i contenuti musicali o le immagini. WMA/MP3: Selezionare "PROGR. MUSICALE" o "MUSICA CASUALE".
- JPEG: Selezionare "PROGR. IMMAGINE" o "IMMAGINE CASUALE".
- ≥[DVD-V] La lettura di alcune opzioni non è possibile anche se sono state programmate.

**Riproduzione programmata (fino a 30 opzioni)**

### **1 Premere [**3**,** <sup>4</sup>**]**9 **per selezionare un'opzione e premere [OK]**9**.**

es. [DVD-V]

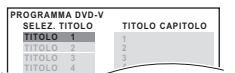

- ≥ Ripetere questo passo per programmare altre opzioni. ● Per tornare al menu precedente, premere [RETURN]2.
- **2 Premere [▶ PLAY]**⑥ per avviare la riproduzione.

### **Per selezionare tutte le opzioni**

Premere [▲, ▼]⑨ per selezionare "TUTTO" e premere [OK]⑨.

- **Per cancellare il programma selezionato**
- 1 Premere [▶]⑨ e quindi [▲, ▼]⑨ per selezionare il programma. 2 Premere [CANCEL]4.

### **Per cancellare l'intero programma**

Premere più volte [▶]⑨ per selezionare "CANC. TUTTO" e quindi premere [OK]<sub>(9)</sub>.

L'intero programma viene cancellato anche quando si apre il cassetto del disco, si spegne l'unità o si seleziona un'altra sorgente.

### **Lettura casuale**

- 
- **1** (Solo quando il disco ha gruppi o più titoli.)<br>**Premere [▲, ▼]⑨ per selezionare un gruppo o un titolo e premere [OK]⑨.**<br>es. [DVD-V]

**DVD-V CASUALE SELEZ. TITOLO TITOLO 1 TITOLO 2 TITOLO 3**

- ≥" \*" significa selezionato. Per deselezionare, premere nuovamente  $[OK](\breve{\odot})$ .
- **2 Premere [**<sup>1</sup> **PLAY]**6 **per avviare la riproduzione.**

*Riproduzione dei dischi*

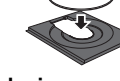

# Uso dei menu di navigazione<br>
Questa funzione è operativa solo quando il disco contiene una playlist.

### **Riproduzione dei dischi di dati** [WMA] [MP3] [JPEG] [MPEG4] [DivX]

<mark>[DVD-VR</mark>] Selezionare "DATI" in "DVD-VR/DATI" (➾ 18, Menu ALTRI) per<br>riprodurre contenuti MP3, JPEG, MPEG4 o DivX.

### **Uso del MENU PLAYBACK**

La schermata "MENU PLAYBACK" viene visualizzata quando il disco contiene sia video (MPEG4/DivX) che altri format (WMA/MP3/JPEG).

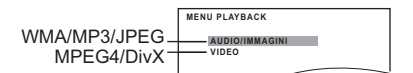

### **Premere [**3**,** 4**]**9 **per selezionare "AUDIO/IMMAGINI" o "VIDEO" e premere [OK]**9**.**

- 
- Per avviare la riproduzione, premere [▶ PLAY]⑥.<br>● Per selezionare un'opzione da riprodurre, vedere "Riproduzione dall'opzione selezionata" ( $\Rightarrow$  in basso).

### **Riproduzione dall'opzione selezionata**

Mentre è visualizzata la schermata "DISCO DATI" è possibile selezionare la riproduzione iniziando dall'opzione desiderata. es.

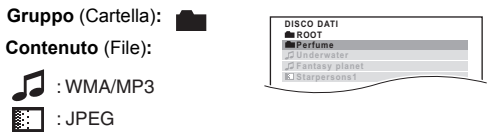

: MPEG4/DivX

### ≥Per visualizzare/uscire dalla schermata, premere [MENU]7.

# **Premere [▲, ▼]③ per selezionare un'opzione e premere<br>[OK]⑨.<br>● Premere [◀, ▶]③ per saltare avanti pagina per pagina.<br>● Per tornare su di 1 livello rispetto alla cartella corrente, premere**

- 
- [RETURN]E. ≥ Massimo: 28 caratteri per un nome di file/cartella.
- 
- La riproduzione viene avviata dal contenuto selezionato.
- ∫ [JPEG] *Selezionare l'immagine del menu delle miniature*
- **1 Mentre è visualizzata l'immagine, premere [TOP MENU]**8 **per mostrare il menu delle anteprime.** es.

Nome gruppo Numero gruppoe contenuto

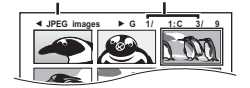

- **2 Premere [**3**,** <sup>4</sup>**,** <sup>2</sup>**,** <sup>1</sup>**]**9 **per selezionare un'immagine e premere [OK]**<sup>9</sup>.
	- Premere [SKIPIEIIII] SKIP >→ 16 per saltare avanti pagina per pagina.

### **Per andare all'altro gruppo**

1 Premere [ $\triangle$ ]<sup>o</sup> per selezionare il nome del gruppo. 2 Premere [◀, ▶]⑨ per selezionare il gruppo e premere [OK]⑨.

### **Riproduzione di dischi DVD-R/-RW (DVD-VR)** [DVD-VR]

≥I titoli vengono visualizzati solo se sono registrati sul disco. ≥Non è possibile modificare programmi, playlist e titoli del disco.

**Riproduzione dei programmi**

**1 Durante la fase di arresto, premere [DIRECT NAVIGATOR18.** 

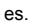

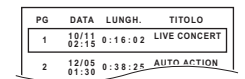

**2 Premere [**3**,** <sup>4</sup>**]**9 **per selezionare il programma e premere [OK]⑨.**<br>● Premere [◀, ▶]⑨ per saltare avanti pagina per pagina.

**Riproduzione di una playlist**

**1 Durante la fase di arresto, premere [PLAY LIST]** $\oslash$ **.** 

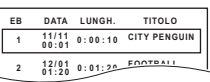

**Premere [▲, ▼]⑨ per selezionare la playlist e premere<br>[OK]⑨.<br>● Premere [◀, ▶ |⑥ per saltare avanti pagina per pagina.** 

# **Uso dei menu sullo schermo**

# **1 Premere [FUNCTIONS]**<sup>2</sup> **per mostrare il menu su schermo**.

- Ad ogni pressione del pulsante: **Menu 1 (Disco/Riproduzione) Menu 2 (Video) Menu 3 (Audio) Menu 4 (HDMI) Esci**
- es. Menu 1 (Disco/ Riproduzione) [DVD-V]

Opzione corrente

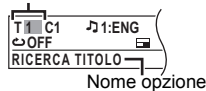

**2 Premere [**3**,** <sup>4</sup>**,** <sup>2</sup>**,** <sup>1</sup>**]**9 **per selezionare un'opzione e premere [OK]**(9).

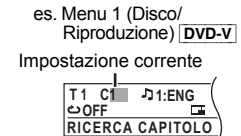

**3 Premere [**3**,** <sup>4</sup>**]**9 **per configurare le impostazioni e premere [OK]**9**.**

**Le opzioni visualizzate sono diverse a seconda del tipo di disco.**

### **Menu 1 (Disco/Riproduzione)**

**RICERCA TRACCIA, RICERCA TITOLO, RICERCA CONTENUTO, RICERCA CAPITOLO, RICERCA PG (Cerca programma), RICERCA EL. BRANI (Cerca playlist)**

### **Per cominciare da un'opzione specifica**

≥[VCD] Questa funzione non è attiva quando si utilizza il controllo della riproduzione.

### es. [DVD-V]: **T2 C5**

- **Per selezionare i numeri per il disco di dati**
- es. 123: [ $\geq$ 10] $\textcircled{3}$   $\Rightarrow$  [1]  $\Rightarrow$  [2]  $\Rightarrow$  [3]  $\Rightarrow$  [OK] $\textcircled{9}$

#### **AUDIO** ת

[DVD-V] [DivX] (con colonne sonore multiple) **Per selezionare una colonna sonora audio**

### [DVD-VR] [VCD]

**Per selezionare "S", "D", "S+D" o "S D"**

Le operazioni effettive dipendono dal disco. Leggere le istruzioni del disco per i dettagli.

### **Tipo/dati del segnale**

LPCM/PPCM/**DI** D/DTS/MP3/MPEG: Tipo di segnale kHz (Frequenza di campionamento)/bit/ch (Numero di canali)

3/2 .1ch es.

- .1: Effetto di bassa frequenza
	- (non visualizzato se non c'è il segnale)
- .0: No surround
- .1: Surround monofonico
- .2: Surround stereofonico (sinistro/destro)
- 1<sup>:</sup> Centrale
- Anteriore sinistro+Anteriore destro
- 3: Anteriore sinistro+Anteriore destro+Centrale
- ≥[DivX] Se si cambia l'audio su un disco video DivX può essere necessario un intervallo di tempo prolungato prima che abbia inizio la riproduzione.

### **VELOCITÀ RIPROD.**

### [DVD-VR] [DVD-V]

### **Per cambiare la velocità di riproduzione**

 $-$  da " $\times$ 0.6" a " $\times$ 1.4" (in passi da 0,1 unità)

- ≥Premere [1 PLAY]6 per tornare alla riproduzione normale.
- ≥ Dopo aver cambiato la velocità
- Dolby Pro Logic II non ha effetto.
- L'uscita audio passa a stereo a 2 canali.
- La frequenza di campionamento di 96 kHz viene convertita a 48 kHz. ≥A seconda della registrazione del disco questa funzione potrebbe non funzionare.

### **MOD. RIPETIZIONE**

 $(\Rightarrow$  11, Ripetizione della riproduzione)

**Ripeti A-B** (Per ripetere una sezione specifica)

Eccetto JPEG MPEG4 DivX DVD-VR (Parte di immagine fissa) VCD (SVCD)

Premere [OK]9 sui punti iniziale e finale. ≥Selezionare "OFF" per annullare.

### **EFT** SOTTOTITOLI

[DVD-V] [DivX] (con sottotitoli multipli) [VCD] (solo SVCD) **Per selezionare la lingua dei sottotitoli**

≥Sui dischi iR/iRW, al posto dei sottotitoli non visualizzati potrebbe essere visualizzato il numero del sottotitolo.

[DVD-VR] (con informazioni sì/off del sottotitolo)

**Per selezionare "ON" o "OFF"**

● A seconda del disco questa funzione potrebbe non funzionare.  $\overline{\text{DivX}}$  ( $\Rightarrow$  18, Visualizzazione del testo del sottotitolo DivX)

### **ANGOLO**

DVD-V (con angoli multipli) **Per selezionare un'angolazione video**

#### **VISUALIZZ. DATA JPG DATE**

[JPEG] **Per selezionare "ON" o "OFF" per la visualizzazione della data dell'immagine**

### **ROTAZIONE**

[JPEG] **Per ruotare un'immagine** (durante la pausa)

**0**,------. **90**,------.**180**,------.**270** ^--------------------------------------------J

### **Menu 2 (Video)**

#### **MOD. IMMAGINE** . .

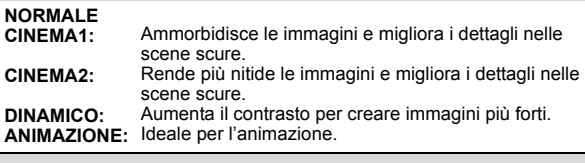

### **Q** ZOOM

**Per selezionare le dimensioni dello zoom NORMALE, AUTO (**[DVD-VR] [DVD-V] [VCD] [MPEG4] [DivX]**),** k**2,** k**4**

● JPEG: durante la pausa

### **MOD. TRASFERIM.**

Se è stata scelta l'opzione "480p"/"576p"/"720p"/"1080p" o "1080i" ("FORMATO VIDEO" in Menu 4 (HDMI)), selezionare il metodo di conversione per l'uscita<br>progressiva adatto al tipo di materiale in riproduzione.<br>● L'impostazione viene ripristinata su "AUTO" o "AUTO1" quando si apre

il cassetto del disco, si spegne l'unità o si seleziona un'altra sorgente.

Quando si riproducono dischi PAL

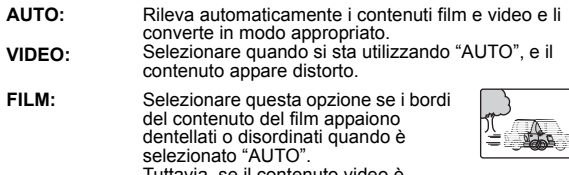

ıttavia, se il contenuto vide distorto come mostrato nell'illustrazione destra, selezionare "AUTO".

Quando si riproducono dischi NTSC

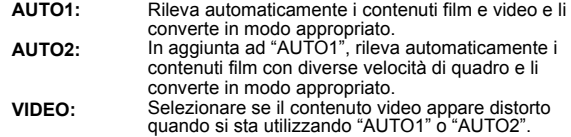

### SELEZ. SORGENTE **DivX**

Quando si seleziona "AUTO" il metodo di costruzione dei contenuti DivX viene riconosciuto automaticamente e inviato in uscita. Se l'immagine è distorta, selezionare "INTERLACCIATO" o "PROGRESSIVO " a seconda del metodo di costruzione utilizzato quando i contenuti sono stati registrati su disco. **AUTO, INTERLACCIATO, PROGRESSIVO** 

### **Menu 3 (Audio)**

### **DIALOGUE ENHANCER**

**Per rendere più facile l'ascolto dei dialoghi nei film** [DVD-V] (Dolby Digital, DTS, 3- o più canali, con i dialoghi registrati sul canale centrale)

[DivX] (Dolby Digital, 3- o più canali, con i dialoghi registrati sul canale centrale) **OFF, ON**

## **Menu 4 (HDMI)**

**STATO HDMI HDMI**

#### **Per visualizzare le informazioni HDMI** es.

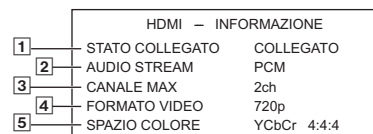

1 Stato della connessione

- $\sqrt{2}$  Visualizza il tipo di segnale in uscita. (Quando l'opzione "OFF" è selezionata in "USCITA AUDIO"  $(\Rightarrow$  17, Menu HDMI), sarà visualizzata l'indicazione "– – –".)
- Visualizza il numero di canali audio.
- [4] (⇔ in basso, FORMATO VIDEO)<br>[5] (⇔ in basso, SPAZIO COLORE)
- 

### **HD ENHANCER**

Questa funzione è attiva quando il collegamento HDMI viene utilizzato con<br>l'opzione "PRIORITÀ VIDEO" (⇒ 17, Menu HDMI) impostata su "ON". **Per rendere più nitida la qualità dell'immagine a "720p", "1080i" e "1080p"**

**OFF, da 1 (più debole) a 3 (più forte)**

### **FORMATO VIDEO**

Questa funzione è attiva quando il collegamento HDMI viene utilizzato con<br>I'opzione "PRIORITÀ VIDEO" (⇒ 17, Menu HDMI) impostata su "ON".

#### **Per selezionare la qualità dell'immagine adatta al proprio apparecchio TV**

(Le registrazioni video saranno convertite e inviate in uscita come video ad alta definizione.)

- § **480p/576p/720p/1080p** (progressivo)
- § **480i/576i/1080i** (interlacciato)
- ≥Se l'immagine è distorta, tenere premuto [CANCEL]4 fino a quando l'immagine viene visualizzata correttamente. (L'uscita tornerà all'impostazione "480p"/"576p".)
- § I numeri visualizzati cambiano a seconda del disco riprodotto. Viene visualizzato uno dei numeri sopra indicati.

#### $\mathbb{Z}^{\mathbb{Z}_+}$ **SPAZIO COLORE**

Questa funzione è attiva quando il collegamento HDMI viene utilizzato con l'opzione "PRIORITÀ VIDEO" (=> 17, Menu HDMI) impostata su "ON".

**Per selezionare il colore dell'immagine adatto al proprio apparecchio TV YCbCr 4:2:2**

**YCbCr 4:4:4 RGB**

- Se è compatibile con il televisore verrà contrassegnato con "\*
- Se il colore dell'immagine è distorto, tenere premuto [CANCEL]4 finché il colore dell'immagine non viene visualizzato correttamente.

# **Utilizzo della funzione VIERA Link "HDAVI ControlTM"**

### **Che cos'è VIERA Link "HDAVI Control"**

### **VIERA Link "HDAVI Control"**

VIERA Link "HDAVI Control" è una funzione pratica che offre operazioni<br>collegate a questa unità e a un apparecchio TV Panasonic (VIERA)<br>gestito tramite "HDAVI Control". È possibile utilizzare questa funzione<br>collegando l'a

- d'uso dei dispositivi collegati per i dettagli sul funzionamento.<br>● VIERA Link "HDAVI Control", basato sulle funzioni di controllo fornite da<br>● HDMI, standard industriale noto sotto il nome di HDMI CEC (Consumer Electronics Control), è una funzione unica che abbiamo sviluppato e integrato al prodotto. In quanto tale, il suo funzionamento con dispositivi realizzati da altri produttori HDMI CEC non può essere garantito. ≥Questa unità supporta la funzione "HDAVI Control 5".
- "HDAVI Control 5" è lo standard più recente (al Dicembre, 2009) per gli apparecchi compatibili con il HDAVI Control Panasonic. Questo standard è compatibile con i dispositivi HDAVI convenzionali Panasonic.
- ≥Si prega di consultare i singoli manuali per i dispositivi realizzati da altri produttori che supportano la funzione VIERA Link.

### L'apparecchio TV con funzione "HDAVI Control 2 o versioni successive" consente di eseguire la seguente operazione: Controllo facilitato solo con telecomando VIERA (per "HDAVI Control 2 o versioni successive")  $\leftrightarrow$  destra).

### **Preparazione**

- 
- Verificare che il collegamento HDMI sia stato effettuato (⇒ 7).<br>● Impostare "VIERA Link" su "ON" (➾ 18, Menu HDMI).
- ≥Per completare e attivare il collegamento correttamente, accendere tutti i dispositivi VIERA Link "HDAVI Control" compatibili e impostare l'apparecchio TV sulla modalità di ingresso HDMI corrispondente a questa unità.

### **Impostazione dell'audio TV per VIERA Link "HDAVI Control"**

Selezionare "AV", "AUX", "ARC" o "D-IN" per utilizzare le operazioni collegate.

Vedere l'impostazione Audio TV in IMPOST. SEMPL. (⇒ 8) o "AUDIO TV" nel menu HDMI ( $\Rightarrow$  18).

Controllare il collegamento audio al terminale SCART (AV) (per "AV"), al terminale AUX (per "AUX"), HDMI AV OUT al terminale (per "ARC") o al terminale DIGITAL AUDIO IN OPTICAL (per "D-IN") ( $\Rightarrow$  7).

## **Impostazione dell'audio STB per VIERA Link "HDAVI Control"**

Selezionare "D-IN" per utilizzare le operazioni collegate. Vedere l'impostazione STB in "Esecuzione delle impostazioni per l'ingresso audio digitale" ( $\Rightarrow$  9).

Controllare il collegamento audio al terminale DIGITAL AUDIO IN<br>OPTICAL (per "D-IN") (⇒ 7).

Verificare nuovamente i punti sopra indicati ogni volta in cui si modifica il collegamento o le impostazioni.

- §1 Saranno attivi "AV", "AUX", "ARC" o "D-IN" (DIGITAL IN) a seconda dell'impostazione di Audio TV (B sopra indicata, Impostazione dell'audio TV per VIERA Link "HDAVI Control").
- §2 Sarà attivo "D-IN" (DIGITAL IN) a seconda dell'impostazione dell'audio STB (B sopra indicata, Impostazione dell'audio STB per VIERA Link "HDAVI Control").

### **Cosa si può fare con "HDAVI Control"**

### **Sincronizzazione automatica**

#### **(Disponibile quando si utilizza la funzione VIERA Link "HDAVI Control" con un apparecchio TV compatibile con "HDAVI Control 3 o versioni successive")**

Questa funzione fornisce automaticamente un'uscita audio e video

sincronizzata. (La funzione è attiva solo quando la sorgente è "DVD/CD",<br>"USB", "AV"≋1, "AUX"≋1, "ARC"≋1 o "D-IN"≋1.<sup>2</sup>.)<br>● Quando si utilizza "¤0VD/CD" o "USB" come sorgente, impostare<br>· "RITARDO TEMP." nel menu VIDEO su

### **Riproduzione con un tocco**

È possibile accendere questa unità e l'apparecchio TV e avviare la riproduzione semplicemente premendo un pulsante.

### (Solo telecomando)

# **Durante la modalità di attesa, premere [▶ PLAY]<sup>6</sup> per avviare la riproduzione del disco.**

I diffusori dell'unità saranno attivati automaticamente ( $\Leftrightarrow$  destra).

[Nota] È possibile che la riproduzione non sia visualizzata immediatamente sull'apparecchio TV. Se la riproduzione ha una parte mancante, premere [SKIP<sup>[44</sup>]6 o [SEARCH<sup>44</sup>]6 per tornare indietro al punto in cui era iniziata la riproduzione.

### **Commutazione automatica dell'ingresso (Accensione contemporanea)**

Quando vengono eseguite le seguenti operazioni, il televisore commuterà automaticamente il canale di ingresso e visualizzerà l'azione corrispondente.

- Quando il televisore è spento, inoltre, si accenderà automaticamente.
- Quando si avvia la riproduzione sull'unità
- Quando si esegue un'azione che utilizza lo schermo (ad es. menu START) ≥Quando si passa alla modalità Sintonizzatore TV o al canale di ingresso
- STB sul televisore, questa unità passerà automaticamente a "AV"≋1,<br>"AUX"≋1, "ARC"≋1 o "D-IN"≋<sup>1, 2</sup>. (Per la modalità "IPOD", questa funzione è disponibile solo in modalità Musica iPod/iPhone, o quando l'iPod/ iPhone non è collegato.)
- ≥Quando l'unità è in modalità "DVD/CD", l'apparecchio TV si predispone automaticamente nella modalità di ingresso di questa unità.
- ≥Il televisore passera automaticamente alla modalità Sintonizzatore TV quando:
	- $-$  si preme [EXIT]. \* 3, 4
	- si preme [RETURN] per uscire dal menu START.<sup>≋3,4</sup><br>– Si seleziona "AV"≋1, "AUX"≋1, "ARC"≋1 o "DIGITAL IN"≋1 dal menu
- START.
- la riproduzione si arresta (DVD-V VCD) o questa unità si spegne.<sup>®4</sup>
- §3 Questa funzione non è disponibile in modalità Riproduzione o Ripresa della riproduzione quando come sorgente è selezionato "DVD/CD" o "USB". (Per la modalità "IPOD", questa funzione è disponibile solo in modalità Musica iPod/iPhone, o quando l'iPod/ iPhone non è collegato.)
- §4 Solo dopo che il televisore è passato automaticamente alla modalità di ingresso HDMI per questa unità.

### **Spegnimento contemporaneo**

Tutti gli apparecchi collegati compatibili con "HDAVI Control", compresa questa unità, si spengono automaticamente quando si spegne il televisore.

Per continuare la riproduzione audio anche quando l'apparecchio TV è spento, selezionare "VIDEO" ( $\Rightarrow$  18, "SPEGNIM. LINK" nel Menu HDMI).

### Nota

Quando si preme [U]①, si spegne solo questa unità. Gli altri apparecchi<br>compatibili con la tecnologia VIERA Link "HDAVI Control" rimangono accesi.

Per dettagli, vedere anche il Manuale di istruzioni dell'apparecchio TV.

### **Selezione altoparlanti**

Utilizzando le impostazioni del menu TV è possibile selezionare se utilizzare come uscita audio i diffusori dell'unità o quelli dell'apparecchio TV. Per dettagli vedere il Manuale di istruzioni dell'apparecchio TV. **Home Cinema**

### I diffusori di questa unità sono attivi.

- ≥Quando si accende questa unità, vengono attivati automaticamente i diffusori dell'unità stessa.
- ≥Quando l'unità è in modalità di attesa, se utilizzando il menu TV si passa dai diffusori dell'apparecchio TV ai diffusori di questa unità, l'unità si accende automaticamente e seleziona la sorgente "AV"≋1, "AUX"≋1,<br>"ARC"≋1 o "D-IN"≋1,2.
- ≥Il volume dei diffusori dell'apparecchio viene azzerato automaticamente.
- ≥È possibile controllare l'impostazione del volume utilizzando il pulsante del volume o il pulsante mute sul telecomando dell'apparecchio TV. (Sul display dell'unità principale viene visualizzato il livello del volume.)
- ≥Per annullare il silenziamento, è possibile utilizzare anche il telecomando dell'unità ( $\Rightarrow$  4).
- ≥Se si spegne l'unità, vengono attivati automaticamente i diffusori dell'apparecchio TV.

### **TV**

- 
- 
- I diffusori dell'apparecchio TV sono attivi.<br>● Il volume di questa unità è impostato su "0".<br> Questa funzione è operativa solo quando si seleziona "DVD/CD", "USB", "AV"§1, "AUX"§1, "ARC"§1 o "D-IN"§1, 2 come sorgente su questa unità.
- ≥L'uscita audio è audio a 2 canali.

Quando si passa dai diffusori di questa unità ai diffusori del TV, lo schermo dell'apparecchio TV può rimanere privo di immagini per qualche secondo.

### **Controllo facilitato solo con telecomando VIERA (per "HDAVI Control 2 o versioni successive")**

È possibile controllare i menu della riproduzione di questa unità con il telecomando dell'apparecchio TV.

1 Selezionare il meni di questa unità utilizzando le impostazioni dei menu dell'apparecchio TV.

(Per dettagli vedere il Manuale di istruzioni dell'apparecchio TV.) Viene visualizzato il menu START. es. [DVD-V]

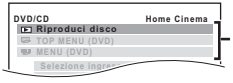

Accesso alla riproduzione e ai menu

58

- ≥È possibile visualizzare il menu START anche utilizzando un
- pulsante sul telecomando dell'apparecchio TV (es. [OPTION]). – Quando come sorgente sono selezionati "DVD/CD" o "USB", il telecomando del televisore funziona solo in modalità arresto.
- La funzione non è attiva quando sul TV è visualizzata la schermata di riproduzione musicale tramite iPod.
- 2 Selezionare le opzioni desiderate dal menu START ( $\Rightarrow$  9).

Quando viene visualizzato il pannello di controllo su schermo es. [DVD-V] (quando si seleziona "Riproduci disco" dal menu START.)

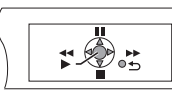

- È possibile far funzionare la riproduzione utilizzando i comandi indicati.
- ≥È possibile visualizzare il pannello di controllo su schermo anche utilizzando un pulsante sul telecomando dell'apparecchio TV (es. [OPTION]).
	- Ciò funziona solo le modalità di riproduzione e di ripristino "DVD/CD" o "USB" o, mentre sull'apparecchio TV è visualizzata la schermata di riproduzione musicale tramite iPod.

### Nota

- ≥A seconda del menu, non è possibile eseguire alcune operazioni sui pulsanti per mezzo del telecomando dell'apparecchio TV.
- ≥ Non è possibile immettere numeri tramite i pulsanti numerici del telecomando dell'apparecchio TV (da [0] a [9]). Utilizzare il telecomando di questa unità per selezionare la playlist ecc.

# **Utilizzare altri dispositivi**

È possibile utilizzare un dispositivo esterno tramite il proprio sistema home theater.

### **Utilizzo dell'iPod/iPhone**

È possibile ascoltare la musica dall'iPod/iPhone tramite i diffusori di questa unità o visualizzare i video/foto dell'iPod/iPhone sull'apparecchio TV.

### **Preparazione**

- ≥Per visualizzare foto/video dall'iPod/iPhone
- Verificare il collegamento video al terminale SCART (AV) su questa unità e selezionare "VIDEO" da "VIDEO OUT – SCART" nel Menu VIDEO ( $\Rightarrow$  17).
- Agire sul menu dell'iPod/iPhone per configurare le necessarie impostazioni per l'uscita foto/video per il proprio apparecchio TV. (Vedere il Manuale di istruzioni del proprio iPod/iPhone.)
- ≥Per visualizzare l'immagine, accendere l'apparecchio TV e selezionare la modalità di ingresso video appropriata.
- ≥Prima di collegare/scollegare l'iPod/iPhone, spegnere l'unità principale o ridurre il volume dell'unità principale al minimo.

### **1** Spingere ∆ per aprire il dock per il coperchio dell' iPod/ **iPhone.**

**2 Collegare saldamente l'iPod/iPhone (non in dotazione).** ≥Fissare l'adattatore dock che dovrebbe essere stato fornito con l'iPod/iPhone al dock per un utilizzo stabile dell'iPod/iPhone. Se occorre reperire un adattatore, contattare il proprio rivenditore di iPod/iPhone.

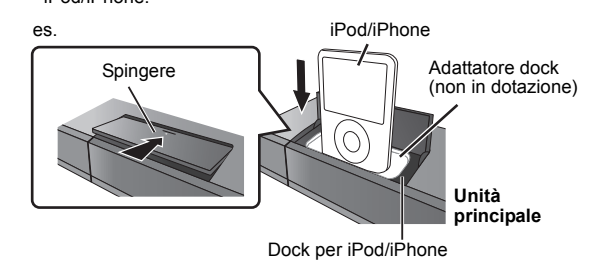

**3 Premere [iPod]**5 **per selezionare "IPOD".** L'iPod/iPhone passa automaticamente alla modalità di visualizzazione di questa unità.

es.

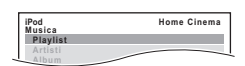

**Premere [FUNCTIONS]<sup>2</sup> per selezionare il menu.** Ad ogni pressione del pulsante:

Menu musica -----------------------------------------------) Menu video

 $^{\wedge}\!\!\!\!-\,$  menu iPod/iPhone (iPod/iPhone LCD)  $\leftarrow$ 

#### **Quando si utilizza il menu START in modalità "IPOD"** es.

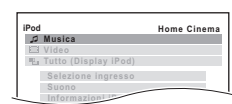

**Musica:** Visualizza il menu della musica.

**Video:** Mostra il menu video. **Tutto (Display iPod):** Passa al menu dell'iPod/iPhone. **Informazioni iPod:** Visualizza informazioni dettagliate sull'iPod/iPhone.

**Ascolto di musica/riproduzione di video**

# **1 Premere [FUNCTIONS]**D **per selezionare il menu musica o video sul televisore.**

### **2 Premere [**3**,** <sup>4</sup>**]**9 **per selezionare un'opzione e Premere [▲, ▼]**<br>premere [OK]⑨.

- ≥Premere [2, 1]9 per saltare avanti pagina per pagina. ● Per tornare alla schermata precedente, premere [RETURN]②.
- La riproduzione viene avviata dal brano o video selezionato. es. schermata di riproduzione musicale

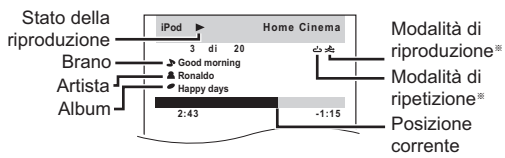

§ Queste icone verranno visualizzate solo in modalità musica.

- Ripetere 1 brano <sup>1</sup>
	- : Ripetere tutti i brani

### **Comandi base (Solo per la musica e il video)**

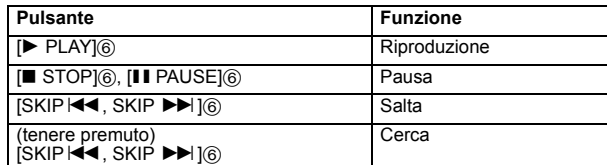

### **Altri metodi di riproduzione**

: Ripr. casuale brano : Ripr. casuale album

Modalità di riproduzione (Solo per la riproduzione di musica) Premere più volte [PLAY MODE] $@.$ SONGS, ALBUMS, OFF

### Modalità ripetizione

Tenere premuto [-REPEAT]<sup>(0</sup>), quindi premere il pulsante diverse volte in pochi secondi.

Durante la riproduzione di musica/video: ONE, ALL, OFF

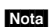

- Nota<br>● Le modalità di riproduzione della musica impostate sull'iPod/iPhone verranno mantenute quando il dispositivo è collegato all'unità principale. I cambiamenti effettuati mentre l'iPod/iPhone è collegato all'unità principale verranno mantenuti sull'iPod/iPhone anche dopo la sua disconnessione.
- ≥Se si accede al menu video, la modalità di riproduzione casuale dei video sull'iPod/iPhone viene disattivata quando l'iPod/iPhone viene scollegato dall'unità.

**Guardare fotografie**

# **1 Premere [FUNCTIONS]**D **per selezionare il menu iPod/ iPhone.**

### **2 Eseguire una presentazione di immagini sul proprio iPod/iPhone.**

Per agire sul menu dell'iPod/iPhone è possibile utilizzare il telecomando.<br>**「▲、▼**]⑨:

- [▲, ▼]⑨: Per navigare fra le opzioni del menu.<br>[OK]⑨: Per andare al menu successivo.
- Per andare al menu successivo.
- [RETURN]E: Per tornare al menu precedente.

Il funzionamento del telecomando può variare a seconda del modello di iPod/iPhone.

### **Mentre è collegato un iPod/iPhone**

Non spingere o tirare l'iPod/iPhone indietro e avanti con grande forza.

### **Informazioni sulla ricarica della batteria**

- ≥L'iPod/iPhone inizierà a ricaricarsi indipendentemente dal fatto che l'unità sia accesa o spenta.
- $\bullet$  Sul display dell'unità principale sarà visualizzata l'indicazione "IPOD  $\ast$ ' durante la ricarica dell'iPod/iPhone in modalità di attesa dell'unità principale.

ITALIANO

RQTX1123

RQTX1123 TALIANO

- ≥Controllare l'iPod/iPhone per verificare se la batteria si è pienamente ricaricata.
- ≥Se non si utilizza l'iPod/iPhone per un periodo di tempo prolungato dopo aver completato la ricarica, scollegarlo dall'unità principale, perché la batteria si scaricherà naturalmente. (Una volta eseguita una ricarica completa, non sarà necessaria un'ulteriore ricarica.)

### **iPod/iPhone compatibili (Dati aggiornati a dicembre 2009)**

- ≥iPhone 3GS (16GB, 32GB)
- ≥iPhone 3G (8GB, 16GB) ≥iPhone (4GB, 8GB, 16GB)
- 
- ≥iPod nano 5° generazione (videocamera) (8GB, 16GB) ≥iPod touch 2° generazione (8GB, 16GB, 32GB, 64GB) ≥iPod classic (120GB, 160GB (2009))
- 
- 
- 
- 
- 
- 
- iPod nano 4° generazione (video) (8GB, 16GB)<br>• iPod classic (160GB (2007))<br>• iPod touch 1° generazione (8GB, 16GB, 32GB)<br>• iPod nano 3° generazione (video) (4GB, 8GB)<br>• iPod nano 2° generazione (alluminio) (2GB, 4GB, 8G
- 
- 
- 
- ≥iPod 4° generazione (display a colori) (40GB, 60GB) ≥iPod 4° generazione (display a colori) (20GB, 30GB) ≥iPod 4° generazione (40GB)
- 
- ≥iPod 4° generazione (20GB)
- ≥iPod mini (4GB, 6GB)

La compatibilità dipende dalla versione software del proprio iPod/iPhone. **Per utilizzare le caratteristiche iPod touch/iPhone**

- 1 Premere il pulsante Home di iPod touch/iPhone.<br>2 Selezionare le caratteristiche iPod touch/iPhone.
- Selezionare le caratteristiche iPod touch/iPhone sul touch screen per far funzionare il dispositivo.

### **Riproduzione da un dispositivo USB**

È possibile collegarsi a un dispositivo di archiviazione di massa USB dal quale riprodurre brani o file ( $\Rightarrow$  23, Porta USB).

- I dispositivi di archiviazione di massa USB sono:
- Dispositivi USB che supportano solo trasferimenti standard.

### **Preparazione**

- ≥Prima di collegare un dispositivo di archiviazione di massa USB all'unità, accertarsi che sia stato eseguito il backup dei dati memorizzati sul dispositivo.
- ≥Non si consiglia l'uso di una prolunga USB. Un dispositivo USB collegato tramite una prolunga non sarà riconosciuto dall'unità.
- **1 Collegare il dispositivo USB (non in dotazione) alla porta USB** ( $\leftarrow$  ⊙).
- **2 Premere [RADIO, EXT-IN]**5 **per selezionare "USB".** Verrà visualizzata la schermata dei menu. es.

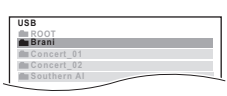

- ≥Se viene visualizzata la schermata "MENU PLAYBACK", selezionare "AUDIO/IMMAGINI" o "VIDEO" premendo [ $\blacktriangle$ ,  $\nabla$ ][9] e quindi [OK]<sup>(9)</sup>
- ≥Per visualizzare/uscire dalla schermata, premere [MENU]7.

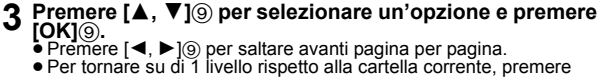

[RETURN]<sub>(21)</sub>.

La riproduzione viene avviata dal contenuto selezionato.

≥Per quanto riguarda le altre funzioni operative, queste sono simili a quelle descritte nella sezione "Riproduzione dei dischi" ( $\Rightarrow$  11 a 13).

#### Nota

- ≥ Massimo: 255 cartelle (esclusa la cartella radice), 4000 file, 28 caratteri per un nome di file/cartella.
- ≥Quando si collega un lettore di schede USB multiporta sarà selezionata una sola scheda di memoria. Di norma la prima scheda di memoria inserita.

# **Cambiare le impostazioni del lettore**

- **1 Premere [DVD]**5 **per selezionare "DVD/CD".**
- **2 Premere [START]**C **per visualizzare il menu START.**
- **3 Premere [**3**,** <sup>4</sup>**]**9 **per selezionare "Impostazione", quindi premere [OK]**9**.**

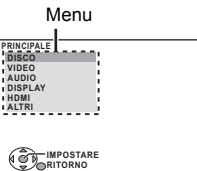

**4 Premere [**3**,** <sup>4</sup>**]**9 **per selezionare il menu e premere [OK]**9**.**

Visualizzare l'impostazione corre delle voci indicate di seguito

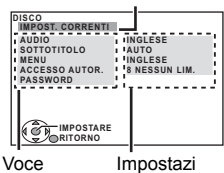

**5 Premere [**3**,** <sup>4</sup>**]**9 **per selezionare l'opzione e premere [OK]**9**.**

### **6 Premere [**3**,** <sup>4</sup>**]**9 **per configurare le impostazioni e premere [OK]**9**.**

- Per tornare alla schermata precedente, premere [RETURN]2.
- Per abbandonare la schermata, premere [START]<sub>(9</sub>).
- ≥Le impostazioni rimangono memorizzate anche se si mette l'unità in attesa.
- ≥Le opzioni sottolineate corrispondono alle impostazioni di fabbrica nei sequenti menu.

### **Menu DISCO**

## **AUDIO**

### Selezionare la lingua dell'audio.

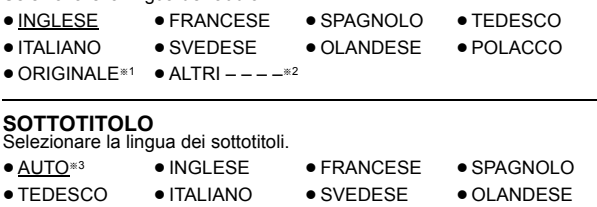

 $\bullet$  POLACCO  $\bullet$  ALTRI – – – – $*2$ 

### **MENU**

Scegliere la lingua per i menu dei dischi.

- ≥INGLESE ≥FRANCESE ≥SPAGNOLO ≥TEDESCO
- ≥ITALIANO ≥SVEDESE ≥OLANDESE ≥POLACCO

 $\bullet$  ALTRI – – – $^{*2}$ 

- §1 Viene selezionata la lingua originale assegnata sul disco.
- $%2$  Immettere il codice appropriato per la lista dei codici delle lingue ( $⇒$  4).
- §3 Se la lingua selezionata per "AUDIO" non è disponibile, i sottotitoli appaiono in quella lingua (se è disponibile sul disco).

**SUBTITLE TEXT** *[DivX]*<br>Selezionare una voce adatta secondo la lingua utilizzata per il testo dei sottotitoli DivX ( $\Rightarrow$  18)

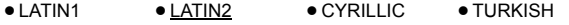

Questa voce viene visualizzata solo dopo che è stato riprodotto un file<br>con sottotitoli (⇒ 18) e quando "LINGUA" nel menu DISPLAY è impostato<br>su "ENGLISH" (⇒ 17).

### **ACCESSO AUTOR.**

Impostare un livello di rating per limitare le riproduzioni di DVD-Video. Impostazione del livello di accesso (Quando è selezionato il livello 8) ≥0 BLOC. TUTTO: Per impedire la lettura dei dischi senza i livelli di

- accesso.
- 
- da 1 a 7<br>● <u>8 NESSUN LIM.</u>

Quando si imposta un livello di accesso, viene mostrata una schermata per la password.

RQTX1123 ITALIANO

ROTX1123 **TALIANO** 

### Seguire le istruzioni su schermo.

**Non dimenticare la password.** Se si inserisce nell'unità un disco DVD-Video che supera i livelli di

accesso viene visualizzato un messaggio su schermo. Seguire le istruzioni su schermo.

### **PASSWORD**

Cambiare la password per "ACCESSO AUTOR.".<br>● <u>IMPOSTAZIONE</u>

Per cambiare i livelli di accesso (Quando è selezionato un livello da 0 a 7) ≥ CAMBIARE: Seguire le istruzioni su schermo.

### **Menu VIDEO**

### **FORMATO TV**

- Scegliere l'impostazione idonea per l'apparecchio TV.
- 16:9: TV widescreen (16:9)
- ≥4:3PAN&SCAN: TV di formato regolare (4:3) I lati dell'immagine widescreen sono tagliati in modo da riempire lo schermo (a meno che sia vietato dal disco).

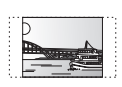

≥4:3LETTERBOX: TV di formato regolare (4:3) L'immagine widescreen è visualizzata nello stile letterbox.

### **RITARDO TEMP.**

Se si è collegato uno schermo al plasma, regolare se il suono non è sincronizzato con le immagini.

- ≥0 ms/AUTO ≥20 ms ≥40 ms ≥60 ms
- ≥80 ms ≥100 ms
	-

Quando si utilizza VIERA Link "HDAVI Control" con un apparecchio TV<br>compatibile con "HDAVI Control 3 o versioni successive" (➾ 14), selezionare "0 ms/AUTO".

L'audio e il video saranno sincronizzati automaticamente.

**USC. DISCO NTSC** Scegliere l'uscita PAL 60 o NTSC per la riproduzione dei dischi NTSC  $(\Rightarrow 19,$  Sistemi video).

- ≥ NTSC: Quando è collegato a un TV NTSC.
- PAL60: Quando è collegato a un TV PAL.

### **MOD. FERMOIM.**

- Specificare il tipo di immagine visualizzata durante la pausa.
- AUTO
- ≥FIELD: Le immagini non sono sfocate, ma la loro qualità è inferiore.
- ≥FRAME: La qualità generale è elevata, ma le immagini potrebbero apparire sfocate.

### **VIDEO OUT – SCART**

Scegliere il formato del segnale video da inviare in uscita dal terminale SCART (AV).

- <u>VIDEO</u><br>● S-VIDEO
- ≥ RGB 1: (Solo quando è collegato a un apparecchio TV compatibile RGB) Se si desidera guardare sempre l'immagine dall'unità con segnale RGB, selezionare questa modalità. Lo schermo TV passerà automaticamente alla visualizzazione delle immagini dall'unità quando
- l'unità viene accesa. ≥ RGB 2: (Solo quando è collegato a un apparecchio TV compatibile RGB)
- Quando in modalità sintonizzatore TV, se il selettore è impostato su "DVD/CD", lo schermo TV passerà automaticamente alla visualizzazione delle immagini dall'unità solo durante la riproduzione del disco ([DVD-V] [DVD-VR] [VCD]) o quando si visualizza il menu su schermo di un DVD/CD.

Quando il selettore è impostato su "AV" viene visualizzata l'immagine dell'apparecchio TV. Con altri selettori, viene visualizzata l'immagine proveniente da questa unità.

### **Menu AUDIO**

Selezionare per scegliere il tipo di apparecchio idoneo collegato al terminale HDMI AV OUT.

Selezionare "BITSTREAM" quando l'apparecchio è in grado di decodificare il bitstream (formato digitale dei dati a 5.1 canali). In caso contrario, selezionare "PCM".

(Con il bitstream in uscita verso l'apparecchio senza un decoder, è possibile che vi siano elevati livelli di rumore in uscita con rischi di danni sia per gli altoparlanti che per il proprio udito.)

### **DOLBY DIGITAL**®

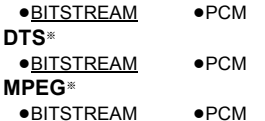

§ Quando l'audio è in uscita dal terminale HDMI AV OUT, e l'apparecchio collegato non supporta l'opzione selezionata, l'uscita effettiva dipenderà dalle prestazioni dell'apparecchio collegato.

### **GAMMA DINAMICA**

≥ON: Regolare la chiarezza, anche quando il volume è basso. È comoda per la visione di notte. (Funziona solo con Dolby Digital)

≥OFF

### **IMP. ALTOPARLAN.**

Selezione del tempo di ritardo per i diffusori.

(Soltanto diffusori centrale e surround) Per un ascolto ottimale con il suono in modalità a 5.1 canali, tutti i diffusori, tranne il subwoofer, dovrebbero essere alla stessa distanza dalla

posizione in cui si è seduti.<br>Se si devono sistemare i diffusori centrale o surround più vicini alla Se si devono sistemare i diffusori centrale o surround più vicini alla posizione d'ascolto, regolare il tempo di ritardo per compensare la differenza.

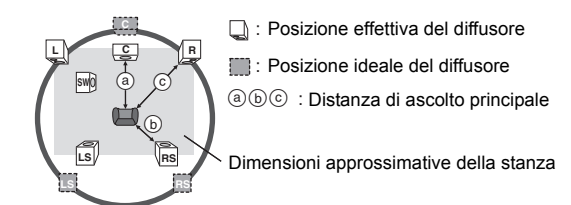

Cerchio della distanza di ascolto primaria costante

Se la distanza @ o (b) è inferiore a (c), trovare la differenza nella tabella e cambiare con l'impostazione consigliata.

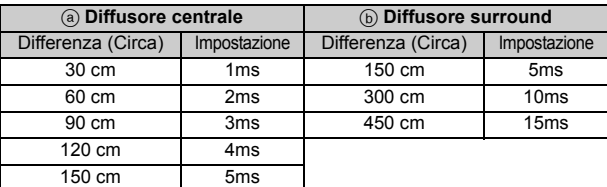

### ≥IMPOSTAZIONI:

- ≥RITARDO C. (Ritardo centrale):
- 0ms, 1ms, 2ms, 3ms, 4ms, 5ms
- Selezionare il tempo di ritardo del diffusore centrale.<br>● RITARDO LS/RS (Ritardo surround sinistro/Surround destro):<br><u>0ms</u>, 5ms, 10ms, 15ms
- Selezionare il tempo di ritardo dei diffusori surround.
- 
- Questa voce è visualizzata solo quando è selezionato "DVD/CD". Utilizzare la verifica tono per le regolazioni del livello dei diffusori (→ 10, Regolare manualmente il livello di uscita del diffusore).

### **Menu DISPLAY**

### **LINGUA**

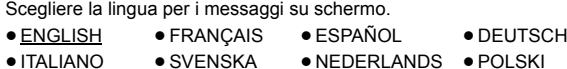

### **Menu HDMI**

### **PRIORITÀ VIDEO**

- ON: Quando si utilizza il terminale HDMI AV OUT per l'uscita video. La risoluzione dell'uscita video dal terminale HDMI AV OUT è ottimizzata in base alle capacità dell'apparecchio collegato (es. TV).
- ≥OFF: Quando non si utilizza il terminale HDMI AV OUT per l'uscita video.

### **USCITA AUDIO**

- ≥ON: Quando l'audio è in uscita dal terminale HDMI AV OUT. (A seconda delle capacità dell'apparecchio collegato, l'uscita audio può differire rispetto alle impostazioni audio dell'unità principale.)
- OFF: Quando l'audio non è in uscita dal terminale HDMI AV OUT. (L'audio viene riprodotto in uscita secondo le impostazioni dell'unità principale.)

**GAMMA RGB** Questa funzione è attiva solo quando "SPAZIO COLORE" nel Menu 4 (HDMI) è impostata su RGB  $(\Rightarrow 13)$ .

≥ MIGLIORAMENTO: Quando le immagini in bianco e nero non si vedono distintamente.

*Altre operazioni*

Altre operazion

*Consultazione*

Consultazione

- 
- VERIFICA TONO: IMPOSTAZIONE
- 

RQTX1123 RQTX1123 *17*

61

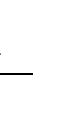

### **VIERA Link**

• ON: È disponibile la funzione VIERA Link "HDAVI Control" (=> 14). ≥OFF

### **SPEGNIM. LINK**

Selezionare l'impostazione desiderata per lo spegnimento collegato di questa unità tramite la funzione VIERA Link ( $\Rightarrow$  14). (Questa funzione sarà attiva a seconda delle impostazioni dell'apparecchio collegato compatibile con VIERA Link "HDAVI Control".)

- VIDEO/AUDIO: Quando si spegne l'apparecchio TV, questa unità si spegnerà automaticamente.
- ≥VIDEO: Quando si spegne l'apparecchio TV, questa unità si spegnerà salvo nelle seguenti circostanze:
	- riproduzione audio ([CD] [MP3] [WMA])
	- modalità iPod/iPhone
	- modalità radio
	- modalità "AV", "AUX", "ARC" o "D-IN" (impostazione audio TV non selezionata per VIERA Link)

### **AUDIO TV**

Selezionare l'ingresso audio TV che vada bene per le operazioni VIERA Link  $(\Rightarrow$  14).

- AUX
- ≥ARC
- DIGITAL IN
- ≥AV

### **Menu ALTRI**

### **REGISTRAZIONE** [DivX]

Visualizzare il codice di registrazione dell'unità.

- ≥ MOSTRA CODICE
- Questo codice di registrazione è necessario per acquistare e riprodurre dei contenuti DivX Video-on-Demand (VOD) (=> destra). Questa impostazione è visualizzata solo finché non viene riprodotto un
- contenuto DivX VOD o dopo che questa unità è stata deregistrata.

- **CANC. REGISTRAZ. [DivX]**<br>Visualizzare il codice di deregistrazione dell'unità.
- ≥IMPOSTARE
- È necessario questo codice di deregistrazione per annullare la registrazione di questa unità ( $\Rightarrow$  destra).

Questa impostazione viene visualizzata solo dopo che si è riprodotto un contenuto DivX VOD per la prima volta.

### **INTERV. PRESENT.**

Imposta la velocità della presentazione di immagini. Impostazioni di fabbrica: 3 SECONDI

- ≥Da 1 SECONDI a 15 SECONDI (in passi da 1 unità)
- ≥Da 15 SECONDI a 60 SECONDI (in passi da 5 unità)
- ≥Da 60 SECONDI a 180 SECONDI (in passi da 30 unità)

### **REGOLAZ. LUMIN.**

Modifica la luminosità del display e dell'indicatore dell'unità.

- ≥LUMINOSO
- ≥DEBOLE: Il display si oscura.
- ≥AUTO: Il display si oscura, ma si illumina quando si esegue qualche operazione.

### **IMPOST. SEMPL.**

 $\bullet$  IMPOSTARE ( $\Rightarrow$  8)

### **DVD-VR/DATI**

Seleziona la riproduzione solo del formato DVD-VR o DATI.

- ≥DVD-VR: Per riprodurre i programmi video su DVD-R/-RW.
- ≥DATI: Per riprodurre i file di dati su DVD-R/-RW.

### **DIMMER SCHERMO**

Serve a evitare l'effetto burn-in sullo schermo TV.

- ≥OFF
- ATTENDERE 5 MIN: Se non vengono eseguite operazioni per 5 minuti, l'immagine diventa grigia. Lo schermo del televisore verrà ripristinato quando si esegue qualche operazione. (Questo non avviene durante la riproduzione di video e immagini.)

- **PREDEFINITO** Questa operazione ripristina tutti i valori del menu MAIN alle impostazioni di fabbrica.
- RIPRISTINO
- Viene visualizzata la schermata della password se si imposta
- "ACCESSO AUTOR."  $(\Rightarrow 16)$ . Immettere la stessa password, quindi spegnere e riaccendere l'unità.

# **Informazioni DivX**

### **INFORMAZIONI SU DIVX VIDEO:**

DivX® è un formato per video digitali creato dalla DivX, Inc. Questo è un dispositivo certificato per DivX che riproduce video DivX. Per maggiori informazioni e software per convertire i file in video DivX, visitare il sito www.divx.com.

### **INFORMAZIONI SU DIVX VIDEO-ON-DEMAND:**

Questo apparecchio Certificato DivX<sup>®</sup> deve essere registrato per poter riprodurre dei contenuti DivX Video-on-Demand (VOD). Per generare il codice di registrazione, trovare la sezione DivX VOD nel

menu setup del dispositivo.

Per completare il processo di registrazione e saperne di più su DivX VOD, andare sul sito vod.divx.com con questo codice.

## **Visualizzare il codice di registrazione dell'unità**<br>(➾ sinistra, "REGISTRAZIONE " nel Menu ALTRI)

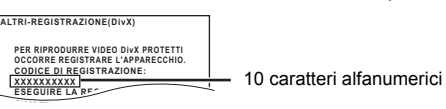

- ≥ Dopo aver riprodotto i contenuti DivX VOD per la prima volta, il codice di **IMPOSTARE** registrazione non viene visualizzato.
- ≥Se si acquista il contenuto DivX VOD utilizzando un codice di registrazione diverso dal codice di questa unità, non sarà possibile riprodurre questo contenuto.

**Cancellare la registrazione dell'unità**<br>Selezionare "IMPOSTARE" in "CANC. REGISTRAZ." (➾ sinistra) e seguire le istruzioni sullo schermo.

Utilizzare il codice di cancellazione della registrazione per cancellare la registrazione nel sito http://vod.divx.com.

### **Informazioni sul contenuto DivX che può essere riprodotto solo un determinato numero di volte**

Alcuni contenuti dei DivX VOD possono essere riprodotti soltanto un certo numero di volte. Quando si riproducono questi contenuti, vengono visualizzati il numero riproduzioni già effettuate e il numero iniziale di riproduzioni possibili.

≥Il numero di riproduzioni rimanenti diminuisce ogni volta che il programma viene riprodotto. Comunque, quando si ricomincia dal punto in cui la riproduzione è stata interrotta la volta precedente, il numero di riproduzioni rimanenti non diminuisce a causa della funzione di riavvio della riproduzione.

### **Visualizzazione del testo del sottotitolo DivX**

È possibile visualizzare il testo dei sottotitoli su un disco video DivX con questa unità.

Questa funzione non è collegata in alcun modo con i sottotitoli definiti nelle specifiche dello standard DivX e non segue alcuno standard definito.

### **Impostare "SOTTOTITOLI" in Menu 1 (Disco/Riproduzione) (**B **13) Tipi di file di testo dei sottotitoli che si possono visualizzare**

Il testo dei sottotitoli che soddisfa le seguenti condizioni può essere visualizzato su questa unità.

- 
- 
- Formato file: MicroDVD, SubRip, o TMPlayer<br>● Estensione del file: ".SRT", ".srt", ".SUB", ".sub", ".TXT", o ".txt"<br>● Nome file: Non oltre 44 caratteri esclusa l'estensione del file ≥Il file video DivX e i file di testo per i sottotitoli si trovano nella stessa
- cartella, e i nomi dei file sono gli stessi, tranne che per l'estensione. ≥Se nella stessa cartella c'è più di un file di testo di sottotitoli, i file
- vengono visualizzati secondo il seguente ordine di priorità: ".srt", ".sub",  $\lq$ .txt $\bar{\lq}$  .

### Nota

- ≥Se il nome del file video DivX non viene visualizzato correttamente sulla schermata del menu (il nome del file viene visualizzato come "¢"), o il file supera le dimensioni di 256 KB, il testo dei sottotitoli potrebbe non essere visualizzato correttamente.
- ≥Il testo dei sottotitoli non può essere visualizzato durante la visualizzazione dei menu o quando si eseguono operazioni come la ricerca.
- ≥I file video DivX che non visualizzano l'indicazione "TESTO ATTIVO " non contengono testo dei sottotitoli. Non è possibile visualizzare il testo dei sottotitoli.
- ≥Se il testo dei sottotitoli non viene visualizzato correttamente, provare a cambiare le impostazioni della lingua ( $\Rightarrow$  16).

RQTX1123 ITALIANO

RQTX1123 TALIANO

# **Dischi utilizzabili**

### **Dischi in commercio**

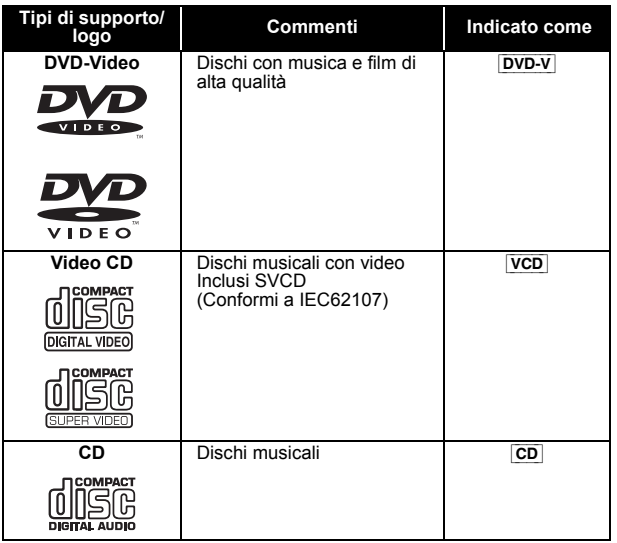

### **Dischi registrati**

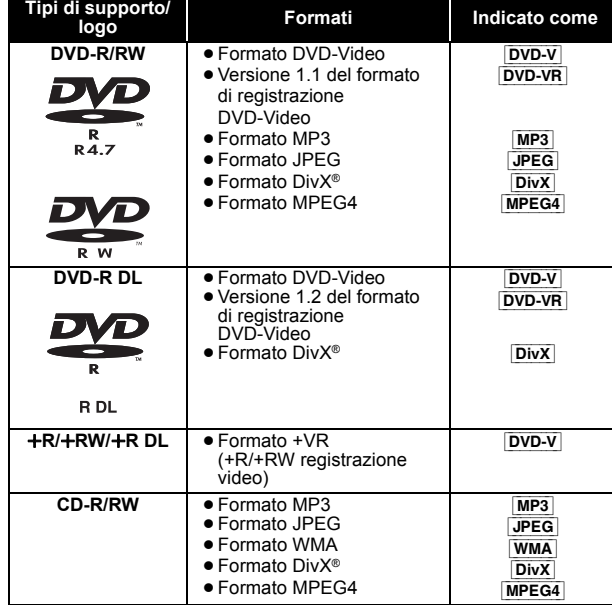

≥Prima di riprodurlo, finalizzare il disco sul dispositivo con cui è stato registrato.

≥In alcuni casi è possibile che non si riesca a riprodurre i dischi sopra elencati a causa del tipo di disco, delle condizioni della registrazione, del metodo di registrazione e del modo in cui sono stati creati i file (→ destra, Consigli per la creazione di dischi di dati).

### **Nota sull'utilizzo di DualDisc**

La riproduzione può non essere possibile perché il lato di un DualDisc che contiene l'audio digitale non soddisfa le specifiche tecniche del formato Compact Disc Digital Audio (CD-DA).

### **Dischi che non possono essere riprodotti**

Blu-ray, HD DVD, dischi AVCHD, DVD-RW versione 1.0, DVD-Audio,<br>DVD-ROM, CD-ROM, CDV, CD-G, SACD, CD foto, DVD-RAM e "VCD<br>Chaoji" disponibili in commercio inclusi CVD, DVCD e SVCD non conformi allo standard IEC62107.

### **Sistemi video**

- ≥Questa unità è in grado di riprodurre PAL e NTSC, ma l'apparecchio TV dell'utente deve a sua volta essere dello stesso sistema.
- ≥I dischi PAL non si possono visualizzare correttamente su una TV NTSC.
- ≥Questa unità può convertire i segnali NTSC in segnali PAL 60 per la visione con un TV PAL  $(\Rightarrow$  17, "USC. DISCO NTSC" nel menu VIDEO).

### **Precauzioni per la manipolazione dei dischi**

- ≥Non attaccare etichette o adesivi ai dischi. Ciò può causare la deformazione del disco, rendendolo inutilizzabile.
- ≥Non scrivere sulla parte dell'etichetta con una penna a sfera o altre penne. ≥Non usare spray di pulizia per dischi, benzina, diluenti, liquidi di
- prevenzione dell'elettricità statica o un qualsiasi altro solvente.
- ≥Non usare protezioni o custodie antigraffio.
- ≥Non usare i seguenti dischi:
- Dischi con l'adesivo rimasto scoperto dalla rimozione di autoadesivi o etichette (dischi noleggiati, ecc.).
- Dischi che sono molto deformati o incrinati. – Dischi di forma irregolare, per esempio a forma di cuore.

## **Consigli per la creazione di dischi di dati**

[WMA] **(Estensione: ".WMA", ".wma")**

**Disco:** CD-R/RW ≥Velocità di compressione compatibile: fra 48 kbps e 320 kbps ≥La riproduzione dei file WMA protetti dalla copia non è possibile. [MP3] **(Estensione: ".MP3", ".mp3") Disco:** DVD-R/RW, CD-R/RW

- ≥Questa unità non supporta i tag ID3.
- 
- Frequenza di campionamento e rapporto di compressione:<br>- DVD-R/RW: 11,02 kHz, 12 kHz, 22,05 kHz, 24 kHz (8 kbps a<br>160 kbps), 44,1 kHz e 48 kHz (32 kbps a 320 kbps)<br>- CD-R/RW: 8 kHz, 11,02 kHz, 12 kHz, 16 kHz, 22,05 kHz,

# [JPEG] **(Estensione: ".JPG", ".jpg", ".JPEG", ".jpeg") Disco:** DVD-R/RW, CD-R/RW

- ≥Vengono visualizzati i file JPEG ripresi con una fotocamera digitale conformi allo standard DCF (Design rule for Camera File system) Versione 1.0.
- È possibile che non vengano visualizzati i file alterati, modificati o salvati con software di montaggio delle immagini per computer.
- ≥Questa unità non è in grado di visualizzare immagini in movimento, MOTION JPEG e altri formati del genere, immagini fisse diverse da quelle in JPEG (es. TIFF), o riprodurre immagini con audio incorporato.

### [MPEG4] **(Estensione: ".ASF", ".asf")**

**Disco:** DVD-R/RW, CD-R/RW

≥La data di registrazione può differire da quella effettiva.

[DivX] **(Estensione: ".DIVX", ".divx", ".AVI", ".avi")**

**Disco:** DVD-R/R DL/RW, CD-R/RW

- ≥ Con questa unità non è possibile riprodurre correttamente i file DivX superiori a 2 GB o senza indice.
- Questa unità supporta tutte le risoluzioni fino a un massimo di<br>720×480 (NTSC)/720×576 (PAL).
- ≥Su questa unità si possono selezionare fino a 8 tipi di audio e sottotitoli.
- ≥Fra l'ordine di visualizzazione nella schermata dei menu e la schermata del computer potrebbero esserci delle differenze.
- ≥La presente unità non è in grado di riprodurre file registrati con il metodo packet write.

### **DVD-R/RW**

- ≥I dischi devono essere conformi al formato UDF bridge
- (UDF 1.02/ISO9660).
- ≥Questa unità non supporta la sessione multipla. Viene riprodotta solo la sessione di default.

### **CD-R/RW**

- ≥I dischi devono essere conformi al livello ISO9660 1 o 2
- (eccetto i formati estesi). ≥Questa unità è compatibile con la multisessione ma, se ci sono molte sessioni, l'inizio della riproduzione richiede più tempo. Per evitare ciò, mantenere al minimo il numero di sessioni.

# **Opzioni di installazione del diffusore**

### **Fissaggio a parete**

È possibile fissare tutti i diffusori (tranne il subwoofer) alla parete.

- ≥La parete o il pilastro a cui attaccare i diffusori devono poter supportare un peso di 10 kg per vite. Per fissare i diffusori alla parete, rivolgersi a un muratore esperto. Il modo sbagliato di fissarli potrebbe danneggiare la parete o i diffusori.
- **1 Inserire una vite (non in dotazione) all'interno del muro.**

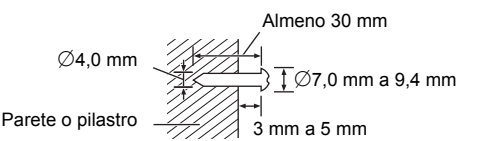

**2 Appendere saldamente il diffusore alla vite usando il foro del diffusore.**

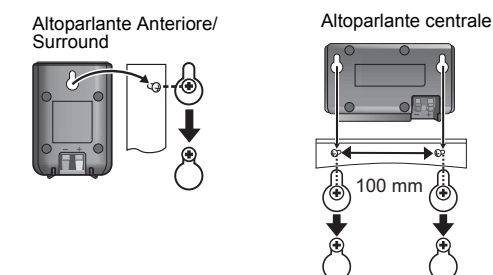

## **Manutenzione**

### **Pulire l'unità con un panno soffice e secco**

- ≥Non utilizzare alcol, diluente o benzina per pulire il dispositivo.
- ≥Prima di utilizzare panni trattati chimicamente, leggere attentamente le istruzioni fornite con il panno stesso.

**Non utilizzare i prodotti per la pulizia delle lenti disponibili in commercio perché potrebbero causare guasti.** La pulizia delle lenti di norma non è necessari benché ciò dipenda dall'ambiente in cui è utilizzata.

**Prima di spostare l'unità, accertarsi che il cassetto del disco sia vuoto.** In caso contrario, si rischia di danneggiare seriamente il disco o l'unità.

## **Licenze**

Prodotto su licenza dei Dolby Laboratories. Dolby, Pro Logic e il simbolo della doppia D sono marchi dei Dolby Laboratories.

Prodotto con licenza sui brevetti U.S.A. N.: 5.451.942; 5.956.674;<br>5.974.380; 5.978.762; 6.487.535 e altri brevetti U.S.A. e mondiali<br>rilasciati e da rilasciare. DTS e Symbol sono marchi depositati, e DTS Digital Surround e i loghi DTS sono marchi della DTS, Inc. I prodotti<br>includono il software. ⓒ DTS, Inc. Tutti i diritti riservati.

N. brevetto USA 6,836,549; 6,381,747; 7,050,698; 6,516,132 e 5,583,936.

Questo prodotto include tecnologia di protezione da copia protetta da brevetti degli Stati Uniti e altri diritti di proprietà intellettuale. L'uso di tale tecnologia di protezione da copia deve essere autorizzata da Macrovision ed è destinato esclusivamente ad usi domestici e altre visualizzazioni limitate, se non altrimenti autorizzato da Macrovision. È vietato il Reverse engineering o lo smontaggio.

HDMI, il logo HDMI e High-Definition Multimedia Interface sono marchi o marchi registrati di HDMI Licensing LLC negli Stati Uniti e in altri paesi.

HDAVI ControlTM è un marchio di fabbrica della Panasonic Corporation.

Windows Media e il logo Windows sono marchi di fabbrica o marchi di fabbrica registrati della Microsoft Corporation negli Stati Uniti e/o in altri Paesi.

Questo prodotto è protetto da certi diritti di proprietà intellettuali della Microsoft Corporation e di terze parti. L'uso o la distribuzione di tale tecnologia fuori di questo prodotto sono proibiti senza una licenza dalla Microsoft o da una consociata Microsoft autorizzata e terze parti.

L'uso di questo prodotto viene concesso in base alla licenza MPEG-4 Visual Patent Portfolio license per uso personale e non commerciale da parte di un privato per (i) la codifica di video in conformità allo standard MPEG-4 Visual Standard ("Video MPEG-4") e/o (ii) la decodifica di video MPEG-4 codificato da un privato nell'ambito di attività personali senza fini commerciali e/o ottenuto da un provider di contenuti video MPEG-4 titolare di una licenza MPEG LA. Non viene concessa, né esplicitamente né implicitamente, alcuna licenza per qualsiasi altro uso. Per ulteriori informazioni sulle licenze e sull'uso promozionale, interno e commerciale di questo prodotto, rivolgersi a MPEG LA, LLC. Vedere http://www.mpegla.com.

DivX® è un marchio registrato di DivX, Inc. e viene utilizzato in licenza. DivX® is a registered trademark of DivX, Inc., and is used under license.

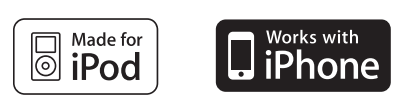

"Made for iPod" significa che un determinato accessorio elettronico è stato specificatamente progettato per il collegamento con un iPod e che tale accessorio è stato certificato dallo sviluppatore come conforme agli standard prestazionali di Apple.

"Works with iPhone" significa che un accessorio elettronico è stato progettato per essere collegato specificamente all'iPhone e lo sviluppatore ha certificato che esso è conforme agli standard prestazionali di Apple.

Apple declina qualunque responsabilità sul funzionamento di tale accessorio o sulla sua conformità rispetto agli standard in tema di sicurezza e di normative.

iPod è un marchio commerciale Apple Inc., registrato negli U.S.A. e in altri paesi.

iPhone è un marchio di Apple Inc.

# **Guida alla risoluzione dei problemi**

Prima di richiedere assistenza, effettuare le seguenti verifiche. Se non si è certi in merito ad alcuni dei punti da verificare, o se la soluzione indicata in questa guida non risolve il problema, rivolgersi al rivenditore per ricevere maggiori informazioni.

**Corrente**

### **Assenza di corrente.**

Inserire saldamente il cavo di alimentazione CA. ( $\Rightarrow$  7)

**L'unità si dispone automaticamente nella modalità di attesa.** Il timer della funzione di spegnimento automatico era in funzione e ha<br>raggiunto il limite temporale impostato. (➾ 4)

### **Questa unità si spegne quando si cambia l'ingresso per il televisore.**

È normale quando si utilizza VIERA Link "HDAVI Control 4 o versioni successive". Per ulteriori informazioni leggere le istruzioni per l'uso del televisore.

### **Indicazioni dell'unità**

### **Il display è scuro.**

Selezionare "LUMINOSO" in "REGOLAZ. LUMIN." nel menu ALTRI.  $(\Rightarrow$  18)

### **"NO PLAY"**

- ≥È stato inserito un disco che l'unità non è in grado di riprodurre; inserirne uno idoneo.  $(\Rightarrow 19)$
- ≥Si è inserito un disco vuoto.
- ≥È stato inserito un disco non finalizzato.

### **"NO DISC"**

- ≥Il disco non è stato inserito; inserire uno.
- Il disco non è stato inserito correttamente; inserirlo correttamente. (=> 11)

### **"OVER CURRENT ERROR"**

Il dispositivo USB assorbe troppa corrente. Attivare la modalità "DVD/ CD", rimuovere l'USB e spegnere l'unità.

### **"IPOD OVER CURRENT ERROR"**

L'iPod/iPhone assorbe troppa corrente. Rimuovere l'iPod/iPhone e spegnere e riaccendere l'unità.

### **"F61"**

Controllare e correggere i collegamenti dei cavi dei diffusori. Se ciò non è sufficiente a risolvere il problema, rivolgersi al proprio rivenditore.  $(\Rightarrow 6)$ 

### **"F76"**

C'è un problema di alimentazione della corrente. Rivolgersi al rivenditore.

### **"DVD U11"**

Il disco potrebbe essere sporco. Pulirlo.

### **"ERROR"**

È stata eseguita un'operazione non corretta. Leggere le istruzioni e riprovare.

# **"DVD H**∑∑**" "DVD F**∑∑∑**"** è un numero.

- ≥Si potrebbe essere verificato un problema. I numeri dopo "H" ed "F" dipendono dallo stato dell'unità. Spegnere l'unità e poi riaccenderla. Oppure, spegnere l'unità, scollegare il cavo di alimentazione CA e poi ricollegarlo.
- ≥Se il numero di servizio non si cancella, annotarlo e rivolgersi a personale tecnico qualificato.

**"U70**∑**"** è un numero. (Il numero effettivo che viene dopo "U70" dipenderà dallo stato dell'unità principale.)

- ≥I collegamenti HDMI non funzionano in modo normale.
- L'apparecchio collegato non è compatibile HDMI.
- Si prega di utilizzare cavi HDMI con il logo HDMI (come indicato sulla
- copertina). Il cavo HDMI è troppo lungo. Il cavo HDMI è danneggiato.
- 

### **"REMOTE 1" o "REMOTE 2"**

Far corrispondere le modalità di unità principale e telecomando. A<br>seconda del numero visualizzato ("1" o "2"), tenere premuto [OK]④<br>pulsante numerico corrispondente ([1] o [2]) per almeno 2 secondi. (⇒ 4)

### **"LOADING"**

≥L'iPod/iPhone non è pronto. Attendere che la visualizzazione scompaia. ● Scollegare l'iPod/iPhone e ricollegarlo saldamente. (=> 15)

### **Operazioni generali**

- **L'unità non risponde alla pressione di qualsiasi tasto.**<br>● Con questa unità si possono utilizzare soltanto i dischi specificati in queste istruzioni per l'uso. ( $\Rightarrow$  19) ≥L'unità potrebbe non funzionare correttamente a causa di un fulmine,
- dell'elettricità statica o di qualche altro fattore esterno. Spegnere l'unità e poi riaccenderla. Oppure, spegnere l'unità, scollegare il cavo di alimentazione CA e poi ricollegarlo.
- ≥Si è formata della condensa. Aspettare 1 o 2 ore che evapori.

# **Non c'è risposta alla pressione dei pulsanti del telecomando.**

- $\bullet$  Accertarsi che le pile siano installate correttamente. ( $\Leftrightarrow$  7)
- $\bullet$  Le pile sono scariche. Sostituirle con pile nuove. ( $\Rightarrow$  7)
- Puntare il telecomando sul sensore del telecomando e azionarlo. (=> 4)

**Altri prodotti rispondono a questo telecomando.** Modificare la modalità operativa del telecomando.  $(\Rightarrow 4)$ 

### **Non è possibile visualizzare il menu START.**

Rimuovere il disco, quindi premere nuovamente [START]<sub>(9</sub>).

### **Non ci sono le immagini né il suono.**

- Controllare il collegamento del video o del diffusore. ( $\Rightarrow$  6, 7) ≥ Controllare l'impostazione dell'alimentazione o di ingresso
- dell'apparecchio collegato e dell'unità principale.
- Accertarsi che il disco sia registrato.

### **Si è dimenticata la password di accesso.**

Ripristinare tutte le preselezioni della fabbrica. Durante l'arresto e con la sorgente "DVD/CD", mantenere premuto [■]❹ (Stop) sull'unità principale e [≧10]③ sul telecomando finché<br>"INITIALIZED" scompare dal TV. Spegnere e riaccendere l'unità.<br>Tutte le impostazioni tornano ai valori predefiniti.

(Questo non funzione durante le modalità programmata e casuale, o quando è visualizzato il menu Setup o il menu START.)

### **Altri caratteri potrebbero non essere visualizzati correttamente.**

I caratteri al di fuori di quelli dell'alfabeto inglese e dei caratteri numerici arabi potrebbero non essere visualizzati correttamente.

## **La funzione VIERA Link "HDAVI Control" non risponde.** A seconda delle condizioni dell'unità o dell'apparecchio collegato, può

essere necessario ripetere la stessa operazione per far sì che la funzione sia correttamente operativa.  $(\Rightarrow 14)$ 

# **L'impostazione eseguita in "FORMATO TV" (**B **17, Menu**

**VIDEO) o "LINGUA" (➾ 17, Menu DISPLAY) non funziona.**<br>Le impostazioni per "FORMATO TV"≋1 e "LINGUA"<sup>⊯2</sup> seguiranno  $\alpha$ utomaticamente le informazioni dell'apparecchio TV. ( $\Rightarrow$  8, Impostazioni IMPOST. SEMPL.)

- §1 Quando si utilizza la funzione VIERA Link "HDAVI Control" con un apparecchio TV compatibile con "HDAVI Control 3 o versioni successive"
- §2 Quando si utilizza la funzione VIERA Link "HDAVI Control" con un apparecchio TV compatibile con "HDAVI Control 2 o versioni successive"

### **Operazioni con i dischi**

### **Bisogna aspettare a lungo prima che la riproduzione abbia inizio.**

- ≥L'inizio della lettura potrebbe richiedere del tempo se il brano MP3 contiene dati di fermi immagine. Il tempo di riproduzione corretto può non viene visualizzato anche dopo l'inizio del brano. Ciò non presuppone alcuna anomalia. MP3
- ≥È normale per i video DivX. [DivX]

### **Una schermata del menu appare durante il salto o la ricerca.**  [VCD]

Ciò è normale per i CD video.

### **Non appare il menu di controllo della riproduzione.**  [VCD] con controllo della lettura

Premere due volte [■ STOP]⑥ quindi premere [▶ PLAY]⑥.

### **La riproduzione programmata e casuale non funzionano.**  DVD-V

Queste funzioni non funzionano con alcuni tipo di DVD-Video.

- **La riproduzione non si avvia.**<br>● Questa unità potrebbe non riprodurre file WMA e MPEG4 che contengono dati di immagini fisse.
- ≥Se si stanno riproducendo contenuti DivX VOD, fare riferimento alla homepage dove sono stati acquistati. (Esempio: http://vod.divx.com) DivX
- ≥Se un disco contiene CD-DA e altri formati, può non essere possibile riprodurlo correttamente.

- **Nessun sottotitolo.**<br>● Visualizzare i sottotitoli. ("SOTTOTITOLI" nel Menu 1) (➾ 13<u>)</u>
- ≥A seconda del disco i sottotitoli potrebbero non funzionare. [DivX]

### **Il punto B viene impostato automaticamente.** La fine di un'opzione diventa il punto B quando viene raggiunta.

## **L'accesso al menu Setup non è possibile.**<br>● Selezionare come sorgente "DVD/CD".

### **Suono**

### **Il suono è distorto.**

≥Durante la lettura dei file WMA si potrebbero verificare dei disturbi. ≥Quando si utilizza l'uscita HDMI, è possibile che l'audio non venga emesso da altri terminali.

### **Non ci sono gli effetti.**

Alcuni effetti audio non funzionano o hanno meno effetto con alcuni dischi.

### **Si sente un ronzio durante la riproduzione.**

Il cavo di alimentazione CA o una lampada a fluorescenza sono vicini all'unità principale. Tenere gli altri dispositivi e cavi lontani dall'unità principale.

### **Nessun suono.**

- ≥Quando si modifica la velocità di riproduzione può generarsi una breve pausa dell'audio. ≥Se la sorgente di ingresso è bitstream, impostare il suono su PCM
- sull''apparecchio esterno.
- ≥L'audio potrebbe non essere riprodotto in uscita a seconda del modo in cui i file sono stati creati. **DivX**

### **Nessun suono dall'apparecchio TV.**

- ≥Se il televisore non è compatibile con ARC e si utilizza solo il collegamento HDMI, è necessario un collegamento audio aggiuntivo.  $($  $\Rightarrow$  7)
- Controllare il collegamento audio. Premere [RADIO, EXT-IN]⑤ per<br>- selezionare la sorgente corrispondente. (⇒ 7, 9)<br>● Quando si utilizza il collegamento HDMI, accertarsi che l'opzione
- "USCITA AUDIO" nel menu HDMI sia impostata su "ON".  $(\Rightarrow 17)$

## **I diffusori surround non emettono alcun suono.**<br>Premere [SURROUND]@ per selezionare "MULTI-CH". (⇔ 10)

**TALIANO** ITALIANO

RQTX1123

### **Immagine**

## **La visualizzazione delle immagini sull'apparecchio TV non è**

- **corretta o scompare.** ≥L'unità e l'apparecchio TV stanno utilizzando sistemi video diversi. Utilizzare un multi-sistema o un TV PAL.
- ≥Il sistema usato dal disco non corrisponde a quello del TV. – I dischi PAL non si possono visualizzare correttamente su una TV NTSC.
- Questa unità può convertire i segnali NTSC in segnali PAL 60 per la visione con un TV PAL ("USC. DISCO NTSC" nel menu VIDEO).  $($  $\Rightarrow$  17)
- ≥Verificare che l'unità sia collegata direttamente all'apparecchio TV, e non sia collegata tramite un videoregistratore a cassette. (B 7)
- ≥Il disturbo potrebbe essere causato dai caricatori per cellulare.
- ≥Se si usa una antenna TV interna, cambiarla con una esterna.
- Il cavo dell'antenna TV è troppo vicino all'unità. Allontanarlo dall'unità.<br>● Cambiare "SELEZ. SORGENTE" nel Menu 2. <mark>DivX</mark> (⇔ 13)
- 
- ≥Ridurre il numero di dispositivi collegati. ≥Quando si utilizza il terminale HDMI AV OUT, accertarsi che non sia selezionata l'uscita video non idonea per l'apparecchio TV collegato. Tenere premuto [CANCEL]4 fino a quando le immagini vengono visualizzate correttamente. (L'uscita tornerà all'impostazione "480p" o  $"576p".) ( \Rightarrow 13)$
- Le immagini video convertite con risoluzione 1920×1080 possono sembrare diverse rispetto alle sorgenti full-HD 1080p native. Non si tratta di un'anomalia di funzionamento dell'unità principale.
- ≥Quando il cavo HDMI è collegato, non ci sarà uscita RGB dal terminale SCART (AV). Se si deve utilizzare il terminale SCART (AV), rimuovere il cavo HDMI e accendere/spegnere questa unità.

# **Le dimensioni delle immagini non riempiono lo schermo.**<br>● Cambiare "FORMATO TV" nel menu VIDEO. (⇒ 17)<br>● Utilizzare l'apparecchio TV per modificare il formato.

- 
- 
- ≥Cambiare l'impostazione dello zoom. ("ZOOM" nel Menu 2) (B 13)

### **Il menu non viene visualizzato correttamente.**

Ripristinare il rapporto zoom su "NORMALE". ("ZOOM" nel Menu 2)<br>(⇒ 13)

## **Lo zoom automatico non funziona bene.** ≥Disattivare la funzione zoom del televisore.

- ≥Lo zoom potrebbe non funzionare bene, specialmente nelle scene
- scure potrebbe non funzionare a seconda del tipo di disco.

### **Quando si riproduce un disco PAL, l'immagine è distorta.** Impostare "MOD. TRASFERIM." nel Menu 2 su "AUTO". (→ 13)

### **Dopo aver scelto "Home Cinema" in "Selezione altoparlanti" con il telecomando dell'apparecchio TV, cambia anche la scelta dell'ingresso TV.**

Scollegare il cavo HDMI dall'apparecchio TV e ricollegarlo a un diverso terminale HDMI.

### **Funzionamento dell'iPod/iPhone**

- **Impossibile caricarlo o farlo funzionare.**
- Controllare che l'iPod/iPhone sia collegato saldamente. (➾ 15)<br>● La batteria dell'iPod/iPhone è scarica. Ricaricare l'iPod/iPhone, quindi accenderlo nuovamente.

### **Impossibile visualizzare i video/foto dell'iPod/iPhone sull'apparecchio TV.**

- ≥Verificare il collegamento video al terminale SCART (AV) su questa unità e selezionare "VIDEO" da "VIDEO OUT – SCART" nel menu VIDEO  $($  $\Rightarrow$  17)
- ≥Agire sul menu dell'iPod/iPhone per configurare le necessarie impostazioni per l'uscita foto/video per il proprio apparecchio TV. (Vedere il Manuale di istruzioni del proprio iPod/iPhone.)

### **HDMI o video progressivo**

### **Utilizzando l'uscita HDMI o progressiva si verifica l'effetto fantasma.**

Questo problema è causato del metodo di editing o dal materiale utilizzato sul DVD-Video, ma dovrebbe essere corretto se si usa l'uscita interlacciata. Quando si utilizza il terminale HDMI AV OUT, impostare "FORMATO VIDEO" nel Menu 4 su "480i" o "576i". Oppure, disabilitare il collegamento HDMI AV OUT e utilizzare altri collegamenti video.  $(\Rightarrow 7, 13)$ 

### **Radio**

## **Si sente un suono distorto o un disturbo.**<br>● Regolare la posizione dell'antenna FM.

- 
- $\bullet$  Usare un'antenna esterna. ( $\Rightarrow$  6)

**Si sente un rumore di fondo.** Spegnere l'apparecchio TV o allontanarlo dall'unità.

### **USB**

- **L'unità USB o i suoi contenuti non possono essere letti.** ≥Il formato dell'unità USB o i suoi contenuti non sono compatibili con il
- sistema.  $(\Rightarrow 16)$ ≥La funzione host USB di questo prodotto può non funzionare con alcuni dispositivi USB.
- ≥In alcuni casi i dispositivi USB con capacità di memorizzazione superiore a 32 GB possono non funzionare.

### **Operazione lenta del dispositivo USB.**

I file di grandi dimensioni o i dispositivi USB con molta memoria richiedono più tempo per la lettura e visualizzazione su TV.

### **Indicazioni sull'apparecchio TV**

**"**/**"** L'operazione è proibita dall'unità o dal disco.

## **"DISCO NON UTILIZZABILE NELLA VOSTRA REGIONE."** È possibile riprodurre solo i dischi DVD-Video che includono o hanno lo

stesso numero di regione visualizzato sul pannello posteriore dell'unità.  $(\Rightarrow$  Pagina copertina)

### **"Nessun video"**

A seconda dell'iPod/iPhone collegato, il menu video potrebbe non essere disponibile sull'apparecchio TV.

selezionare la modalità menu iPod/iPhone (iPod/iPhone LCD) ( $\Rightarrow$  15) ed eseguire la riproduzione video dal menu dell'iPod/iPhone.

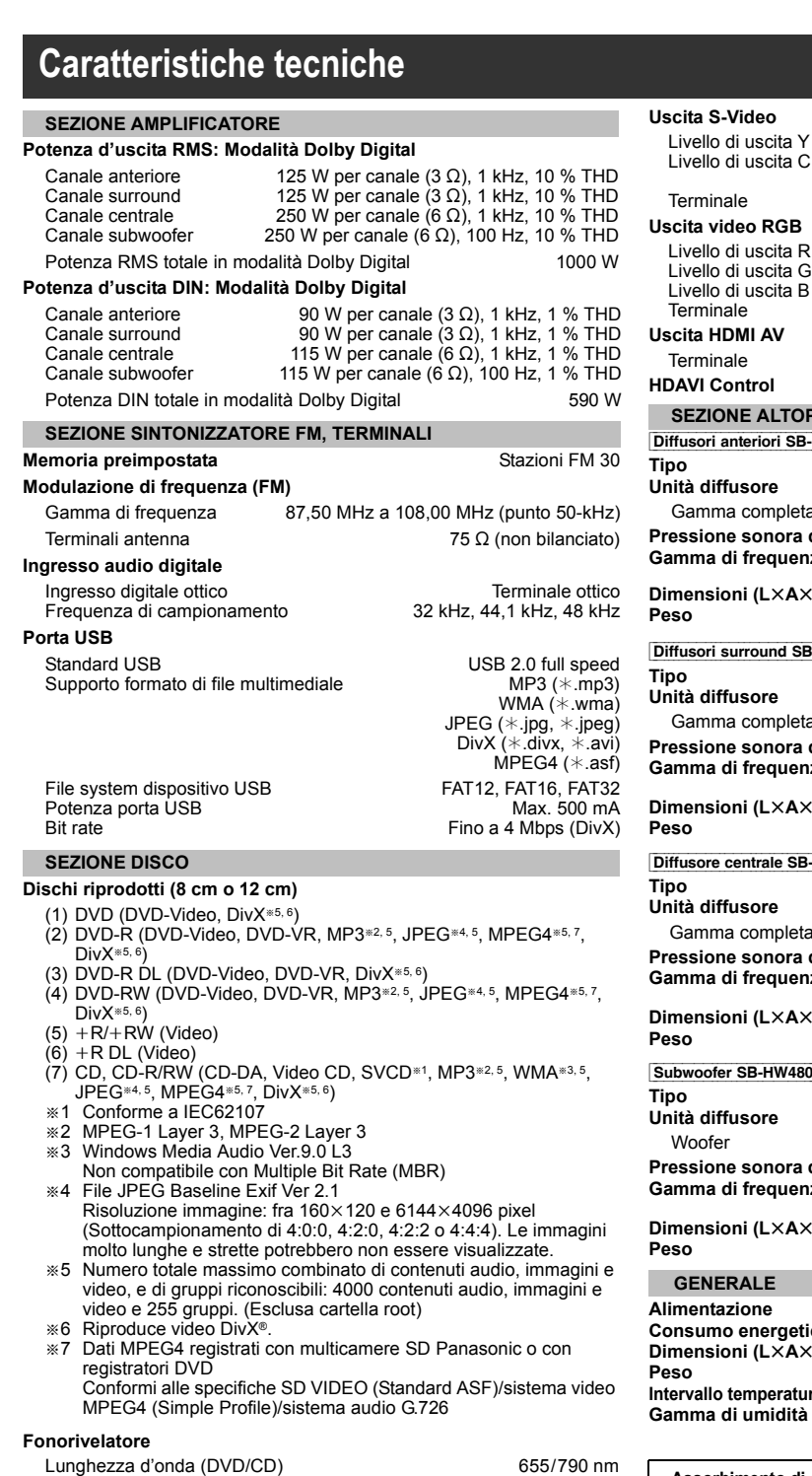

Potenza laser and the contract of the CLASS 1M

**Sistema video** PAL625/50, PAL525/60, NTSC

**Uscita audio (Disco)**

**SEZIONE VIDEO**

**Uscita video composita** Livello di uscita **Terminale** 

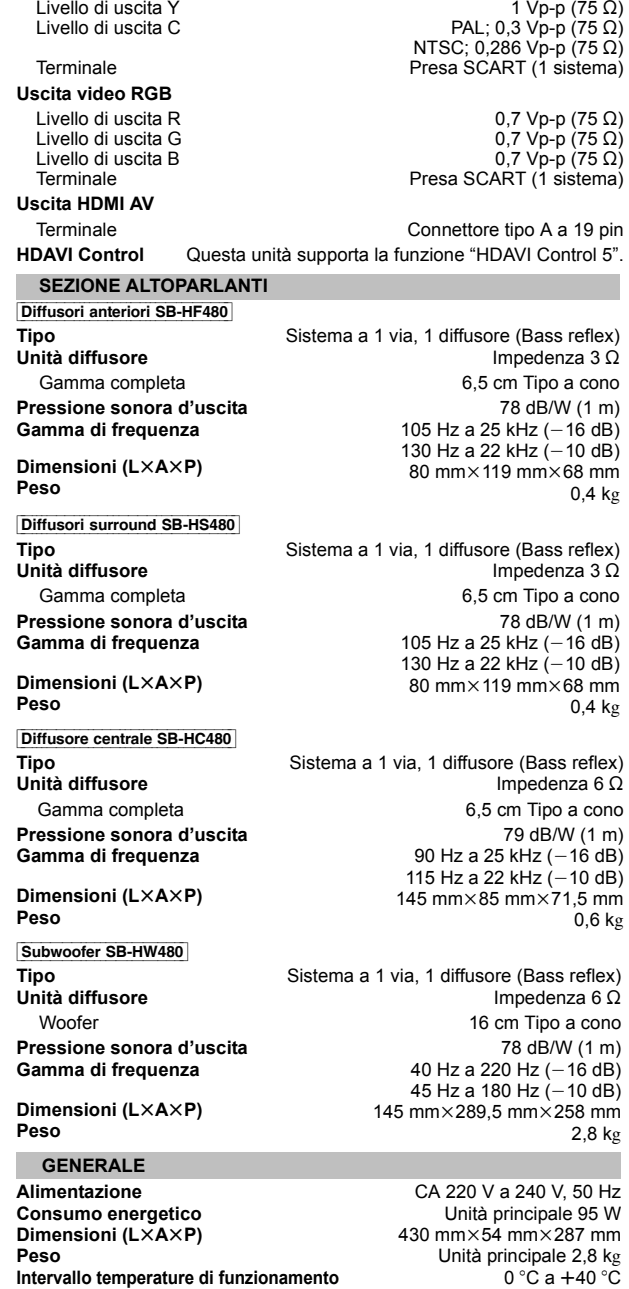

**Assorbimento di corrente in modalità di attesa** circa 0,38 W

**Gamma di umidità tollerata**

### Numero di canali 5.1 canali (FL, FR, C, SL, SR, SW)

1 Vp-p (75 ≠) Presa SCART (1 sistema)

Nota

- 1 Le specifiche sono soggette a modifica senza preavviso. La massa e le dimensioni sono valori indicativi. 2 Distorsione armonica totale misurata con analizzatore di spettro
- digitale.

67

35 % a 80 % RH (nessuna condensa)

### **Sistemazione**

Sistemare l'unità su una superficie piana, dove non ci sono la luce diretta del sole, alte temperature, alta umidità e vibrazioni eccessive. Queste condizioni possono danneggiare il coperchio e gli altri componenti, riducendo la vita di servizio dell'unità. Non mettere oggetti pesanti sull'unità.

### **Tensione**

Non usare fonti di alimentazione ad alta tensione. Ciò potrebbe sovraccaricare l'unità e causare un incendio.

Non usare una fonte di alimentazione in c.c. Controllare con cura la fonte di alimentazione se si usa l'unità su una nave od altro luogo dove viene usata la corrente continua.

### **Protezione del cavo di alimentazione CA**

Accertarsi che il cavo di alimentazione CA sia collegato correttamente e che non sia danneggiato. Se il cavo di alimentazione non è collegato correttamente ed è danneggiato, può causare un incendio o scosse elettriche. Non tirare, piegare o mettere oggetti pesanti sul cavo. Per staccare il cavo, prenderlo saldamente per la spina. Se si tira il cavo di alimentazione CA, c'è pericolo di scosse elettriche. Non maneggiare la spina con le mani bagnate. C'è pericolo di scosse

elettriche.

### **Oggetti estranei**

Fare attenzione che non cadano oggetti metallici al'interno dell'unità. C'è pericolo di scosse elettriche o di un malfunzionamento. Fare attenzione che non cadano liquidi all'interno dell'unità. C'è pericolo

di scosse elettriche o di un malfunzionamento. Se ciò dovesse accadere, staccare immediatamente il cavo di alimentazione dalla presa di corrente e rivolgersi al rivenditore.

Non spruzzare insetticidi sopra o dentro l'unità. Essi contengono gas infiammabili che potrebbero prendere fuoco se spruzzati dentro l'unità.

### **Riparazioni**

Non cercare di riparare l'unità da soli. Se il suono si interrompe, gli indicatori non si accendono, esce del fumo o si verifica un quals problema non descritto in queste istruzioni, staccare il cavo di alimentazione CA e rivolgersi al rivenditore o ad un centro di assistenza autorizzato. C'è pericolo di scosse elettriche o di danni al'unità se viene riparata, smontata o rimontata da personale non qualificato.

Estendere la durata staccando il cavo di alimentazione dalla presa di corrente se non si intende usare l'unità per un lungo periodo di tempo.

per maggiori informazioni.

### **Informazioni per gli utenti sulla raccolta e l'eliminazione di vecchie apparecchiature e batterie usate**

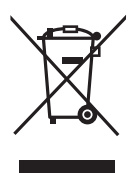

Questi simboli sui prodotti, sull'imballaggio, e/o sulle documentazioni o manuali accompagnanti i prodotti indicano che i prodotti elettrici, elettronici e le batterie usate non devono essere buttati nei rifiuti domestici generici.

Per un trattamento adeguato, recupero e riciclaggio di vecchi prodotti e batterie usate, vi preghiamo di portarli negli appositi punti di raccolta, secondo la legislazione vigente nel vostro Paese e le Direttive 2002/96/EC e 2006/66/EC.

Smaltendo correttamente questi prodotti e le batterie, contribuirete a salvare importanti risorse e ad evitare i potenziali effetti negativi sulla salute umana e sull'ambiente che altrimenti potrebbero verificarsi in seguito ad un trattamento inappropriato dei rifiuti. Per ulteriori informazioni sulla raccolta e sul riciclaggio di vecchi prodotti e batterie, vi preghiamo di contattare il vostro comune, i vostri operatori per lo smaltimento dei rifiuti o il punto vendita dove avete acquistato gli articoli.

Sono previste e potrebbero essere applicate sanzioni qualora questi rifiuti non siano stati smaltiti in modo corretto ed in accordo con la legislazione nazionale.

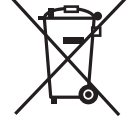

### **Per utenti commerciali nell'Unione Europea** Se desiderate eliminare apparecchiature elettriche ed elettroniche, vi preghiamo di contattare il vostro commerciante od il fornitore

### **[Informazioni sullo smaltimento rifiuti in altri Paesi fuori dall'Unione Europea]**

Questi simboli sono validi solo all'interno dell'Unione Europea. Se desiderate smaltire questi articoli, vi preghiamo di contattare le autorità locali od il rivenditore ed informarvi sulle modalità per un corretto smaltimento.

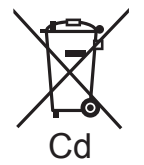

### **Nota per il simbolo delle batterie (esempio con simbolo chimico riportato sotto il simbolo principale):**

Questo simbolo può essere usato in combinazione con un simbolo chimico; in questo caso è conforme ai requisiti indicati dalla Direttiva per il prodotto chimico in questione.

RQTX1123 **TALIANO** ITALIANO

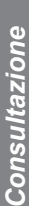

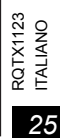

69

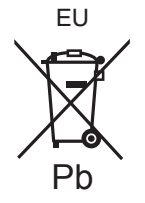

### Panasonic Corporation **Web Site:** http://panasonic.net

Pursuant to at the directive 2004/108/EC, article 9(2) Panasonic Testing Centre Panasonic Marketing Europe GmbH Winsbergring 15, 22525 Hamburg, Germany

 $\textcircled{\textsc{fe}}$  (F)  $\textcircled{\textsc{t}}$